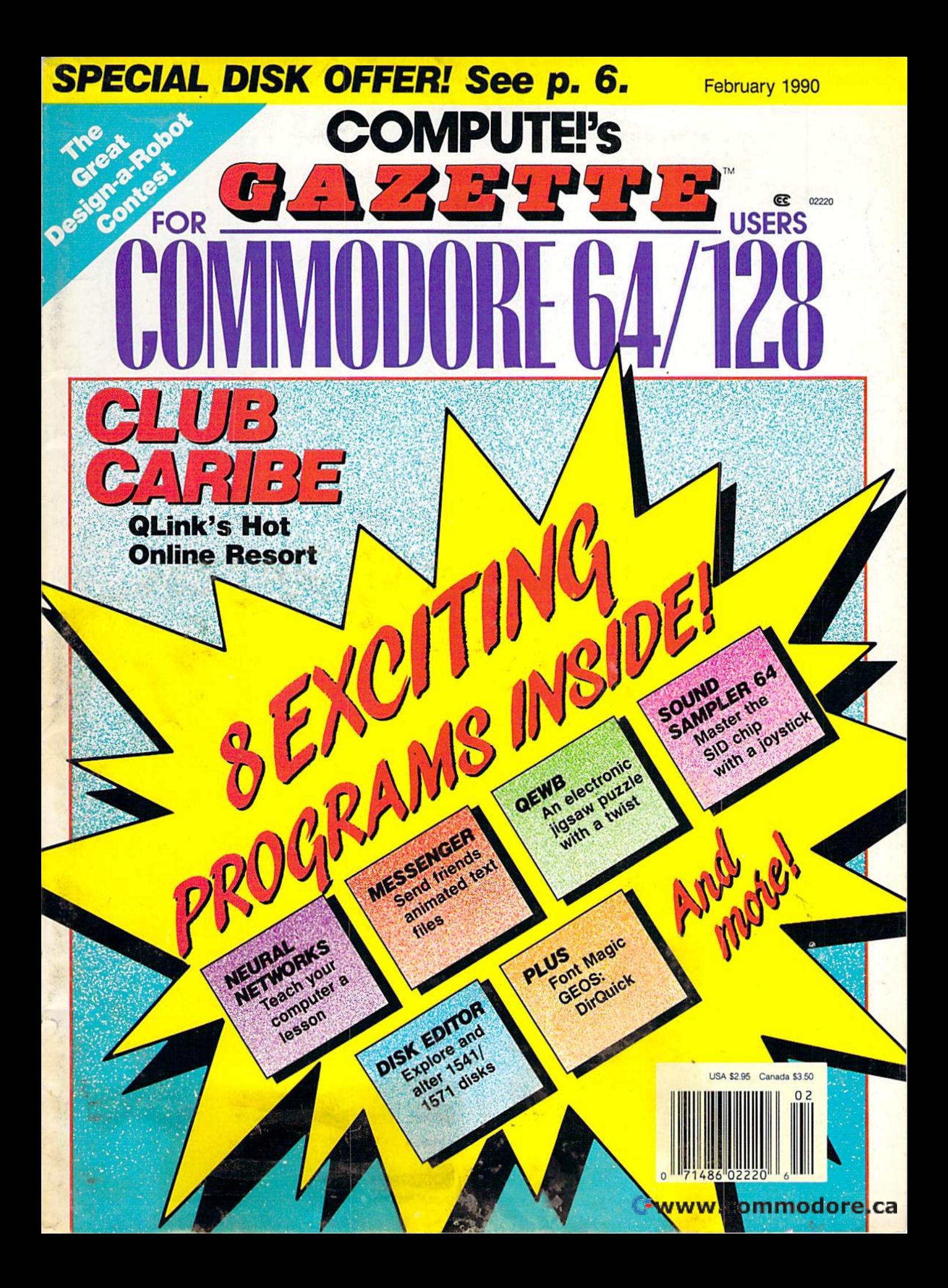

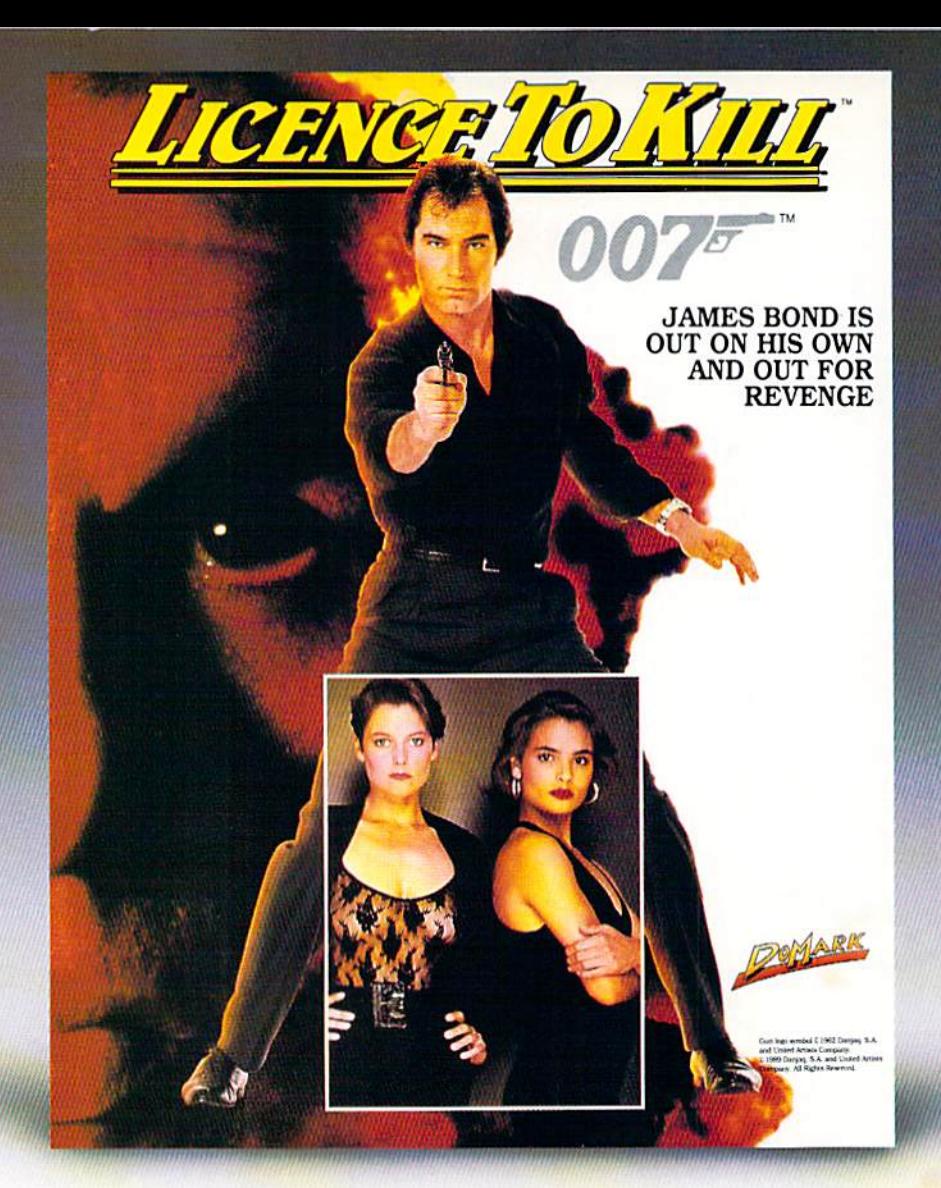

## **Meet the newest James Bond. You!**

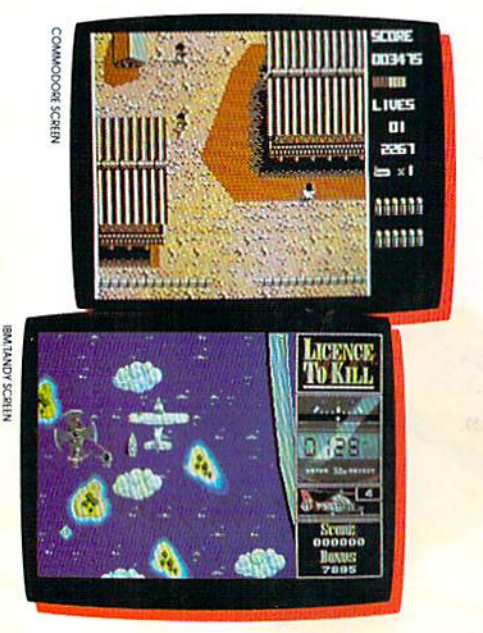

James Bond is back with a vengeance in Licence to Kill, the movie. But in this adventure, you're the star.

The powerful drug czar San The powerful drug czar Sanchez has murdered your best chez has murdered your best friend's bride. So you're out to take friend's bride. So you're out to take him down. Show no mercy as you him down. Show no mercy as you battle him on land, at sea and in battle him on land, at sea and in the air. the air.

You'll need to take the controls of You'll need to take the controls of helicopters, planes and tankers. helicopters. planes and tankers. Perform death-defying stunts in Perform death-defying stunts in

- Six dangerous levels. Six dangerous/eve/s,
- **EX** Movie-like story line and action.
- Colorful graphics and animation. Colorful graphics and animation.

midair. Even water-ski in your midair. Even water-ski in your bare feet! bare feet!

Critics are already raving about this exciting new 007 game. this exciting new 007 game.

"All sections are nicely designed, and faithfully follow scenes front the *faithfully follow* scenes *from the*  film—just like amovie licence should." *film-just* like a mOllie licence should." • Computer & Video magazine

"At last, Bond game that will be *"At* last, a *Bond game that* will be appreciated by 007 fans and arcade *appreciated* by 007 *fans* and *arcade*  addicts alike." The One magazine addicts alike." • TheOne magazine

Licence to Kill. It's a killer game!

**Distributed By** Broderbund<sup>®</sup>

See your dealer or call Brøderbund at (800) 521-6263 to order.

089 089 © Copyright 1989 Brøder<mark>bund Software, Inc. and Domark, Ltd. Brøderbund Software, 17 Paul Drive, San Rafael Of 94993,2393. All Plants Peservad Hung</mark>

# GAZET F **contants**

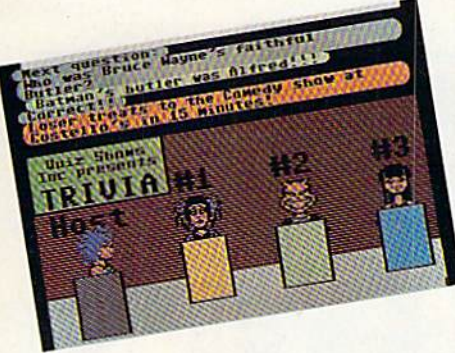

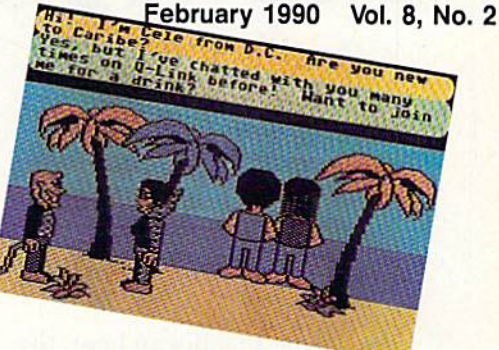

### **Features**

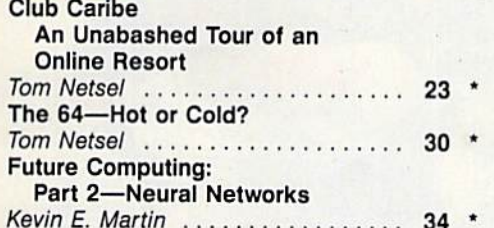

### **Reviews**

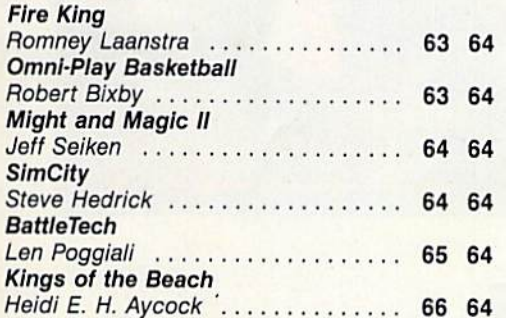

#### **Games**

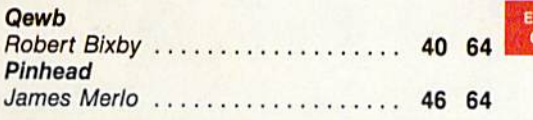

### **Programming**

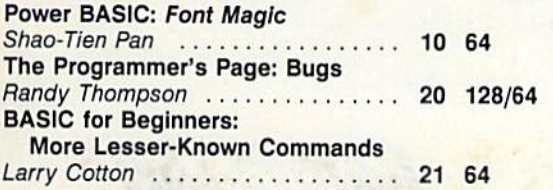

#### **Disk Editor**

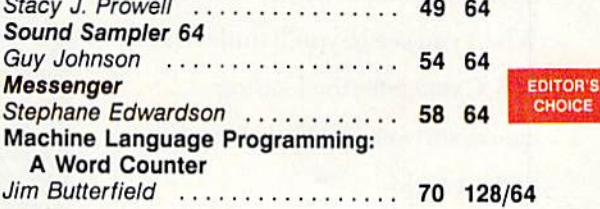

### **Departments**

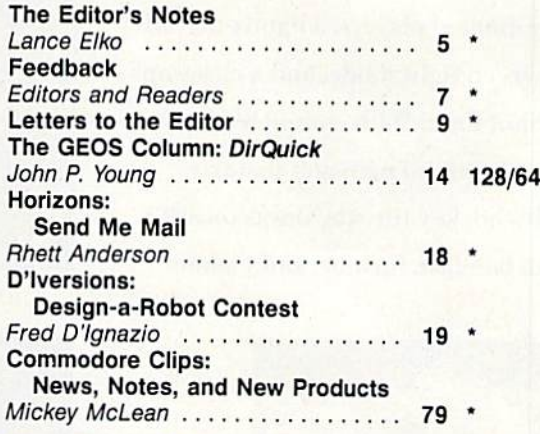

### **Typing Aids**

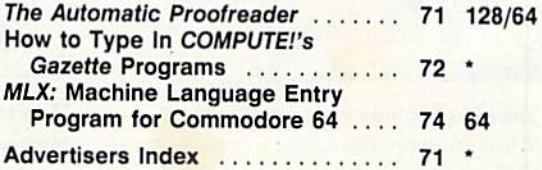

64 = Commodore 64, 128 = Commodore 128, \* - General

COMPUTEI's Gazette (ISSN 0737-3716) is published monthly by COMPUTEI Publications, Inc., ABC Consumer Magazines, Inc., Chilton Company, one of the ABC Publishing Companies, a<br>part of Capital Cities/ABC; Inc., 825 Seventh A

**IITOR'S** 

HOICE

# "I Went to the Fights and a **Hockey Game Broke Out"**

Hockey is war on ice. Players travel over 30 miles an hour, the puck over 100. FACEOFF! captures the beauty and brutality of hockey. When you see it, you'll understand why GAMESTAR-the leading sports software publisher-waited to do it right.

**FACEOFF!** features the largest animated players, a hands-on fullscreen fight mode, and a close-up Shot Cam. With complete league and general manager features. It's hockey the way it was meant to be-fast, furious, and violent.

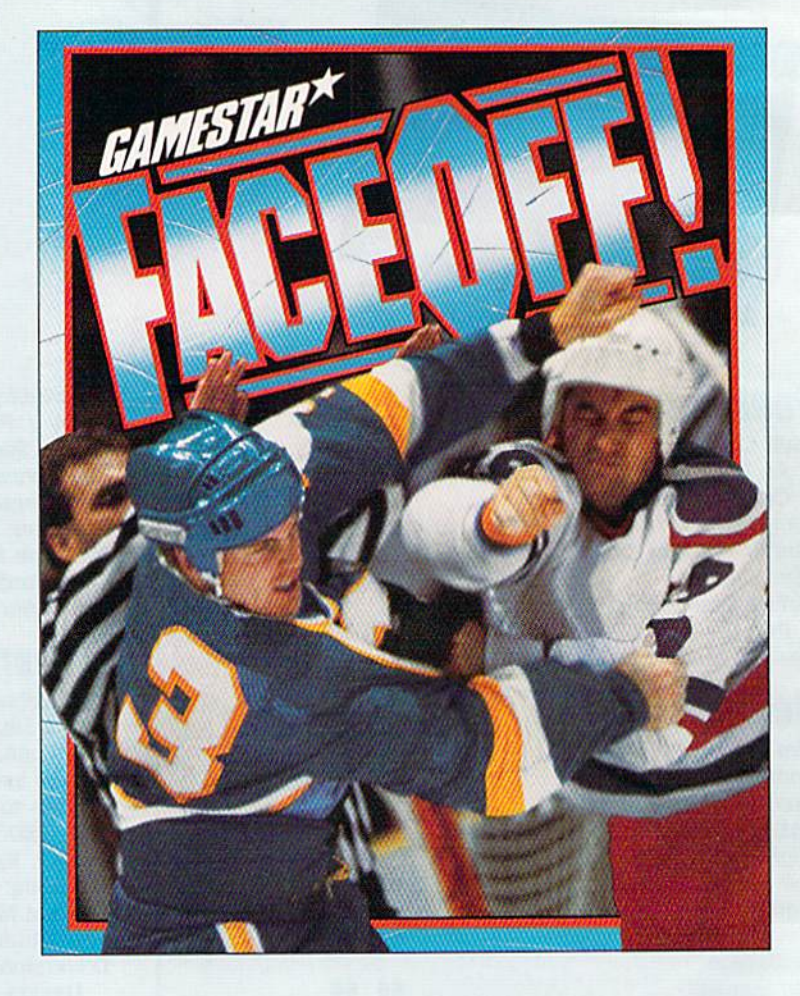

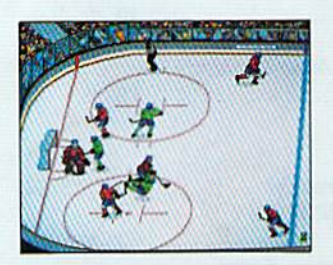

**Take No Prisoners** When the goon squad hits the ice, yank your hotshots before they're ice-spots.

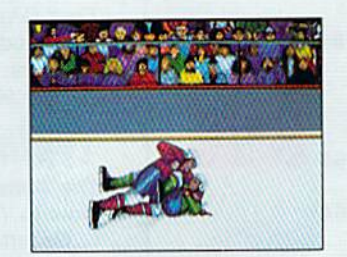

Don't Get Mad, Get Even! Slug it out as the Fight Cam zooms in. Better fight coverage than TV.

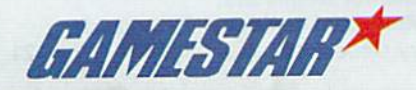

#### See your local retailer, or call 1-800-227-6900 to order.

©1989 GAMESTAR. IBM screens shown; screens may vary depending on computer system. IBM is a trademark of International Business Machines Corp. Circle Reader Service Number 106

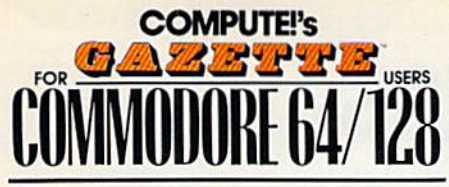

Publis

Associa

Editoria Editoria

Ma

Assi

Assi:

Mech

Assistant

A

**ADM** 

Ad

Direct

 $P<sub>f</sub>$ 

 $\overline{G}$ 

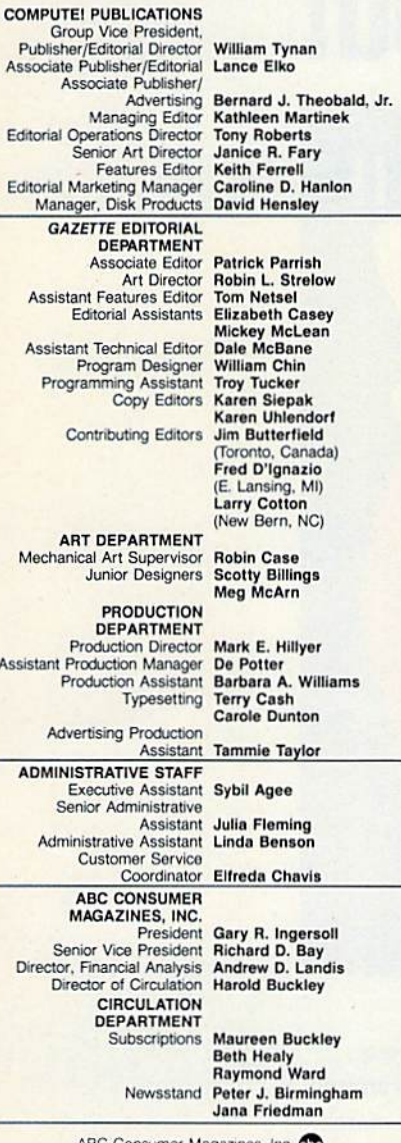

ABC Consumer Magazines, Inc. 63 CHILTON Company, One of the ABC Publishing Companies, a part of Capital Cities/ABC, Inc.

Robert G. Burton, President 825 Seventh Avenue<br>New York, NY 10019

ADVERTISING OFFICES

New York: ABC Consumer Magazines, Inc., 825 Seventh Ave., New York, NY 10019. Bernard J. Theobald, Jr., Associate Publisher/<br>Advertising, (201) 989-7553.

Greensboro: COMPUTE! Publications, 324 West Wendover Ave.,

Greensboro: COMPUTEI Publications, 324 West Wendover Ave.,<br>
Suite 200, Greensboro: COMPUTEI Publications, 324 West Wendover Ave.,<br>
Suite 200, Greensboro: NC 27408: (919) 275-9809. Kathleen Ingram,<br>
Narketing Manager.<br>
New

Address all advertising materials to Tammie Taylor, COMPUTE!<br>Publications, Inc., 324 West Wendover Ave., Suite 200, Greensboro, **NC 27408** 

Editorial inquiries should be addressed to The Editor, COMPUTE!'s<br>Gazette, Suite 200, 324 West Wendover Ave., Greensboro, NC 27408. PRINTED IN THE U.S.A.

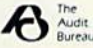

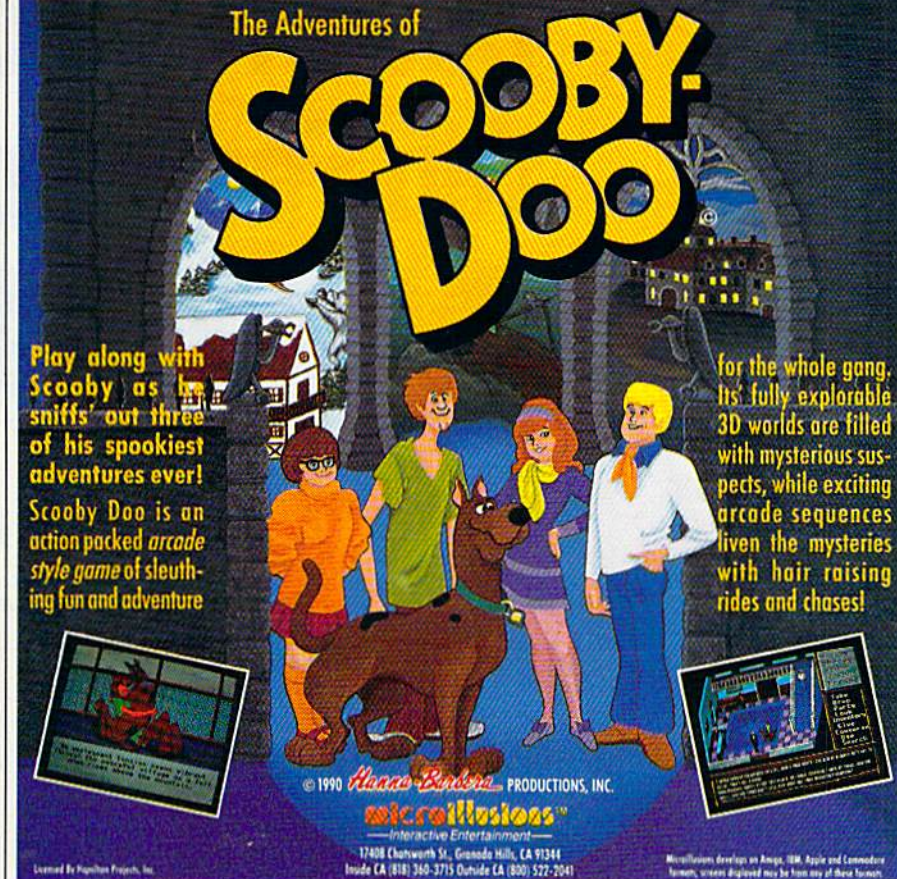

Circle Reader Service Number 191

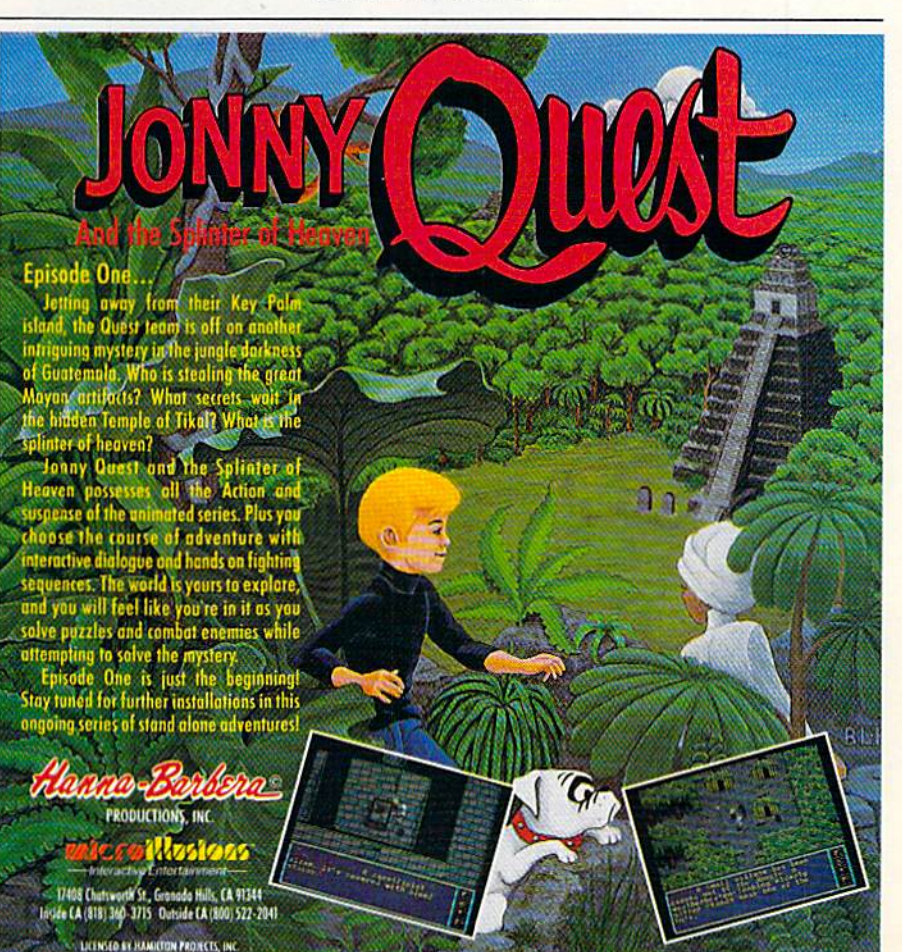

# **Bustin' Makes You Feel Good!**

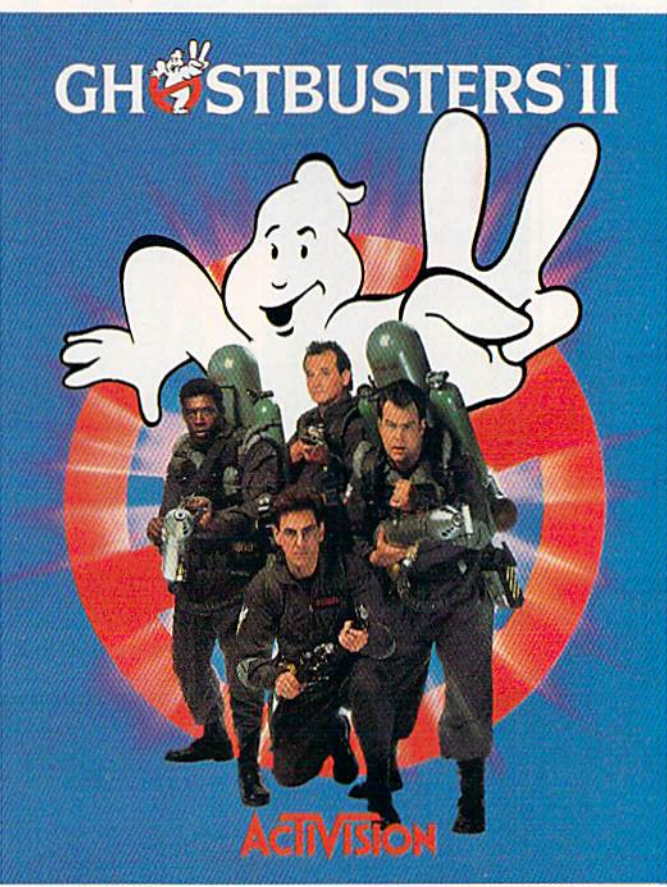

Who ya gonna call? The Ghostbusters-again. Clear the courtroom of ghouls and get back in business. Bust your pals out of the insane asylum. Trap ghosts around New York City, then turn the slime to your side and march the Statue of Liberty across town to the Museum. If you've got the slimeblower, wasting the evil Vigo should be easy.

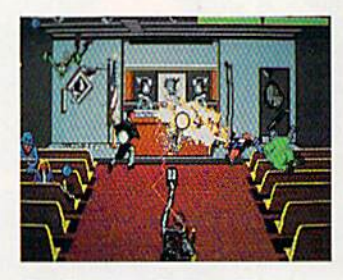

Get Ready to Believe Them.

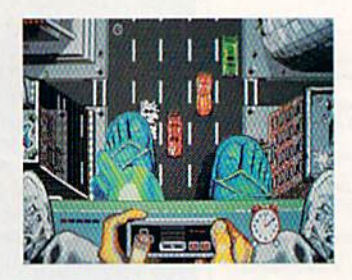

Launch Miss Liberty on a rescue mission.

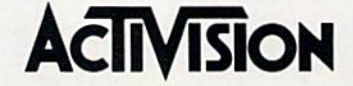

See your local retailer, or call 1-800-227-6900 to order. ©1989 Activision Software. Software ©1989 Dynamix Inc. Ghostbusters<sup>tw</sup> II logo ©Columbia Pictures Industries. AN WWW.COMMOCOPE.Ca Circle Reader Service Number 118

# EDITUH O notes

e've just returned from Las Vegas, where we spent several We've just returned from Las Vegas, where we spent several days at Fall COMDEX {COMputer days at Fall COMDEX (COMputer Dealers Exposition). This trade show Dealers EXposition). This trade show has grown tremendously since its start more than ten years ago-there were an estimated 115,000 attendees at this an estimated 115,000 attendees at this year's gathering. Nearly everyone in year's gathering. Nearly everyone in the hardware industry was there: IBM, the hardware industry was there: IBM, Compaq, Sony, NEC, Toshiba, Hewlett-Packard, Panasonic, you name 'em. Packard, Panasonic, you name 'em. Commodore was there, touting its Commodore was there, touting its Amiga line. The show directory was as Arniga line. The show directory was as thick as phone book. The number of thick as a phone book. The number of exhibitors was so large that nine remote exhibitors was so large that nine remote locations (hotels and sports complexes) locations (hotels and sports complexes) were used to house the booths that were used to house the booths that wouldn't fit in the Las Vegas Conven wouldn't fit in the Las Vegas Convention Center. In fact, the COMPUTE! tion Center. In fact, the COMPUTE! booth was grouped with 150 or so others in a baseball-stadium complex five ers in a baseball-stadium complex five miles from the convention center. miles from the convention center.

As you probably suspect, the focus As you probably suspect, the focus of COMDEX is not on the <sup>64</sup> and 128. of COMDEX is not on the 64 and 128. In my wanderings, I heard not one mention of either machine. If you're interest tion of either machine. If you're interested in mainframes, MS-DOS machines ed in mainframes, MS-DOS machines and compatibles, UNIX, desktop pub and compatibles, UNIX, desktop publishing, Macs, scanners, laser printers, lishing, Maes, scanners, laser printers, LANs, workstations, high-resolution LANs, workstations, high-resolution monitors, and so on, this is the place to monitors, and so on, this is the place to be. New products are announced so fast be. New products are announced so fast that it makes your head spin. that it makes your head spin.

As computer technology evolves As computer technology evolves faster than you can say gigabyte, you faster than you can say *gigabyte,* you have to force yourself to stop, get your have to force yourself to stop, get your balance, and try to make sense of balance, and try to make sense of what's happening. Ziff Davis's venera what's happening. Ziff Davis's venerable PC Magazine is turning away from coverage of PC XTs and even the faster ATs (or 286s). Last May, PC Magazine ATs (or 286s). Last May, PC *Masaziuc*  noted that it has been heralding the demise of the 80286 since early 1988. The newer 386 and 486 technology will be newer 386 and 486 technology will be touted. PC Magazine's claim that the AT (286) machine is passe technology is, in (286) machine is passe technology is, in terms of state-of-the-art personal com terms of state-of-the-art personal computing, true, of course. puting. true, of course.

To put things in perspective for the To put things in perspective for the Commodore 64 and 128 user, consider Commodore 64 and 128 user, consider this. The 64 has clock speed of MHz, this. The 64 has a clock speed of 1 MHz, and the 128 (in Fast mode) can run at 2 MHz. AT-class computers have a clockspeed range of 10-20 MHz. And PC speed range of 10-20 MHz. And *PC*  Magazine is reportedly considering the *Magazine* is reportedly considering the AT to be a dinosaur. There's much more than clock speed to compare. We more than clock speed to compare. We

could contrast the differences between could contfilst the differences between ATs and 64s or 128s in display resolutions, expandability, and so on. But the tions, expandability, and so on. But the speed differences are enough to make speed differences are enough to make the point here. the point here.

If ATs are being regarded as dino HATs are being regarded as dinosaurs, what does that make 64s and saurs, what does that make 64s and 128s? Answer: That's the wrong ques 128s? Answer: That's the wrong question to ask. If you drive a Ferrari and travel in 55-mph speed zones, what's travel in 55-mph speed zones, what's the point of owning it? Of course, the the point of owning it? Of course, the performance of 386-, 486-, or even performance of 386-, 486-, or even 68000-based machines is boon to 68000-based machines is a boon to computing technology. They're great computing technology. They're great machines—if you need that much computing power. But, if your 64 or 128 serves you well, if you're happy with serves you well, if you're happy with your software, and if you're productive your software, and if you're productive with your machine, that's all you need. with your machine, that's all you need. Don't be lured by power you can't use.

We hear time and again from readers who use powerful PCs or full-blown ers who use powerful PCs or full-blown Macs at work and are delighted to come home to their humble Commodore 8 home to their humble Commodore 8-<br>bit machines. If you're a veteran Commodore user, you've invested a lot in hardware and software .. not to men hardware and software . .. not to mention time. tion time.

Trade shows like COMDEX are Trade s hows like COMDEX are overwhelming. Here, the temptation overwhelming. Here, the temptation for bigger, faster, and more powerful is for bigger, faster, and more powerful is reinforced by the minute. But reality reinforced by the minute. But reality beckons. You don't need a Ferrari when you drive 55. you drive 55.

Jance Ello

Lance Elko Lance Elko Associate Publisher/Editorial

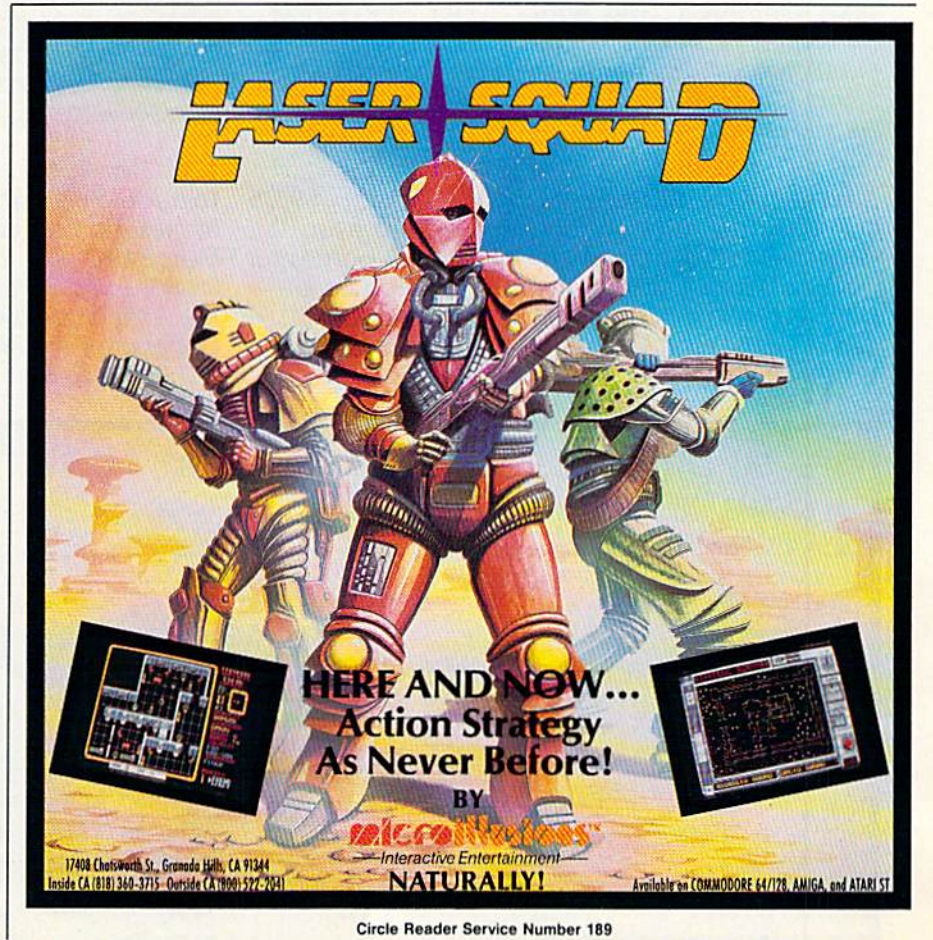

# GAZETTE  $\Box$

## VALUE-PACKED SOFTWARE VALUE-PACKED SOFTWARE AT AFFORDABLE PRICES AT AFFORDABLE PRICES

All Gazette disks are menu-driven for ease of use—and they feature complete documentation. Just load and you're ready to go! documentation. Just load and you're ready to go!

#### SpeedScript \$11.95

COMPUTE! Publications' most popular program ever. Powerful word processing package includes ever. Powerful word processing package includes SpeedScript for the 64, SpeedScript 128, spelling SpeedScrlpt for the 64, SpeedScript 128, spelling checkers for both 64 and 128 versions, plus an checkers for both 64 and 1 28 versions, plus an additional dozen support programs, including additional dozen support programs, including mail-merge and word-count utilities. mail-merge and word-count utilities.

#### Gazette's Power Tools \$9.95 Gazette's Power Tools \$9.95

Fourteen of the most important utilities for the Fourteen of the most important utilities for the 64 ever published in Gazette. For serious users. 64 ever published in Gazette. For serious users. Titles: MetaBASIC, Disk Rapid Transit, Mob Maker, Ultrafont+, Quick!, Disk Editor, Basically Music, Ultrafont+, Quickl, Disk Editor. Basically Music, PrintScreen, 1526 PrintScreen, Fast Assembler, PrlntScreen, 1526 PrlntScreen, Fast Assembler, Smart Disassembler, Comparator, Sprint II, and Smart Disossembler, Comparator, Sprint II, and Turbo Format. Turbo Formot.

#### Best Gazette Games \$9.95 Besl Gazelle Games \$9.95

Best dozen arcade and strategy games ever Best dozen arcade and strategy games ever published in Gazette all on one disk. All games for Commodore 64. Titles: Crossroads II: Pandemo Commodore 64. Titles: Crossroads *1/:* Pandemonium, Basketball Sam & Ed, Delta War, Heat Seeker, Omicron, Powerball, Q-Bird, Trap, Arcade Volleyball, Mosaic, Power Poker, and Scorpion II.

#### Gazette Index \$7.95 Gazette Index \$7.95

Every article and department from Gazette—July Every article and department from Gazette-July 1983 through December 1989 issues—is indexed; 1983 through December 1989 issues- is Indexed: features, games, reviews, programming, Bug-features, games, reviews, programming, Bug-Swatter, Feedback, and the other columns, Disk Swatter, Feedback, and the other columns. Disk features pull-down menus, help screens, superfast searching/ sorting capabilities, and much more.

#### The GEOS Collection \$11.95

Gazette's best 13 programs for GEOS and GEOS Gazette's best 13 programs for GEOS and GEOS 128 users. Selection includes utilities, applications, and games, Titles: Super Printer Driver, Skeet, File and games. Titles: Super Printer Driver, Skeet, File Saver, Help Pad, Word Count, Directory Printer, Saver, Help Pod, Word Count, Directory Printer, Quick Clock, SlideShow, File Retriever, Screen Quick Clock. SlIdeShow. File Retriever, Screen Dumper, Font Grabber, GeoPuzzle, and Dumper, Font Grabber, GeoPuzzle, and GeoConverter. GeoConverter.

#### 128 Classics \$11.95

Thirteen of Gazette's best 128 programs, including Thirteen of Gazette's best 128 programs. including utilities, games, and applications. Titles: utilities, games. and applications. Titles: MetaBASIC 128, RAMDisk 128, 80-Column Disk MetaBASIC 128, RAM Disk 128, 8O-Co/umn Disk Sector Editor, MultiSort, Block Out, Miami Ice, The Animals' Show, Cribbage. XPressCard, Sound The Animals' Show. Cribbage, XPressCard. Sound Designer, Video Slide Show, Math Graphics, and Designer, Video Slide Show, Math Graphics. and 3-D BarGrapher. 3-0 BarGrapher.

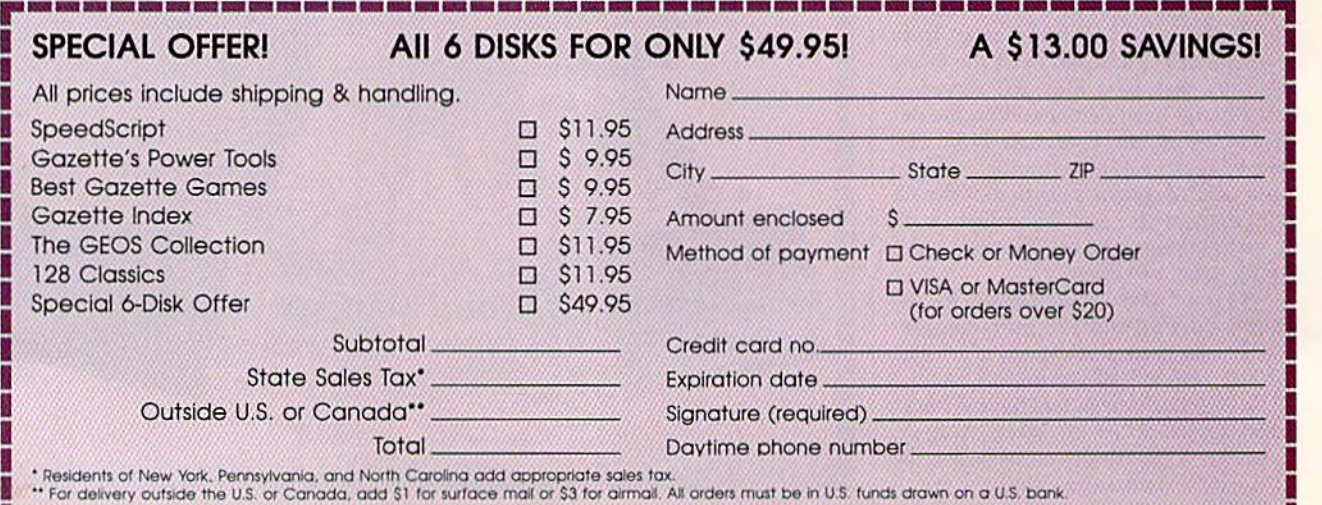

# **fuedback**

Do you have a question or a problem? Have you discovered something that *Have you discovered something that*  could help other Commodore users? *could help other Commodore usus?*  We want to hear from you. Write to *We* loon! *to hrar from you. Write to*  Gazette Feedback, COMPUTEI's Gazette, P.O. Box 5406, Greensboro, zette, *P.O. Box 54 06, Grt!t'ns boro,*  North Carolina 27403. We regret that, due to the volume of mail received, we cannot respond individually to pro *catlnot respond individually to pro*gramming questions. *gramming questions.* 

#### **Inference Engine**

I'm attempting to write a simple artificial-intelligence program on my artificial-intelligence program on my 64 and have gotten as far as teaching the computer a few facts and having it answer some questions. For example, answer some questions. For example. it will do the following (my input is in uppercase, the computer's response is in lowercase): in lowercase):

A BEAR IS A MAMMAL understood understood WHAT IS A BEAR mammal mammal MAMMAL IS AN ANIMAL A MAMMAL 15 AN ANIMAL understood WHAT IS A BEAR mammal

To the last question, the computer To the last question, the computer should respond, mammal and *animal*, but can't get it to do that. I've enclosed but l can't gel it to do that. I've enclosed my program. Any ideas or suggestions? my program. Any ideas or suggestions? Ron Poulton Langley, B.C., Canada

You're using the right approach, but you *You 're using Iile rigll t approacll, bllt you*  don't take it far enough. You display all *dOl/'1 take it lar enougll.* YOII *display all*  the information directly linked to noun, *Ihe illlormation diuclly linked to a nOUI',*  but you fail to account for the indirect *but you fail to accoullt lor* tile *illdirect*  links. The example program below shows *links. Tile example program btlow shows*  how this can be done. *how Ihis call be done.* 

- PRINT"{CLR}(DOWN)INFERE NCE ENGINE" SX 100 PRINT" (CLR) (DOWN) INFERE NCE ENGINE"
- SA 110 PRINT" (DOWN) ENTER FACTS IN THIS FORM:" IN THIS PORM:"
- HB 120 PRINT" (5 SPACES) A BEAR (SPACE)lS MAMMAL" ISPACE'IS ~ MAMMAL"
- XX 130 PRINT" {DOWN}QUESTIONS L IKE THIS:" IKE THIS : "
- FE 140 PRINT" (5 SPACES) WHAT IS BEAR" A BEAR"
- PRINT"(DOWN)ENTER BYE EXIT" MG 160 DIM B\$(100), FA(100, 20), RC 150 PRINT"(DOWN)ENTER BYE T O EXIT"
- FL(100), STK(100) RM 170 NA=4:FOR L=1 TO NA:READ
- ART\$(L):NEXT:DATA A, AN IS,WHAT
- XK 180 PRINT:INPUTA\$:FOR L=1 T  $O$   $H: T$ (L) = " " : NEXT : H = 1$
- XE 190 REM PARSE THE LIST
- HP 200 FOR L=l TO LEN(AS):JS=M XP 200 FOR L-l TO LEN (AS) :JS-M IDS (AS,Lrl) 10S(AS , L, l)
- SH JK 210 220 REM LOOK FOR SPACES SH 210 REM LOOK FOR SPACES<br>JK 220 IF J\$=" " THEN H=H+1:GO TO240 T0249
- MM 230 T\$(H) = T\$(H) + J\$
- 240 NEXT:IF TS (1)="EXIT" OR AD 240 NEXT : IF T\$(l)· "EXIT" OR  $TS(1) = "QUIT" OR TS(1)$ "BYE" THEN PRINT" (CLR)" :END  $TS(1)="QUIT" OR TS(1)="BYE" THEN PRINT" {CLR}" : END$
- SM 250 NN=1
- ES 260 FOR 1=1 TO H:F=0 ES 260 FOR I- I TO H:F-g
- SD 270 FOR L=l TO NA SO 270 FOR L-l TO NA
- AB 280 IF ART\$(L)=T\$(I) THEN F  $-1$
- JM 290 NEXT L
- $MR$  300 IF F=0 THEN  $WS(NN) = TS(I$  $)$ :  $NN=NN+1$
- PK 310 NEXT I
- JE 320 IF T\$(1) = "WHAT" THEN440 BK 336 BK 330 IF NN<>3 THEN PRINT"MUS T HAVE TWO NOUNS": GOTOL
- 80<br>RH 340 REM BUILD FACT TABLE 99
- AG 350 N=1:GOSUB570:I1=I
- JR 360 N=2:GOSUB570:I2=I:J=0
- $FQ 370 IF FA(II, J) = 0 THEN FA(I)$ 1, J) = I2: GOT0410
- CQ 389 IF FA(I1,J)=I2 THEN PRI CO 380 IF PA(Il ,J) 12 THEN PRI NT"ALREADY KNOW THAT":G NT " ALREADY KNOW THAT" :G OTO180 OT0180
- AR 39G AR 390 J=J+1:IF J>20 THEN PRIN T"FA ARRAY FULL, ERROR" T"FA ARRAY PULL, ERROR "
- RS 400 GOT0370
- AJ 4IG AJ 410 PRINT "UNDERSTOOD"
- MX 42G GOTO180 MX 420 GOTOlSO
- GB 430 REM RESPOND TO QUESTION S
- FP 440 IF NN>2 THEN PRINT"USE tSPACE}ONE NOUN IN QUES /SPACEloNE NOUN IN OUES TIONS":GOTO1B0 TIONS" :GOT0180
- XJ 450 N=1:GOSUB570:I1=I XJ 4S0 N-l : GOSUU570 : Il- <sup>I</sup>
- JF 460 REM CLEAR STACK
- BX 470 FOR I=1 TO 100:STK(I) = $l:FL(I) = -1:NEXT:SP = 0$
- HX 480 REM DISPLAY FACTS HX 480' REM DISPLAY FACTS JM 490 J=0:K=Il:IF FA(K,J)=0 T HEN PRINT"NO KNOWLEDGE HEN PRINT " NO KNOWLEDGE lSPACE(ABOUT "WS(1):GOT /SPACE)ABOUT "W\$(I):GOT 0180 01S0
- EH 500 FL(K)=1:IF FA(K,J) = -1 T HEN549 HEN540
- PR 510 T-FA(K,J) PR SID T-FA(K , J)
- FS 520 IF FL(T) = -1 THEN FL(T) = SPRINT"{2 SPACES}"BS(T 1 ; PRINT"{2 SPACES}"S\$(T  $j:SP = SP + 1:STK(SP) = T$
- RB 530 J=J+1:IF J<=20 THEN500
- AA 540 IF SP>0 THEN K=STK(SP):<br>SP=SP-1:J=0:GOT0500 SP=SP-1:J=0:GOTO590
- CQ 550 REM STACK IS EMPTY, SO CO 550 REM STACK IS EMPTY , SO (SPACE)WE ARE DONE ISPACElwE ARE OONE
- RA 560 GOTO1S0:REM GO FOR MORE RA 560 GOT0189 : REM CO FOR MORE INPUT INPUT
- BX 570 AS=WS(N):I=1 DX 570 AS-WS(N) : 1-1
- $DX$  580 IF B\$(I) = "" THEN B\$(I) = XA 590 IF B\$(I) = A\$ THEN RETURN AS:RETURN A\$ : RETURN
- E8 69C EB 600 I=I+1:IF I>100 THEN PRI NT"B\$ ARRAY FULL, ERROR ": RETURN
- KK 610 GOTO 580 RR 619 GOT0580

The program begins with no "knowl *The program begins with no "knowl*edge"; it "learns" through the facts that you enter. Before you ask it any questions, *you enler. Belou you ask* it *any* questiolls, *you must enter a few facts. If, for example,* you ask question about horse before en *you ask a ques/ion about a horse belore ell*tering any facts about horses, the program *tering* ally *lacts about horses, the program*  prints the message NO KNOWLEDGE *prints* tile *messagt* NO *KNOWLEDGE*  ABOUT HORSE. You can enter complex *ABOUT HORSE. You call enter complex*  facts by entering hyphens between each word (for example, mammal is warm *word (for example,* A mammal is warmblooded). Also, there is no provision for deleting or saving facts to disk.

The program stores facts (nouns) in B\$() and the fact links in the *two-dimen*sional array FA. Each time you ask ques *siollal array FA. Each time YOIl ask a ques*tion, the program displays each related piece of information and then pushes it *piece 01 illlonna/ion and thell pushes* it onto a stack (STK array). When the program can't find any more references to the *gram cau'tliud allY more relerellcts* to *the*  item you asked about, it takes a related item from the stack and continues search *item Iroll/ tlte slack and cOlli* ill *lies search*ing. All the information has been displayed when the stack is empty.

To better understand how the program works, let's look at an example. Run *gram works, let's look at all example. RUII*  the program and type in the statements below. *below.* 

#### A CAT IS A MAMMAL A CAT IS A FELINE A MAMMAL IS AN ANIMAL AN ANIMAL IS NOT-A-PLANT FELINE IS WARM-BLOODED A fELINE IS WARM-BLOODED

As each statement is entered, the facts are *stored in B\$( ) and the relationships between* the facts (fact links) are stored in FA(). *tlze lacts (fact links) art slort'd* ill *FA().* 

When you enter the question, WHAT IS A CAT?, the program searches the array B\$() for the noun, CAT. When it finds CAT, it follows the link from CAT to *linds* CAT. *itlollows the link Irom CAT* 10 MAMMAL and prints MAMMAL. It then pushes MAMMAL onto the slack and *pushes MAMMAL Ollto* /lle *stack and*  searches for CAT again. (The program actually stores the fact links-not the facts-on the stack. To simplify the discussion, we'll say that the facts are stored on the stack.) It finds CAT for a second time, follows the link to FELINE, and prints **FELINE**.

FELINE is pushed onto the stack, and the program searches for CAT once more. This time it doesn't find CAT, so it pulls Tllis *time* it *dotsn't lind CAT,* so it *pulls*  FELINE from the top of the stack and searches for that. It finds FELINE and fol seardres *lor tllat. 11 limls FELINE and 101* lows the link to WARM-BLOODED. Next, lows the link to WARM-BLOODED. Next,<br>it prints WARM-BLOODED on the screen, pushes it onto the stack, and searches for FELINE again. There aren't any more references to FELINE, so it pulls WARM-BLOODED from the stack and searches for that. It can't find WARM-

COMPUTEI's Gazette February 1990 7

**BLOODED** either, so it pulls MAMMAL front the stack, searches for it, and finds it. *from tire stllck, searches for* ii, *aud finds it.* 

The program then follows the link *The program Ilum follaws tire link*  from MAMMAL to ANIMAL, prints ANI *from MAMMAL 10 ANIMAL, priuts ANI-*MAL on the screen, and pushes it onto the MAL *on tire serre/!, and pushes* il *onto tire*  stack. Next, it searches for MAMMAL *stllck. Next,* il *searches fo r MAMMAL*  again. Failing to find it, the program pulls ANIMAL off of the stack and searches for *ANIMAL 0/1 of* lire *Slack aud st'archl!s for*  that. Finding ANIMAL, it follows the link to NOT-A-PLANT, prints it, and then pushes NOT-A-PLANT onto the stack. Now, the program searches for ANIMAL *Naw, the program searc/res for ANIMAL*  again. It doesn't find it, so it pulls NOT-A-PLANT from the stack, searches for it, *A-PLANT from* tire *stack, searches for* it, and doesn't find it, either.

The program trys to pull another fact from the stack, but the stack is empty, so *from tire stack, b'lt* lire *stack* is *emply,* so the search is complete. Here's what the *lire search is comple/e. Hen's what the*  output looks like: *ou tput looks like:* 

#### MAMMAL FELTNE WARM-BLOODED MAMMAL FELINE WARM-BLOODED ANIMAL NOT-A-PLANT

#### **Bicycle-Log Program**

I'm looking for a 64 program that will log the number of miles I ride my bicycle. I am in a weight-loss program and believe that keeping a record would help me stick with it. Thanks. help me stick with it. Thanks.

> Rick Duguay Rick Duguay Athal, MA Athal, MA

Here's a simple program designed to keep track of as many us 100 bicycle trips. *Irack of as l/IallY as* 100 *bicycle trips.* 

- AF 10 POKE53281, 0: POKE53280, 11 PM 20 MX=100:DIM DT\$(MX), MI(MX ), H\\(MX), M\\(MX), SS(MX), C
- M\$(MX),SP(MX):HR=0:RN=0<br>BM 30 PRINT"{CLR}{8} BIKE LOG"
- KJ 40 PRINT
- BF 50 PRINT" [2 SPACES } DATE  ${2$  SPACES  $}-$ MILES-{2 SPACES}TIK£[2 SPACES} {2 SPACESITIME{2-SPACESI -SPD - COMMENTS"
- $F$ M 60  $S$ PS=" $=$ " (LEFT)":RS="  ${RIGHT}$  ":D\$=" ${DOMN}$ "
- RB 70 FORI=1 TO 6:SP\$=SP\$+SP\$: lS"LS+LS:RS=R\$+RS:D\$«D5» LS·LS+LS : RS·RS+R\$ : OS·DS+ D\$:NEXT OS: NEXT
- $CX$  80  $C2S=$ "\*\*\*\*\*\*\*\*\*\*\*\*\*\*\*\*\*\*\* INTC2S INTC2S CX BO C2S· .. ····· ·· ·+·····t· · ·· •••• + •• • • + • •• • •• •• •• i : PR
- AQ 90 T=0:M2=M1+9:IF M2>HR THE  $N$   $M2=HR$
- DK 100 FOR I=M1 TO M2
- JD 110 PRINT" [8 SPACES]- $[5$  SPACES $]$ - $[8$  SPACES $]$ - $\frac{5 \text{ SPACES}}{4 \text{ SPACES}} = \frac{8 \text{ SPACES}}{14 \text{ SPACES}}$  $[4$  SPACES  $-$  [UP]"
- CF 120  $T=T+1:IF$   $T=6$  THEN  $T=0:P$ RINTC2S;:I=I-1:GOTQ24B RI NTC2\$ ; : 1- 1-1 : GOT0240 EA 130 T\$=DT\$(I):L=8:P=0:IF T\$
- $=$ "" THEN240 PJ 140 GOSUB670:T\$=STR\$(MI(I))
- $: P=9: L=5: GOSUB670$  $X_A$  150  $T$ \$="":IF H%(I)=0 THEN17
- $CD$  160 TS=STR\$(H%(I))+"H"  $SJ$  170 IF M% (I) >=1 THEN T\$=T\$+
- STRS(M%(I))+"H" STRS(M \ (1))+ "M"  $SO$  180 IF H%(I)>0 THEN210
- $ES$  190 IF SS (I) <10 THEN TS=TS+
- RG 200 T\$=T\$+STR\$(SS(I))+"S" " "
- SC 210 P=15:L=8:GOSUB670 SC 210 p- 15 :L- B: GOSU867 0
- AH 220 T\$ = STR\$ (SP(I)):  $P = 24 : L = 4$ :GOSUB670 : G05UB670
- KR 230 T\$=CM\$(I): P=29: L=10: GOS UB670 UB670
- GQ 240 PRINT:NEXT GO 240 PRINT : NE XT
- FF 250 PRINT" { 2 DOWN }NEXT  ${6$  SPACES} $Fl''$
- PB 260 PRINT"PREVIOUS PD 260 PRINT " PREVIOUS {2 SPACES)F3[3 SPACESjE {2 SPACESIF3(3 SPACES}E XIT{2 SPACESJF4" X1T{2 SPACES)F4 "
- KB 270 PRINT"UPDATE14 SPACES}F KB 270 PRINT " UpOATE{4 SPACESIF 5"
- GE 280 PRINT"LOAD{6 SPACES}F7 (3 SPACES!SAVE 13 SPACESls AVE  ${2$  SPACES  $F8"$
- ES 290 IF RN>MX-3 THEN PRINT" (DOWN)WARNING, ARRAYS A LMOST FULL" LMOST FULL "
- HB 300 GETAS: IF AS="" THEN300
- HQ 310 A=ASC (A\$) : IF A<133 OR A >140 THEN300 >140 THEN300
- KH 320 ON A-132 GOSUB610, 630, 4 80, 340, 30, 650, 30, 410
- XJ 330 GOTO30 XJ 330 GOT030
- PM 340 PM 340 P\$="LOAD FILENAME":GOSU  $B660$ : $F$$ =T\$
- GO 350 GD 350 IF TS="" THEN RETURN
- RO RQ 360 OPEN2, 8, 2, F\$
- HC 370 INPUT#2, R\$: HR=VAL(R\$): R  $N=HR+1$
- HB 380 FOR 1=0 TO HR liB 3BO FOR 1-0 TO HR
- JX 390 JX 390 INPUT#2, DT\$(I), MI(I), H%  $(1)$ ,  $M$  $(1)$ ,  $SS$   $(1)$ ,  $SP$   $(1)$ ,  $C$ MS (I)
- SC 400 NEXT:CLOSE2:RETURN sc 40 9 NEXT : CLOSE 2:RET URN
- XM 410 IF FS<>"" THEN PRINT"CU RRENT FILE:";F\$ RRENT FILE : " ; F\$
- KG 420 P\$ = "SAVE FILENAME": GOSU  $B660:IF$  T\$="" THEN F\$=" ": RETURN " : RETURN
- HR 430 F\$=T\$:OPEN1, 8, 1, F\$: PRIN T#1,HR T#1, HR<br>MF 440 FOR I=0 TO HR
- 
- HX 450 PRINT#1, DTS(I)", "MI(I) AQ 460 PRINTtl,H%(I)","M%(I) ", no 160<br>
AQ 460 PRINT#1, H\(I)", "M\(I)",<br>
"SS(I)", "SP(I)"," CHRS( 34) CHS(I) CHRS(34) 34) CMS(l) CHRS(34)
- CQ 470 NEXT: CLOSE1: PRINT"SAVE [SPACE}COMPLETE":RETURN {SPACE ICOMPLETE" : RETURN
- PJ 480 PRINT" (CLR) ENTER NEW IN FO (BLANK DATE TO CANCE L)" L) "
- FC 493 PS="DATE (10/12/39)":GO FC 490 P\$= " DATE (10/1 2/89) ": GO  $SUB660:IF$   $TS=""$  THEN RE TURN TURN
- $XB$  500 DT\$(RN)=T\$
- MB 510 P\$="MILES (IE.: 10.5)":  $GOSUB660: IF T=0 THEN510$ RQ 520 MI (RN) = T
- SE 530 PRINT"ENTER TIME (IN 3 {SPACE]PARTS)" {SPACE) PARTS) "
- $CX 540 PS = "16 SPACES}$ HOURS": GO  $SUB660:H% (RN) = T$
- RB 550 P\$="{6 SPACES}MINUTES":  $GOSUB660$ : M\% $(RN) = T$
- PB 560 P\$="{6 SPACES}SECONDS":  $GOSUB660:SS(RN)=T$
- HQ 570 SP(RN)=MI (RN) / (H\ (RN) +M l(RN)/60+SS(RN)/3600) \ (R N)/60 +SS(RN)/3600)
- MM 580 P\$="COMMENTS:":GOSUB660  $:$  CMS (RN) = LEFTS (TS, 10)
- SB 590  $PS="IS$  THIS CORRECT (Y/ N) ":GOSUB660:IF T\$<>"Y" THEN490 TIIEN4911
- DJ 600 RN=RN+1:HR=RN-1:RETURN BS 610 M1=M1+10:IF M1>HR THEN
- ${Space}$  $M1=HR-10:IF$   $M1<0$ THEN  $M1=0$
- XR 620 RETURN XR 620 RETURN EH 630 Ml=Ml-10:IF M1<0 THEN M
- $CH$  630 MI=MI-<br>1=0<br>HS 640 RETURN
- JQ 650 PRINT" {CLR}":END
- AG 660 T\$="":PRINTP\$;:INPUT T\$  $:T=VAL$  $(TS)$ : RETURN
- FP 670 IF P>0 THEN PRINTLEFT\$ ( RS,P); RS, P) ;
- JG 680 IF LEFTS(T\$, l) =" " THEN TS=RIGHTS(TS,LEN(TS)-1 TS=R I GHTS(T\$ , LEN(T\$)-l
- QA 690 PRINTLEFT\$(T\$,L)"{UP}": RETURN RETURN

To enter data for a trip, press f5. You'll be prompted for the date of the trip, the distance you rode, the time required,<br>and a brief comment. When you've enand a brief comment. When you've entered this information, the program displays the average speed for the trip.

Continue this process until you've logged each trip. If there are more than ten entries, use fl (show next ten entries) *<sup>11</sup>'11 tlliries, lise fl* (shaw *lIext tell ell/ries)*  and f3 (show previous ten) to move *aud f3 (show previo liS ten) to move*  through the data display. When you've entered the data for all your trips, press fS *Ihrollgh tire data display. Wlrell you've enlered* Ilrl' *data for all your trips, press f8*  to save the data to disk; to load a data file, 10 *save Ihe data 10 disk;* 10 *load a da /a file,*  press p. *press p.* 

Notice that the program doesn't *NOl ier Ilrat lir e program doesll 't*  allow you to insert, delete, edit, or print the data. Adding these features would be the data. Adding these features would be a good project for budding programmers.

#### Missing Color? **Missing Color?**

I'm a beginning BASIC programmer with a Commodore 128D. I found that I can use only one color at a time in graphics mode 1 and 2, and no more than three colors at once in graphics mode 3 and 4. I thought that modes 1 and 2 offered two color choices and that modes and 4 offered four. Could you modes 3 and 4 offered four. Could you please show me how to get these extra please show me how to get these extra colors? Is there something wrong with my computer? my computer?

Arif Mohamed Salem Abu Dhabi, United Arab Emirates Abu Dhabi. United Arab Emirates

There is nothing wrong with your computer; you didn't include the background color in your count. In graphics mode 1, standard hi res, and in graphics mode 2, split-screen standard hi res, you control two color sources, the foreground color *two color sollrces,* tire *foreground color*  and the background color. In graphics *mode 3, multicolor hi res, and in graphics* mode 4, split-screen multicolor hi res, you *mode* 4, *split-screw mullicolor hi res, you*  control four color sources, the foreground color, multicolor 1, multicolor 2, and the background color.

To display pixel in the background *To display a pixel* ill tire */!ackgro lmd*  color, specify color source 0 when you plot it. The background color is the same *it. The backg roulld color* is *lire same*  throughout the entire bitmap; the other colors can vary for each pixel. The follow *Ihrallglwllt tire elltire bilmap:* Ihe *otlra colors call vary for each pixel. TIre fo llow*ing two-liner illustrates this concept for graphics mode 1: *graphics mode 1:* 

#### 10 COLOR 0,5:GRAPHIC 1,1 <sup>20</sup> COLOR 1,1:DKAW 1,0,0 TO 319,199 20 COLOR I,I:DRAW 1,0,0 TO 319, 199

The first command in line 10 sets the The *first command* in *line* 10 *sets tire backgrou lul color regisler 10 purple. Tir <sup>e</sup>* background color register to purple. The second command clears the hi-res screen *second command clears* lire *hi-res screel!*  to the color specified in the background *color register. Line 20 sets the foreground* color register to black and then draws a line in this color. **a** 

## LLIIIN to the time **llTTlRS to the editor**

**Send questions or comments to Letters** to the Editor, COMPUTE!'s Gazette, P.O. Box 5406, Greensboro, North *P.O. Box 540 6, Greel/sboro, North*  Carolina 27403. We reserve the right *Carolina 27403. We reserve the rigllt*  to edit letters for clarity and length.

#### Why Change?

My secretary has an \$800 PC compati My secretary has an \$800 PC compatible, a \$400 monitor, and a \$400 printer. After she learned to use the system, she After she learned to use the system, she was bragging about what it did. She was shocked to learn that my inexpen was shocked to learn that my inexpensive 64 system did the same thing. I familiarized her with my 64 and got her miliarized her with my 64 and got hcr started on database for my accounts/ started on a database for my accounts/ sales. She admitted that working with the 64 was easier than with her more expensive computer. expensive computer.

The point I'd like to make is this: The point I'd like to make is this: Why switch to another system unless Why switch to another system unless there's really a need to? Let's stop worrying about what's going to happen to Commodore. Let's take advantage of Commodore. Let's take advantage of the existing machines and really utilize the existing machines and really utilize them. Let the quitters "upgrade" to them. Let the quitters "upgrade" to a "better" system and pay heavily for it. "better" system and pay heavily for it. Dave Rich *Dave Rich* 

Santa Maria, CA

#### Save \$ with Mail Order

In "Cartridge Power" (November 1989), you state that you can purchase 1989), you state that you can purchase The Final Cartridge III for \$69.95. Tenex Computer Express (P.O. Box Tenex Computer Express (P.O. Box 6578, South Bend, Indiana 46660-6578) 6578, South Bend, Indiana 46660·6578) sells it for only \$49.95. I recently purchased it from them. Buyers should request information first. quest information (irst.

> Andy Orthmann La Center, WA

**When we publish prices for products in** features or reviews, we always list the suggested retail price. We're very much aware that users can nearly always get *aware that users call lIearly always gel a*  product for less through mail-order *product for less through mail-order*  houses. Also, we noticed in a recent issue *houses. A/so, we 1I0ticed* ill *a recent issue that aile of our advertisers, Briwall, was*  that one of our advertisers, Briwall, was selling The Final Cartridge III for \$49.

#### Color Quest *Color* Quest

Didn't Commodore make a color print Didn't Commodore make a color print· er and a color plotter? If so, are they still er and a color plotter? If so, are they still available? available?

> Robert McLain *Robert McLain*  Irwin, PA

Commodore announced a \$200 plotter at the 1982 Winter Consumer Electronics *the* 1983 *Winter COllsumer Electronics* 

Show (see last month's feature '"80s Ups *Show (see last mOllth's feature* '''80s *Ups*  Downs"). When the plotter finally be & Downs"). When the plotter finally be-<br>came available, Gazette reviewed it in the August 1984 issue. Dubbed the 1520 *the August* 1984 *issue. Dubbed* IIle *1520 Printer/Plotter, it hit the market with a* suggested retail price of \$125, and it fea *suggested relail price of* \$125, *alld* il *fea*tured four special ballpoint, colored pens. *tured four special ballpoillt, colored penS.*  The product never sold very well and has *The produclnever sold vcry* wdl *alld has*  not been available for several years. We *1I0t beel! available for several years. We*  have heard of the MPS-1500C, a fairly new Commodore color printer which is *have lieard of the MPS·IS0ac, a fairl y new Commodore color prillia which* is available only in Europe. Two color printers currently available for the 64 arc Oki-*ers cllff/mtly available for tile* 64 *are Oki*data's Okimate-20 (which requires the *data's Okimate·20 (which requires Ihe*  optional 64 Plug 'N' Print Kit) and Star *optiollal* 64 *Plug 'N' Prillt* Kit) *and Slar*  Micronics' NX-W00C Rainbow, which is *Micronics' NX· 100ac Rail/bow, which* is Commodore-ready printer. *a Commodore-ready prillier.* 

#### Vehicle Tracks llehlcle Tracks

I have four vehicles, and I've beei. searching for a program I can use to keep track of all my scheduled mainte keep track of all my scheduled maintenance, plus all repairs and general costs nance, plus all repairs and general costs of running the vehicles. None of the lo of running the vehicles. None of the local software stores know of any commercial program that does this. Do you? mercial program that does this. Do you? John T. Mahoncy *Johu* T. *Mahoney*  Lincoln Park, NJ *Lincolll Park, NJ* 

No, we don't. But we suggest that you try *No, we don't. But we suggest that you* try using a spreadsheet or database to log in, organize, and store your information. *organize, and store your informaliol!.* A database will allow you to search for *da tabase will allow you* 10 *search for*  dates, names, and so on; and a spreadsheet will allow you to plug in formulas when you need to calculate costs. The beauty of *you ,Iud* to *calculate cosls. T/re beauty of*  using these applications is that you can set them up any way you like, tailoring *using tllese applications* is *tllat you call set Ihem lip allY way you like, lailorillg*  them to suit the needs of your situation. *them* to *suit tire lleeds of your silllotioll.* 

#### **Modem Maneuvers**

I just purchased a 1670 modem for my 64. It seems to me that the only thing 64. It seems to me that the only thing I can do with it is to go online with can do with it is to go online with QuantumLink. What else can I use my modem for? modem for?

> Shon Ward Oxon Hill, MD Oxon *Hill,* MD

You can use your modem in a couple of *new ways: telecommunicate with a friend* who has a modem, and call up bulletin boards to chat, browse, and upload and *boards to elrat, browse, alld upload and*  download programs. Also, there are a few commercial games, sucfi as Electronic Arts' new Modem Wars, that are de signed for play by modem. *signed for play by modem. download programs. Also, Ihere are a ft!W co mmercial games,* SUr,41 *as Electrollic*  Arts' new Modem Wars, that are de-

QLiuk is an excellent online service, *QLillk* is *all excelll'lIt online service,*  especially for Commodore users, but there *especially for Commodore users, but tlrcre*  are number of other good ones as well *are a number of other good Olles* as *well*  (CompuServe, GEnie, and People/Link, *(CampI/Serve, GE/lif. alld People/Link,*  for example) that you can check out. We *for example) that you can check* alit. *We* publish some user group bulletin board numbers in our monthly "User Group Up *lrumbers* ill orlr *monthly "User Group Up·*  date" column, but the best comprehensive *date"* COIrUlII!, *but the besl comprehensive*  resource we have for user group bulletin *boards is in our "Guide to Commodore* User Groups," which appears annually in the May and June issues. lire *May aud JUlie* issues.

#### Miffed by GIF

Are there any GIF picture-viewer pro Are there any GIF picture-viewer programs around for the 128? I've searched grams around for the 1281 I've searched lot of bulletin boards to no avail. a lot of bulletin boards to no avail.

Robert M. Lutke *Robert* M. *Lutke*  Pekin, JL *Pekill, IL* 

We know of GIF file viewers for the 64 and *We kllow of GIF file viewers for tile* 64 *and*  128 on CompuServe's Graphics Support Forum. For those who don't know what we're talking about, GIF (Graphics Interchange Formal) is data-storage format *c/rallge Format)* is *a data·storage fornlat*  designed for storing high-quality color *desiglled for storillg high.quality color*  graphics images so they can be exchanged between users with different hardware. A 128 or 64 user can, for example, view a GIF *file created on a PC, an Amiga, an ST, and* so on, if he or she has GIF file viewer. *so all, if* Ire *or sire has a GIF file viewer.* 

#### **Out of Sight**

I've subscribed to *Gazette* for many years and have found it to be the ultimate in information. I'm an advanced BASIC programmer, thanks to your BASIC programmer, thanks to your magazine. For a while, however, I tried to follow your instructions on learning to follow your instructions on learning machine language, but I got lost. I understand that COMPUTE! published derstand that COMPUTE! published a book on the subject. I'd like to purchase book on the subject. I'd like to purchase that book. I've checked several book that book. I've checked several bookstores without success. stores without success.

> George Salley *George Salley*  Willingboro, NJ *Willingboro, NJ*

You're no doubt thinking of the book Machine Language for Beginners, by Rich chine Language for Beginners, by *Rich*ard Mansfield, published by COMPUTE! *ard Mal/sfie/d, published by COMPUTE!*  Books in 1983. (COMPUTE! Books is a separate company from our magazine *sepa rate compauy from our magazille*  group.) This bestseller sold 90,000 copies *groupJ This bestseller sold 90,000 copies*  before it went out of print •everal years *before* it *wenl* 0111 *of prillt several years*  ago. It's an excellent tool for learning machine language. We suggest that you contact local user group or your local *fact a local user group* or *yOllr local library to see if either has a copy. A few* staff members here have copies that they *siaff members Irere have copies fhat Ihey*  use; if we find an extra one lying around *lise; if we filld all exira ol/e Iyillg around*  the office, we'll send it off to you. No guar *tire office, we'll* stlld il *off* to *you.* No *guar·*  antees, however, so check out the sources *alltees, lzawever,* so *clreck* oul *Ih e sourccs*  mentioned above. **G** 

COMPUTEL's Gazette February 1990 9

#### Shao-Tlen Pan **Shao-nen Pan**

Add enlarged or underlined characters to your programs with this short *ters to your programs fuiih this short*  machine language utility for the 64, *machine language utitity for the 64.* 

Many programs have messages or in Many programs have messages or instructions that require special empha structions that require special emphasis. There are several ways to provide sis. There are several ways to provide this; you can print the message in inverse, in several colors, in a scrolling banner, and so forth. banner, and so lorth.

Font Magic gives you one more way to make your text stand out: It *way* to make your text stand out: It prints it as double-width, doubleheight, or underlined. And it works height, or underlined. And it works with both the built-in ROM sets and with custom character sets. Further with custom character sets. Furthermore, since it's short, Font Magic can more, since it's short, *Font Magic* can easily be added to your BASIC programs.

#### Gelling Started Gelling Started

Although written in machine language (ML), Font Magic is listed in the form of BASIC loader. To avoid typing errors, a BASIC loader. To avoid typing errors, enter the program using The Automatic enter the program using *The Automatic*  Proofreader, found elsewhere in this *Proofreader,* found elsewhere in this issue. When you've finished typing, be issue. When you've finished typing. be sure to save a copy of the program to tape or disk before you run it.

To get started, simply load the pro To get started, simply load the pro· gram and type RUN. Font Magic POKEs the ML into memory and then displays some sample text using each routine. some sample text using each routine.

#### Using the Program **USing Ihe Program**

Font Magic contains four separate ML routines: a main subroutine at locations 49152-49357; a horizontal, or *x*-, expander at 49438-49505; a vertical, or y-, expander at 49358-49437; and an *yo,* expander at 49358-49437; and an underliner at 49506-49545. underliner at 49506-49545.

To use Font Magic, first select a source character set that you wish to alter with the following command: alter with the following command:

#### POKE 53272,n POKE 53272,n

The parameter  $n$  can be one of four values: 20 for the uppercase/graphics ues: 20 for the uppercase/graphics ROM set, 22 for the lower-/uppercase ROM set, 28 for a custom character set at 12288, or 30 for a custom set at 14336. If you use some other value, 14336. If you use some other value, Font Magic defaults to 22 (the lower-/ uppercase set). uppercase set).

The source set will be copied by The source set will be copied by the program in an expanded or under the program in an expanded or underlined form beginning at 14336. If your source set is already located at 14336 (a value of 30 is POKEd into 53272), it will value of 30 is POKEd into 53272), it will

10 COMPUTE!'s Gazette February 1990

be overwritten by the destination set. be overwritten by the destination set.

power to be

BASIU

R A **SIC** 

After you've indicated which char After you've indicated which character set to use, SYS to the appropriate routine to create and activate the new routine to create and activate the new character set. For example, to tum on character set. For example, to tum on the x-expanded set, enter SYS 49438; to activate the y-expanded set, enter SYS 49358; and to turn on the underlined 49358; and to tum on the underlined set, type SYS 49506. set, type SYS 49506.

The expander routines make characters either twice as wide (the X-expan-acters either twice as wide (the x-expander) or twice as tall (the y-expander). Each character is made up of two parts. Each character is made up of two parts. Print a normal character to display either the left (x-expander) or the top either the left (x-expander) or the top half (y-expander) of a character; print the corresponding reverse character to the corresponding reverse character to display the remainder of the expanded display the remainder of the expanded character.

For instance, to expand the lower-/ uppercase ROM set horizontally and uppercase ROM set horizontally and print the letter A with it, enter the following: following:

#### POKE 53272,22:SYS 49438:PRINT"A {RVS|A" {RVS}A"

The underliner routine replaces the The underliner routine replaces the inverse portion of the character set with inverse portion of the character set with underlined characters. To allow for a visible cursor, the inverse space appears as an underlined space. If you wish to print a normal space, use SHIFT-SPACE. Lines 750-780 in the program show how to access and print program show how to access and print underlined characters. underlined characters.

#### Fan! Magic **Fonl Magic**

- HQ 10 REM COPYRIGHT 1990 COMPU TE! PUBLICATIONS, INC. -<br>ALL RIGHTS RESERVED ALL RIGHTS RESERVED
- QE 20 POKE53280,6:POKE53281,6 QE 20 POKE53280,6:POKE53281,6<br>DX 30 PRINT"{CLR}{WHT}"TAB(14) "{RVS} FONT MAGIC {OFF}"<br>:PRINTTAB(13)"COPYRIGHT : PRINTTAB(13) "COPYRIGHT
- (SPACE)1990" RX 40 PRINTTAB(7) "COMPUTE! PUB
- LICATIONS, INC.":PRINTTA LICATIONS, INC.":PRINTTA<br>B(11)"ALL RIGHTS RESERVE O" 0"
- BS 50 REM MAIN
- KR 60 FORA=49152TO49357:READAA :POKEA,AA:NEXT :POKEA, AA:NEXT
- CD 70 DATA173,24,288,4l,14,168 Co 70 OATAI73 ,24, 208 ,4 1,14 , 168 ,201,14 ,201,14
- KJ 80 DATA240,124,162,0,152,20 1,12,208 1,12,208
- QP 90 DATA30,189,0,48,157,0,56 189,0,49 ,189,0,49
- AA 100 DATA157,0,57,189,0,50,1 57,0,58,189 57,0,58,189<br>KG 110 DATA0,51,157,0,59,232,2
- 08,229,76 08,229,76

#### Font Magic Font MagIc

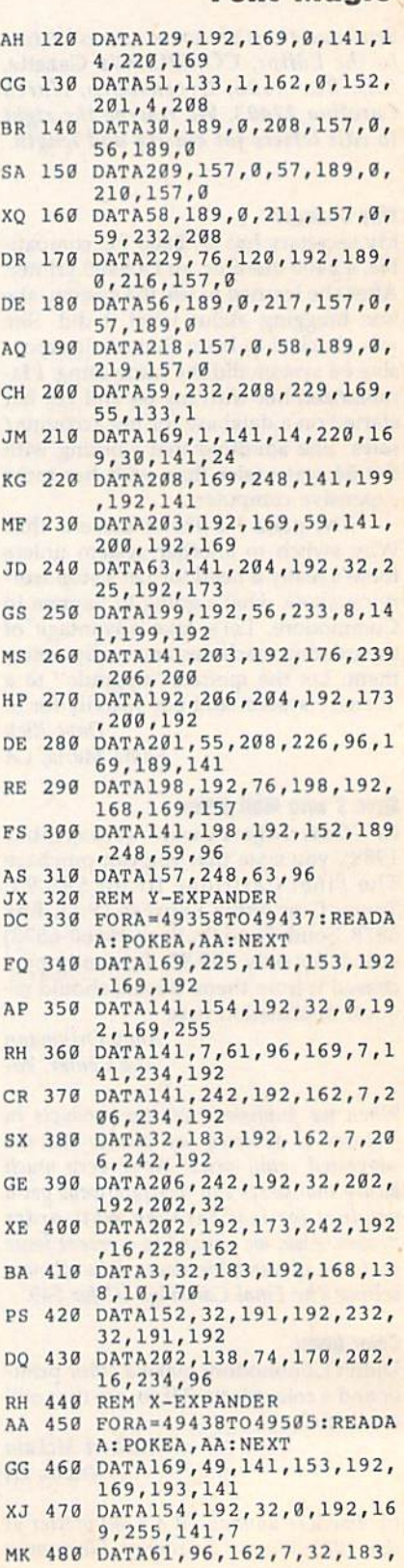

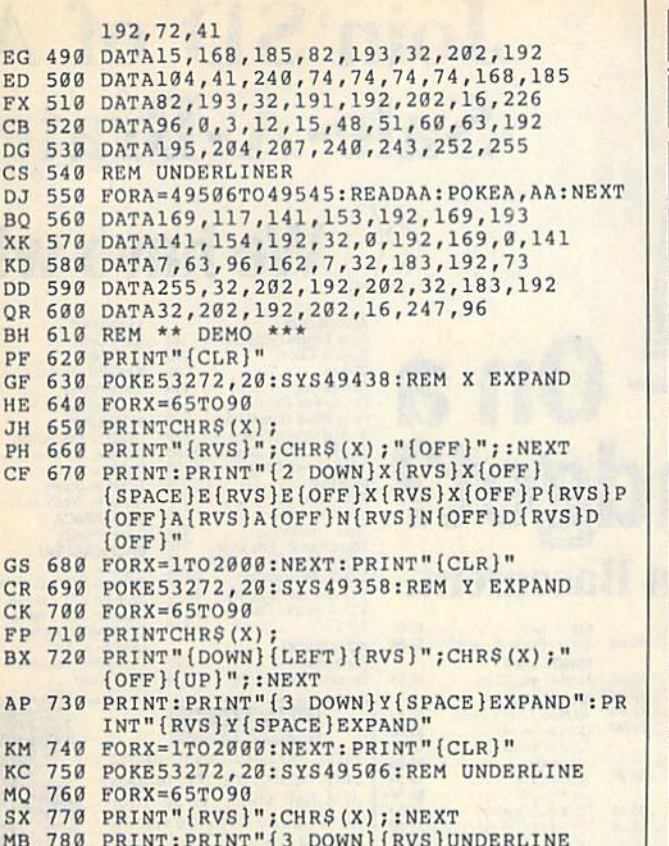

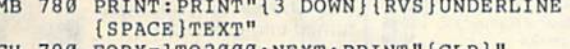

G

#### CH 790 FORX=1TO2000:NEXT:PRINT"{CLR}

#### **FACTORY AUTHORIZED COMMODORE REPAIR CENTER** 1-800-772-7289

(312) 879-2888 IN ILLINOIS

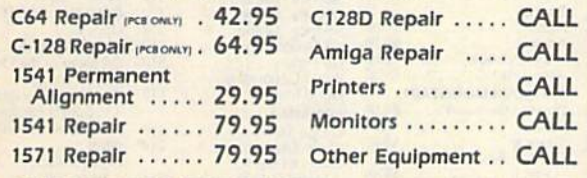

CALL BEFORE SHIPPING FOR AUTHORIZATION NUMBER (Have Serial and Card Numbers ready) PARTS AND LABOR INCLUDED **FREE RETURN SHIPPING** 

> (APO, FPO, AIR ADD \$10.00) 24-48 HR. TURNAROUND (Subject to Parts Availability) 30 DAY WARRANTY ON ALL REPAIRS

#### **COMMODORE PARTS** CALL (312) 879-2350

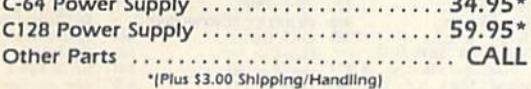

**TEKTONICS PLUS, INC. 150 HOUSTON STREET** BATAVIA, IL 60510

**VISA** 

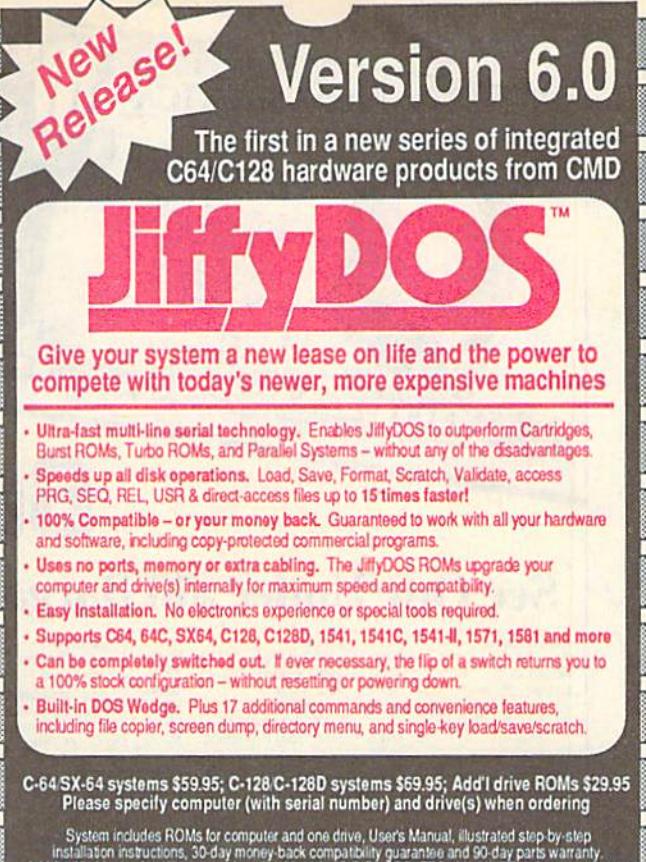

System includes ROMs for computer and one drive, User's Manual, illustrated step by-step<br>Installation instructions, 30-day money-back compatibility guarantee and 90-day parts warranty,<br>Add \$4.25 shipping handling per order

• Version 5.0 owners call for upgrade information and prices .

## **ffyDOS** Version 6.0

## **New Features and Enhancements**

- Built-in two drive file copier. Copy PRG, SEQ, REL and USR files between two drives of any type or to and from REU's. Great for quick backups and moving programs and files between 1541, 1571 & 1581 drives. Directory menu, two-key commands, and Control-key combinations enable easy selection of source and destination drives and the files you want to copy. Can also be used to change filetypes.

- REU support. The JiffyDOS commands now fully support Commodore RAM Expansion Units running under RAMDOS. Access your REU just like a disk drive without having to load special wedge utilities.
- . 1581 support. Copy programs and files from 1541 and 1571 drives to any partition on your 1581. Move between partitions easily with just a few keystrokes.
- Supports CMD HD Series Hard Drives and RAMLink. Enhances the performance of CMD's new line of integrated C64/C128 products.
- . Quick printer output toggle. A simple 3-key command switches output from screen to printer and back with ease. Eliminates the bother of having to type the complicated OPEN4,4:CMD4 and PRINT#4:CLOSE4 command sequences.
- Redefinable 64-mode function keys. If the JiffyDOS function keys are not to your liking, you can easily redefine them to suit your specific needs.
- · Enhanced screen dump. Automatic screen mode recognition and printing of uppercase/graphics & lowercase characters.
- Adjustable sector interleave. Enables you to increase disk-access performance even with hard-to-speedup software.

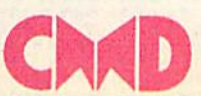

Circle Reader Service Number 196

**MasterCard** 

**Creative Micro Designs, Inc.** 50 Industrial Drive, PO Box 646 Phone: 413-525-0023 East Log priv www.commodore.ca

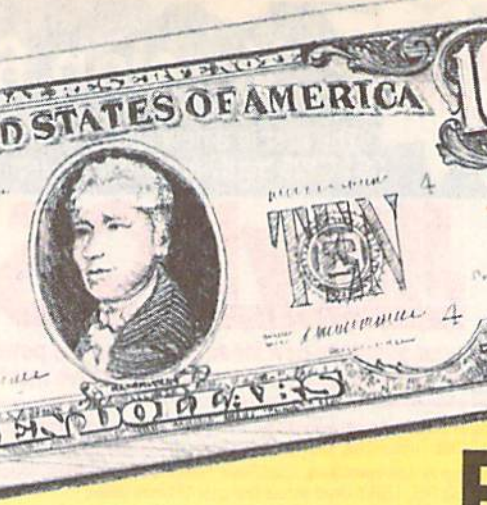

## SD' of A's **Sale-A-Brate A** We have what

Blue Angels Flight Sim . . . \$19

Fast Break<br>Grout<br>Heat Wave Boat Racing....\$19<br>Jack Nicklaus Golf.......\$19<br>J.N. Glf. Chmp. Courses...\$9.88<br>J.N. Glf. Inf1 Courses....\$9.89

Cycles<br>Fast Break

Rack Em .............<br>Serve & Volley .........

Steel Thunder<br>The De The Duel<br>The 2 Europe Scenery<br>T.D. 2 Muscle Cars<br>T.D. 2 Calif. Scenery<br>T.D. 2 Super Cars

**ACCOLADE** 

Mini Putt

T.K.O.

Steel Thunder

# **Budget?**

\$9.88

\$9.88

**\$9.88** 

\$9.88

\$9.88

\$9.88

\$9.88

\$9.88

\$9.88

\$9.88

\$9.88

88

**BA** 

88<br>88

88

88

88

 $RR$ 

68 88

**BR** 

88

\$4.88

**54 BR** 

S<sub>14</sub>

 $$14$ 

 $.513$ 

\$25

 $520$ 

\$25

\$39

 $.525$ <br> $.525$ 

 $525$  Fa

\$25 Ea

**PPM 128** 

**ACCESS** 

Speed Term 64 or 128

TAS 128<br>
'Requires GEOS!

## **See Our Under \$10 Bargain Basement.**

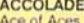

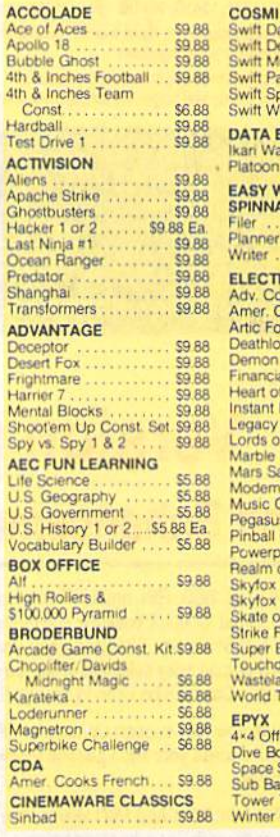

 $\frac{E}{L}$ 

 $C < 5$ 

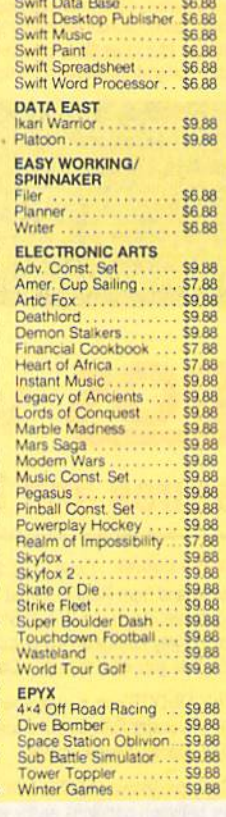

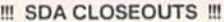

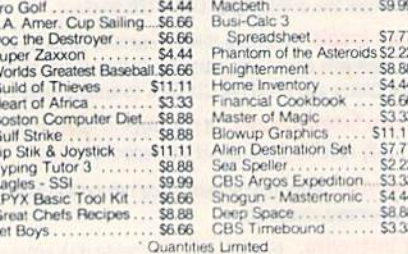

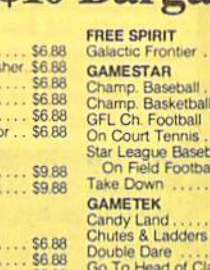

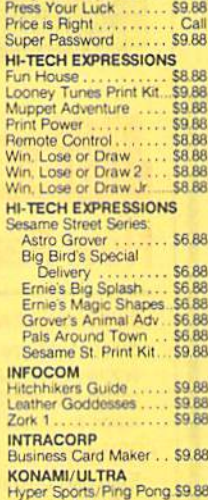

**MASTERTRONIC** 

**ABACUS BOOKS** 

Anatomy of the 1541<br>Anatomy of the C64<br>GEOS Inside & Out

**GEOS Tricks & Tips** 

Assembler Monitor

Basic 128 ...

Cad Pack 128<br>Cad Pack<br>64 or 128

Cobol 64 or 128

Cad Pak

PPM.

**ABACUS SOFTWARE** 

Last V-8

**Basic** 

Ninja

ootball

Tennis in Baseball.

d

ıre d of Class

**Hollywood Squares** 

Football

adders

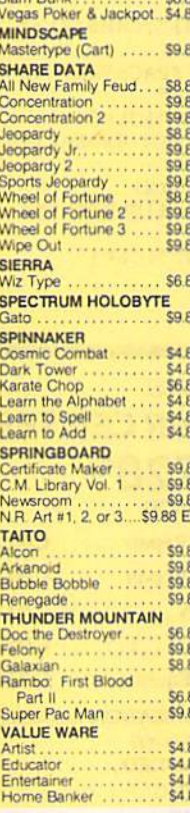

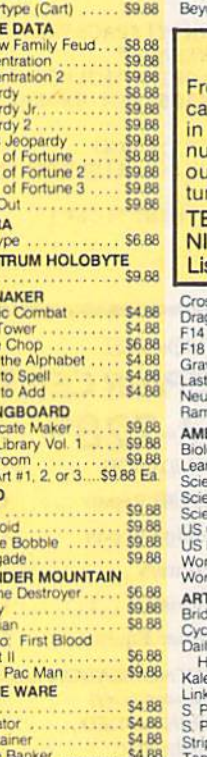

#### **ACTIVISION** ond Dark Castle ..... \$19 ULTRA om the Saturday morning rtoons come the heroes a half shell. Grab your inchukus & hit the villainus streets or you'll get **EENAGE MUTANT INJA TURTLES** st \$29.95 ssbow<br>gon Wars . . .<br>Tomcat . . . .

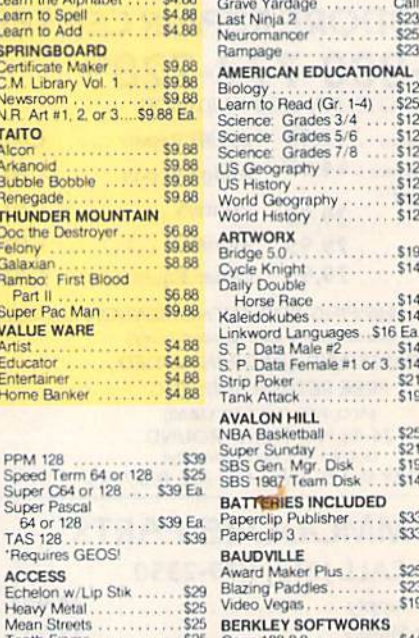

**BRODERBUND** \$9.88 Bank St. Writer<br>Carmen S.D. - Europe<br>Carmen S.D. - U.S.A. \$9.88 \$9.88 \$25 Carmen S.D. - World<br>Downhill Challenge  $$^{523}_{514}$ <br> $$^{14}_{514}$ .\$19 License to Kill Omni-Play Basketball \$23 \$26 Print Shop **SDA Discount Price \$19** P.S. Companion ... S<sub>19</sub><br>\$29  $$22$ \$25 #1.2 or  $3$ \$16 Ea Graphics Library Hornet.............. \$23  $PS$ \$16 Holiday Edition. ity<br>ars \$19  $$19$ 

Commando

& Gobblins ..

ed Guilty!....

EAST

**DATA SOFT** 

Alternate Reality<br>The City ......<br>The Dungeon

Geo-Chart

Geo-File<br>"Geo-Programmer"<br>"Geo-Publish.....

'Requires Geos 64! **BLUE LION** 

Ticket to Hollywood<br>Ticket to London...

Ticket to Paris ....

Ticket to Spain ....

**BRITANNICA** 

Eye of

\$33

\$33

\$44

\$33

S<sub>19</sub><br>S<sub>19</sub><br>S19

**S23** 

 $$19$ 

 $\frac{$19}{$19}$ 

S<sub>19</sub>

\$25

 $523$ \$23

\$23

 $$10$ 

\$33

S49

\$16

\$25

\$19

**S14** 

 $$19$ 

\$19

 $$14$ 

 $$19$ 

**S19** 

 $523$ 

\$19

\$19 \$14

 $519$ 

\$16

 $$19$ 

'Geo-Calc

 $.519$ <br>Call

\$19

.S<sub>19</sub>

 $$10$ 

\$19

 $$10$ 

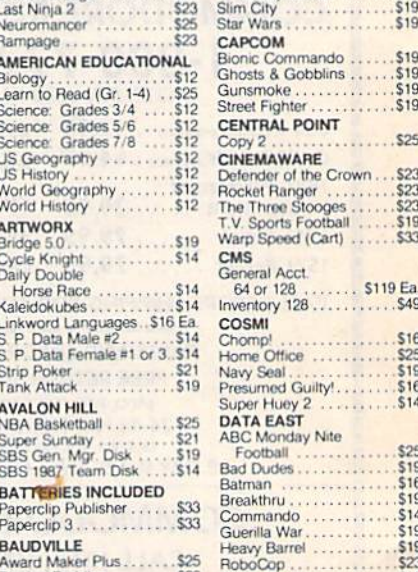

#### ides hrui ando<br>la War **Barrel** RoboCop ....<br>Speed Buggy Super Hang-on<br>Tag Team Wrestling<br>Victory Road **BERKLEY SOFTWORKS** Vigilante **CAA**

Geos 128 2.0<br>Geo-Calc 128  $$44$ Geo-File 128 Geos 64 (20) \$39 "Desk Pack Plus"<br>Font Pak Plus... \$19

Thease Read The Following Ordering Terms & Conditions Carefully Before Placing Your Order. Orders with cashiers check or money order shipped immediately on in-stock items<br>Personal & Company checks, allow 3 weeks clearance.

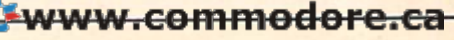

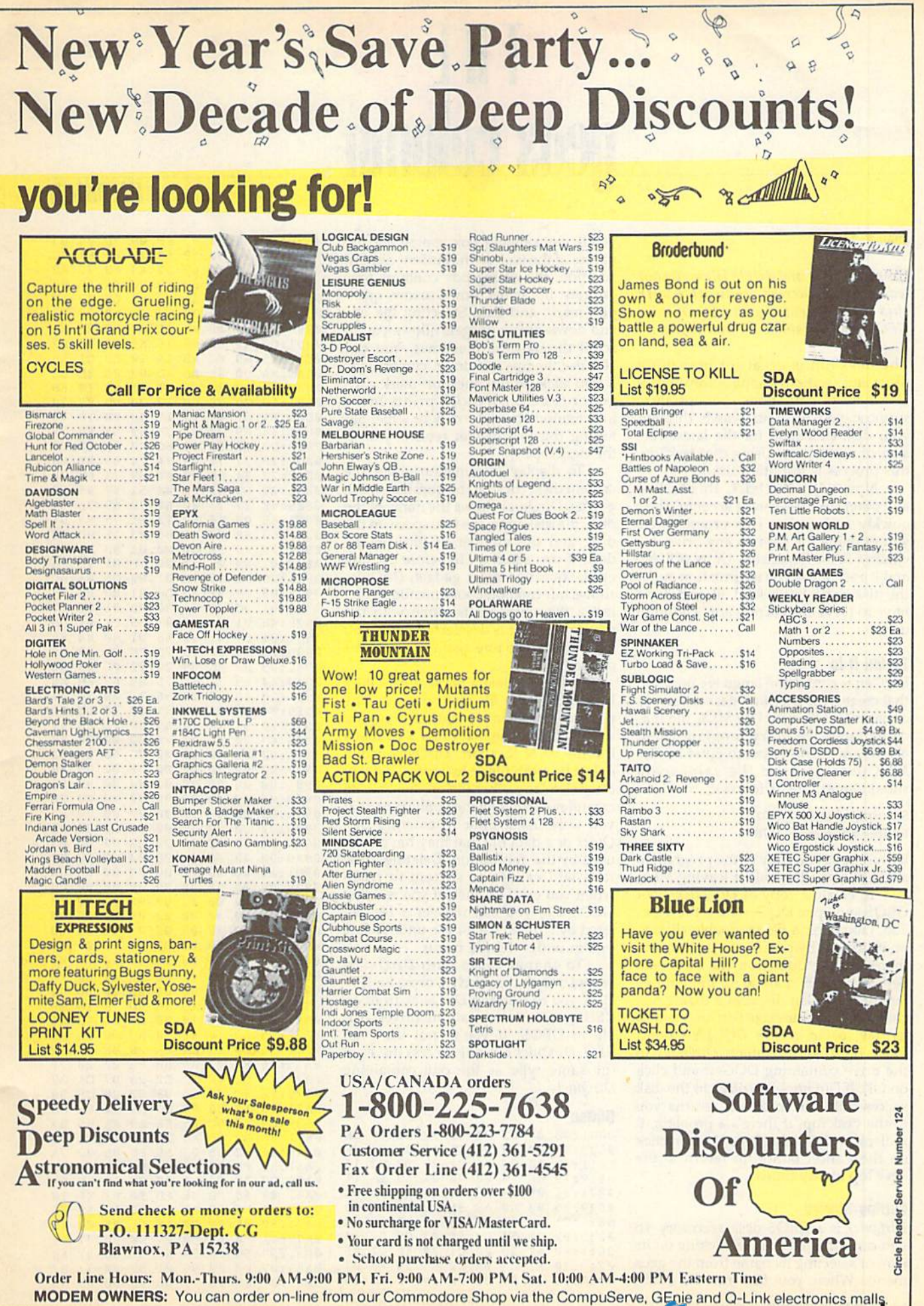

w<del>ww.commodor</del>e.ca

## **THE reos col THl**

#### John P. Young

#### Examine disks and delete files without leaving your current application with GEOS 128, versions 1.3 and higher.

The deskTop is great for managing disks and swapping applications, but it also has its limitations. For instance, suppose you want to search through your disk collection for ihe latest ver sion of a program. Using the deskTop, this process is infinitely slow. sion of a program. Using the deskTop, the deskTop. 118C9 :211 77 69 'C 'C " 62 6S C,

Now with DirQuick, this task and others like it—can be accomplished quickly and easily. This program lets you examine the files on any drive, in cluding RAM Expansion Units (REUs), and it even gives you information about the disk itself. But best of all, you don't have to leave the current application to use it.

#### Typing It In

DQGen is a machine language program on your GEOS disk. Use MLX, the ma elsewhere in this issue, to enter it. The MLX prompts, and the values you should enter, are as follows:

#### Starting address: 0801 Ending address: 1678

Be sure to save a copy of the program to GEOS work disk before leaving MLX.

To create a copy of DirQuick, boot GEOS and open DQGen from the desk-Top. (You open a file by double-clicking on its icon or by clicking on its icon and then selecting Open from the file menu. See your GEOS manual for more infor mation.) DQGen displays a dialog box containing the message DirQuick will be written to the disk in DQGEN's drive. Place the disk to contain DirQuick in the drive containing DQGen and click on OK. If DirQuick is written to the disk to the deskTop. If there's a problem, it on the Cancel button to return to the deskTop at any time.

#### Getting Started

DirQuick is a GEOS desk accessory, so you can run it by double-clicking on its icon or selecting its name from the geos menu. When you first run DirQuick. 14 COMPUTE!'s Gazette February 1990

this desk accessory for GEOS and tion mark, and Exit. Selecting the up-<br>
0871:51 75 69 63 6B 28 64 65 F4<br>
this desk accessory for GEOS and tion mark, and Exit. Selecting the up-<br>
0881:73 6B 28 61 63 63 65 71 IF<br>
0881:73 6B **John P. Young**<br>
you'll see a dialog box containing the 0859:40 00 20 07 FF 00 7F 06 03<br>
Examine disks and delete files without addition, the dialog box contains four<br>  $\frac{0.869 \div 7.8 \times 5.86 \times 7.8 \times 69}{20.30 \times 14.6 \times 72.8 \$ names of the files on the current disk. In addition, the dialog box contains four gadgets: up arrow, down arrow, ques tion mark, and Exit. Selecting the upand down-arrow gadgets allows you to scroll through the filenames. You can GEOS 128, versions 1.3 and higher. and down-arrow gadgets allows you to 0889:85 03 A9 F3 85 02 20 38 3E<br>scroll through the filenames. You can 0899:15 A9 08 85 16 A9 08 85 B2<br>The deskTop is great for managing also use the u If you click on the question-mark gad get or type ?. DirQuick prints more information about the disk or a file. Selecting the Exit gadget returns you to the deskTop. **Examine disks and delete files without** addition, the dialog box contains four  $\frac{08691:46}{0869:74}$  69 68 67 20 44 69 72 A9<br> **Examine disks and delete files without** addition, the dialog box contains four 0869:74 69 68 this desk accessory for GEOS and tion mark, and Exit. Selecting the up-<br>
GEOS 128, versions 1.3 and higher. and down-arrow gadgets allows you to 0889:85 03 A9 F3 85 02 20 38 3E<br>
scroll through the filenames. You can<br>  $\frac{0$ The desk Top is great for managing also use the up- and down-cursor keys.<br>
disks and swapping applications, but it if you click on the question-mark gad-<br>
also has its limitations. For instance, get or type ?, *DirQuick* p also has its limitations. For instance, get or type ?, DirQuick prints more 68B1:10 C6 68 6B 10 20 DD 68 70<br>suppose you want to search through information about the disk or a file. Se- 68B9: 61 61 48 62 11 48 60 18 75<br>your

To display information about the current disk, click on the question-mark gadget. DirQuick shows the name of the and others like it—can be accomplished gadget. *DirQuick* shows the name of the 08£9:4£ 27 73 20 64 72 69 76 91<br>quickly and easily. This program lets disk, the disk type, the free space on the 08£9:46 50 08 44 69 72 51 75 disk, and the number of files on the disk. If you select file before clicking and it even gives you information about on the question-mark gadget, *DirQuick*  $\begin{array}{c} 0.911:2F & 0.1 \quad 80 \quad 4A & 0.1 \quad 80 \quad 81 \quad 4C \\ \text{the disk itself. But best of all, you don't show information about the file. To see \begin{array}{c} 0.919:18 & 0.1 \quad 80 \quad 4A & 0.1 \quad 80 \quad 81 \quad 88 \quad 81 \quad 73 \\ \text{the$ shows information about the file. To se lect a file, click on its name with the mouse. The file is deselected when you use it. mouse. The file is deselected when you <sup>9929</sup> :4n .1 •• " '1 B9 " '1 00 click on its filename again or select an other file. process is infinitely slow. To display information about the  $\begin{array}{r} 360 \text{ m/s} \\ 360 \text{ m/s} \end{array}$  Now with *DirQuick*, this task— current disk, click on the question-mark  $\begin{array}{r} 360 \text{ m/s} \\ 360 \text{ m/s} \end{array}$  and  $\begin{array}{r} 360$ quickly and easily. This program lets disk, the disk type, the free space on the 118Fl:65 00 44 69 72 51 75 69 01 you examine the files on any drive, in-<br>you examine the files on any drive, in- disk, and the number of file Not examine the files on any drive, in-<br>
cluding RAM Expansion Units (REUs), disk. If you select a file before clicking<br>
and it even gives you information about the question-mark gadget, *DirQuick* 0909:01 80 08 81 80 1F and it even gives you information about on the question-mark gadget,  $DirQuick$   $8911:2F$   $81 \t{.}88 \t{.}84 \t{.}81 \t{.}86 \t{.}89 \t{.}1 \t{.}42 \t{.}64 \t{.}64 \t{.}64 \t{.}64 \t{.}64 \t{.}64 \t{.}64 \t{.}64 \t{.}64 \t{.}64 \t{.}64 \t{.}64 \$ the disk itself. But best of all, you don't shows information about the file. To se-<br>have to leave the current application to lect a file, click on its name with the  $\begin{array}{c} 0919:188 \text{ CF} & 01 80 0 \text{ B} & 01 80 17 \text{ A} \\ 09$ 

that creates the *DirQuick* desk accessory by selecting the file and typing X. The 3951:20 23 23 23 26 56 31 2E 31 86 on your GEOS disk. Use MLX, the ma- program asks you to confirm that you 306 1196 58 31 26 56 58 31 °C. chine language entry program listed wish to delete the file. Press Y to delete 0969: 67 You can delete a file with DirQuick by selecting the file and typing X. The program asks you to confirm that you wish to delete the file. Press Y to delete the file or N to abort. DirQuick won't MLX prompts, and the values you delete its swap file or its buffer, but you 0979:00 can delete any other file on the disk. Be careful not to delete the application that Starting address: 0801<br>
you were using prior to entering Dir-<br>
Cuick or a data file that may have been 0991:00 00 00 00 00 00 00 00 00 A3<br>
Ouick or a data file that may have been 0991:00 00 00 00 00 00 00 00 A3 Ending address: 1678 you were using prior to entering Dir-<br>Ending address: 1678 Quick or a data file that may have been 1999:00 00 00 00 00 00 00 00 00 00 a<br>Be sure to save a copy of the program to used by the application. used by the application. Deleting these files will cause the system to crash when you exit DirQuick, If you're using Be sure to save a copy of the program to used by the application. Deleting these 09A9:00 " " " " " " " •• a GEOS work disk before leaving MLX. files will ca use the system to crash 09nl:00 " " " " " " " C3 To create a copy of *DirQuicl:,* boot when you exit *DirQuick.* If you're using 99B9: 00 " " " " " " " C. GEOS 2.0, you can recover a file deoption under the file menu. on your GEOS disk. Use *MLX*, the ma-<br>on your GEOS disk. Use *MLX*, the ma-<br>chine language entry program listed wish to delete the file. Press Y to delete **10.66.27** 28 28 28 28 28 38 68 E BA<br>chine language entry program l elsewhere in this issue, to enter it. The the file or N to abort. *DirQuick* won't 0969: 67 20 20 20 20 20 20 00 00 BE<br>elsewhere in this issue, to enter it. The the file or N to abort. *DirQuick* won't 0971: 00 00 00 00 00  $\begin{array}{r} \text{MLX} \text{ prompts, and the values you} \\ \text{should enter, are as follows:} \\ \text{CUTE:} \\ \text{Station:} \\ \end{array}$ 10 create a copy of Dirguick, boot when you exit Dirguick. If you re using<br>
GEOS and open DQGen from the desk- GEOS 2.0, you can recover a file de- 0909:00 00 00 00 00 00 00 00 00 00<br>
Top. (You open a file by double-clicki

To change disks with DirQuick, D. If you're running DirQuick from an REU, you can access all the drives visi containing the message DirQuick will be<br>written to the disk in DQGEN's drive. ble to GEOS. If you're not using an<br>Place the disk to contain DirQuick in REU, DirQuick can only access drives of 0A11:16 20 ED C1 8A F0 0E A9 E REU, DirQuick can only access drives of the same type as the one containing DirQuick. See your GEOS manual for more infor-<br>See your GEOS manual for more infor-<br>mation.) DQGen displays a dialog box D. If you're running DirQuick from an agree-ag ag ag as 5 16 80 79 16 56 119Fl : 00 " " " " " " " " malion.) OQGen displays a dialog box D. If you're running *DirQuick* from an 09F9:00 " " " I' '0 79 I' 56 Place the disk to contain *DirQuick* in REU, *DirQuick* can only access drives of  $\frac{0.011 \cdot 16}{0.019 \cdot 16}$   $\frac{20}{0.019 \cdot 16}$   $\frac{20}{0.019 \cdot 16}$   $\frac{20}{0.019 \cdot 16}$   $\frac{20}{0.019 \cdot 16}$   $\frac{21 \cdot 38}{0.019 \cdot 16}$   $\frac{22 \$ 

#### DQGen

0801:0B 08 0A 00 9E 32 30 36 2E 0811:AD 08 20 0819:20 88 0821:8") 05 A9 79 85 04 A9 0B 9C 0829:85 03 A9 A3 85 02 20 0831:C1 A9 08 85 03 A9 AE 85 97 0839:02 29 56 0841:F0 61 9849:20 Al C2 88 40 00 08 01 A9 20 71 C2 C2 A5 02 C9 02 14 8D Cl 8A D0 E3 20 A8 D1 20 53 20 4B C2 15 16 11 7H 69 Cl E5 DirQuick is a GEOS desk accessory, so  $\begin{array}{r} 6839:02 \ 8839:02 \ 20 \ 6841:160 \ 600 \end{array}$   $\begin{array}{r} 6839:02 \ 6839:02 \ 20 \ 6841:160 \ 61 \ 20 \ 80 \ 61 \ 20 \ 80 \end{array}$   $\begin{array}{r} 61 \ 20 \ 80 \ 12 \ 60 \ 61 \ 20 \ 61 \ 20 \ 80 \ 61 \ 20 \ 80 \ 6$ 

0B51:C1 05 <sup>110</sup> 01 FF 00 7F 01 95

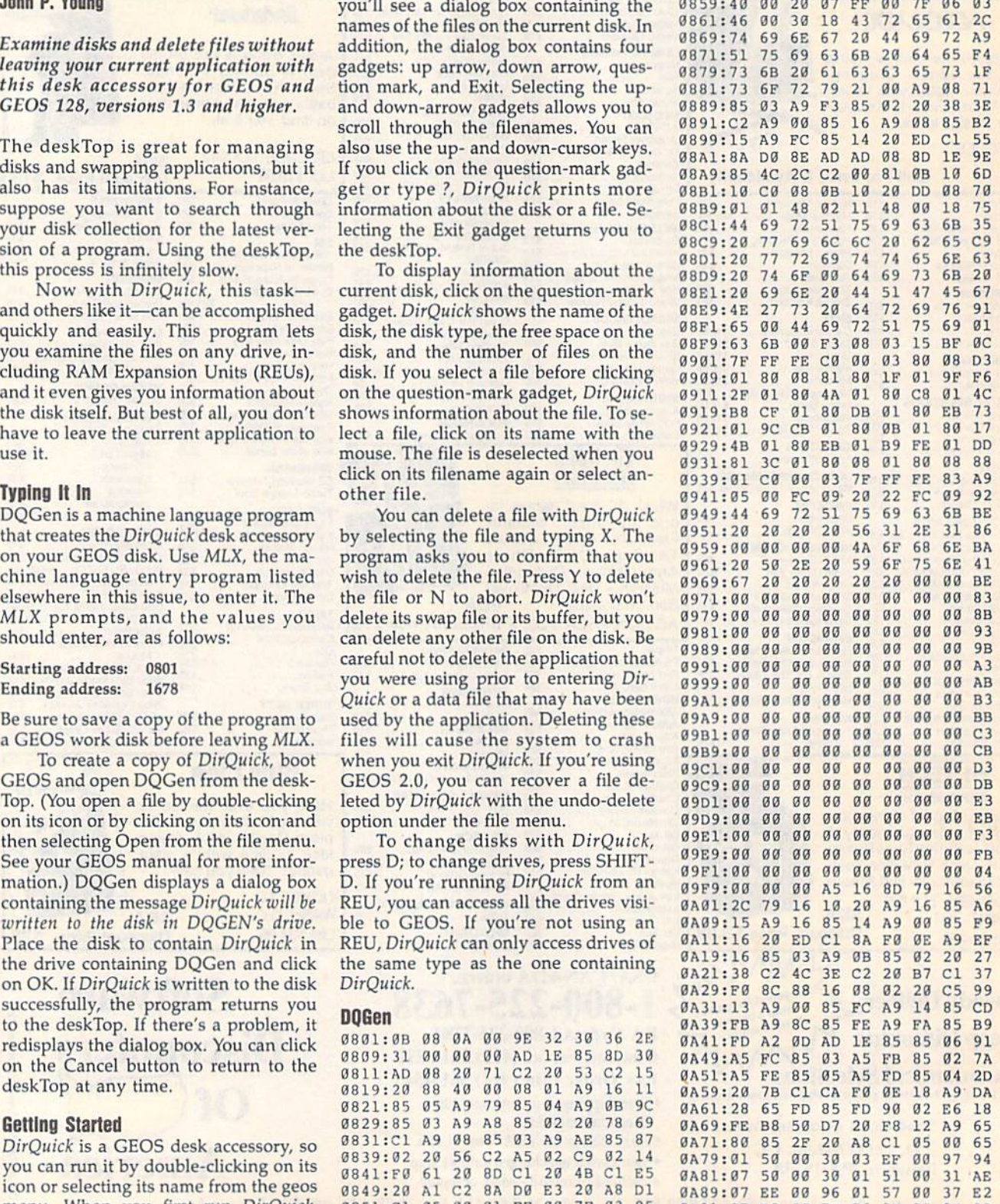

DlrQuick

0A91 :07 EB 00 7F 06 9F 00 BE 98

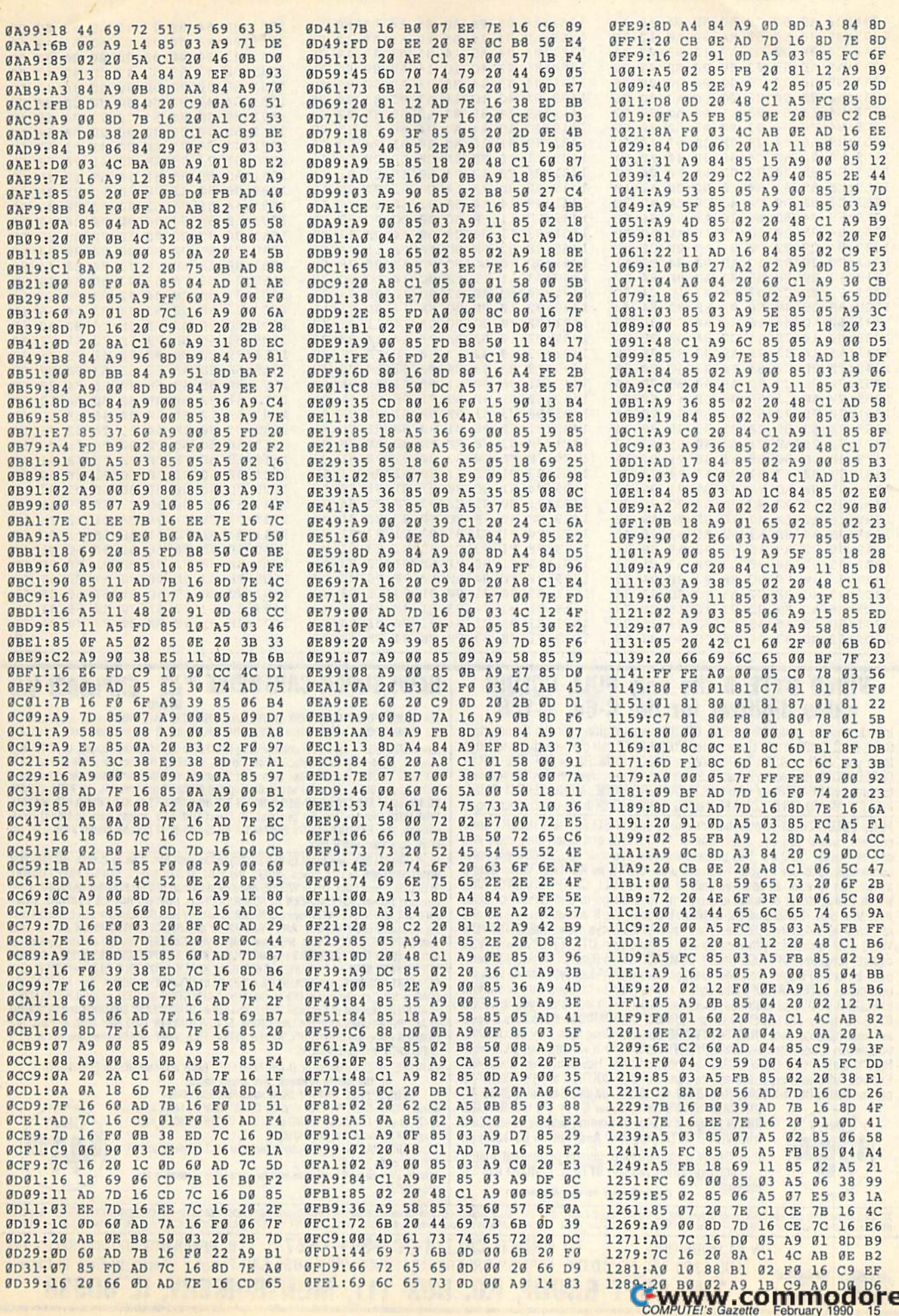

**COMPUTE!'s Gazette February 1990 15** 

#### **The GEOS Column**

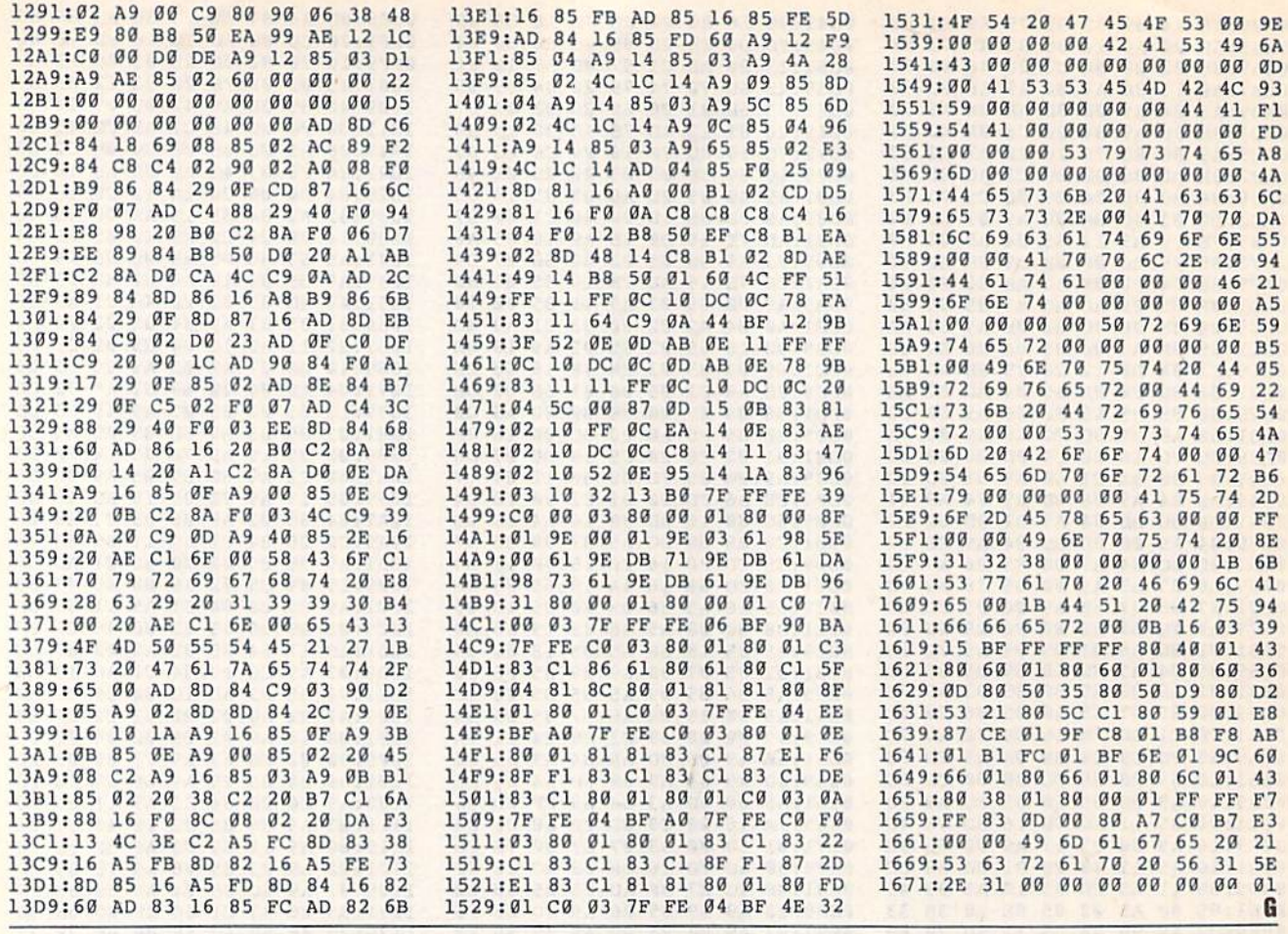

#### **VIDEO BYTE II the only FULL COLOR!** video digitizer for the C-64, C-128

Introducing the world's first FULL COLORI video digitizer for the Commodore C-64, 64-C, C-128 & 128-D computer. VIDEO BYTE can give you digitized video from you V.C.R., LASER DISK, B/W or COLOR CAMERA or OFF THE AIR or CABLE VIDEO (thanks to a fast! 2.2 sec. scan time). New version 3.0 software<br>features full RE-DISPLAY with MULTI CAPTURE MODE, MENU SELECT PRINT-ING, EXPANDED COLORIZING FEATURES, SAVE to DISK feature and much more!

FULL COLORIZING! Is possible, due to a unique SELECT and INSERT color **PICK COLORS where you can select one of 15 COLORS and insert that color into**<br>one of 4 GRAY SCALES. This process will give you over 32,000 different color<br>combinations to use in your video pictures. **SAVES as KOALAS!** Vid communions of use all your pictures to disk as FULL COLOR KOALA'S. After<br>which (using Koala or suitable program) you can go in and redraw or color<br>your V.B. pic's. LOAD and RE-DISPLAY! Video Byte II allows you to load and<br> Video Byte II comes with easy to use menu driven UTILITY DISK with V3.0 digitizer program. (64 MODE ONLY). COMPACT! Video Byte II's hardware is compact! In fact no bigger than your average cartridge! Video Byte comes with it's own cable. INTEGRATED! Video Byte II is designed to be used with or without EXPLODE! V5.0 color cartridge. Explode! V5.0's menu will return you to VIDEO BYTE II's menu. EXPLODE! V5 is the PERFECT COMPANION! Video Byte II users are automatically sent FREE SOFTWARE updates along with new documentation, when it becomes available. PRINT! Video Byte II will printout pictures in BLACK and WHITE GRAY SCALE to most printers. However when used with Explode! V5.0 your printout's can be done IN FULL COLOR 8 by 11's SIDEWAYS on the RAINBOW NX-1000, RAINBOW NX-1000C, JX-80, Seikosha 3000 AI.

**ONLY** 

195

(OKIDATA 10/20's (print larger 6" by 9") USER SLIDE SHOW program w/auto or manual display is standard with VIDEO BYTE program. And can be backed up!) Why DRAW a car, airplane, person or for that matter<br>... anything when you can BYTE it...VIDEO BYTE it instead!

Circle Reader Service Number 119

**NEW! SUPER CARTRIDGE by The EXPLODE! V.5** Soft Group

The MOST POWERFUL, DISK DRIVE and PRINTER CARTRIDGE ever produced for the COMMODORE USER. Super USER FRIENDLY with all the features most asked for. New FEATURES...(a) Faster non-blanking FASTLOAD. (b) MIRROR imaging of all HI-RES screens. (c) 4 Way color selection with insert, for all HI-RES screens. (d) Infinite FILE<br>COPY for all SEQ. & PRG. files, copy your file only once, then write that file to as many<br>disks as you like...great for single file PRINTING of ALL COLOR HI-RES & MULTI-COLOR SCREENS to ALL COLOR DOT MATRIX PRINTERS (not for INK JET printers). (f) Direct ONE KEY access back to VIDEO BYTE software thru EXPLODE! V5.0's 2nd MENU. (g) Supports all popular printer interfaces. (h) FREE upgraded utility disk

SUPER FASTLOAD and SAVE (50K-9 SEC'S) works with ALL C-64 or C-128's NO MATTER WHAT VINTAGE or disk drives EXCEPT the 1581, M.S.D. 1 or 2. SUPER FAST FORMAT (8 SEC'S). - plus FULL D.O.S. WEDGE w/standard format! SUPER SCREEN CAPTURE. Cap-<br>ture and Convert ANY SCREEN to KOALA/DOODLE. SUPER PRINTER FEATURE allows ANY DOT MATRIX PRINTER even 1526/802 to print HI-RES SCREENS in FULL COLOR (using 16 shade GRAY SCALE). ANY PRINTER or INTERFACE COMBINATION can be used with SUPER EXPLODE! V5.0. NEW and IMPROVED CONVERT feature allows any convert (even TEXT) SCREENS into DOODLE or KOALA TYPE PICTURES W/FULL COLORI SUPER FAST SAVE of EXPLODE! SCREENS as KOALA or DOODLE FILES w/COLOR. SU-PER FAST LOADING with COLOR RE-DISPLAY of DOODLE or KOALA files. SUPER FAST LOAD or SAVE can be turned OFF or ON without AFFECTING the REST of SUPER EXPLODE'S FEATURES. The rest of Explode! V5.0 is still active. SUPER EASY LOADING and RUNNING of ALL PROGRAMS from the DIRECTORY. SUPER BUILT-IN TWO WAY SEQ. or PRG. file READER using the DIRECTORY. NEVER TYPE a FILE NAME AGAIN when you use SUPER **EXPLODE'S unique LOADERS** 

CAPTURE 40 COLUMN C or D-128 SCREENS! (with optional DISABLE SWITCH).

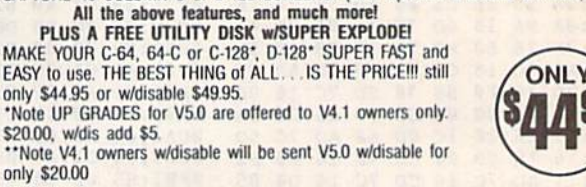

dorelca

All units come w/90 day WARRANTY. All orders add \$3 for UPS BLUE LABEL S/H. UPS BLUE available only in 48 states. FOREIGN ORDERS are US FUNDS +\$635 S/H. ORDER BOTH EXPLODEI V5 & VIDEO BYTE II together and receive FREE!! UP IL RESIDENTS ADD 6% SALES TAX **TO ORDER CALL 1-708-851-6667** IN 64 MODE ONLY PLUS \$3.00 S/H. NO C.O.D.'S. FOREIGN ORDERS U.S. FUNDS ONLY \$6.35 S/H. Personal Checks 10 Days to Clear THE SOFT GROUP, P.O. BOX 111, MONTGOMERY, IL 60538 **VISA** 

#### 64 Doctor

- A professional diagnostic cartridge for your Commodore 64
- · Simply insert cartridge & port connectors
- · Tests serial, user and control ports
- · Allows for a full keyboard test
- · Many chips tested including NMI & IRQ
- · Sound channels and graphics tested
- · BASIC Kemal & ROM tested
- · Screen table clearly displays the results
- · All defective chips are highlighted
- · Location and CBM part numbers displayed
- · Buy the parts and repair it yourself
- · Or tell your dealer what's wrong & where

#### **SUPER TRACKER**

NEW! At last an easy way to find out where the protection really is. Super Tracker will display the location of your drive head while you are loading a piece of software. This information will be very useful to

find where the protection is. Super Tracker has other useful options such as track and half track display, 8 and 9 switch, density display, write protect on/off. This incredible little tool is encased in a handsome box that sits on top of your drive. Works with all C.64/128 and most C/64 compatible drives. Some minor soldering will be required.

Super Tracker ........

\$69.95

\$24.95

#### **SUPER CARTRIDGE**

NEW! The Ultimate Utility Cartridge packed full of useful utilities. Super<br>fast file copier, nibbler, sector editor, graphic label maker, just to<br>mention a few. 128K of software at your finger tips. Super Cartridge can be shut off and uses no memory.

Super Cartridge \$49.95

#### **GRAPHIC PACK**

Our best selling graphic programs plus more, all on one disk. Graphic label maker, Photo-Copy, Super Label, Converter (converts Print Shop to Print Master), and Sprite Editor. Plus we'll add 60 graphics.

#### PARAMETERS CONSTRUCTION SET

The company that has The Most Parameters is about to do something Unbelievable. We are giving you more of our secrets. Using this Very Easy program, it will not only Read, Compare and Write Parameters for You; it will also Customize the disk with your name. It will impress you, as well as your friends. The "Parameter Construction Set" is like nothing you've ever seen. In fact, you can even Read Parameters that you may have already written; then by using your construction set, rewrite it with your new Customized Menu, \$24,95.

#### **New from Europe** \$24.95 Lock Pik Books 1 & 2 XX Rated Game 29.95 All New B.B.S. 19.95 D.N. Coder 14.95 Super 1000 Paramters Pak 39.95 Master Lock 9.95 Super 1000 Graphics Pak 29.95 ADD \$4.00 Shipping & Handling **Blitz Decompiler** 19.95 ADD \$3.00 for C.O.D. in USA Only 1541 Mash Drive Alignment 14.95 VISA and MasterCard Accepted Top Secret Stuff 1 & 2 14.95

## **UTILITIES UNLIMITED, Inc.**

**P.O. Box 532** 

North Plains, OR 97133

If you wish to place your order by phone CALL (503) 647-5611 24 Hrs A Day!

### $SIIPER-CARD +$

Have you been watching the war over the "best" backup utility? We would like to state the facts, and put this war to an end . . . once and for all!

- Utilities Unlimited was the FIRST to create a fully functional whole track copier. Our prototype was designed December 6, 1984. Since that time, the product has evolved into the most successful archiver ever created!
- Ultilities Unlimited was FIRST in creating this product for ALL disk drives: 1541/1541C/1541-II/1571/SX-64/ALL Commodore compatibles. While it is true that some of the units required soldering, it is very simple. We offer an installation service for those customers that do not wish to install the card themselves.
- Why would you WANT to wait for parameters? During that waiting period, your precious software could be destroyed! With SUPER-CARD+ you need not wait! The software is user selectable. So if special changes are required. you can do it vourself! NO WAITING FOR MONTHS. What about those special changes? They (if actually required) are available by calling our office, or through QUANTAM LINK. We can tell you how to backup your software THE SAME DAY YOU GET IT! All versions of our SUPER-CARD+ software include the latest settings. Even our competitor agrees that we can copy EVERYTHING with the proper settings . . . and we have them!
- Updates Approximately every 6 weeks we release an update of our software that includes new utilities, copiers, and settings. ALL updates are \$5.00... which we feel is a very reasonable fee. Updates are NOT required.
- · Across the nation, software rental stores use SUPER-CARD+ to backup their originals. Our SUPER-CARD+ has been tested in Europe and has been chosen as the BEST backup utility!
- SUPER-CARD+ comes complete with the hardware card, documentation, and the latest software release (version 3.0).

So, the facts are on the table . . . you decide for yourself. By the way, they say that "imitation is the highest form of flattery"... thanks guys!

#### ONE BOARD FITS ALL DRIVES

 $Single$  \$59.95

 $$109.95$ Dual

#### **FINAL CARTRIDGE III**

No other cartridge adds 64K of ROM. The additional 32K of RIM is dedicated to a unique desk top accessory, setting it apart from the other cartridges.

Final Cartridge III is inspired by the Amiga and Macintosh. The function keys are laid out logically and are easy to remember. The tool kit is the largest collection on any cartridge (almost 30 commands). Just to mention some of the features -Fastload (15X) Backup, Freezer, Printer FR, Word Problems, Pop-Up Calculator, Color Screen Dump and Windows. All for only \$69.95

> Allow 3-4 Weeks for Delivery All Sales Are FINAL **Unless Authorized by Management**

#### VIDEO BYTE II - the only FULL COLOR! video digitizer for the C-64, C-128

Introducing the world's first FULL COLOR! video digitizer for the Commodore C-64, 64-C, C-128 & 128-D computer. VIDEO BYTE can give you digitized video from your VCR, B/W or COLOR CAMERA or OFF THE AIR or CABLE VIDEO (thanks to a fast! 2.2 sec. scan time). New version 3.0 software features full RE-<br>DISPLAY with MULTI CAPTURE MODE, MENU SELECT PRINTING, EXPANDED COLORIZING FEATURES. SAVE to DISK FEATURE AND MUCH MORE

FULL COLORIZING! is possible, due to a unique SELECT and INSERT color process, where you can select one of 15 COLORS and insert that color into one of 4 GRAY SCALES. This process will give you over 32,000 different color combinations to use in your video pictures. SAVES as KOALAS! Video Byte II allows you to save all your pictures to disk as FULL COLOR KOALA'S. After which (using Koala or suitable program) you can go in and redraw or recolor your V.B. pic's. LOAD and RE-DISPLAY! Video Byte II allows you to load and re-display all Video Byte pictures from inside Video Byte's menu. MENU DRIVEN! Video Byte II comes with an easy to use menu driven UTILITY DISK and<br>digitizer program (64 MODE ONLY). COMPACT! Video Byte II's hardware is compact! In fact no bigger than your average cartridge! Video Byfe comes with it's own cable. INTEGRATED! Video Byte II is designed to be used with or without EXPLODE! V5.0 color cartridge. Explodel V5.0's menu will return you to VIDEO BYTE II's menu. Explodel V5.0<br>is the PERFECT COMPANION! Video Byte II users are automatically sent FREE

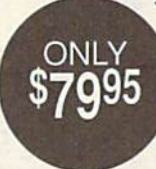

ONLY

SOFTWARE updates along with new documentation, when it<br>becomes available. PRINT! Video Byte II will printout pictures in BLACK and WHITE GREY SCALE to most printers. However, when used with Explode! V5.0, your printouts can be done IN FULL COLOR 8x11's on the RAINBOW NX-1000, RAINBOW NX-1000C, JX-80, Seikosha3000 AI. (OKIDATA 10/20's (print larger 6"by9") USER SLIDE SHOW program wauto or manual display is standard with VIDEO BYTE program. And can be backed up!)

Why DRAW a car, airplane, person or for that matter... anything when you can BYTE it . . . Video Byte it instead.

#### NEW! SUPER CARTRIDGE By The Soft Group EXPLODE! V.5

The MOST POWERFUL, DISK DRIVE and PRINTER CARTRIDGE ever

produced for the COMMODORE USER, Super USER FRIENDLY with all the features most asked for. New FEATURES. . . (a) Faster non-blanking FASTLOAD. (b) MIRROR imaging of all HI-RES screens. (c) 4 Way color selection with insert, for all HI-RES screens. (d) Infinite FILE COPY for all SEQ. & PRG. files, copy your file only once, then write that file to as many disks as you like. . . great for single file copying by small user groups. (e) FULL COLOR PRINTING of ALL COLOR HI-RES & MULTI-COLOR SCREENS to ALL COLOR DOT

MATRIX PRINTERS (not for INK JET printers). (f) Direct ONE KEY access back to VIDEO BYTE software thru EXPLODE! V5.0's MENU. (g) Supports all popular printer interfaces. (h) FREE upgraded utility disk.

#### THE 128 SUPERCHIP - A, B or C (another first)

A - There is an empty socket inside your 128 just waiting for our Super Chip to give you 32K worth of great Built-in Utilities, all at just the Touch of a Finger. You get built-in features: Files Copier, Nibbler, Track & Sector Editor, Screen Dump, and even a 300/1200 baud Terminal Program that's 1650, 1670 and Haves compatible. Best of all, it doesn't use up any memory. To use, simply touch a function key, and it responds to your command.

B - HAS SUPER 81 UTILITIES, a complete utility package for the 1581. Copy whole disks from 1541 or 1571 format to 1581. Many options include 1581 disk editor, drive monitor. Ram writer and will also perform may CP/M & MS-DOS atility functions.

C - "C" IS FOR COMBO and that's what you get. A super combination of both chips A and B in one chip, switchable at a great savings to you. All Chips Include 100 Parameters FREE! Chips A or B: \$29,95 each Chip C: \$44,95 each.

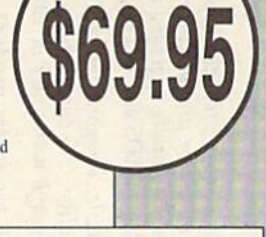

#### Rhett Anderson Rhell **Anderson**

Periodically, I encourage "Horizons" readers to send me mail. I enjoy hearing what you have to say. As a bonus, if I get enough mail, I can get away with letting my readers do my work for me. letting my readers do my work for me. That's what has happened this month. That's what has happened this month. I hereby dedicate this column to those hereby dedicate this column to those authors who have contributed to it. authors who have contributed to it.

But first, a bit of "Horizons" history for those who may have missed some for those who may have missed some recent columns. recent columns.

In September, I thanked Berkeley Softworks for its support of the 8-bit Commodore market at a critical time. I also pointed out that Berkeley was leav also pointed out that Berkeley was leaving the market to head for greener pas ing the market to head for greener pastures. Well, as it turns out, the company tures. Well, as it turns out, the company has not made a full retreat. A letter from Berkeley (see "RAM and More from Berkeley (see "RAM and More from Berkeley") clarifies the situation. Berkeley") clarifies the situation.

In November, I declared open season on the less-than-aesthetic Commo son on the less-than-aesthetic Commodore 64 case. I offered three prizes for readers who sent in photos of their overhauls. Amazingly, no one wrote in defense of the Commodore 64's looks. As I write this, the deadline for entries draws near. (I'm writing this on draws near. (I'm writing this on November 14,1989, and the deadline is November 14, 1989, and the deadline is January 31,1990.) I've received one en January 31, 1990.) I've received one entry so far, and it's a worldbeater. I look forward to seeing more entries. I won't spoil Dennis Joslin's chances in the con spoil Dennis Joslin's chances in the contest by giving away any details, but just test by giving away any details, but just to give you a taste of the scope of his design, I've printed the first and last design, I've printed the first and last paragraphs of his letter (see "The Com paragraphs of his letter (see "The Computer's New Clothes"). puter's New Clothes").

In December, I made the offhand remark "Do you think that the sham remark "Do you think that the shampoo instructions 'Wet hair. Lather. poo instructions 'Wet hair. Lather. Rinse. Repeat.' form an infinite loop?" Rinse. Repeat: form an infinite loop?" Staff programmer Tim Midkiff let me know that David Letterman has already know that David Lettennan has already covered this ground. Regrettably, covered this ground. Regrettably, I missed that show, but learned plenty missed that show, but I learned plenty about the subject after receiving Gazette about the subject after receiving *Gazette*  reader T. D. Winter's treatise on the reader T. D. Winter's treatise on the subject, parts of which I excerpt here.

#### The Shampoo Loop **The Shampoo loop**

This letter delves deeply into the mys This letter delves deeply into the mystery of misleading product labels. You tery of misleading product labels. You may never look at shampoo bottle in may never look at a shampoo bottle in the same way again. the same way again.

You brought up a very interesting subject in your December 7989 "Hori *subjeci in your December* 1989 *"Hori*zons" column-one that has been bugging me for a long time. Are the shampoo instructions "Wet hair. Lather. Rinse. Re *me for a long lime. Are Ihe shampao in-* slrlle'ions *"Wet hair. Latlrer. Rinst. Rc*peal." an infinite loop? At first it seemed *peal." an infinill' loop?* At *firsl* i' *scemed*  to be a very trivial question, but the more thought about it, the more realized that *10 be a very Irivial qucstion, bUllhe more* Ilirougirt *aboul* iI, *Ihe mort* I *realiltd thai*  the problem addressed some very impor *Ihe problem addressed some very impor.*  tant influences of modern computer technology on mankind. Have computers *1I010gy on mankind. Have computers*  taught us to organize our thinking processes into logical, systematic patterns, or cesses *into logical, systematic pallcms, or*  have we lost that special, irrational *have Wt 1051 Ihal special, irratiallal*  SOMETHING that makes us human? Let's *SOMETHING* tlrat *makes us humall? Lei's*  analyze the problem from the start. *allalyze* tile *problem from* lire *Slart.* 

The simple instructions "Wet hair. *Tilt simple illSITIICliolis "Wei* Irair. Lather. Rinse. Repeat." are obviously clear enough for the majority of shampoo<br>users, because they are not literally folusers, because they are not literally foltouvd. If they were, people would be stuck *lowed. If they wac, peoplc would be sluck*  in their showers until their shampoo ran<br>out. The loop has no test condition. out. The loop has no test condition.

According to the book Learning Pas *According 10 the book* Learning Pascal, by Niedelman ami Carnine, "If some cal, by *Nieddmall alld Camille, "If some portion of the test condition is not* changed inside the loop, the test will have *cllanged inside lire loop,* tile *lest wil/lrave*  the same result each time it is encountered and an infinite loop will result" (p. 234). This is obviously the case with our *234). This* is *obviously* tile *case* willi *our*  shampoo problem. *shampoo problem.* 

But not all shampoos are created *Bill 1I0t all shampoos arc crcaled*  equal. St. Ives Laboratories was more elab *equal.* St. *Ives Laboratories was more elab·*  orate in its instructions: "Apply Swiss Formula Jojoba Shampoo to damp hair and work up a rich, cleansing lather. Rinse thoroughly and repeat if necessary." They *thoroughly and rept!at* rf *lIecessary." Tirey*  included legitimate test condition; how *illcluded a legilimate test cOlldilioll; Irow*ever, they still leave it up to the user to de *ever, they still leave* it *up to* tire *user to dc*  fine his or her own criteria of when exactly enough is enough. The loop has indeed the potential of becoming infinite, because the *possibility exists that the user will never* achieve the desired results. *aclrieve* tire *df'sired resulls.* 

Why is this not acceptable anymore? Are we subconsciously trying to imple *Are* we *sllbcollsciollsly Iryillg 10 imple*ment the pure number-logic of the com ment the pure number-logic of the com-<br>puter? I think so, and I also think it will only get worse (or better, depending on your point of view) as mankind advances *your point of view)* as *mallkind advances*  into the *increasingly more computerized* World of tomorrow. *world of tomorrow.* 

Some people may feel threatened by this, but I think it is the logical next step in the eternal process of natural selection. *the etemal process of natural selection.*  "Artificial Intelligence" is progressing in *"Artificial /lltdligence"* is *progressing* ill *a IIcgativt dirutioll-computcrs slrould* Irot negative direction—computers should not be taught to think like us, but vice versa.

The author of this letter, T. D. Winter of Pocatello, Idaho, went into Winter of Pocatello, Idaho, went into more depth than I can print here, but thanks, T. D., for a well-thought-out and interesting letter. and interesting letter.

#### Send Me Mail

#### The Computer's New Clothes **The Computer'S New Clothes**

Here are the first and final paragraphs Here are the first and final paragraphs of the letter that accompanied Dennis of the letter that accompanied Dennis Joslin's 64-overhaul entry.

Enclosed is picture of my rede *Enclosed* is *a picture of my rede*signed Commodore system. I call it the Commodore 64-AS for Awesome System *Commodore* 64-AS *for Awesome* System or Advanced System, based on personal *ar Advanced System, based* on *personal*  preference. *prefcre" ce.* 

[Details of construction omitted.] [Details of construction omitted.]

And there you have it, my secret formula for making the Commodore 64-AS *mula for making the Commodore* 64·AS for about six bucks. *for about* six *bucks.* 

Exciting, isn't it? Let's see more en Exciting, isn't it? Let's see more entries, folks.

#### RAM and More from Berkeley **RAM and More from Ber1teley**

I'd like to thank Leland Llevano from I'd like to thank Leland Uevano from Berkeley Softworks (the GEOS folks), who read my September column and who read my September column and sent me the following letter. sent me the following letter.

First, I want to thank you for complimenting our efforts in your September column. *column.* 

Second, I'd like to clear up a few misconceptions. *misconceptions.* 

Berkeley Softiuorks is still committed *Btrkeley Softworks* is still *committed*  to the Commodore market. Granted, it's not 100 percent of our focus, but we are doing what we can to stimulate continued interest in the Commodore 64/128. A few points:

- The fire-sale prices at the World of  *TIre fire-sale prices al Ihe World of*  Commodore Show were only on older, Commodore Show were only on older, discontinued titles. There are still a lot of people out there who haven't caught the GEOS "fever," and we wanted to make the price of entry as low as *mde* tire *price of* enlry *as low as*  possible. *possible.*
- We've already produced applications in *We've already produced applicatiolls* in all the major productivity categories and substantially upgraded our flagship all *the major productivity catego ries and substantially upgraded our flagship*  products GEOS and GEOS 128. *products GEOS and* GEOS 128.
- geoBasic, a reportedly axed product, is still alive. Our current plan is to release *• geoBasic, a reporledly axed product, is still alive. Ourcurrellt plall* is to *rei case*  it *through mail order in 1990.*
- Look for new product from us in *Look for a new produci from* us in December [1989], geoRAM 512, our *December* [1989], *geoRAM* 512, *our*  own RAM Expansion Unit.

We appreciate the plaudits, but don't *Wc appreciate the plaudils, bul don't close the curtain on us yet. Where we can,* we plan to keep the show going.

Enclosed with the letter was an ad Enclosed with the letter was an ad for the geoRAM expansion board; 512K is a lot of RAM, and the price (\$124.95) is a bargain. Good work, and merci, Berkeley. Readers can call (800) 388-0848 to order. 888·0848 to order. G

# $^{\circ}$ **iversions**

#### Fred D'lgnazlo **Fred D'llInazJo**

When I was a little kid, the only robots I saw were on TV and in the movies. saw were on TV and in the movies. Back then there were no real robots, Back then there were no real robots, only robots of fantasy and science fiction—robots like Robbie, Tobor, tion-robots like Robbie, Tobor, Klaatu, and Gog. That didn't stop me from trying to build a robot of my own. scavenged parts from old bicycles, I scavenged parts from old bicycles, washing machines, photocopiers, and washing machines, photocopiers, and toasters. I once even used a bedpan as a robot's body. During school, I day-\_ dreamed about building a robot of my own—a man Friday, a servant, a buddy, a friend. At night, robots invaded my dreams. my dreams.

When I grew up, I learned that while I was dreaming up make-believe robots, real robots were being built in laboratories and plants in the U.S., Eu laboratories and plants in the U.S., Europe, and Japan. The real robots looked rope. and Japan. The real robots looked like long, skinny sea monsters with pli like long, skinny sea monsters with pliers for jaws. They were called robot ers for jaws. They were called robot arms and were bolted to factory floors. They were programmed to paint cars, do spot welding, and lift heavy objects. do spot welding. and lift heavy objects.

Other robots were built by our Other robots were built by our fledgling space program, NASA, and fledgling space program, NASA, and launched into outer space. Whether in launched into outer space. Whether in space or on Earth, robots journeyed space or on Earth, robots joumeyed into places where humans could not into places where humans could not go—into the poisonous atmosphere of go-into the poisonous atmosphere of Venus, the crushing gravitational pres Venus, the crushing gravitational pressure of Jupiter, deep under the oceans, sure of Jupiter, deep under the oceans, into the cores of nuclear reactors, into into the cores of nuclear reactors, into cells held by rioting prisoners, or into cells held by rioting prisoners, or into bus depots evacuated by a bomb threat. Robots could be manipulated by hu Robots could be manipulated by humans from as close as a few feet or as distant as several million miles. They distant as several million miles. They were humans' remote eyes, ears, and were humans' remote eyes, ears, and bodies. They became a sort of human telepresence that could explore the universe and take risks we humans dared not take. not take.

Robot designers began looking for Robot designers began looking for "3-D" (Dull, Dirty, and Dangerous) "3-D" (Dull, Dirty, and Dangerous) jobs for robots to fill. Robots never got jobs for robots to fill. Robots never got sick, they didn't take coffee breaks, sick. they didn't take coffee breaks, they had an infinite attention span, and they had an infinite attention span, and they could work three 8-hour shifts without dropping. Bosses liked them without dropping. Bosses liked them because they never talked back, they because they never talked back, they didn't go on strike, and they didn't be didn't go on strike, and they didn't belong to a union. long to a union.

#### The Rise and Fall or Personal Robots **The RIle and Fall or Personal Robots**

All of these outer-space, undersea, and All of these outer-space, undersea, and factory robots were neat, but they factory robots were neat, but they

weren't what I really wanted. I wanted personal robot—a robot sidekick like a personal robot-a robot sidekick like C3PO or R2D2, or like Vincent in Walt Disney's The Black Hole. Disney's *The Black Hole.* 

For a while, in the early 1980s, it looked as if I would get my wish. As personal computers grew in popularity, personal computers grew in popularity, a new field of personal robotics emerged. An International Personal emerged. An International Personal Robotics Congress was held in Albu Robotics Congress was held in Albuquerque, New Mexico, in April 1984. querque, New Mexico, in April 1984. The following two years, personal ro The following two years, personal robots were everywhere. Every week new robots came to my house in Roanoke, robots came to my house in Roanoke, Virginia, so that I could review them for Gazette or for the TV program I was on, "The New Tech Times." When the show's TV crew arrived, I would plug the robots into my Commodore 64, turn the robots into my Commodore 64, turn them on, and let them roam around the them on, and let them roam around the house. For one of the TV shows, I had 27 robots (monkeys, turtles, dogsters, 27 robots (monkeys, turtles, dogsters, catsters, bootsmen, robo-balls, Heros, catsters, boatsmen, robo-balls, Heros, Topos, Robies, and others) all running Topos, Rabies, and others) all running at once. at once.

That's when I wrote the *Gazette* cover story, "My Robot Hotel." My ro cover story, "My Robot Hotel." My robot guests were yipping, beeping, bot guests were yipping, beeping, bumping into walls, talking to trash bumping into walls, talking to trash cans, and chasing the family cat. The cans, and chasing the family cat. The house was a mess, my wife was alarmed, and my children were running alarmed, and my children were running after the robots, giggling. And me? after the robots, giggling. And me? I was in seventh heaven. My childhood was in seventh heaven. My childhood dreams had (almost) come true. dreams had (almost) come true.

But then the bottom fell out in the But then the bottom fell out in the personal robotics business. No new personal robotics business. No new guests came to stay at my robot hotel. guests came to stay at my robot hotel. The hotel was empty and silent. I was sad. I missed the whirr and buzz of the robots' little motors, their tire tracks robots' little motors, their tire tracks across my scrambled eggs in the mom-across my scrambled eggs in the moming, the occasional wandering robot ing, the occasional wandering robot who ended up stuck in the bathtub, who ended up stuck in the bathtub, wedged under the toilet, or lost among the galoshes in the back of the closet. I missed their chipper voices, their songs missed their chipper voices, their songs (like "Old MacDonald Had a Robot"), and their clever remarks when they en and their clever remarks when they encountered the broom or the cat. ("Hi!" countered the broom or the cat. ("Hi!" they'd say. "Are you a human being?")

#### Hobots Reborn **Robots Reborn**

can wait no longer. If the robot revolu I can wait no longer. If the robot revolution doesn't happen on its own, I'll tion doesn't happen on its own, I'll have to make it happen myself. I'm offi have to make it happen myself. J'm officially launching the Great Design-a-cially launching the Great Design-a-Robot Contest. It begins right now—as Robot Contest. It begins right now-as you read these words. you read these words.

Entering the contest is easy. All Entering the contest is easy. AlI

#### Design-a-Robot Contest

you have to do is invent a new *personal* robot. It can be completely original or robot. It can be completely original or a combination of all the robots you've combination of alI the robots you've seen, dreamed about, or imagined. seen, dreamed about, or imagined.

You have to draw a picture of the robot. Label all of its interesting parts robot. Label all of its interesting parts and describe what each does. Further and describe what each does. Furthermore, I want you to show me how the robot relates to your Commodore 64 or 128 computer. Does the computer con 128 computer. Does the computer control the robot? Does it program the trol the robot? Does it program the robot? If so, how? How are the signals robot? If so, how? How are the signals and commands transmitted and received? What kind of programming lan ceived? What kind of programming language should the robot use? Can you guage should the robot use? Can you invent some commands on your own? invent some commands on your own?

Along with the robot's diagram, Along with the robot's diagram, I would like a short description of what would like a short deScription of what robots mean to you. Reach down into robots mean to you. Reach down into your heart. What would you do if you your heart. What would you do if you had robot just like the one you've had a robot just like the one you've designed? Be specific. Be imaginative. deSigned? Be specific. Be imaginative. Be wild. Be wild.

#### The Winners? **The Winners?**

Please send your contest entry to Please send your contest entry to

The Great Design-a-Robot Contest The Great Design-a-Robot Contest COMPUTE!'s Gazette 324 W. Wendover Ave. 324 W. Wendover Ave. Suite 200 Suite 200 Greensboro, NC 27408 Greensboro, NC 27408

It's not mandatory, but I'd like to see your entries (text, pictures, diagrams, and so forth) all done on a Commodore 64 or Commodore 128. don't modore 64 or Commodore 128. 1 don't care if you do some cutting and pasting care if you do some cutting and pasting on real paper at the end, just as long as on real paper at the end, just as long as it looks neat. it looks neat.

I'll judge all the entries myself and I'll judge all the entries myself and send them around to a few other robot maniacs to evaluate. The contest winner maniacs to evaluate. The contest winner and ten runners-up get the following: and ten runners·up get the following:

- 1. Their robots will be featured in a future column in Gazette, ture column in *Gazette.*
- 2. I will send their robot designs to Commodore, Nintendo, and others, Commodore, Nintendo, and others, and I will personally lobby the companies to get busy building them. panies to get busy building them.
- 3. I will award the first-place winner a big personal robot and each of the big personal robot and each of the runners-up a little personal robot (of current design). current design).

So let's get busy. If you love robots So let's get busy. If you love robots as much as I do, please help me jumpstart a new robot revolution. As we enter the 1990s, let's pioneer a new Age of Personal Robots.

## **TH(**  programmer's page

#### **Randy Thompson**

"The Programmer's Page" is interest *" The Programmer's Page"* is *interest*ed in your programming tips and tricks. Send all submissions to The Programmer's Page, COMPUTE!'s Gazette, P.O. Box 5406, Greensboro, North Carolina 27403. We'll pay *North Carolina 27403, We'lf pay*  \$25-\$50 for each tip we publish. *\$25-\$50 for each tip we publish.* 

It's 1:00 a.m. and you're busy tracking a bug that's been plaguing your program bug that's been plaguing your program for weeks. After checking and doublechecking your code for typos, logical mishaps, and errant subroutines, you mishaps, and errant subroutines, you suddenly realize that the flaw is not in suddenly realize that the flaw is not in your program at all, but in the computer your program at all, but in the computer itself. You've just discovered a bug in Commodore BASIC. Commodore BASIC.

It's true: Commodore BASIC isn't It's true: Commodore BASIC isn't perfect. Listed below are two programs perfect. Listed below are two programs that exemplify this fact. Type in and run that exemplify this fact. Type in and run the following program on a 64 to observe the unexpected results:

#### $10 A = 8388608.88$ 20 PRINT A \* 1 30 PRINT 3D PRINT I • A

As you can see, the answers given by this program are not entirely accu by this program are not entirely accurate. This mathematical slipup is caused by the computer's binary-to-decimal by the computer's binary-to-decimal conversion routines. Certain decimal conversion routines. Certain decimal numbers, such as 8388608.88, ate sim numbers, such as 8388608.88, are simply too difficult for the 64's floatingpoint routines to handle reliably. point routines to handle reliably.

Now try this one: Now try this one:

#### $10$  A\$ = " $1E99$ ":REM DISAPPEARING REMARK REMARK

#### 20 PRINT VAL(A\$)

When you run this two-line program, the computer responds with an gram, the computer responds with an overflow error. Then, when you relist overflow error. Then, when you relist it, the remark statement and ending it, the remark statement and ending quotation mark in line 10 are missing. quotation mark in line 10 are missing. This has to do with a bug in the VAL statement. statement.

Here's a brief explanation of what's going wrong: Before VAL evalu what's going wrong: Before VAL evaluates strings, it stores a zero byte after the last character in the string to signify the end of the string. Because A\$ is ex the end of the string. Because AS is explicitly defined in line 10, the storage plicitly defined in line 10, the storage space for A\$ is actually within the program itself. This type of variable is gram itself. This type of variable is sometimes referred to as a static variable. When a 0 is placed after the char able. When a 0 is placed after the character 9, it replaces the closing quotation acter 9, it replaces the closing quotation mark. This quote, however, is preserved

so that it may be restored later on. so that it may be restored later on.

Because the number 1E99 (this is Bceause the number lE99 (this is scientific notation for a 1 followed by 99 zeros) is too large for BASIC to han 99 zeros) is too large for BASIC to handle, the computer returns an overflow dle, the computer returns an overflow error when the program is run. Here's error when the program is run. Here's where the bug comes in: When the VAL where the bug comes in: When the VAL routine encounters an error, it immedi routine encounters an error, it immediately gives up, never bothering to re ately gives up, never bothering to restore the character replaced with a zero byte. In the case of the program above, byte. In the case of the program above, this error effectively removes line 10's this error effectively removes line 10'5 closing quotation mark from memory. closing quotation mark from memory. And because a 0 marks the end of a BASIC line, VAL has truncated the last BASIC line, VAL has truncated the last portion of the line. portion of the line.

was originally alerted to these I was originally alerted to these two bugs by volume 8, issue 9 of the 8- two bugs by volume 8, issue 9 of the Sbit Transactor. Fortunately, I discovered them before they discovered me.

The 128 is not without its prob The 128 is not without its problems, either. Although many of the old lems, either. Although many of the old 64 bugs have been removed from the 64 bugs hove been removed from the 128, many new ones were introduced with the computer's enhanced BASIC. For example, INPUT# can no longer be For example, INPUT# can no longer be used to input characters from device used to input characters from device 3 (the screen); the SCNCLR command (the screen); the SCNCLR command doesn't properly fill color memory on doesn't properly fill color memory on a GRAPHIC 4 screen; and DEF FN statements that appear prior to a GRAPHIC  $1,1$  (or  $2,1$  or  $3,1$  or  $4,1$ ) produce a syntax error when you try to use the func tax error when you try to use the function later on. tion later on.

#### You're Not Alone **You're Nol Alone**

Don't think that as a Commodore own Don't think that as a Commodore owner you're the only one inflicted with er you're the only one inflicted with such insidious programming obstacles. such insidious programming obstacles. Microsoft-the software giant that created MS-DOS and several other PC-ated MS-DOS and several other PCoriented products-wrote BASIC for the Apple II, TRS-80, and IBM PC, as the Apple II, TRS·SO, and IBM PC, as well as for Commodore. As a result, anyone who uses BASIC on the Apple, anyone who uses BASIC on the Apple, TRS-80, PET, or VIC-20 has to deal with the same bugs that are demon with the same bugs that are demonstrated by the programs given above. strated by the programs given above.

Actually, Commodore owners Act ually, Commodore owners have it pretty good. The original BASIC have it pretty good. The original BASIC for the Atari 800 series was rife with for the Atari SOD series was rife with errors. Certain functions, such as NOT, errors. Certain functions, such as NOT, simply didn't work. (It was actually stated in some manuals that you were stated in some manuals that you were not to use NOT.) And how about Atari ST BASIC? You can still crash an ST ST BASIC? You can still crash an ST simply by printing the number 18.9 or simply by printing the number 18.9 or any multiple of 18.9! As one COM any multiple of IS.91 As one COM-PUTE! employee put it when he heard PUTE! employee put it when he heard that Atari was late in coming out with an that Atari was late in coming out with an

ST BASIC upgrade, "They must still be ST BASIC upgrade, "They must still be trying to work in those last few bugs." trying to work in those last few bugs."

Bugs Bugs

#### Calling All Bugs Calling All Bugs

Known bugs are relatively harmless. If Known bugs are relatively harmless. If you're aware of problems with a command, you can usually avoid them without difficulty. It's the unknown without difficulty. It's the unknown bugs that can cause hours of frustration. bugs that can cause hours of frustration.

If you know of any 64 or 128 bugs, If you know of any 64 or 128 bugs, please tell us about them. I'd like to please tell us about them. I'd like to compile a comprehensive list that I can share with other programmers. If you share with other programmers. If you can, explain how to avoid the bug as can, explain how to avoid the bug as well as how to create it. If I receive enough information, I'll print the list enough infonnation, I'll print the list here, giving credit to all contributing here, giving credit to all contributing bug-busters who filed their bugs first.

You don't have to limit your bug You don't have to limit your bug discoveries to BASIC. If there's a problem with a ROM routine, a disk command, or a compiler that you use, send it in. I'm looking for anything that can help programmers produce clean, error-free code without hassle. error-free code without hassle.

#### **Speaking of Bugs**

Sean Ganess wrote in to point out typo in his "Who's Out There?" tip from the December 1989 "Program from the December 1989 "Programmer's Page." When run, this program mer's Page." When run, this program tells you how many and what types of tells you how many and what types of disk drives are connected to your com disk drives are connected to your computer. As listed, however, the program puter. As listed, however, the program only recognizes up to two drives. To fix the program so it recognizes one, two, the program so it recognizes one, two, three, or more disk drives, change line three, or more disk drives, change line 40 of the program to read 40 of the program to read Sean Ganess wrote in to point out a typo in his "Who's Out There?" tip

#### 40DV-DV-f-l:GOTO20 40 DV- DV + l :GOTO 20

FE

 $\bf{x}$ G E

**P**  $\mathbf G$ PE G

As before, the drives must have As before, the drives must have consecutive device numbers (8, 9, 10, consecutive device numbers (8, 9, 10, and so on) in order for this routine to and so on) in order for this routine to work. work.

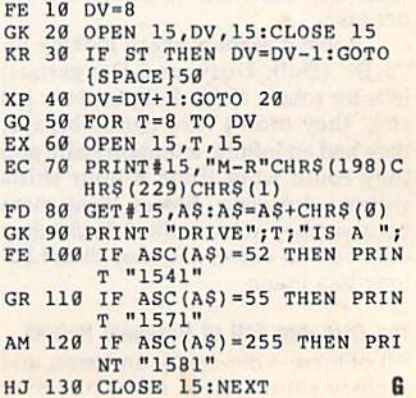

## $D A J U$ **FOR BEGINNERS**<br>More Lesser-Known Commands BASIC

#### **Larry Cotton**

Last month we discussed the TAN and ATN functions, but didn't say much about about SIN and COS. Recall that about about SIN and COS. Recall that we were trying to find out certain things about triangles. We stated that if we about triangles. We stated that if we had a *right triangle* (a triangle with a 90degree angle) and knew any two things degree angle) and knew any two things about it, we could find out everything else about that triangle. else about that triangle.

Look at the figure, which shows Look at the figure, which shows a triangle with a 90-degree angle, a 30degree angle, and a 10-inch side. Knowing this much about the triangle, Knowing this much about the triangle, we can figure out the rest. We begin we can figure out the rest. We begin with the hypotenuse (the long side). with the hypotenuse (the long side). Don't forget SOPH, which says that, Don't forget SOPH, which says that, where  $X$  is the angle:

#### $Sine X = OPposite/Hypotenuse$

Furnish values and cross-multiply: Fumish values and cross-multiply:

#### SIN 30  $\times$  hypotenuse = 10  $\times$  1

Divide both sides by SIN 30: Divide both sides by SIN 30:

#### hypotenuse  $= 10/(SIN 30)$

Here's a simple BASIC program that does the same thing:

#### 10 OPP=10

 $20$  RAD=30/(180/ $\pi$ ):REM CONVERT DEGREES TO RADIANS (SEE LAST DEGREES TO RADIANS (SEE LAST MONTH) MONTH)

- 30 HYP=10/SIN(RAD)
- 40 PRINT"HYPOTENUSE = "HYP "INCHES" "INCHES"

The hypotenuse should be 20 inch The hypotenuse should be 20 inches. To arrive at the third side, we can use the COS function (remember CASH): the COS function (remember CASH):

#### $Cosine X = Adjacent Side/Hypotenuse$

Cross-multiplying: Cross-multiplying:

Adjacent =  $\cos 30 \times 20$ 

#### Translated into BASIC: Translated into BASIC:

<sup>10</sup> HYP=20 10 HYP-20

- $20$  RAD =  $30/(180/\pi)$
- <sup>30</sup> ADJ-HYP'COS(RAD) 3D AD)- Hyp· COS(RAD)
- 40 PRINT"ADJACENT SIDE ="ADJ "INCHES"

The adjacent side is 17.3205081 The adjacent side is 17.3205081 inches. To check this, we can use the inches. To check this, we can use the Pythagorean Theorem (see last month): Pythagorean Theorem (see last month):

10 HYP-20:OPP=10 10 HYP- 20:0PP - IO 20 ADJ-SQRIHYPI2-OPP12) 20 AD) -SQR(HYPI2- 0PPI2) 30 PRINT"ADJACENT SIDE ="ADJ 'INCHES" "INCHES"

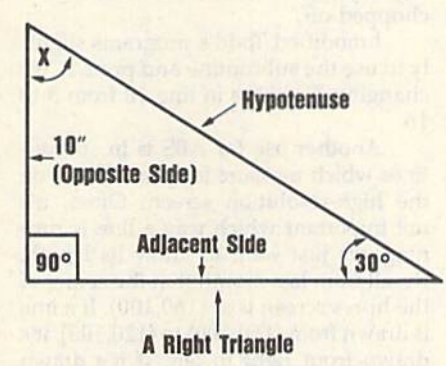

We know all three sides and two We know all three sides and two angles. The third angle can be found angles. The third angle can be found using trigonometry, but, as we pointed using trigonometry, but, as we pointed out in last month's column, there's a much easier way. All triangles share at much easier way. All triangles share at least one common characteristic: The least one common characteristic: The three angles add up to 180 degrees. three angles add up to 180 degrees. Thus, subtracting  $90 + 30$  from 180 yields 60 degrees. Enough about trig al yields 60 degrees. Enough about trig already. Let's move on to the fun stufflike ABS. like ASS.

#### ABSolutely Positive ABSolutely Positive

Who said ABS is fun? Well, at least ABS Who said ABS is fun? Well, at least ABS doesn't stand for abstruse; it means doesn't stand for *abstruse;* it means ABSolute. ABS gives the absolute value ABSolute. ABS gives the absolute value of a number; it leaves positive numbers of a number; it leaves positive numbers as they are and changes negative num as they are and changes negative numbers to positive. Its syntax requires bers to positive. Its syntax requires parentheses around the number whose parentheses around the number whose absolute value is to be found. Here's absolute value is to be found. Here's a simple example: simple example:

10 PRINT ABS(32) PRINT ABS(-32) 20 PRINT ADS( - 32) PRINT 73-41 30 PRINT 73- 41 PRINT 41-73 40 PRINT 41 - 73 PRINT ABS(73-41) 50 PRINT ABS(73-41) 60 PRINT ABS(41-73)

When you run this program, you When you run this program, you should see six 32s; the fourth one will should see six 32s; the fourth one will be preceded by a negative sign. Plus signs are not printed in front of positive signs are not printed in front of positive numbers, but minus signs are printed in numbers, but minus signs are printed in front of negative numbers.

(Note also that the 32s without (Note also that the 32s without a sign are one space away from the left screen border. This simply indicates screen border. This simply Indicates that they're positive numbers, not that they're positive numbers, not strings. If you typed N\$="32":PRINT N\$, you would see 32 jammed against N\$, you would see 32 jammed against the left screen border. It's not really the left screen border. It's not really a number when displayed this way. Make it a habit to look for the telltale space between the screen border and space between the screen border and

the "number." If the space is there, it's actually a number and can be added, subtracted, multiplied, and so on; if not, subtracted, multiplied, and so on; if not, it's a string.)

Technically, ABS should return Technically, ABS should return a number without any sign. But this little number without any Sign. But this little demo shows that it actually yields posi demo shows that it actually yields positive numbers. Enter tive numbers. Enter

10 PRINT 32+50 20 PRINT ABS(-32) + 50

If you run this, you'll see two 82s, indi If you run this, you'll sec two 82s, indicating that addition was performed between two positive numbers. tween two positive numbers.

So what are some uses for ABS? So what are some uses for ASS? Here's how to check if numbers are Here's how to check if numbers are positive; positive:

- $10 X = 32:Y = -32$
- 20 IFABS(X)-XTHENPRINT"X IS 20 IFABSIX)-XTHENPRINT"X IS POSITIVE.":GOTO40 POSITIVE.":G0T040
- 30 PRINT"X IS NEGATIVE." 30 PRINT"X IS NEGATIVE."
- 40 IFABS(Y)=YTHENPRINT"Y IS POSITIVE.":END POSITIVE.":END

50 PRINT"Y IS NEGATIVE." 50 PRINT"Y IS NEGATIVE."

#### Crash Prevention Crasb Prevention

ABS can be used to insure against a program crash should you attempt to take gram crash should you attempt to take the square root of a negative number, as the square root of a negative number, as in this example: in this example:

 $10 X = -400$ 20 PRINT SQR(X) 20 PRINT SQR(X)

If you run this, you'll get an illegal If you run this, you'll get an illegal quantity error in line 20. To avoid this quantity error in line 20. To avoid this error, study the three-liner below. The error, study the three-liner below. The value of X can be positive or negative; K will always be positive. will always be positive.

 $10 X = -400$  $20 K = ABS(X)$ 30 PRINT SQR(K) 30 PRINT SQR(K)

#### Other Uses for ABS

ABS can also be used in a toggle rou ABS can also be used in a toggle routine. Todd Heimarck, who was an assis tine. Todd Heimarck, who was an assistant editor of *COMPUTE!'s Gazette*, wrote in the April 1984 issue: wrote in the April 1984 issue:

"Let's say you want a variable to switch back and forth between two dif switch back and forth between two different values. You could use the following subroutine: ing subroutine:

#### $10 T = 3$

20 GOSUB 500:PRINT T:END REM TOGGLE SUBROUTINE 499 REM TOGGLE SUBROUTINE IF T=3 THEN T=16: RETURN IF T=16 THEN T=3: RETURN

"Each time you want to toggle, you "Each time you want to toggle, you

SHAREW FOR C-**S** AND C-

## 1-800-782-6861 **FOR CATALOGUE** ■ TM

Circle Reader Service Number 197

#### **Printer Ribbons**

**Marketing, Incorporated** 

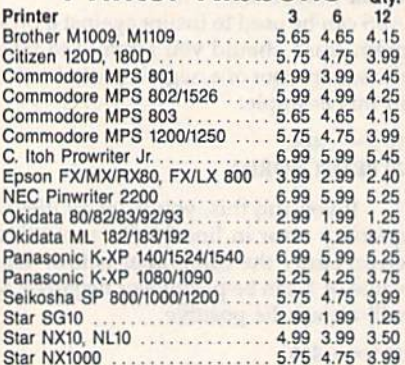

#### **Quality Diskettes**

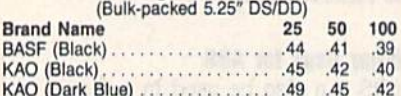

#### **Other Products**

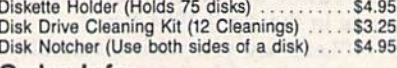

Order Info:

All orders shipped same or next business day. There<br>is an order processing/packaging charge of \$3. Please<br>add an additional shipping charge of \$1 per 6 ribbons (or<br>fraction). \$1 per 50 diskettes (or fraction). \$1 per disk<br>

#### **American Micro Supplies** 6473 Crater Lake Hwy Central Point, OR 97502  $\blacksquare$ **BOOK** CG14 800-678-5576 **Circle Reader Service Number 117**

#### **BASIC for Beginners**

GOSUB 500. As you can see, T switches back and forth between 3 and 16. But the following routine will do the same thing...." Erase line 510 and change line 500 to

#### 500 T=ABS(T-19):RETURN

"Line 500 does it all. If T is 3, 3 minus 19 is  $-16$ , and the ABS chops off the minus sign. But if T is 16, subtracting 19 yields  $-3$ , and the minus sign is<br>chopped off."

I modified Todd's programs slightly to use the subroutine and print T. Try changing T's value in line 10 from 3 to 16.

Another use for ABS is in subroutines which measure lengths of lines on the high-resolution screen. Often, it's not important which way a line is running; we just want to know its length. Recall from last month that the center of the hi-res screen is at (160,100). If a line is drawn from (160,100) to (120,100), it's drawn from right to left. If it's drawn from (160,100) to (180,100), it goes from left to right. Here's how to find this particular line's length, using ABS:

#### $10 X1 = 160: X2 = 180$  $20 L = ABS(X1-X2)$ **30 PRINT L**

The variables X1 and X2 are the two x-coordinates of the ends of the line. Therefore, no matter whether X1 is more or less than X2, you'll always have the correct length L.

#### **More Lesser-Knowns**

Let's briefly discuss two more lesserknown BASIC commands this month, SGN and WAIT.

Think of SGN as the opposite of ABS. ABS removes the sign from the number; SGN removes the number but keeps the sign. It doesn't leave just a plus or minus sign hanging around. Rather, it has its own unique way of indicating signs.

SGN's syntax is similar to that of ABS in that the argument (the number) is parenthetical. If you type PRINT SGN(5) or any other positive number, the computer will print 1. If you enter PRINT  $SGN(-5)$  or any other negative number, the computer will print  $-1$ . And as you may expect, if you type PRINT SGN(0), the computer will print 0.

So how can we use this wonderful information? Let's borrow from Todd again:

10 FOR J=1 TO 5:READ K:PRINT K; 20 ON (SGN(K) + 2) GOTO 30,40,50 30 PRINT"IS NEGATIVE.":GOTO 60 40 PRINT"IS ZERO.":GOTO 60 50 PRINT"IS POSITIVE." 60 NEXT 500 DATA 15,300, -4,0, -654.32

"Line 20 checks the sign of the number.  $SGN(K)$  yields  $-1$ , 0, or 1. Add 2 to get 1, 2, or 3. The ON-GOTO then makes the program branch to line 30, 40, or 50. It's a quick way to check for positive or negative numbers and branch accordingly." Incidentally, don't confuse SGN and SIN.

#### **WAIT**

WAIT is unrelated to any of the lesserknown commands we've discussed in the last couple of months. If you'll consult your Programmer's Reference Guide, you'll find that WAIT has been given a lot of attention because it is a difficult command to comprehend. Fortunately, you can also use GET or PEEK in its place. But, let's take a look at it.

WAIT causes a program to be suspended as long as a certain memory location contains a particular value. When that address "sees" another value, program execution is resumed. The new value can come from within the computer, an external device, or-most likely-the keyboard.

The Commodore 64 Programmer's Reference Guide states this a little differently: "WAIT . . . causes program execution to be suspended until a given memory address recognizes a specified bit pattern. In other words, WAIT can be used to halt the program until some external event has occurred."

WAIT's syntax is WAIT A, B, C, where A is the memory location to be checked and B and C are so-called masks. The variable C and its leading comma may be left out if desired, in which case C is 0.

The most common use for WAIT is to look at the keyboard, as with GET. Enter this short program:

10 PRINT"{CLR}{DOWN}PRESS ANY KEY.

20 WAIT198,1:POKE198,0:PRINT"PRESS **ANY KEY AGAIN."** 

30 GETAS:IFAS=""THEN30 **40 PRINT"END OF PROGRAM"** 

Before you run the program, try to guess what it does. Now run it and observe the results. Here's what's happening: Line 10 prints a message. Line 20 WAITs until the contents of memory location 198 is 1. (Memory location 198 on the Commodore 64 contains the number of characters in a special area of the computer's memory called the keyboard buffer.) When it contains a 1, we POKE a 0 to 198 to clear it and print the next message.

At line 30, we use the familiar GET statement to wait for a key to be pressed. When none is forthcoming, A\$ is a null string, and the program loops at line 30. When a key is pressed, A\$ is something other than a null string and control falls through to the next line. Note that you can follow WAIT on the same line with another command, as long as it's not GET.

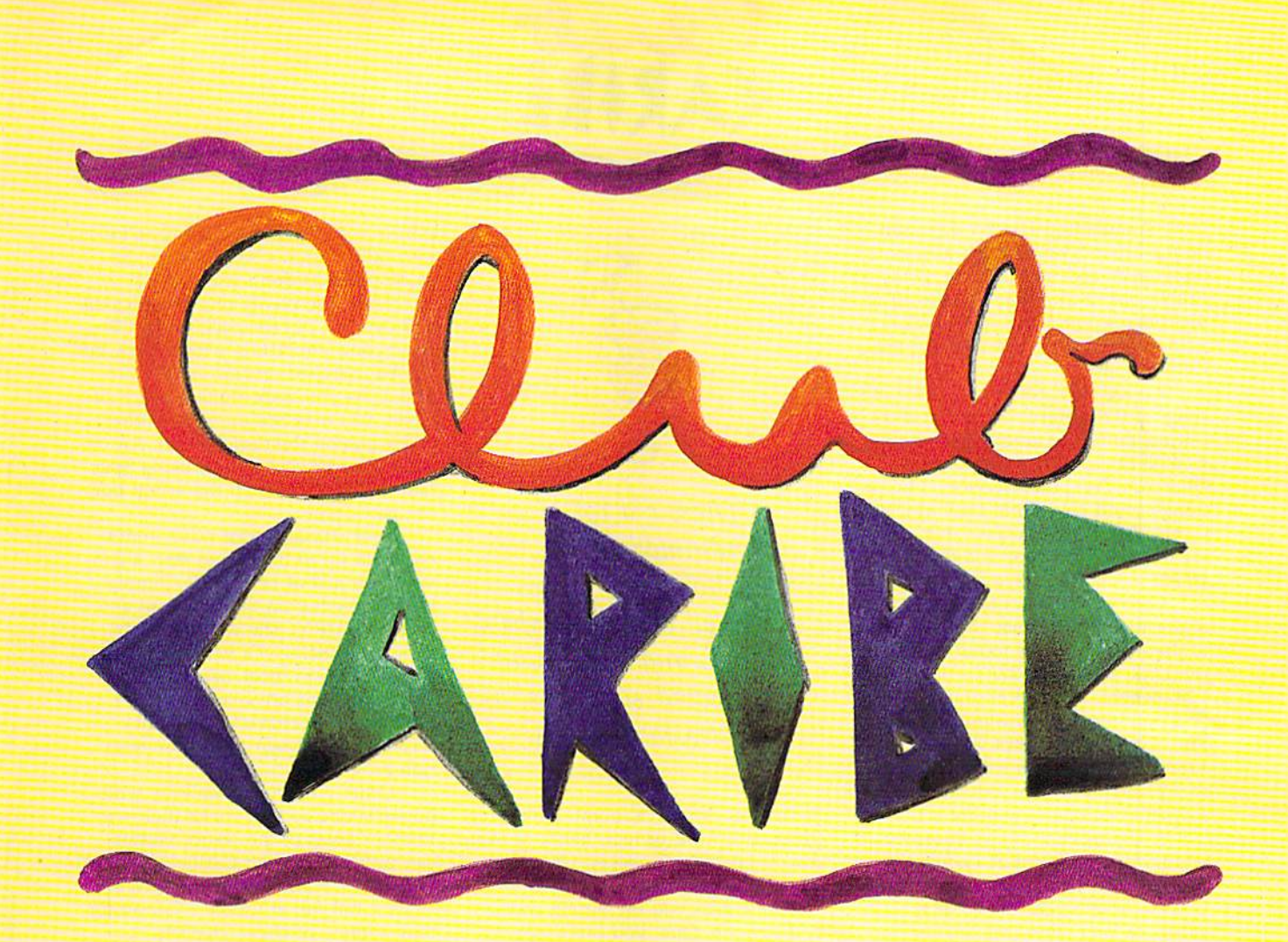

## An Unabashed Tour of an Online Resort **An Unabashed Tour of an Online Resort**

Cold weather got you down? Treat *Cold weather got you dow/1? Treat*  yourself to getaway at a tropical island *yourself to a getaway at a tropical island*  resort, with little help from your 64 or *resort, with a little help from your* 64 or 128 and Q-Link *128 and Q-Link. '* 

#### **Tom Netsel**

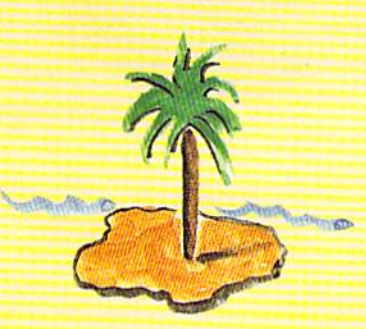

COMPUTE!'! Gazetle February 1990 23 **COMPUTEr. GIII"rre Febt\la,y 1990 23** 

How humiliating! There I was, wandering around wearing my glasses, dering around wearing my glasses, a dumb grin, and nothing else. Being dumb grin, and nothing else. Being caught naked in public is the stuff of caught naked in public is the stuff of nightmares, but I was wide awake without even a towel separating me from disgrace. from disgrace.

All I wanted to do was check out some of the features offered at Club some of the features offered at Club Caribe, an online animation service Caribe, an online animation service created by Lucasfilm Games and created by Lucasfilm Games and Quantum Computer Services. I knew things could get a little zany at Club Caribe, but I didn't expect this. Let me tell you how I got into this predicament in the first place. ament in the first place.

Club Caribe is a unique telecommunications experience that's just one munications experience that's just one of the many features found on QuantumLink, the online service for 64 and 128 owners. A blend of online chatting and interactive cartoon anima ting and interactive cartoon animation. Club Caribe takes you to a tion, Club Caribe takes you to a simulated vacation resort where you simulated vacation resort where you create and control an animated character that embodies real-life actions. acter that embodies real-life actions.

feature that enjoys enormous A feature that enjoys enormous popularity on Q-Link is People Con popularity on Q-Unk is People Connection. This is the area where sub nection. This is the area where subscribers from across the country scribers from across the country gather to chat "live" via keyboard. gather to chat " live" via keyboard. Club Caribe takes this concept a step Club Caribe takes this concept a step farther with the addition of anima farther with the addition of animation. Now, you no longer are restrict tion . Now, you no longer are restricted to exchanging text-only messages. ed to exchanging text-only messages. As bonus, Club Caribe adds sound As a bonus, Club Caribe adds sound effects and music. The technology for effects and music. The technology for Club Caribe came from Habitat, an Club Caribe came from *Habitat,* on online multiplayer fantasy-world simulation developed by Lucasfiim ulation developed by Lucasfilm Games and Quantum Computer Ser Games and Quantum Computer Services. Habitat was beta-tested on Q-vices. *Ha bitat* was beta-tested on Q-Link in 1987 and 1988 but is not yet commercially available. commercially available.

On my first visit to the club, On my first visit to the club, I created this tall, good-looking charac created this tall, good-looking character who bore a striking resemblance to, well, yours truly. For the fun of it, to, well, yours truly. For the fun of it, I added a beard. Select your character's sex, and then choose from ter's sex, and then choose from a wide range of heads, hair styles, and wide range of heads, hair styles, and colors. You'll find more clothing com colors. You'll find more clothing combinations than are stocked in your binations than are stocked in your average mall. After selecting a coordinated outfit that was colorful, but not nated outfit that was colorful, but not gaudy, I stepped out on a tour of the club and its entertaining attractions. club and ils entertaining attractions. Little did I know what was in store for me. for me.

Use a joystick to move your character around the screen. Joystick and acter around the screen. Joystick and fire-button combinations allow you to fire-button combinotions allow you to Go, Put, Get, and Do. From the key-Go, Put, Get, and Do. From the key-

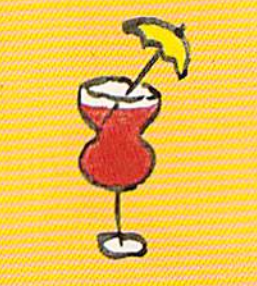

There's a lot of entertainment—beaches, *entertainment-beaches,*  bars, hot tubs, gamesscattered across Caribe's *scattered across Caribe's*  island, and some hold *island, and some hold*  unexpected surprises, as *unexpected sllrprises, as*  was to find out. I *was to filld alit.* 

board you can wave, point, hand out, board you can wave, paint, hand out, jump, face front or rear, bend, or even jump, face front or rear, bend, or even frown. Like life, however, Club Cari frown. Like life, however, Club Caribe is not a perfect environment. If someone rubs you the wrong way someone rubs you the wrong way and tempers flare, you can throw a

punch at another character. Don't ex punch at another character. Don't expect Mike Tyson's best, though, be pect Mike Tyson's best, though, because punches don't really hurt. cause punches don't really hurt.

There are plenty of places to visit and explore, but the exciting part is and expiore, but the exciting part is seeing and interacting with other Club seeing and interacting with other Club Caribe users—or guests, as they are Caribe users-or *BUtsts,* as they are called. As you walk along a beach or street, you may see up to five other street, you may see up to five other characters on the same screen. An un characters on the same screen. An unlimited number of guests, using Spec limited number of guests, using Spectator mode, can watch the action but tator mode, can watch the action but not participate. not participate.

Your character can wave to oth Your character can wave to others, walk up to them, and start a conversation just as in real life. Simply versation just as in real life. Simply type greeting on the keyboard and press RETURN. The words appear over your character's head in a balloon, similar to those used in comic loon, similar to those used in comic strips. Balloons are color-coded for strips. Balloons are color-coded for each onscreen character, and they each onscreen character, and they scroll up the screen as the conversa scroll up the screen as the conversation progresses. tion progresses. type a greeting on the keyboard and press RETURN. The words appear

Other guests may walk by with Other guests may walk by without speaking as they make their way out speaking as they make their way to other areas of the resort. Guests to other areas of the resort. Guests can walk along Club Caribe's beaches, can walk along Club Caribe's beaches, stop in for a drink at Spider's Web, stop in for a drink at Spider'S Web, share a hot tub at Cassie's Corner, or play game of chess, checkers, or playa game of chess, checkers, or

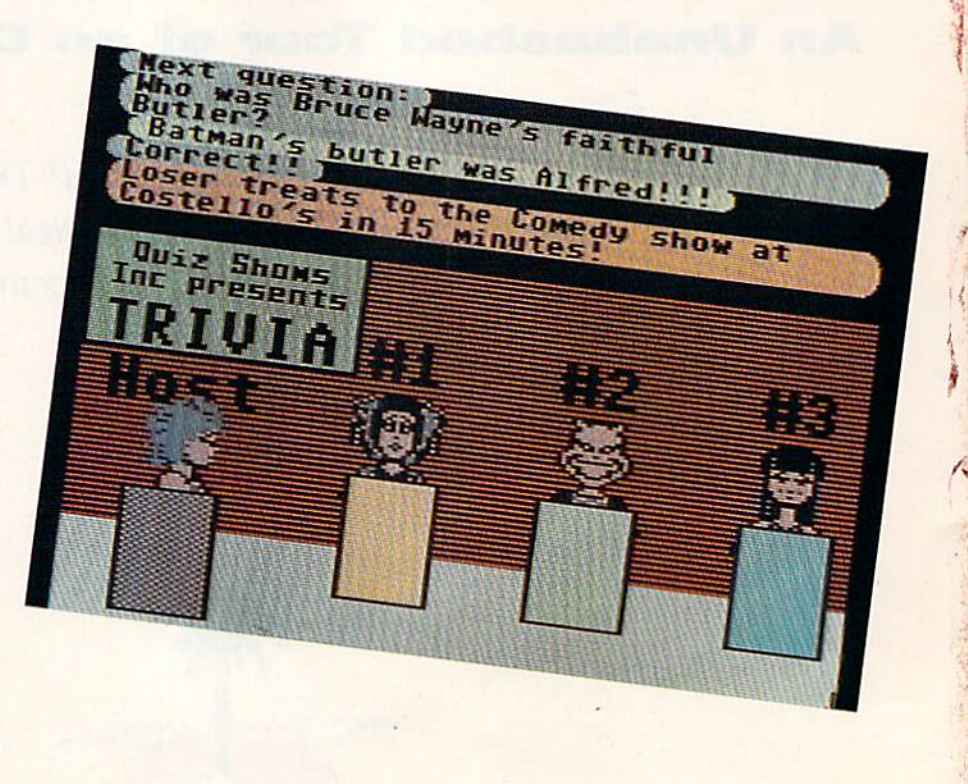

t

### **Neural Cybertank Design and Simulation**

Cybertank engineers control the destiny of the Organization for Strategic Intelligence. They're the<br>heart of the OMEGA Project, a classified military contract that's shaping combat's future. Employing tomorrow's technology, OSI cybertank engineers design the chassis and artificial intelligence (AI)<br>for the next generation of neural armored warriors—and they gauge their success on a simulated field of battle. Join these elite ranks, and pit your designs against the world's best.

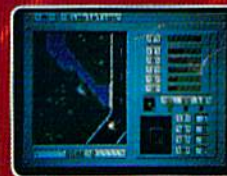

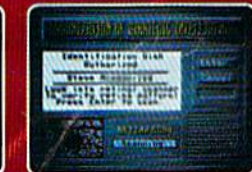

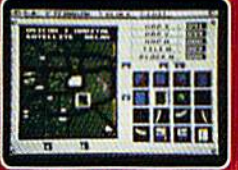

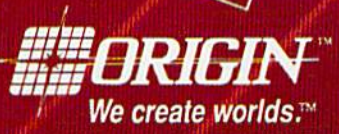

**Reader Service Number 198** 

M

**IBM/COMPATIBLE VERSION** 

**IBM/COMPATIBLE VERSION** 

**APPLE VERSION** 

Available for: IBM/Tandy compatibles, C-64/128, Apple II series, Atari ST and Amiga, coming soon for, Macintosh and Apple IIgs; actual screens may vary.

Cant find OMEGA at your local retailer? Call 1-800-999-4939 (8am to 5pm EST) for Visa/MC orders; or mail check or money order (U.S.S)<br>to ORIGIN. All versions \$49.95, shipping is FREE via UPS. Allow 1-2 weeks for delivery.

QSUJb-

backgammon in the arcade. There are backgammon in the arcade. There are numerous entertaining regions scat numerous entertaining regions scattered across Club Caribe's island, and tered across Club Caribe's island, and some contain unexpected surprises, as some contain unexpected surprises, as was to find out. I was to find out.

Going from one region to another Going from one region to another is similar to walking around a resort. is similar to walking around a resort. Simply direct your character to the Simply direct your character to the edge of a screen and it walks to the next area. Characters and scenery next area. Characters and scenery come from data on your Club Caribe come from data on your Club Caribe disk, and commands to move the characters arrive via your modem, For characters arri\le \lia your modem. For speedier transportation to different speedier transportation to different parts of the island, try the teleport. parts of the island, try the teleport. Take token from your pocket (you Take a token from your pocket (you can carry up to five objects at a time, can carry up to fi\le objects at a time, but buy a box or bag if you're the type who collects things) and put it type who collects things) and put it into the teleport. When the booth into the teleport. When the booth starts to flash, type in your destination. Before you can say, "Beam me tion. Before you can say, "Beam me up, Scolty," you're there. up, Scotty," you're there.

Teleports are popular and make Teleports are popular and make ideal places to meet members of the ideal places to meet members of the opposite sex. Most guests are very opposite sex. Most guests are very friendly and are glad to stop and chat friendly and are glad to stop and chat for a while, answer questions, or offer help. For longer conversations, pull up a chair or barstool at Kelly's Pub up a chair or barstool at Kelly's Pub or one of the island's other watering or one of the island's other watering

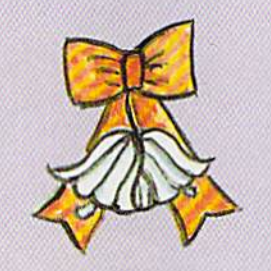

// two characters really *If two cha racters really*  hit it off, Club Caribe *hit it off Club Caribe*  provides chapel at the *provides a chapel at the*  end of the island near *end of the island near*  lover's Point. Marriages *Lover's Poin t. Ma rriages*  are performed there *are performed there*  three days week. *three days a week.* 

holes. If your conversations require holes. If your conversations require privacy or if you want to chat with a guest in another region, use Club Ca guest in another region, use Club Caribe's ESP service. Electronic mail is another club feature. another club feature.

If two characters really hit it off. If two characters really hit it off,

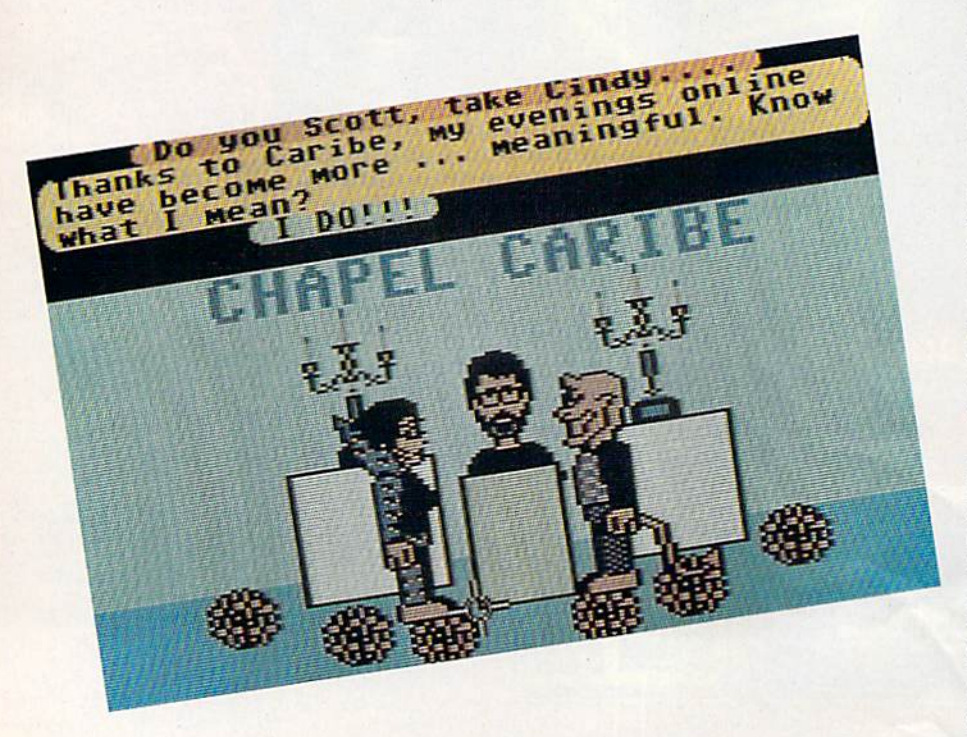

Club Caribe provides a chapel at the end of the island near Lover's Point. Marriages are performed there three Marriages are perfonned there three days a week. I'm not sure how binding these marriages are, but what bet ing these marriages are, but what better place than Club Caribe for a honeymoon? honeymoon?

Regardless of your marital status, Regardless of your marilal status, feel free to take in a show, tour the aquarium, try on costumes at the the aquarium, try on costumes at the theater, or attend any of the resort's spe ater, or attend 'any of the resort's special events. The staff arranges tours cial events. The sta ff arranges tours for newcomers, spelunking in sea for newcomers, spelunking in sea caves, games of Simon Says, treasure caves, games of Simon Says, treasure hunts, trivia contests, and other multiplayer activities.

But Club Caribe is not all roses But Club Caribe Is not all roses and moonbeams. Despite the staff's and moonbeams. Despite the staff's best efforts to ensure that guests have an enjoyable stay, unpleasantries can an enjoyable stay, unpleasantries can occur. My being left to wander Occur. My being left to wander around in the nude is one example. around in the nude Is one example. And then there's that warning I spotted in the sewer. ted in the sewer.

was behind the club's shops one I was behind the club's shops one evening when I spotted an open manhole. Being curious, I decided to poke my nose into what goes on beneath my nose into what goes on beneath the resort. After I climbed down a ladder, I noticed a sign posted on the sewer wall. It was a warning about getting lost in the sewer's meandering getting lost in the sewer's meandering getting fost in the sewer's meandering<br>tunnels—lost so soundly that even the Club Caribe staff might not be able to Club Caribe staff might not be able to help. There was also something about help. There was also something about the area being inhabited by thieves, and if ventured farther there was and if I ventured farther there was a good chance I'd be robbed. good chance I'd be robbed.

I'm curious, yes, but no fool. I'm curious, yes, but no fool. I decided to skip the sewers until an decided to skip the sewers until another day. Besides, I'd already seen other day. Besides, I'd already seen examples of above-ground thievery. On more than one occasion, I'd seen On more than one occasion, I'd seen unfortunate guests strolling around unfortunate guests strolling around without their heads. Some may scoff without their heads. Some may scoff at this notion, but it's true. Ask Razz-at this notion, but it's true. Ask Razzman or Rebel Rat, two headless char man or Rebel Rat, two headless characters I encountered one evening.

Razzman had fallen victim to Razzman had fallen victim to a reprehensible head-snatcher, while reprehensible head·snatcher, while Rebel Rat's affliction was self-induced. Rebel Rat's affliction was self·induced. He had hocked his head at a pawn He had hocked his head at a pawn shop. I'm not sure what he did with shop. I'm not sure what he did with the money, but he seemed quite happy sometime later when I found him trying on theatrical heads backstage at trying on theatrical heads backstage at local theater. When he asked me a local theater. When he asked me what I thought of his new head, I told him he looked great. lied. It was in him he looked great. I lied. It was in· ferior to his original creation, but ferior to his original creation, but I hated to hurt his feelings. hated to hurt his feelings.

At Club Caribe, guests have the curious ability to take off their heads. **b** 

# Great Games

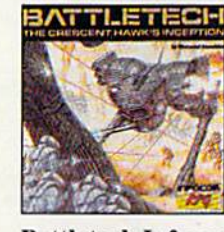

Dragon Wars

**Dragon Wars-Interplay** 

Ultimate role-playing fantasy.

Great story, over 120 monsters

C64/128 \$39.95 **Sale \$27.95 BY-1229** 

C64/128

\$44.95

**BY-2215** 

**Sale \$29.95** 

**Battletech-Infocom** Animated role-playing adventure with exciting battle action. Detailed story, setting with over 4 million locations.

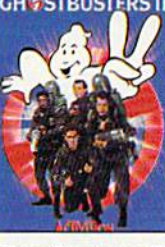

C64/128 \$29.95 **Sale \$22.95 BY-2323** 

**Ghostbusters II-Activision** Relive the hit film-sample slime, pilot Miss Liberty, battle Vigo. Arcade action, adventure, strategy challenge-and laughs!

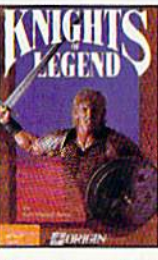

C64/128 \$49.95 **Sale \$34.95 BY-2155** 

**Knights of Legend-Origin** Over 70 locales and 100's of characters in medieval fantasy role-playing. Compelling drama, comprehensive combat system.

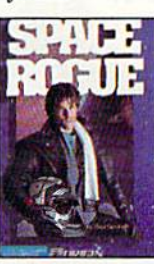

**Sale \$34.95** 

**Space Rogue-Origin** 3-D flight simulation and intriguing role-playing escapades. Seek your fortune, face alien foes, solve the mysteries of deep space.

To order,<br>call toll-free<br>call toll-free<br>1-800-227-6900.

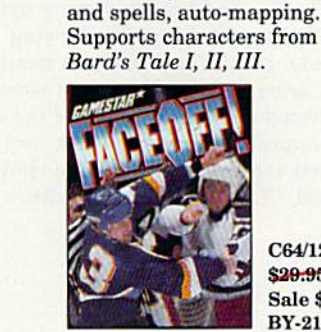

C64/128 \$29.95 **Sale \$22.95 BY-2145** 

FaceOff!-Gamestar Furious shoot-'n-fight hockey action. ShotCam and FightCam put you on goal and in the brawls. Playmaking, GM functions, league play.

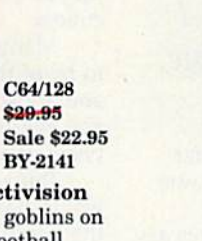

**Grave Yardage-Activision** Zombies, ogres, and goblins on the gridiron. Real football action that's-well, unreal. Everything is legal, and the ball is alive..

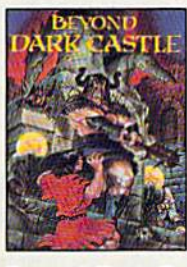

C64/128 \$29.95 **Sale \$22.95 BY-1983** 

**Beyond Dark Castle-Activision** Best arcade/strategy challenge. 14 full-scrolling mazes, multiple skill levels, great graphics, an evil Black Knight-and a touch of humor!

# Any 3 for \$29.85 . Any 6 for \$29.35

## **American Express accepted.**

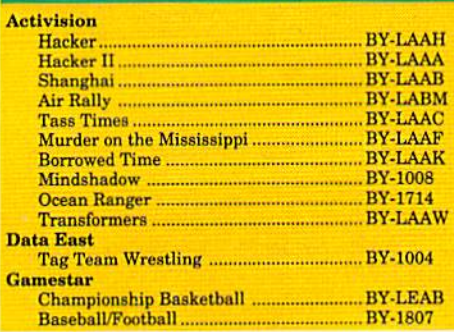

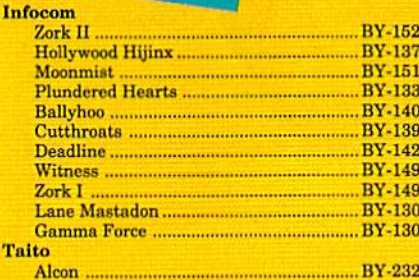

T.

Call for your free catalog.

All games shown are for Commodore 64 and 128. Please call for availability on other systems.

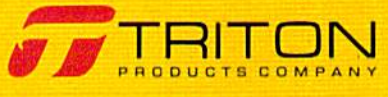

#### www.commodore.ca

C64/128 \$49.95

**BY-2152** 

You can carry them or put them on a table, just as you can any other ob table, just as you can any other object. Leave them unguarded, however, ject. Leave them unguarded, however, and some unscrupulous churl may and some unscrupulous churl may make off with them. That's what happened to Razzman. I wonder if he ever got it back. ever got it back.

suspect something like that hap I suspect something like that happened to my clothes, which brings me pened to my clothes, which brings me to my own misfortune. While explor to my own misfortune. While exploring the island, I happened to notice signs pointing to a nude beach. I didn't go because I wanted to, of course; I simply felt it was my journalistic duty to uncover as much as nalistic duty to uncover as much as I could about this online resort. could about this online resort.

As followed the path to the As I followed the path to the beach, my clothing suddenly disap beach, my clothing suddenly disappeared and I found myself in my birthday suit. Don't get too excited, birthday suit. Don't get too excited, though. Remember, these are cartoonlike characters, and I doubt that their nudity will arouse anyone's prurient nudity will arouse anyone's prurient interest. interest.

won't bore you with details of I won't bore you with details of the beach—it's the usual sun, sand, the beach-it's the usual sun, sand, and skin. If you've seen one nude and skin. If you've seen one nude beach, you've seen them all. When beach, you've seen them all. When I left the beach, I fully expected my clothes to reappear just as they had clothes to reappear just as they had vanished, but nothing happened. By vanished, but nothing happened. By

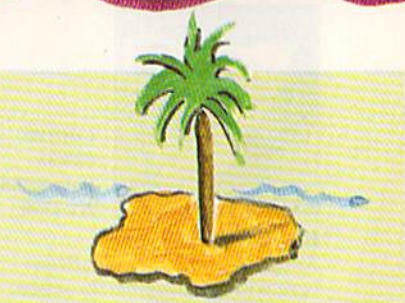

saw signs for nude *I saw signs for a nude*  beach. felt it was my *beach. I felt it was my*  journalistic duty to *journalistic duhJ to*  uncover as much as *uncover as much as I*  could about this online *could abou t this online*  resort. *resort.* 

the time I walked a few screens farther from the beach, I realized I was stuck in the buff. stuck in the buff.

Fig leaves don't grow on trees at Fig leaves don't grow on trees at Club Caribe, and I needed more than smile to hide behind. Swallowing a smile to hide behind. Swallowing my pride, I made my way to a nearby Club Caribe Help Desk, one of several scattered conveniently about the re al scattered conveniently about the resort. Naturally, it was crowded, and I attracted some attention. Some clown attracted some attention. Some clown shrieked, ''Look, a naked bearded

lady!" Dignity won over violence, lady!" Dignity won over violence, however, and I refrained from punching his lights out. ing his lights out.

The friendly Club Caribe guide guessed what had happened and re guessed what had happened and reminded me that I could get new duds—and even a new head—at a shop called La Vous New, But for shop called La Vous New. But for now I could use a portable paint sprayer she carried with her in box. sprayer she carried with her in a box. Not wishing to waste time trying to find a tasteful color scheme, I took the first blast of paint the sprayer offered. first blast of paint the sprayer offered. Maybe I should have been more choosy. choosy.

Many outfits at Club Caribe tend to be of the striped or checked variety to be of the striped or checked variety and are somewhat gaudy—but have and are somewhat gaudy-but have you ever seen a brick suit? I now blend in with the buildings. blend in with the buildings.

Rumor has it that my clothes Rumor has it that my clothes would have been returned when I left the beach if I'd come and gone on the the beach if I'd come and gone on the same path. Come to think of it, I did leave by a different route. Maybe if I stroll along the beach again I can work out a trade. If that doesn't work, I'd better plan on buying a new outfit. I think I have enough tokens for a new paint job, but if not, I can always hock my head. hock my head. G

#### Membership Membership Information Information

To visit Club Caribe you must be Q-To visit Club Caribe yoo must be a 0- Link member and have a 64 or 128, a 1541 or 1571 disk drive, a modem, and the Club Caribe disk. The disk costs the Club Caribe disk. The disk costs \$7.95 and may be ordered online. From Q-Link's main menu, select Just for Fun. Continuing through the menus, from Arts Continuing through the menus. Irom Arts and Entertainment/Club Caribe, go to the Club Caribe Travel Guide and then to Order the Club Caribe Software.

There is no membership fee to join Q-Link and to receive its Starter Kit, including a disk, connect guide, and new member's guide. Members are charged membor's guide, Members are charged a flat fee of \$9.95 a month for Q-Link's Basic services, ranging from news and weather to stock quotes and online shopping. Plus services, such as People weather to stock quotes and online shopping. Plus services, such as People Connection and Club Caribe, cost eight Connection and Club Caribs, cost eight cents per minute. Q-Link is available weekdays from 6:00 p.m. to 7:00 a.m., weekdays Irom 6:00 *p.m.* to 7:00 a.m., local time, and 24 hours a day on weekends. weekends.

For further membership information For further membership information<br>or to join, call QuantumLink toll-free at (800) 782-2278 between noon and 1:00<br>a.m. EST or write to Q-Link, 8619 a.m. EST or write to Q-Link, 8619 Westwood Center Drive, Vienna, Virginia 22182. 22182.

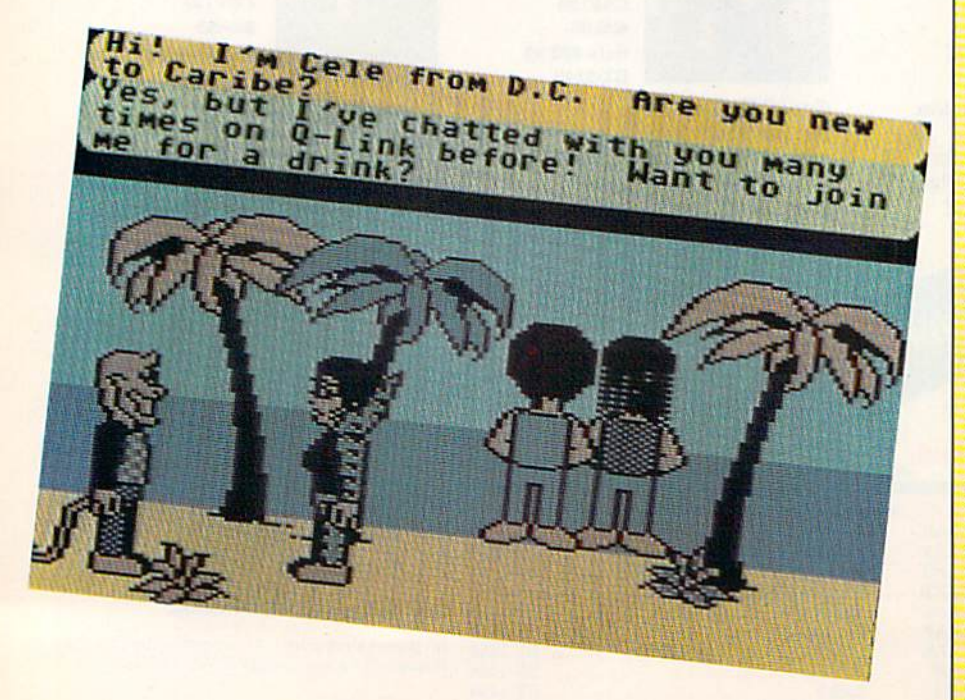

## How to build a high-paying career, even a business of your own, in computer programming. in computer programming.

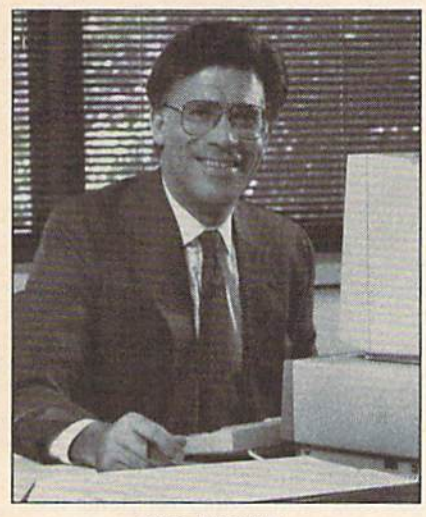

CARL BARONE, CARL BARONE, NRI PROGRAMMER/ANALYST NRI PROGRAMMER/ANALYST

Start with training that gives you Start with training that gives you hands-on programming experience hands-on programming experience —at home and at your own pace. -at home and at your own pace. Training that begins with BASIC, Training that begins with BASIC. then continues with Pascal, C, and then continues with Pascal, C, and COBOL—today's hottest computer COBOL-today's hottest computer languages. Training that even languages. Training that even includes a powerful IBM-compatible computer, modem, and program computer. modem. and programming software you keep. ming software you keep.

#### Start with real-world training. Start with real-world training. The kind of training only NRI The kind of training only NRI provides. provides.

Now with NRI's new at-home training Now with NRl's new at·home training in Computer Programming, you can be in Computer Programming, you can be one of today's highly paid, creative one of today's highly paid, creative team of computer wizards who give learn of computer wizards who give computers the power to carry out an astonishing range of business, profes astonishing range of business, professional, and personal applications. Now, sional, and personal applications. Now, with NRI, you can be a computer programmer, ready to build a highpaying career-even a business of your own—making computers do your own-making computers do anything you want them to do. anything you want them to do.

#### The only programming course The only programming course that includes a powerful computer system and software you keep. software you keep.

Unlike any other school, NRI gives Unlike any other school, NRI gives you hands-on programming ex you hands-on programming experience with a powerful IBMcompatible Packard Bell com compatible Packard Bell com· puter system, including 2400 puter system, including 2400

baud internal modem, 512K RAM, baud inlernal modem, 512K RAM, disk drive, monitor, and invaluable disk drive, monitor, and invaluable programming software—BASIC, Pas programming software-BASIC, Pas· cal, C, and COBOL-all yours to keep.

You get the experience and the know-how, the computer and the know·how, the computer and the software to get to the heart of every software to get to the heart of *every*  programming problem, design imagi programming problem, design imagi· native solutions, then use your choice native solutions, then use your choice of four key computer languages to of four key computer languages to build original, working programs. build original, working programs.

#### No matter what your background, No matter what your background. NRI gives you everything you NRI gives you everything you need to succeed in programming, need to succeed in programming. today's top-growth computer career field. computer career field.

You need no previous experience to You need no previous experience to build a successful programming career build a successful programming career with NRI training. Indeed, your NRI lessons start by walking you step by lessons start by walking you step by step through the fundamentals, giving you an expert understanding of the you an expert understanding of the programming design techniques used programming design techniques used every day by successful micro and every day by successful micro and mainframe programmers. And then the fun really begins. the fun really begins.

C, and COBOL. Then, rounding out C, and COBOL. Then, rounding out your training, you use your modem to your Imining, you use your modem to "talk" to your instructor, meet other "talk" to your instructor, meet other NRI students, even download pro NRI students, even download pro· grams through NRI's exclusive programmers network, PRONET. grammers network. PRONET.

#### Your career in computer Your career in computer programming begins with programming begins with your FREE catalog from NRI. your FREE catalog from NRI,

For all the details about NRI's at-home For all the details about NRl's at·home training in Computer Programming, send the coupon today. Soon you'll send the coupon today. Soon you'll receive NRI's fascinating, information-receive NRl's fascinating, information· packed, full-color catalog.

Open it up and you'll find vivid Open it up and you'll find vivid descriptions of every aspect of your descriptions of every aspect of your NRI training. You'll see the computer system included in your course up system included in your course up close in special, poster-sized foldout close in a special, poster·sized foldout section. And, best of all, you'll find out section. And. best of all, you'll find out how your NRI training will make it easy for you to build that high-paying  $\frac{1}{\text{career}-\text{even}}$  a business of your own $-\text{in}$ computer programming. computer programming.

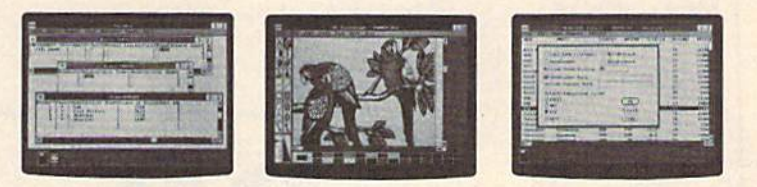

You master today's hottest computer languages, gaining the skills you need to build programs for a wide variety of real-world applications.

With your personal NRI instructor With your personal NRI instructor on call and ready to help, you use your on call and ready to help, you use your computer and software to actually computer and software to actually

design, code, run, design, code, run. debug, and debug. and document document programs in BASIC, Pascal, BASIC, Pascal,

CITY /STATE/ZIP

#### Send for your NRI catalog today. Send for your NRI cata log today, It's yours, free.

If the coupon is missing, write to us at If the coupon is missing, wrile to us at the NRI School of Computer Programming, McGraw-Hill Continuing Education Center, 4401 Connecticut Avenue,<br>NW, Washington, DC 20008. NW, Washington, DC 20008.

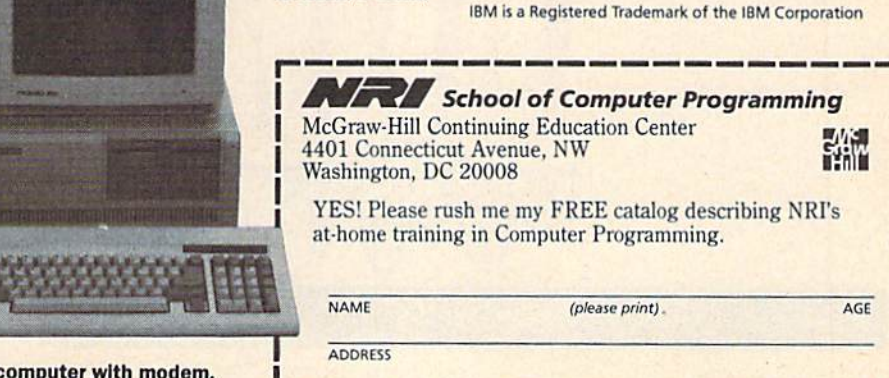

Only NRI gives you an IBM-compatible computer with modem, **512K RAM, disk drive, monitor, and software-BASIC, Pascal, C,** CITY/STATE/ZIP Accredited by the National Home Study Council 5404-020 and COBOL—all yours to keep!

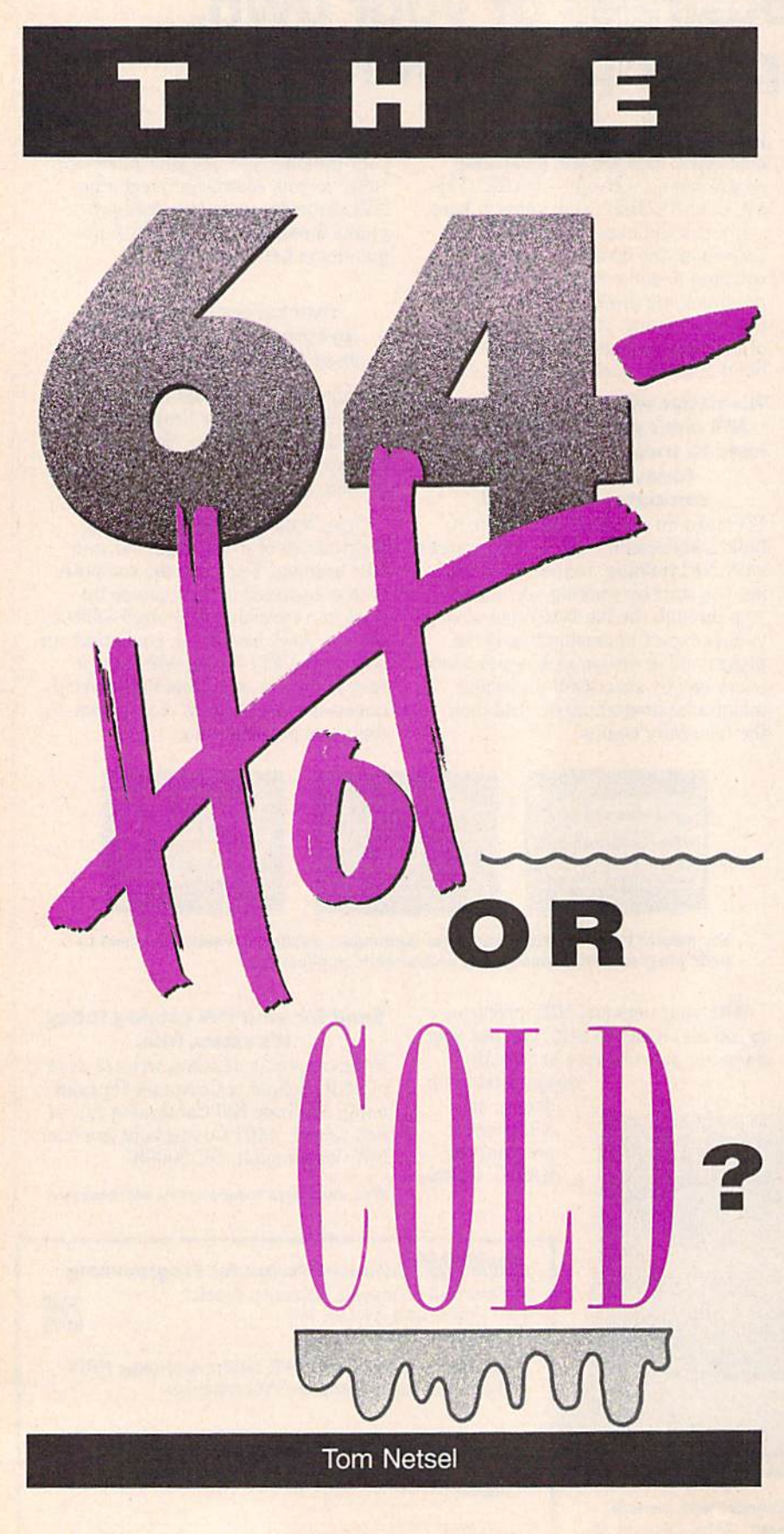

### Kevin Perdue put his 64 Kevin Perdue put his 64 to work in a big wayand business is heating and business is heating up fast. up fast.

Think of 64 on the job and you'll Think of a 64 on the job and you'll probably picture it doing work in a white-collar office. But some 64s have white-collar office. But some 645 have blue-collar skills. In the suburbs of blue-collar skills. In the suburbs of the nation's capital, about 100 of the nation's capital, about 100 of these machines work in boiler rooms, these machines work in boiler rooms, controlling the heating and cooling re controlling thc heating and cooling requirements of apartment buildings quirements of apartment buildings and complexes. and complexes.

Kevin Perdue, president of HVAC Kevin Perdue, president of HVAC Concepts in Rockville, Maryland, has Concepts in Rockville, Maryland, has built a heating, ventilation, and air built a heating, ventilation. and air conditioning business around the 64, conditioning business around the 64, and he uses the 8-bit workhorse as and he uses the 8-bit workhorse as the heart of a rather sophisticated energy-management system. energy-management system.

"In every garden-style apartment project in this area, there is a boiler of some sort," Perdue says. "It makes some sort," Perdue says. "It makes the hot water that's used for heating and the domestic hot water that's and the domestic hot water that's used for dishwashers and showers."

A device called a *chiller* makes cold water just like a boiler makes hot cold water just like a boiler makes hot water. "They are the monsters that water. "They are the monsters that eat the kilowatts and cost big bucks to run," Perdue says. At the appropriate run," Perdue says. At the appropriate outdoor temperature, the computer starts these machines and regulates starts these machines and regulates them to keep the tenant cool and comfortable without wasting energy and dollars. and dollars.

Pumps need to be turned on and Pumps need to be turned on and off at the proper time, and valves must be positioned properly for the must be positioned properly for the process to work smoothly. Monitoring process to work smoothly. MonitOring and controlling these items is vitally and controlling these items is vitally important to the successful manage important to the successful management of an apartment complex. Man ment of an apartment complex. Managers must keep tenants comfortable, agers must keep tenants comfortable, but they also have to keep an eye on heating and cooling costs. heating and cooling costs.

Computers are the most accurate Computers are the most accurate and effective means for controlling such systems, but they can be expensive. A large energy-management system can cost \$30,000, but Perdue has tem can cost \$30,000, but Perdue has found a way to do the job for a fraction of that cost using a 64. In order to manage such a heating system, the computer first has to start several computer first has to start several pumps, then make some minute ad pumps, then make some minute adjustments. "These are fairly big pumps," Perdue says, "about the size of your desk." of your desk." justments. "These are fairly big pumps," Perdue says, "about the size

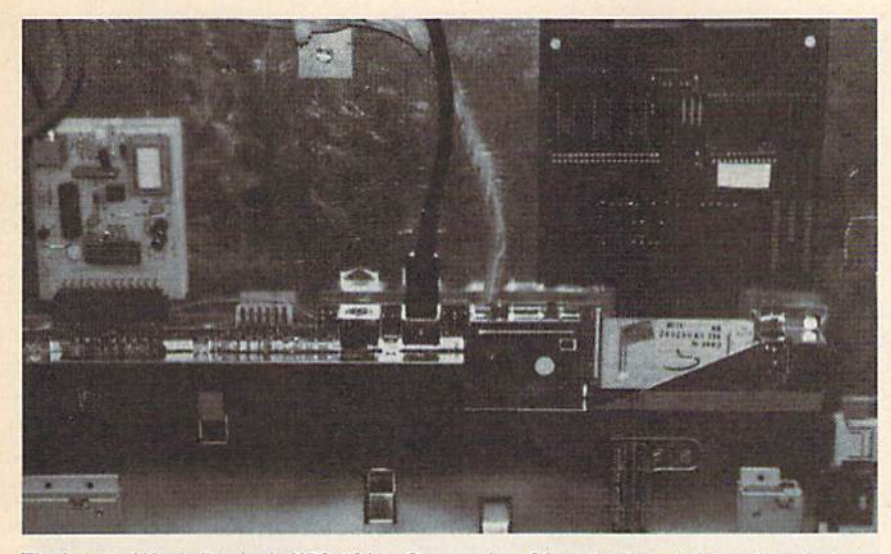

The heart of Kevin Perdue's KPS-16 is a Commodore 64 motherboard. Alterations include<br>a new power supply, a modem (on the left), and an EPROM board (right). a new power supply, a modem (on the left), and an EPROM board (right).

At first Perdue was not sure a 64 was up to the job, but about five was up to the job, but about five years ago, he put a 64 in a boiler room just to see what it could do. He room just to see what it could do. He was working with his partner at was working with his partner at Noyes Air Conditioning, HVAC Con Noyes Air Conditioning, HVAC Concept's parent company, and they had cept's parent company, and they had to talk a management firm into letting them try the experiment. them try the experiment.

"The first one went in for Kay "The first one went in for Kay Management in 1984, and during the Management in 1984, and during the course of that summer it saved course of that summer it saved \$18,000," Purdue said. "The building \$18,000," Purdue said. "The building manager saw the savings and wanted manager saw the savings and wanted computers in all his buildings." computers in all his buildings."

Perdue was as surprised as any Perdue was as surprised as anyone at how well the 64 performed. one at how welt the 64 performed. "We were just goofing around and playing with it. Our first question was playing with it. Our first question was how long a 64 would last in a boiler room environment, but it just keeps room environment, but it just keeps on ticking." In order to get more data. on ticking." In order to get more data, Perdue installed computers in four ad Perdue installed computers in four additional complexes and achieved simi ditional complexes and achieved similar savings with all of them. lar savings with all of them.

The following year, after charg The following year, after changing the power supply and installing ing the power supply and installing a backup battery, Perdue installed 22 backup battery, Perdue installed 22 computers and HVAC Concepts be computers and HVAC Concepts became a growing concern. Now there are about 100 installed units in the are about 100 installed units in the Maryland, Virginia, and Washington, Maryland, Virginia, and Washington, D.C., area. D.C., area.

The 64's interior is modified only slightly, but the exterior bears little slightly, but the exterior bears little resemblance to units found in most resemblance to units found in most homes. Perdue does not use the case homes. Perdue does not use the case or keyboard, so he buys only the or keyboard, so he buys only the motherboard (now in its E version) from Commodore. He connects a modem and plugs in an EPROM board. dem and plugs in an EPROM board. Sensors, control valves, thermostats, Sensors, control valves, thermostats, and other devices in a boiler room are connected to the 64 via input/output

large energy-A large energymanagement system can management system can cost \$30,000, but Perdue cost \$30,000, but Perdue found a way to do the job using 64. job using a 64.

terminals on a board plugged into the 64's expansion port. A small monitor plus a couple of master switches are then added to the package, which is then added to the package, which is housed in a metal box. There is no disk drive—software is downloaded disk drive-software is downloaded via modem. Perdue calls his unit the via modem. Perdue calls his unit the KPS-16. In its sturdy metal box, one KPS-16. In its sturdy metal box, one could almost think of it as a 64 in a hard hat. hard hat.

"On a newly installed unit, a program in the EPROM starts an autodial gram in the EPROM starts an autodial program that calls either a 128 or an IBM from our monitoring center," IBM from our monitoring center," Perdue explains. "It identifies itself Perdue explains. " It identifies itself with its serial number and location with its serial number and location and requests a download. We insert a disk into the 128 or IBM drive, send it disk into the 128 or IBM drive, send it its program, and tell it to run."

The program, customized to con The program, customized to rontrol the equipment at each site, can trol the equipment at each site, can easily be monitored at HVAC headquarters. "We have burst communica quarters. "We have burst communications that is encoded for speed," tions that is encoded for speed," Perdue says, "and we can look at all the temperatures, see what's running the temperatures, see what's mnning and what's not running, and make and what's not running. and make any changes." There are 100 setpoints any changes." There are 100 setpoints in a system, and all are easily controlled, monitored, or adjusted from trolled, monitored, or adjusted from the remote computer. "With just two the remote computer. "With just two keystrokes, we can turn a 600-ton keystrokes, we can turn a 600-ton chiller on or off or adjust it from 44 to chiller on or off or adjust it from 44 to 42 degrees." 42 degrees."

In addition to handling the oper In addition to handling the operating chores, Perdue's 64s maintain ating chores, Perdue's 64s maintain records for analysis. About once every two hours, the monitor system auto two hours, the monitor system automatically calls each computer, logs on, matically calls each computer, logs on, and downloads all current information and downloads all current information about which units have been on, their about which units have been on, their

COMPUTE's Gazette February 1990 31

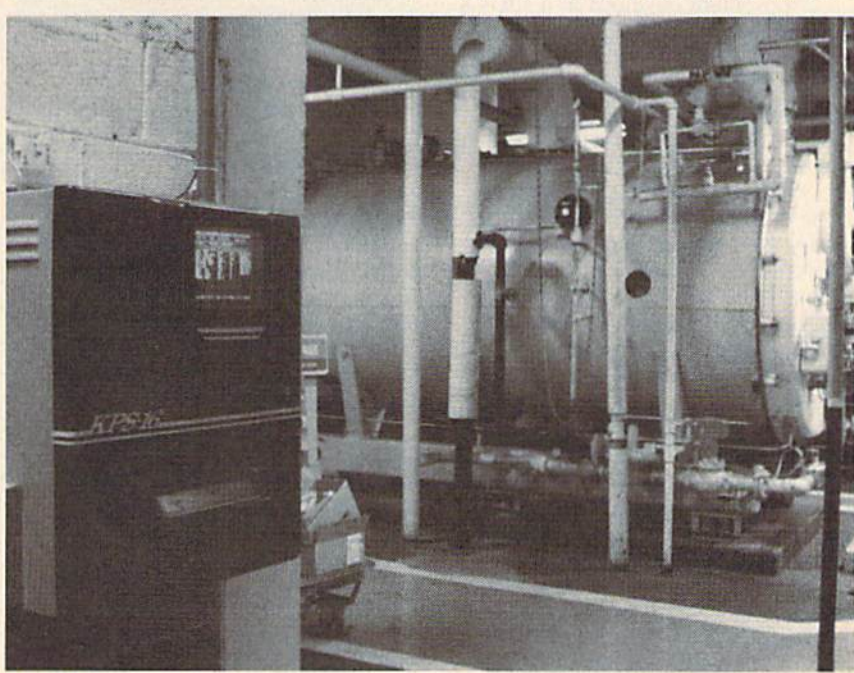

connected to the 64 via input/output The KPS-16 controls a large apartment building's heating and cooling requirements.

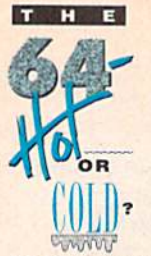

temperatures, and any problems temperatures, and any problems experienced. experienced.

For example, a small apartment project may have four water heaters project may have four water heaters set for 130 degrees. The computer keeps a log of how many times the keeps a log of how many times the heaters start and how long each one heaters start and how long each one stays on. Suppose the manager and stays on. Suppose the manager and sile engineer have the computer set site engineer have the computer set the temperature for 135 degrees for the temperature for 135 degrees for certain hours during the day and then certain hours during the day and then cut it back to 122 degrees at night. cut it back to 122 degrees at night. The system runs with those settings The system runs with those settings for a week and then the total number of run-hours for the heaters is of run-hours for the heaters is examined. examined.

For that week, the heaters may have run for 100 hours. The next have run for 100 hours. The next week, with a couple of keystrokes, the manager or engineer decides to manager or engineer decides to change the temperature during the change the temperature during the day from 135 to 132 degrees, and perhaps adjust the time that the night haps adjust the time that the night temperature kicks in. At the end of temperature kicks in. At the end of the week, they'll look at the report the week, they'll look at the report and see that the heaters ran 97 hours. and see that the heaters ran 97 hours. "That saved them three hours of run "That saved them three hours of run time at 300,000 Btu, which is 300 time at 300,000 Btu, which is 300 therms," Perdue says. "A therm costs therms," Perdue says. "A therm costs 61 cents, so they saved \$180 that 61 cents, so they saved \$180 that week by making that setpoint change."

Before the monitoring system was Before the monitoring system was installed, managers never had access to this type of information. An engi to this type of information. An engineer could make adjustments, but neer could make adjustments, but management never really knew how management never really knew how effective any change was. effective any change was.

If a problem develops at a site-a temperature goes too high, a pump fails, a boiler flames out, a chiller tails, a boiler flames out, a chiller<br>won't start—the 64 calls the monitoring center at HVAC Concepts, dis ing center at HVAC Concepts, dis· plays an alarm message, and identifies the problem. the problem.

"At that point, our monitors get "At that point, our monitors get on the horn and contact the engineer or dispatch a service truck to combat the problem," Perdue says. "And 90 the problem," Perdue says. "And 90 percent of the time, we'll know about the problem and have it fixed before the problem and have it fixed before the tenants are discomforted." That's the tenants are discomforted." That's a big benefit for management companies. big benefit for management companies.

Perdue worked with Micro World Perdue worked with Micro World Electronix in Lakewood, Colorado, Electronix in Lakewood, Colorado, which came up with a board that plugs into the 64's expansion port to plugs into the 64's expansion port to provide input and output terminals. provide input and output terminals. This MW <sup>611</sup> board is modified to This MW 611 board is modified to provide 16-channel analog-to-digital provide a 16-channel analog-to-digital conversion, a peripheral interface adapter—similar to what reads the adapler-similar to what reads the keyboard in 64—and 16 discreet out keyboard in a 64-and 16 discreet oulputs used to turn devices on and off. puts used to tum devices on and off.

In the event of a power distur-

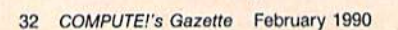

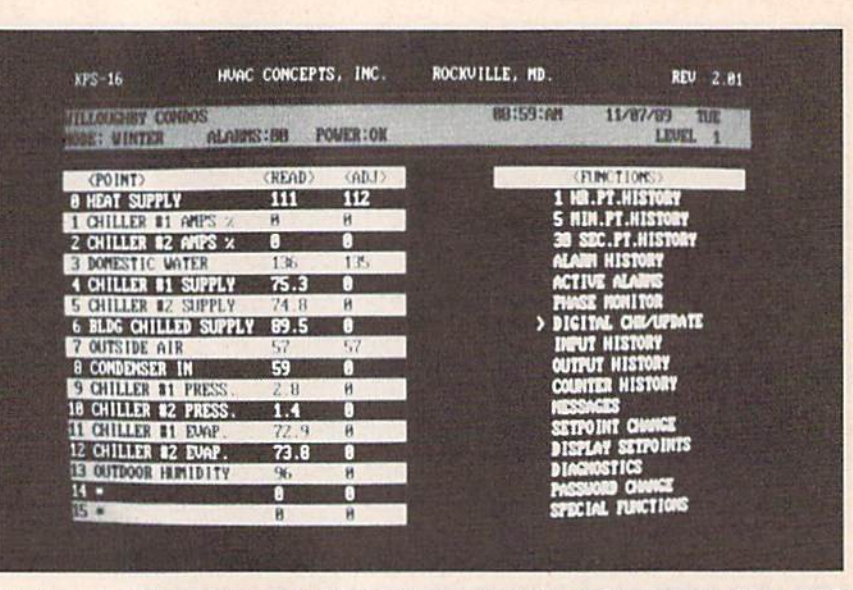

Customized software for each building is downloaded from a Commodore 128 at HVAC Concepts office. Temperatures of hot and cold water and dozens of other boiler-room functions can be monitored and adjusted from a remote computer.

An apartment complex An apartment complex with more than 1000 with more than 1000 units is controlled by one units is controlled by one of Perdue's modified of Perdue's modified 64s. 64s.

bance, a two-part EPROM on the board immediately shuts equipment board immediately shuts equipment down to prevent damage and then down to prevent damage and then waits for the power to be restored. If waits for the power to be restored. If power is off for an hour, the 64 calls power is off for an hour, the 64 calls the monitoring center and notifies the monitoring center and notifies personnel of the power outage. The battery backup maintains the program battery backup maintains the program and restarts the equipment when

power is restored. If the power is off for more than eight hours, the on for more than eight hours, the onboard batteries fail; then the computer board batteries fail; then the computer essentially is shut off.

When power returns, the 64 When power returns, the 64 reads the EPROM and automatically reads the EPROM and automatically calls the monitor center, asking for its calls the monitor center, asking for its software. It downloads a 15K-20K program in about eight minutes and program in about eight minutes and reboots the system. Should lightning reboots the system. Should lightning strike nearby or some other distur strike nearby or some other disturbance cause the program to crash, bance cause the program to crash, a built-in watchdog program detects the built-in watchdog program detects the problem, reboots the machine, and problem, reboots the machine, and downloads a fresh program.

The other half of the EPROM The other half of the EPROM program is a wedge that Perdue wrote to add command words to the 64's to add command words to the 64's 2.0 operating system. These commands are used for turning devices on mands are used for turning devices on and off, answering its telephone, and storing equipment histories. These are storing equipment histories. These are commands common to each site. By commands common to each site. By having them built into the operating system, they don't have to be down system. they don't have to be downloaded each time. loaded each time.

As oil, gas, and electricity rates As oil, gas, and electricity rates increase, energy-management systems increase, energy-management systems in commercial applications become in commercial applications become more popular. Most systems on the more popular. Most systems on the market are designed for large build market are designed for large buildings, but to put one of them in a small boiler room would be overkill. small boiler room would be overkill. With 64 at the heart of Perdue's With a 64 at the heart of Perdue's system, his units can handle similar chores in smaller boiler rooms and do chores in smaller boiler rooms and do it at more than reasonable price. it at a more than reasonable price.

The system is not limited to small The system is not limited to small buildings, however. Perdue says the largest apartment complex in his area, largest apartment complex in his area, with more than 1000 apartments, is with more than 1000 apartments, is controlled by one of his modified 64s. controlled by one of his modified 645. Not bad for an 8-bit computer. So, the next time you visit a boiler room, take a look at its control unit and you take a look at its control unit and you may spot an old friend: 64 wearing may spot an old friend: a 64 wearing a hard hat. a hard hat. **G** 

Kevin Perdue would like to hear from anyone using a 64 for building automation. Contact him at HVAC Concepts, 5451 Ran Contact him al HVAC Concepts, 5451 Randolph Road, Rockville, Maryland 20852; (301) 468-6454. Author Tom Netsel is also (301) 468-0454. Authof Tom Netse! is also interested in hearing from readers who put Interested in hearing from readers who put their 64s or 128s to interesting uses. He can be reached at COMPUTE! Publications, can be reached at COMPUTEI Publications, 324 West Wendover Avenue, Greensboro, North Carolina 27408. North Carolina 27408.

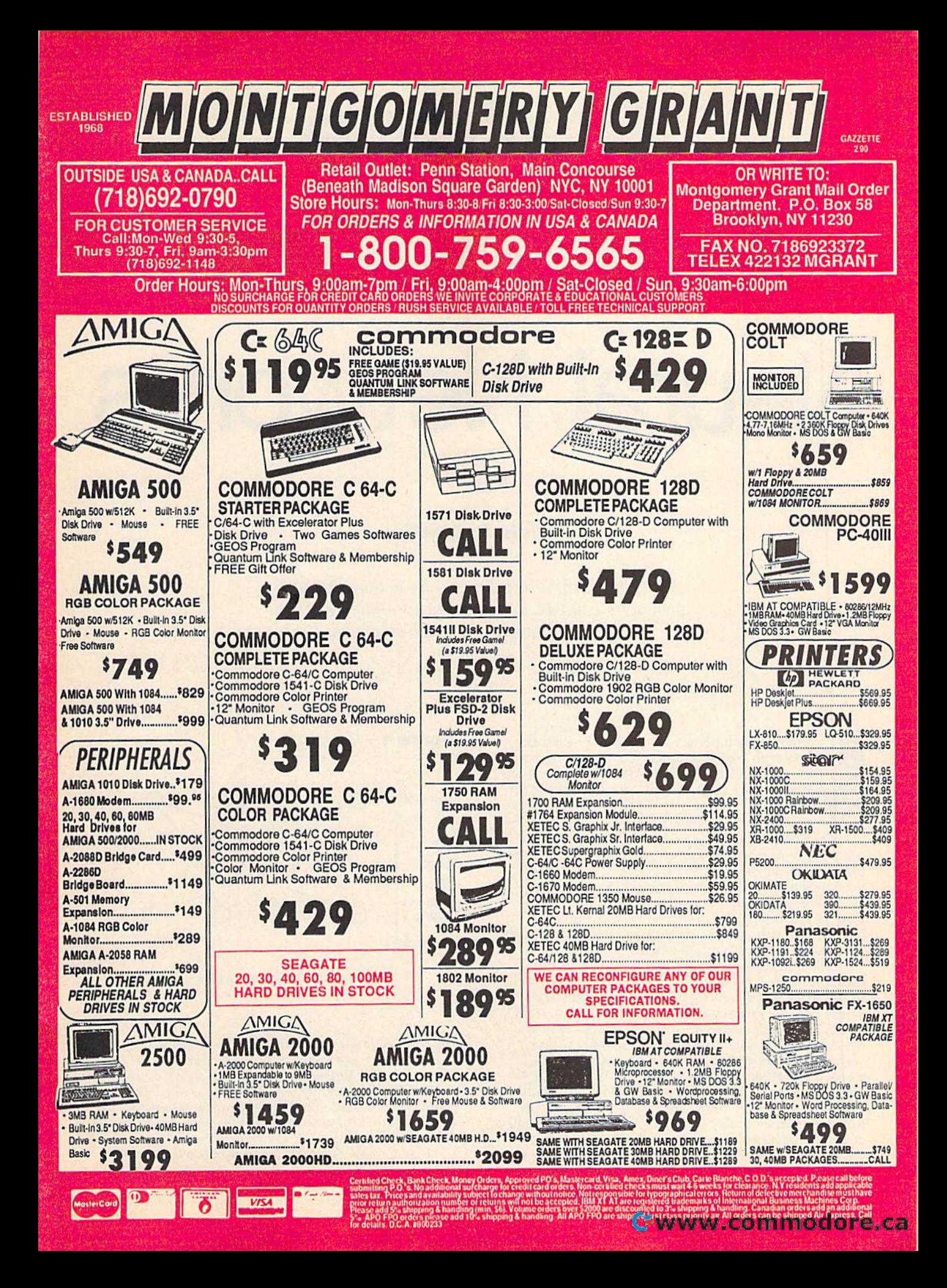

## Future Computing Neural Networks **Future Computing Neural Networks**

#### Part Part 2

#### Kevin E. Martin Kevin E. Martin

In this month's installment, we'll look at some programs you can use to begin to understand this *programs you can use* to *begin* to *understand tllis*  exciting branch of neural networks. *exciting branch of neural networks.* 

ast month we introduced the topic of neural networks with a general discussion, and we took a closeup look at the linear associator (LA) neural net-closeup look at the linear associator (LA) neural network. The LA is able to leam to associate dif-work. The LA is able to learn to associate different input and output patterns, but there are ferent input and output patterns, but there are

limitations. Only certain input patterns are leamable. limitations. Only certain input patterns are learnable. The number of input patterns the LA can learn is The number of input patterns the LA can Jearn Is equal to the number of processing elements (PEs) in the equal to the number of processing elements (PEs) in the first layer of the network. For example, take a network that contains ten PEs in the first layer. You can present thai contains ten PEs in the first layer. You can present 1024 different patterns to the input layer, but the net 1024 different patterns to the input layer, but the network can learn only 10 of them exactly. If you try to work can learn only 10 of them exactly. If you try to force the network to learn more, the patterns it previous force the network to learn more, the patterns it previous-

ly learned will become contaminated. This limitation makes the back propagation (BP) neural network a better choice for practical applications. In fact, back propagation is the most commonly used In fact, back propagation is the most commonly used neural network architecture used in the business world neural network architecture used in the business world today. To get you started in your explorations of neural today. To get you started in your explorations of neural networks, I've included a machine language program with an interface to BASIC. The program, BP, implements the back propagation algorithm. Also listed are two examples to illustrate the power of this algorithm.

To overcome the limitations of the linear associatoi, To overcome the limitations of the linear associato., back propagation introduces another layer in the middle back propagation introduces another layer in the middle of the network (see Figure 1). The middle layer allows of the network (see Figure 1). The middle layer allows the network to develop an internal representation of the the network to develop an internal representation of the problem it is assigned to solve. This internal representa problem it is assigned to solve. This internal representa tion is developed entirely within the network. As you tion is developed entirely within the network. As you can see in Figure 1, layer 2 receives input from layer can see in Figure I, layer 2 re<eives input from layer I

#### Figure Figure 1

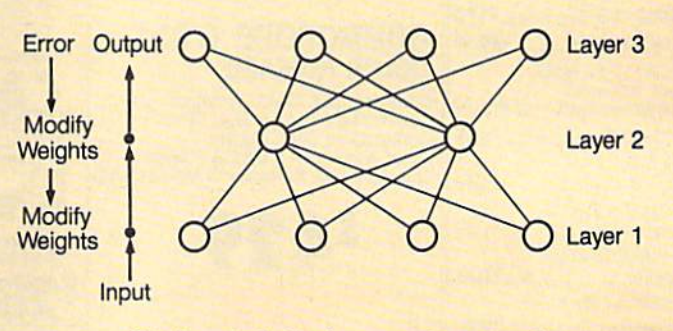

The layout of a back propagation network.

and outputs its results to layer 3. This means that it doesn't receive any inputs or outputs directly from the doesn't receive any inputs or outputs directly from the outside world, and therefore a learning algorithm that can develop this internal representation is required. The can develop this internal representation is required. The internal representation codifies the inputs into many dif internal representation codifies the inputs inlo many different features. These features will be discussed in greater ferent features. These features will be discussed in greater depth in the exclusive-OR example below.

The example programs are implemented using The example programs are implemented using a three-layer DP neural network (so called because there three-layer BP neural network (so called because there are three layers of PEs in this implementation). For a back propagation network, the minimum number of lay-

Cwww.commodore.ca

#### 34 COMPUTE!'s Gazette February 1990
ers is 3, but in more complex situations, the problem may ers is 3, but in more complex situations, the problem may require many more.

The linear associator was described in the previous article to introduce several important characteristics of all article to introduce several important characteristics of all neural network architectures. The back propagation neu neural network architectures. The back propagation neural network is very similar to the linear associator, but some important differences exist, namely: the number of layers, the output function, and the teaching algorithm.

layers, the output function, and the teaching algorithm.<br>The number of layers affects the organization of the matrix in only a minimal way. In the LA, we had a single connection matrix for the network representing the con-<br>nections between the PEs in the first and second layers. nections between the PEs in the first and second layers. For the BP network, we have three layers of PEs and two layers of connections. To accommodate this new layer of connections, we need two connection matrices: one for connections, we need two connection matrices: one for the connections between layers 1 and 2, and one for the connections between layers 2 and 3. Layer 1 receives the inputs from outside, and layer 3 presents the resulting outputs. outputs.

The back propagation network may seem like two The back propagation network may seem like Iwo linear associators placed one on top of the other, but, in linear associators placed one on top of the other, but, in the BP network, there are output functions for each PE in the BP network, there are output functions (or each PE in each layer. In the LA, the output of each PE was simply its activation level (calculated by collecting the inputs from the previous layer, multiplying them through the from the previous layer, multiplying them through the connection matrix, and then summing them). In the BP connection matrix, and then summing them). In the BP network, the activation level is calculated in a similar manner, but then it is used as the parameter in an output manner, but then it is used as the parameter in an output function that actually generates the PE's output. function that actually generates the PE's output.

You no doubt have heard the saying *practice makes* perfect. This phrase is true for back propagation neural *ptrftct.* This phrase is true for back propagation neural networks. Tor these networks to learn the patterns cor networks. For these networks to learn the patterns correctly, you need to present the input and teacher patterns rectly, you need to present the input and teacher patterns many times {see Figure 1). many times (see Figure 1).

The more times you present the input and teacher The more times you present the input and teacher patterns, the better the system learns to associate these patterns. The total error gives you an idea of the progress patterns. The total error gives you an idea of the progress your system is making in learning the patterns. As you your system is making in learning the patterns. As you continue to present the patterns, the total error declines continue to present the patterns, the total error declines until it eventually reaches a minimum. If you plot the total error against the number of trials, you'll see the error tal error against the number of trials, you'll see the error start high, slowly lessen, and eventually reach a minimum value (see Figure 2). mum value (see Figure 2).

An excellent way to picture this system is to use the An excellent way to picture this system is to use the analogy of a ball rolling down a hill. Hills generally descend, but they may contain small valleys. Figure 3 illustrates this idea. As the ball rolls down the error hill, it trates this Idea. As the ball rolls down the error hlll, it gains momentum. If it has enough momentum to escape gains momentum. If it has enough momentum to escape the small, secondary valleys on its way down, it eventu the small, secondary valleys on its way down, it eventually ends up at the bottom of the hill. ally ends up at the bottom of the hill.

#### Hands On **Handa On**

BP is back propagation simulator that allows you to BP is a back propagation simulator that allows you to experiment with your own systems. It handles all of the experiment with your own systems. It handles all of the processing for the network; you simply define the network's characteristics, teach it the patterns you wish it to work's characteristics, teach it the patterns you wish it to

#### Figure Figure 2

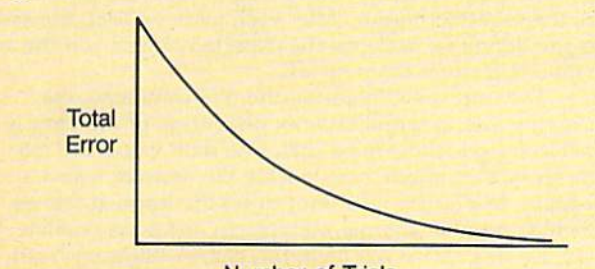

Number of Trials Number of Trials

The error starts high but moves lower and eventually crosses The error starts high but moves lower and eventually crosses a preset threshold. a preset threshold,

learn, and then save the network. When you want to learn, and then save the network. When you want to have the system recognize these patterns, you simply have the system recognize these patterns, you simply load the network back into memory and present the input patterns; the system outputs the patterns you taught it. To help you get started, I've included two classic it. To help you get started, I've included two classic example problems that a back propagation network can learn but that earlier networks, such as the linear associator, cannot. associator, cannot.

BP is written in machine language, so you'll need to use MLX, the machine language entry program found elsewhere in this issue, to enter it. The MLX prompts, elsewhere in this issue, to enter it. The *MLX* prompts, and the values you should enter, are as follows; and the values you should enter, are as follows:

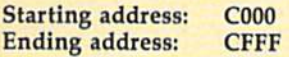

Once you've finished entering the data, save a copy of the program with the name BP.ML. (The example programs expect to find a file with this name.)

XOR and ENCODE are example programs that dem *XOR* and *ENCODE* are example programs that demonstrate how to use BP to simulate a back propagation neural network. Both are written in BASIC, so use The neural network. Both are written in BASIC, so use *Tilt*  Automatic Proofreader, also found in this issue, to prevent *Automatic Proofreader,* also found in this issue, to prevent typing mistakes as you enter them. Save copies of the typing mistakes as you enter them. Save copies of the programs to the disk containing BP. programs to the disk containing BP.

For quick look at how BP works, load the XOR ex For a qUick look at how BP works, load the *XOR* example program and type RUN. The program loads BP, ample program and type RUN. The program loads BP, sets up the network, and then begins learning the patterns. Once it has learned the patterns, the program terns. Once it has learned the patterns, the program presents each of the learned patterns to the system and presents each of the learned patterns to the system and displays the resulting outpul. displays the resulting output.

#### The Tools **The Tools**

BP has six commands for processing and managing BP has six commands for processing and managing a simple back propagation network. In the following paragraphs, you'll find descriptions of what each command graphs, you'll find descriptions of what each command does and how to use it. If you don't understand the com does and how to use it. If you don't understand the commands at first, don't worry. You'll understand after we examine the XOR example. examine the *XOR* example.

SYS 49152, fpe, spe, tpe, np, lr, momen, err Initialize the BP network. This command is used to set up a simple back propagation network. It initializes the system by creating propagation network. It initializes the system by creating eight BASIC variables and 11 arrays (see Table 1). These eight BASIC variables and 11 arrays (see Table I). These variables and arrays are used to hold the results generated by the network. Because they are BASIC variables, they are erased if you perform a NEW or CLR command, load another program, or change the existing program, so load another program, or change the existing program, so be careful. Next, fpe, spe, and tpe determine how many be careful. Next, *fpt, 5pt,* and *tpt* determine how many processing elements are in the first, second, and third processing elements are in the first, second, and third layers of the network, respectively. Theoretically, these values can range from 1 to the maximum number of elements free memory will allow. In practice, training times ments free memory will allow. In practice, training limes for larger networks could be prohibitively long. The for larger networks could be prohibitively long. The fourth argument, np, is the number of patterns that the network is to learn. This value and the number of PEs in network Is to learn. This value and the number of PEs in

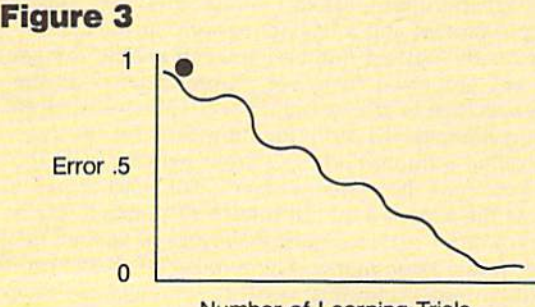

Number of Learning Trials Number of Learning Trials

The error in a neural network acts much like a ball rolling down a hill.

#### COMPUTER FOR FEBRUARY 1990 35

### Future Computing Future Computing

the second layer are interdependent. {If the network the second layer are interdependent. (If the network doesn't have enough PEs in the second layer to develop doesn't have enough PEs in the second layer to develop internal representations of the patterns, then the program internal representations of the patterns, then the program will go into an endless loop.) The argument Ir is the rate at which the network leams the patterns, and momen is at which the network learns the patterns, and *momtn* is the momentum the system has as it learns a pattern. the momentum the system has as it learns a pattern. Both of these parameters will be discussed in more detail Doth of these parameters will be discussed in more detail below. The last argument, err, is the maximum allowable below. The last argument, *err,* is the maximum allowable error in the system. BP uses this value to determine error in the system. BP uses this value to determine when it has learned the patterns. when it has learned the patterns.

#### Table 1. Variables and Arrays Created by BP Tabla 1. Variables and Arrays Craated by BP

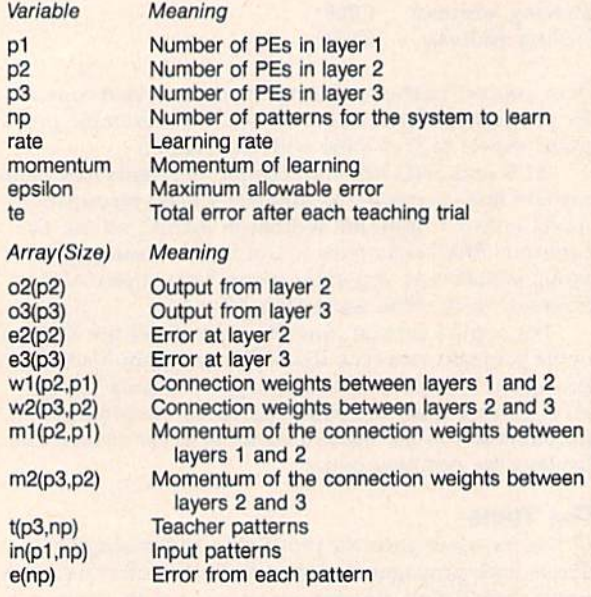

SYS 49155, pat Recognize a pattern. After the system has learned the patterns you taught it, use this command to learned the patterns you taught it, use this command to present a pattern for the network to recognize. The pat argument is a string of 0s and 1s that represents the pattern. It must contain the same number of Os and Is as tern. It must contain the same number of Os and Is as there are PEs in the first layer. there are PEs in the first layer.

SYS 49164,se Begin learning patterns. Use this command SVS 49164,se Begin learning patterns. Use this command to tell BP to begin learning the patterns. Before you use this command, you must initialize the network with the command SYS 49152 and present the training pairs with the command SYS 49167. The show-error argument, se, determines whether or not BP displays the total error determines whether or not BP displays the total error after each learning trial. Set se to 1 to display the total error; otherwise, set it to 0. error; otherwise, set it to O. this command, you must initialize the network with the command SYS 49152 and present the training pairs with

SYS 49167,pn,ip,tp Initialize the training pairs. After SYS *49167, pn,ip,tp* Initialize the training pairs. After you've set up your network, you must use this command to define the patterns the network is to learn. These patterns are given in pairs, called training pairs, that consist terns are given in pairs, called *training pairs,* that consist of an input pattern and a teacher pattern. In the command, pn is the pattern number. You can specify the patterns in any order you wish, but you must define all the terns in any order you wish, but you must define all the patterns specified in the np parameter of the initialize BP network command. All of the training pairs for the sys network command. All of the training pairs for the system are called a *training set*. The input pattern, *ip*, is the pattern you want the system to learn. The teacher pattern, *tp*, is the expected output that corresponds to the input pattern. Both patterns must be strings of Os and Is put pattern. Both patterns must be strings of Os and Is enclosed in quotation marks. The number of characters in enclosed in quotation marks. The number of characters in the input pattern string must equal the number of PEs in the first layer. The number of characters in the teacher pattern must correspond to the number of PEs in the pattern must correspond to the number of PEs in the third layer. third layer.

SYS 49170, filename Save network. This command saves the variables and arrays generated by BP. With it, you the variables and arrays generated by BP. With it, you can recall a network quickly without having to wait for the system to relearn patterns. To save a network, simply type the command followed by the filename in quotation marks. marks.

SYS 49173, filename Load network. This command loads network saved with the save-network command above. a network saved with the save-network command above.

#### XOR *XOR*

The XOR (exclusive or) function is a classic example of the type of problem the back propagation network can the type of problem the back propagation network can learn to solve. We'll go through XOR to show you how learn to solve. We'll go through *XOR* to show you how to to use BP's functions and to give hints on how to to to use BP's functions and to give hints on how to design your own systems. design your own systems.

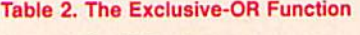

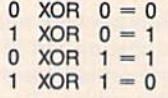

The XOR function operates on two input values and returns one output value (see Table 2). At the lowest lev returns one output value (see Table 2). At the lowest level, the function combines two input bits to generate one el, the function combines two input bits to generate one output bit. The network represents the XOR function by output bit. The network represents the XOR function by having two PEs in the first layer and one PE in the third having two PEs in the first layer and one PE in the third layer (see Figure 4). The number of PEs in the middle layer (see Figure 4). The number of PEs in the middle layer depends on how many patterns the system must layer depends on how many patterns the system must learn. In this case, we want it to learn four patterns, so learn. In this case, we want it to leorn four patterns, so the second layer contains two PEs. (Two is the minimum the second layer contains two PEs. (Two is the minimum number needed to learn four patterns.) number needed to learn four patterns.)

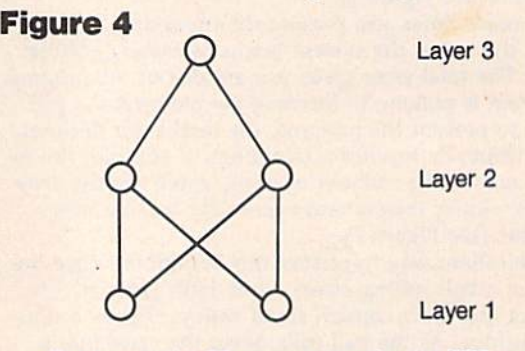

The layout of a BP network to solve the XOR problem.

In line 50 of XOR, we initialize the network with the In line 50 of *XOR,* we initialize the network with the command SYS 49152. The first three values following command SYS 49152. The first three values following SYS 49152 determine how many PEs are placed in the SYS 49152 determine how many PEs are placed in the first, second, and third layers of the network (2, 2, and 1, first, second, and third layers of the network (2, 2, and I. respectively). The fourth value indicates that we want to teach the system four patterns. teach the system four patterns.

The network learns the patterns by conducting learn The network learns the patterns by conducting learning trials. In each trial, the internal representation of a pattern is modified so that its output more closely match pattern is modified so that its output more closely matches the expected output. After each learning trial, the error es the expected output. After each learning trial, the error is the difference between the expected output and the actual output from the network. tual output from the network.

The fifth value following the SYS command, the The fifth value following the SYS command, the learning rate, determines what percentage of the error is learning rate, determines what perrentage of the error is reduced for each learning trial. The sixth value, the momentum, also affects how quickly the network leams mentum, also affects how quickly the network learns a pattern. In practice, you want to set the learning rate as high as possible and the momentum as low as possible. If high as possible and the momentum as low as possible. If the learning rate is too high, the system leams each pat the learning rate is too high, the system learns each pattern very quickly, but it destroys other patterns that it may tern very quickly, but it destroys other patterns that it may have already learned. If the momentum is set too high, the system learns each pattern quickly, but it forgets the the system learns each pattern quickly, but it forgets the

#### Gwww.commodore.ca

pattern as soon as it attempts to learn the next. Your ob pattern as soon as it attempts to learn the next. Your ob- **Another Example**  jective is to teach the network a set of patterns, not just one pattern. To achieve the best results, you want to max imize the learning rate while minimizing the momentum. imize the learning rate while minimizing the momentum. The problem is this: You need to associate four different jective is to teach the network a set of patterns, not just The encoding problem is another classic example of the

The last value following the SYS command is the to tal allowable error in the system. After each learning tri al, the total error in the system is the sum of the errors be able to store a representation of these patterns in its than the total allowable error, the network has learned the patterns well enough. If you set this value too close layer can have to represent the association of four differto 0, BP may never stop trying to learn the patterns. tal allowable error in the system. After each learning tri-<br>BP network to correctly learn these patterns, it needs to

#### Learning Patterns **Learning Pattern.**

present the input and teacher patterns.

Now BP is ready to run. The SYS 49164 command ing the SYS command tells BP to print the total error after each learning trial. Learning all of the patterns might take quite awhile. You can break out of the pro gram at any time by holding down the RUN/STOP key until the program completes the current trial. The nearly half an hour. after each learning trial. Learning all of the patterns fashion, but rather in an exponential one, based on the for the encoding the encoding the encoding example is 27 minutes, 49 seconds—<br>gram at any time by holding down the RUN/STOP key for the encoding example is 27 minutes, 49 seconds—

170-280 display the output from the system. Line 170 science is that the back propagation neural network is presents the first pattern to the system with the com presents the first pattern to the system with the com- not based on neurophysiological data. It was developed mand SYS 49155,"00." The pattern must be in quotation mand SYS 49155,"00." The pattern must be in quotation to solve the problems of the linear associator. The next marks and should be exactly as long as the number of PEs in the first layer. After the SYS, the arrays 02 and 03 cally plausible models, competitive learning neural contain the output from layers 2 and 3, respectively. The networks. marks and should be exactly as long as the number of article in the series will examine a group of more biologi-

#### Another Example

for each training pair. When the total error becomes less middle layer (that is, it needs to learn the correct internal one pattern. To achieve the best results, you want to max-<br>
type of problem the back propagation network can solve. The problem is this: You need to associate four different The last value following the SYS command is the to- input patterns with four different output patterns. For the be able to store a representation of these patterns in its middle layer (that is, it needs to learn the correct internal than the total allowable error, the network has learned representation). The minimum number of PEs the middle layer can have to represent the association of four different patterns is (see Figure 1). ENCODE correctly learns to 0, *BP* may never stop trying to learn the patterns. ent patterns is 2 (see Figure 1). *ENCODE* correctly learns io encode the four different patterns in its middle layer to encode the four different patterns in its middle layer of PEs. of PEs.

After the network has been initialised, the program ini After the network has been initialized, the program ini- Although back propagation solves many of the probtializes the training pairs. Lines 60-90 of the program lems of the linear associator, it does introduce many new in line 140 tells it to start learning patterns. The follow in line 140 tells it to start learning patterns. The I follow- a simple model, such as *XOR,* is one minute, 20 seconds. Although back propagation solves many of the prob lems of the linear associator, it does introduce many new ones. The major drawback of BP neural networks is the present the input and teacher patterns. ones. The major drawback of BP neural networks is the Now BP is ready to run. The SYS 49164 command long training time. As you can see, the training times for a simple model, such as XOR, is one minute, 20 seconds. ing the SYS command tells BP to print the total error **Unfortunately the times do not increase in a simple linear** might take quite awhile. You can break out of the pro- number of PEs you have in each layer. The training time nearly half an hour.

After the network has learned a set of patterns, lines The most important problem to those in cognitive The most important problem to those in cognitive science is that the back propagation neural network is not based on neurophysiological data. It was developed to solve the problems of the linear associator. The next cally plausible models, competitive learning neural networks.

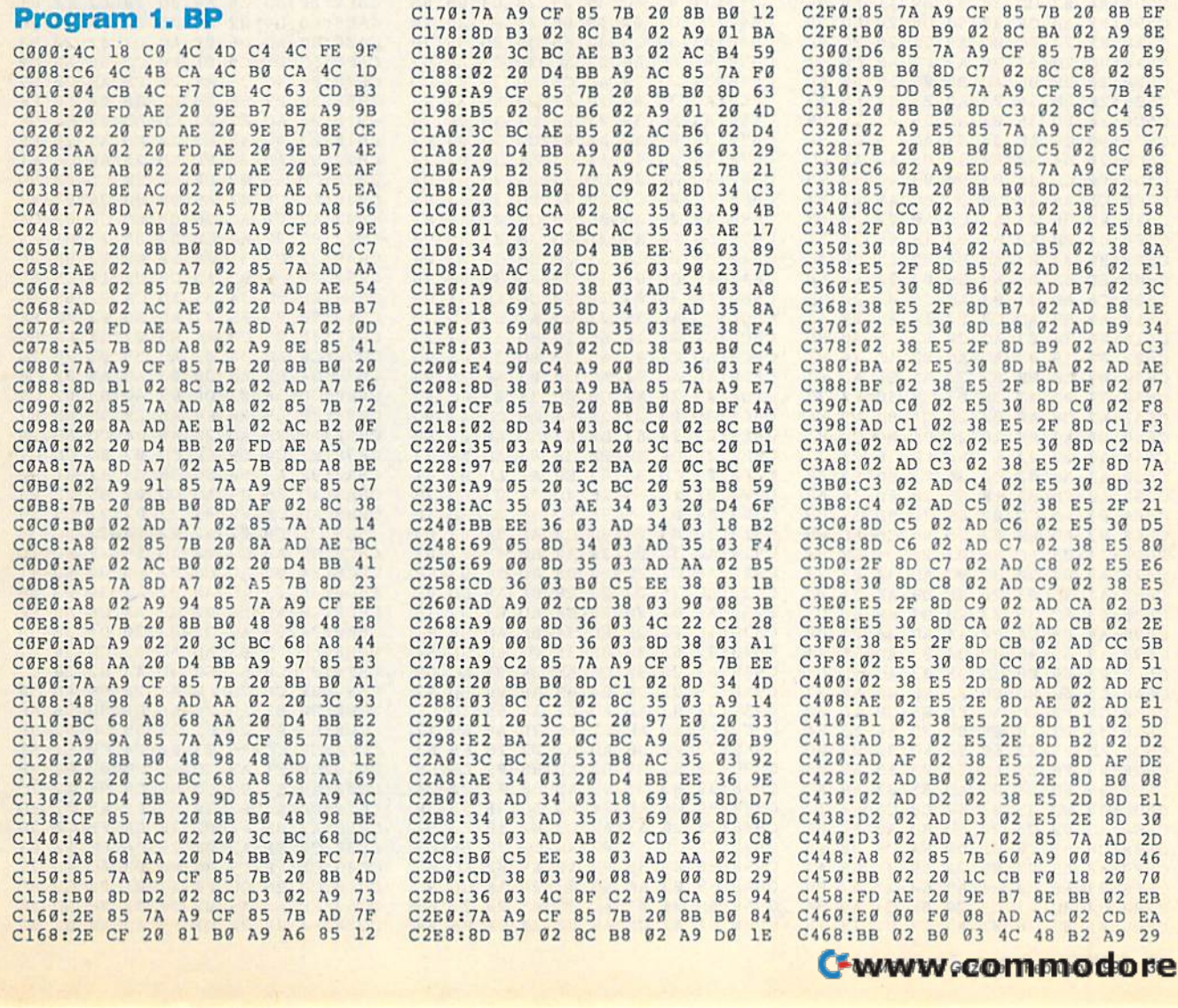

#### COMPUTE GRAPHED IN CONTRACT

#### Future Computing Future Computing

Program 1. BP (cant.) **Program 1. BP (cont.)** 

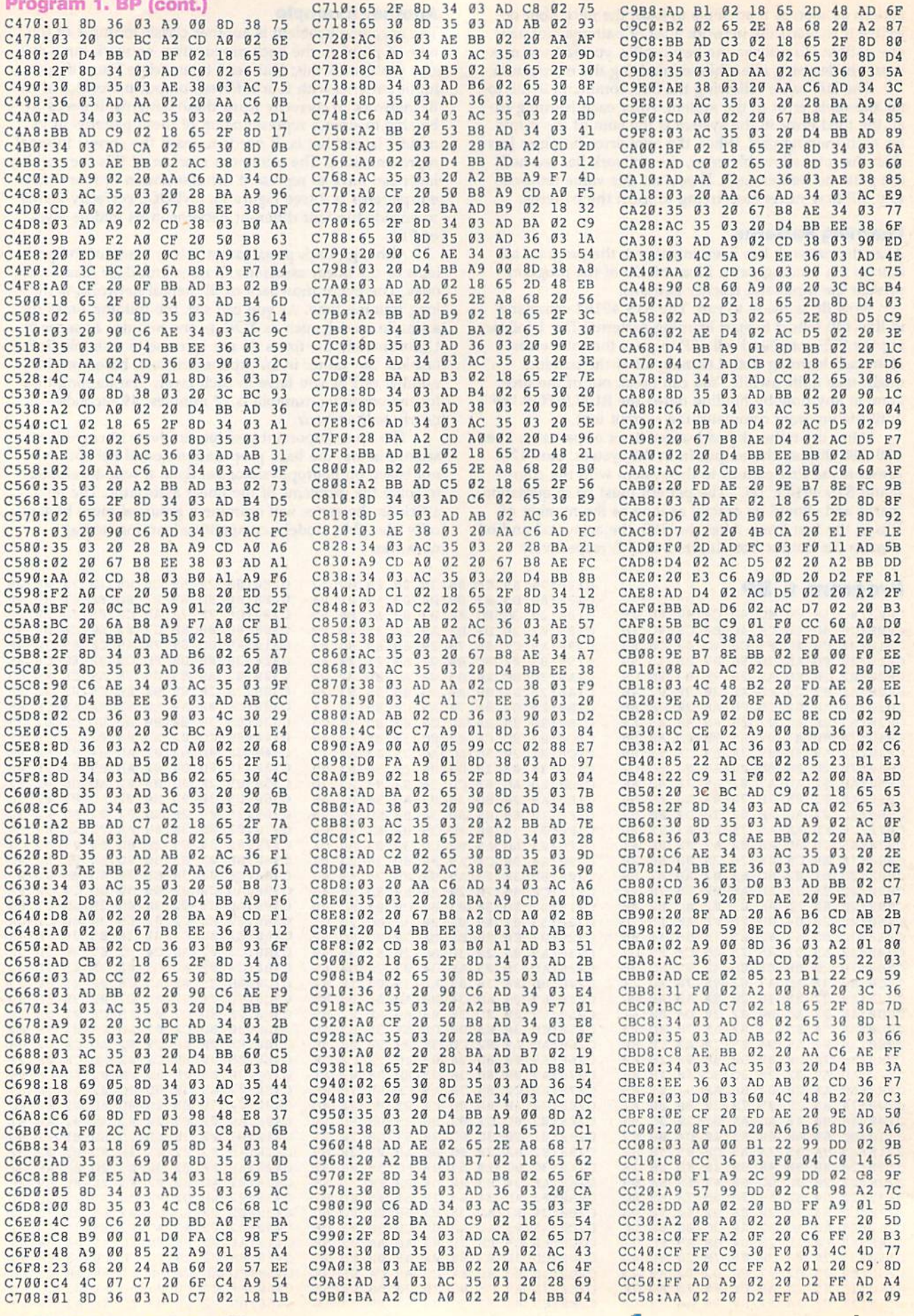

## Cwww.commodore.ca

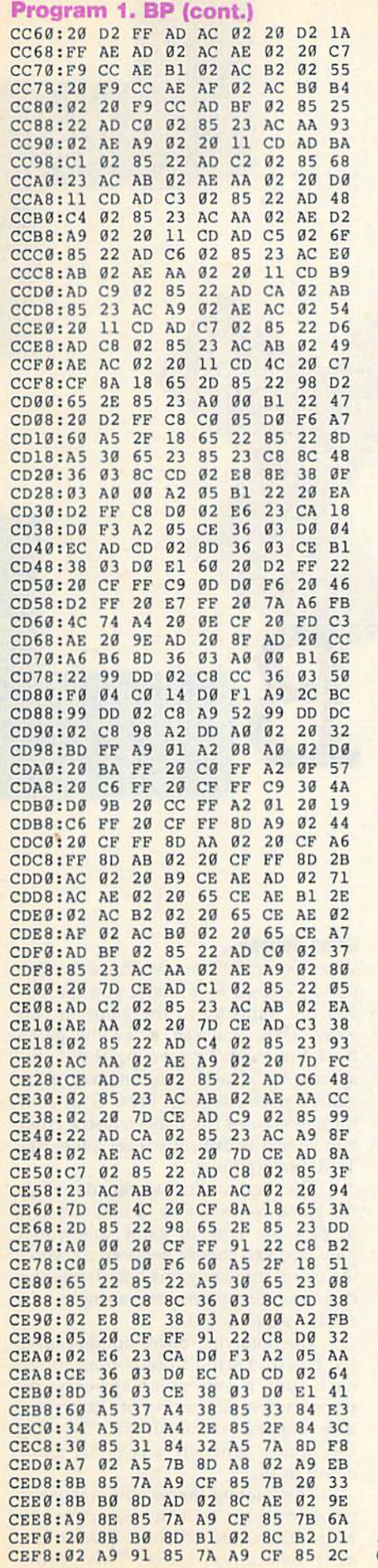

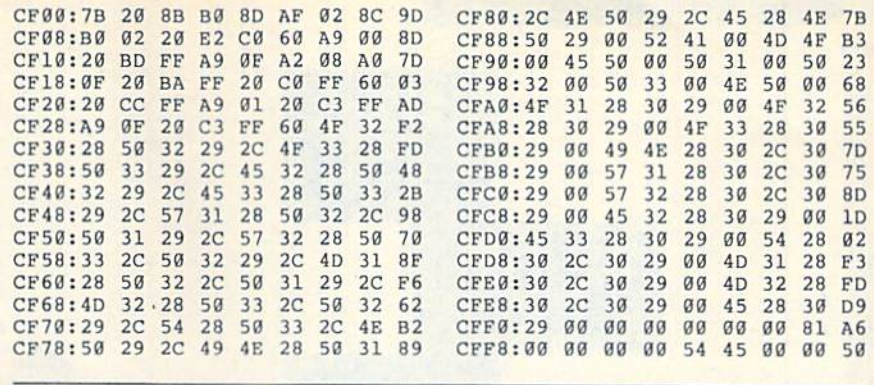

#### Program 2. XOR **Program**

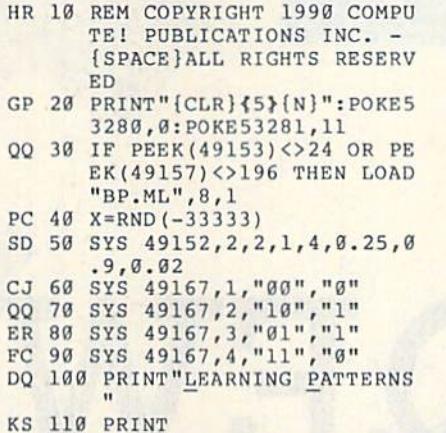

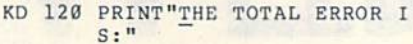

#### Program 3. ENCODE

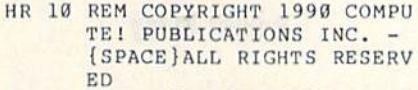

- GP 20 PRINT"{CLR}{5}{N}":POKE5 3280r0:POKE53281,ll 3280 ,0: POKE53281 , 11 QQ <sup>30</sup> IF PEEK(49153)<>24 OR PE 0039 IF PEEK(49153)<>24 OR PE
- EK(49157)<>196 THEN LOAD "BP.ML",8,L "BP.ML" , 8 ,1 CM <sup>40</sup> X=RND(-11111) CM 40 X- RND(-11111)
- GQ 50 SYS 49152,4,2,4,4,0.25,0  $.9, 0.02$
- DX 60 SYS 49167,1,"1000","0010 MR 70 SYS 49167, 2, "0100", "0001 •• "
- PQ <sup>80</sup> SYS 49167,3,"0010","1000 FO 80 S'{S <sup>4916</sup> ,"001g~,"lg00
- DF 90 SYS 49167, 4, "0001", "0100 ..
- DQ <sup>100</sup> PRINT"LEARNING PATTERNS DO 109 PRINT"1EARNtNG PATTERNS
- KS <sup>110</sup> PRINT KS 110 PRINT
- KD <sup>120</sup> PRINT"THE TOTAL ERROR KO 120 PRINT " THE TOTAL ERROR I S:" S:"
- BX 130 TI\$="000000"
- GK 140 SYS 49164,1
- JJ 150 PRINT"TIME SPENT LEARNI NG : ";TI\$:PRINT:PRINT" RESULTS:" RESULTS:"
- RF 160 PRINT" {3 SPACES}LAYER  ${6$  SPACES $}$ LAYER  ${7}$  SPACES}LAYER"
- SK 170 PRINT" {4 SPACES}ONE £8 SPACES]TWO{8 SPACES} 18 SPACES)TWO{8 SPACES) THREE" THREE" -
- AC <sup>180</sup> SYS49155,"1000" AC 180 SYS49155 ," 1000 "
- CC <sup>190</sup> PRINT "1(2 SPACESJ0 CC 190 PRINT " 1{2 SPACESI0

 $-$ CS 150 PRINT"TIME SPENT LEARNI KG <sup>160</sup> XG <sup>170</sup> EYS49155,"00" XG 110 S'{S49155 ,"g0" HE <sup>188</sup> PRINT "0 XOR <sup>0</sup> <sup>=</sup> "; NT (0 HE 180 PRINT "0 XOR 0 - ",INT(O KH <sup>190</sup>  $-1$  $-$ QE 250 PRINT " (";03(1);")" BX 260 SYS49155,"11" GK 140 SYS 49164,1 -------270.00  $-2$ BX 130 TIS="000000" KG 160 PRINT" {DOWN}RESULTS:  $\{Down\}$ " (1)+9.5) 3(1)+0.5);<br>PRINT " (";03(1);")" SYS49155,"10" printed to the contract of the fig.  $3.500$  $\mathbf{P}$ SYS4915, 1992, 1993, 1993, 1993, 1993, 1993, 1993, 1993, 1993, 1993, 1993, 1993, 1993, 1993, 1993, 1993, 1993, DM 230 SYS49155,"01"<br>BJ 240 PRINT "0 XOR 1 =";INT(O  $3(1) + 0.5$ ; PRINT "1 XOR 1999 IN 1999 IN 1999 IN 1999 IN 1999 IN 1999 IN 1999 IN 1999 IN 1999 IN 1999 IN 1999 IN 1999 IN 1  $-1.5$ 3(1)+0.5);<br>PRINT " (";03(1);")" DP 270 PRINT "1 XOR 1 =";INT(O  $NG: "TIS"$ KH 190 PRINT " (";03(1);")" JJ 200 SYS49155, "10" MF 210 PRINT "1 XOR 0 ="; INT(O  $3(1) + 0.5$ ; JG 220 PRINT " (";03(1);")" BJ 240 PRINT "0 XOR  $1 =$ "; INT (O AK 280 PRINT " (";03(1);")"

 ${2$  SPACES  $0$   $(2$  SPACES  $)$  0  $\{SPACE\}$ -->";INT $(02(1)+0)$  $.5)$ ; INT (02(2) +0.5);"-->  $\mathbf{H}$  :  $\frac{1}{n}$ ;<br>DC 200 FOR I= 1 TO 4 HB <sup>210</sup> PRINT INT(O3{I)+0.5); liB 210 PRINT 1NT(03(1)+0 . 5), QD <sup>220</sup> NEXT 00 220 NEXT I PG 230 PRINTED BY 230 PRINTED BY HB <sup>240</sup> SYS49155,"0100" MB 240 SYS49155,"0100"<br>MS 250 PRINT "0{2 SPACES}1  $[2$  SPACES $]0$ (2 SPACES $]0$  $\{SPACE\}$ -->";INT $(02(1)+0)$ .5);INT(02(2)+0.5);"--><br>": PG <sup>260</sup> FOR 1= TO xer arranged and the late interest EH 280 NEXT SERVICE STATE OF THE SERVICE OF THE SERVICE OF THE SERVICE OF THE SERVICE OF THE SERVICE OF THE SERVICE OF THE SERVICE OF THE SERVICE OF THE SERVICE OF THE SERVICE OF THE SERVICE OF THE SERVICE OF THE SERVICE O DM 290 PRINT QE <sup>300</sup> SYS49155,"0010" OE 390 SYS491S5, "0910 " CP 310 PRINT "012 SPACES}0 (2 SPACES) = 2 SPACES = 2 SPACES = 2 SPACES  $\sim$  ,  $\sim$  ,  $\sim$  $.5$ ); INT (02(2) +0.5); "-->  $"$  : GM 320 FOR 12 P. LEWIS CO., LANSING, MICH. JK 330 PRINT INT(03(I)+0.5); x 340 NEXT 340 NEXT 340 NEXT 340 NEXT 340 NEXT 340 NEXT 340 NEXT 340 NEXT 340 NEXT 340 NEXT 340 NEXT 340 NEXT **BR** 350 PRINTER FK 360 SYS49155,"0001" JG <sup>370</sup> PRINT "0!2 SPACES}0 JC 370 PRINT " 0(2 SPACESl0  ${2$  SPACES  $\}$   $(2$  SPACES  $)$   $1$  ${SPACE}$  -->"; INT (02(1) +0  $.5$ ); INT (02(2) +0.5); "-->  $\frac{1}{1}$ ;<br>SS 380 FOR I= 1 TO 4 AR <sup>390</sup> PRINT INT (03 I)+0.S) AR 390 PRINT INT(03(I)+O . 5), CS 400 NEXT I SB 410 PRINT G EWWARIAGAGA MUMA CIBIN 19 PG 230 PRINT MS 250 PRINT "0{2 SPACES}1 • PG 260 FOR I- 1 TO 4 XE 270 PRINT INT(03(1)+9 . 5) ; **EH 280 NEXT I** (2 SPACES}1{2 SPACES}0<br>(SPACE}-->";INT(02(1)+0 GM 320 FOR I= 1 TO 4 XP 340 NEXT I GR 350 PRINT

# QEWB

Here's an electronic jigsaw *Here 's all electrollic jigsaw*  puzzle with twist, slide, and *puzzle witll a twist, a slide, aud*  spin. This mind bender for the *a* spill. *Tli is mi"d bender for tile*  64 will keep you coming back *64 will keep* yo u comill8 *back*  again and again.

Jigsaw puzzles have entertained people for decades, but there's one problem for decades, but there's one problem with them: Once you've completed with them: Once you've completed a puzzle, you must either undo your work and start over or get a new puzzle.

Qewb is an animated electronic jig *Qrwb* is an animated electronic jigsaw puzzle that solves this problem saw puzzle that solves this problem once and for all. With its revolving once and for all, With its revolving game board, rotating pieces, and multiple difficulty levels, *Qewb* provides an unlimited number of puzzles in a single package. package.

#### Typing II In Typing II In

Qewb is written entirely in machine lan *Qrwb* is written entirely in machine language, so you must use MLX, the ma guage, so you must use *MLX,* the machine language entry program found elsewhere in this issue, to enter it. The elsewhere in this issue, to enter it. The MLX prompts, and the values you should enter, are as follows; should enter, are as follows:

Starting address: 0801 Ending address: 19A0 Ending address: 19AO

40 COMPUTE!'s Gazette February 1990

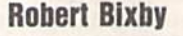

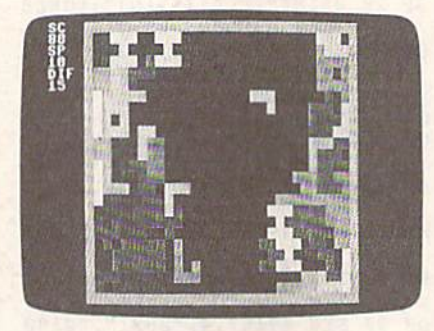

In Qewb, the double-sided-board option makes for an especially challenging game.

Follow the MLX instructions carefully, Follow the MLX instructions carefully, and be sure to save a copy of the program to disk or tape before you exit gram to disk or tape before you exit MLX. To start *Qewb*, simply load and run it as you would any BASIC program.

The object of *Qewb* is to position as many pieces on the board as possible. many pieces on the board as possible. In order to do this, you must place the In order to do this, you must place the pieces next to one another without pieces next to one another without leaving gaps. On the lower levels, the leaving gaps. On the lower levels, the pieces are simple and fit together easily. pieces are simple and fit together easily. Later, they become more complex and are more difficult to position. arc more difficult to position.

#### Game Options **Gama Options**

When you run Qewb, you'll see the first When you run *Qewb,* you'll sec the first option screen. From here, you can adjust the difficulty of the game in two just the difficulty of the game in two ways. First, you can make the game harder or easier by pressing H or E, respectively. Second, you can change the game's speed setting: Press S to slow the game; press F to make it faster. After you've set the difficulty level, press RE you've set the difficulty level, press RE-TURN to continue. TURN to continue.

•

The next option screen describes the game controls and also allows you the game controls 3nd also al10ws you to pick the type of game that you'll to pick the type of game that you'll play. You can choose between a revolving or stationary game board, rotating ing or a stationary game board, rotating or nonrotating pieces, and a single- or a double-sided board. double-sided board.

The revolving-board option causes The revolving-board option causes the board to scroll from bottom to top each time a new piece appears. As pieces move off the top of the screen, pieces move off the top of the screen , they reappear at the bottom. Choosing they reappear at the bottom. Choosing this option generally makes the game this option generally makes the game easier to play. easier to play.

The rotating-pieces option causes a piece to rotate as it moves across the piece to rotate as it moves across the board. Each piece rotates a quarter turn as it moves one space. This option

makes placing pieces especially chal lenging at greater speeds.

The single-/double-sided board option lets you place pieces on one or Gameplay is easier with a single-sided board because you only need to con centrate on one side of the board at press RETURN to begin play.

#### Playing the Game

the playing screen. Your score, the speed, and the difficulty setting are also displayed. As the game begins, the to appear one at a time. Each piece moves directly to the side of the board playing a double-sided game, a piece appears in the center of the board and playing a single-sided game, the piece appears on the right side and moves to the left.

You can move a piece toward the L moves it toward the bottom of the board. If you haven't selected the board. If you haven't selected the automatic-rotation option from the sec piece by pressing K.

Pieces can be seated manually or automatically. If the current piece comes into contact with another piece ly. Because seating doesn't occur imme diately upon contact, you'll have a brief moment to slide the piece before it's permanently positioned. If you want to seat a piece manually, press the space bar; the piece will move directly to the side of the board.

the RUN/STOP key, To continue play, press any other key. To abort the current game, press the back-arrow key  $(+)$ .

When a game is over, Qewb prompts you for your name and then displays the high scores for the session. BASIC, press N.

#### Qewb

9809 :38 99 EE OS FF FF 0811 :00 0D 0D 9D 00 0D 9D 0D 21 0819 :0D 00 9D 9D 0D 00 0D 0D 29 0821:0D 0D 0D 0D 0D 0D 31 0B29 :20 20 20 20 20 20 20 20 39 0841:C0 C0 C0 AE 0D 20 20 20 2E 0849 .20 20 20 20 23 BO C0 C0 7D 9359: :47 48 54 29 31 39 38 39 C3 0869 29 20 20 20 20 20 DD 43 IB 0871:4F 4D 50 55 54 45 21 20 F5 0879:20 50 55 42 4C 49 43 41 CB :0B 03 FF FF 9E 32 32 38 F2 AD CO CO CO AE 0D BF 22 D4 20 20 A6  $\frac{3879:20}{1000}$  50 55 42 4C 49 43 41 CB 0821:45 52 54 49 45 53 20 20 65 00C9:FC AS FB C9 C0 D0 E5 40 9D<br>COMPUTERS Gazene February 1990

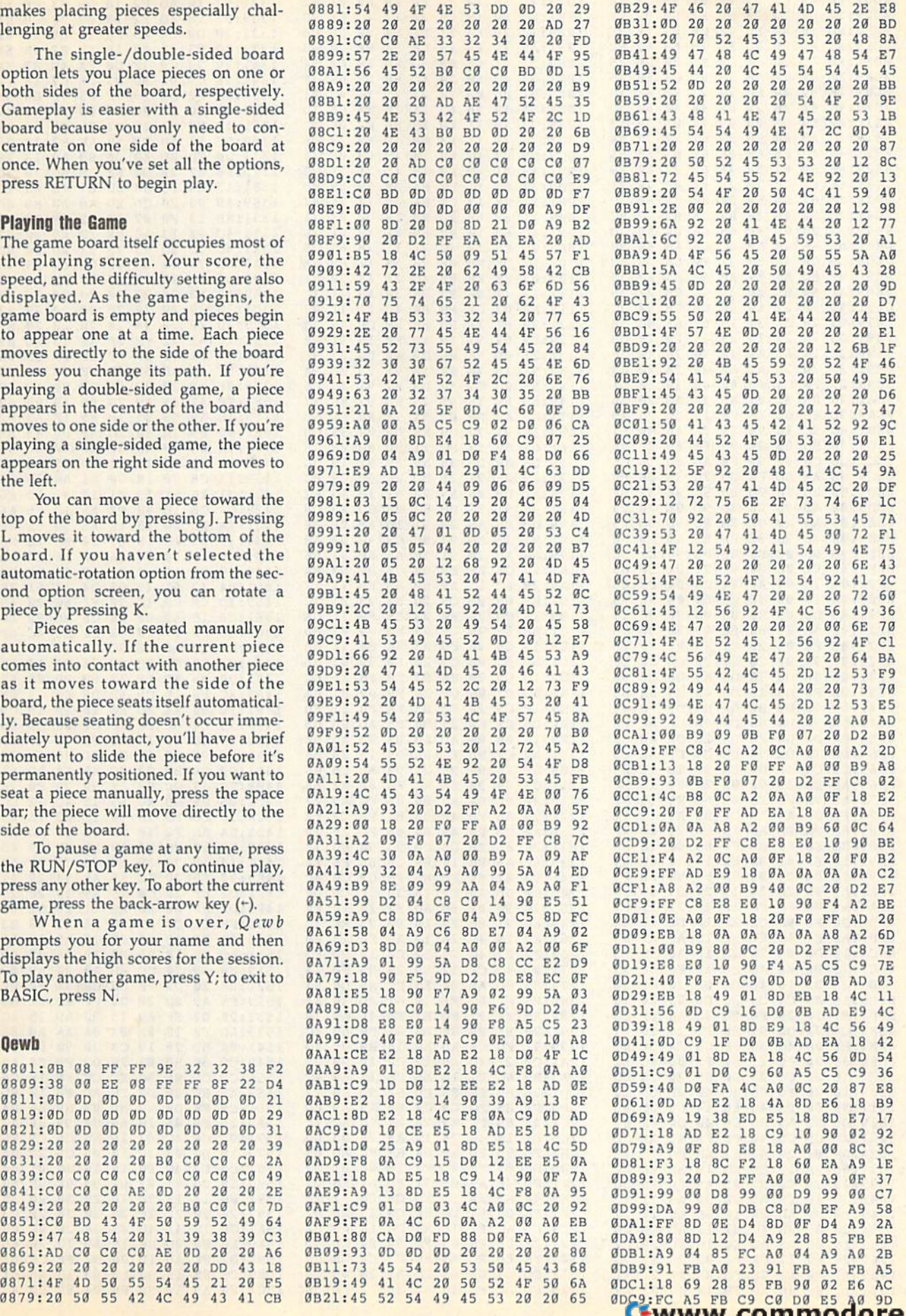

D0 E5

COMPUTE!'s Gazette February 1990 "41"

ommodore.

9B21: 45 52 54 49 45 53 20 20 65

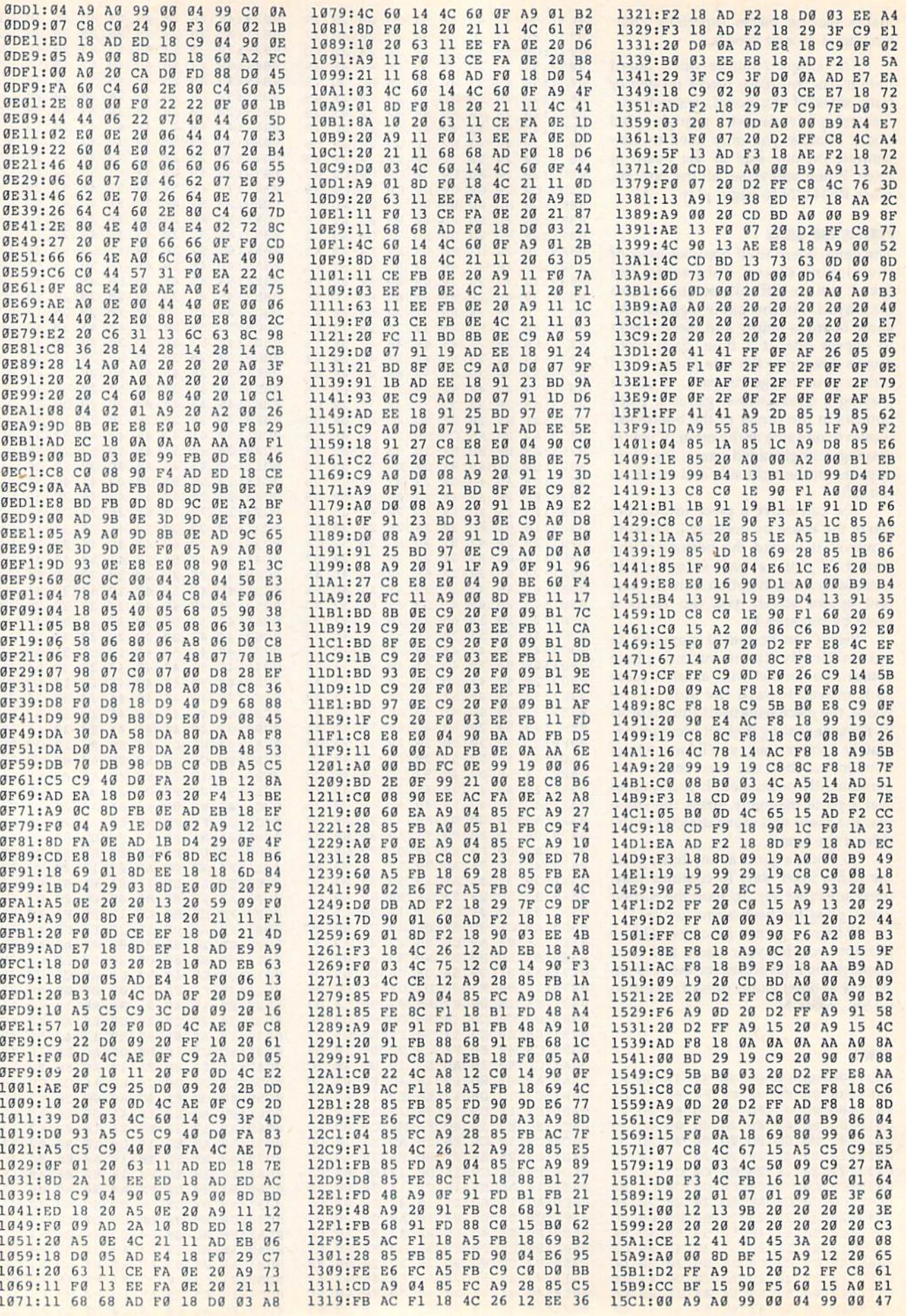

Qewb

# C-www.commodore.ca

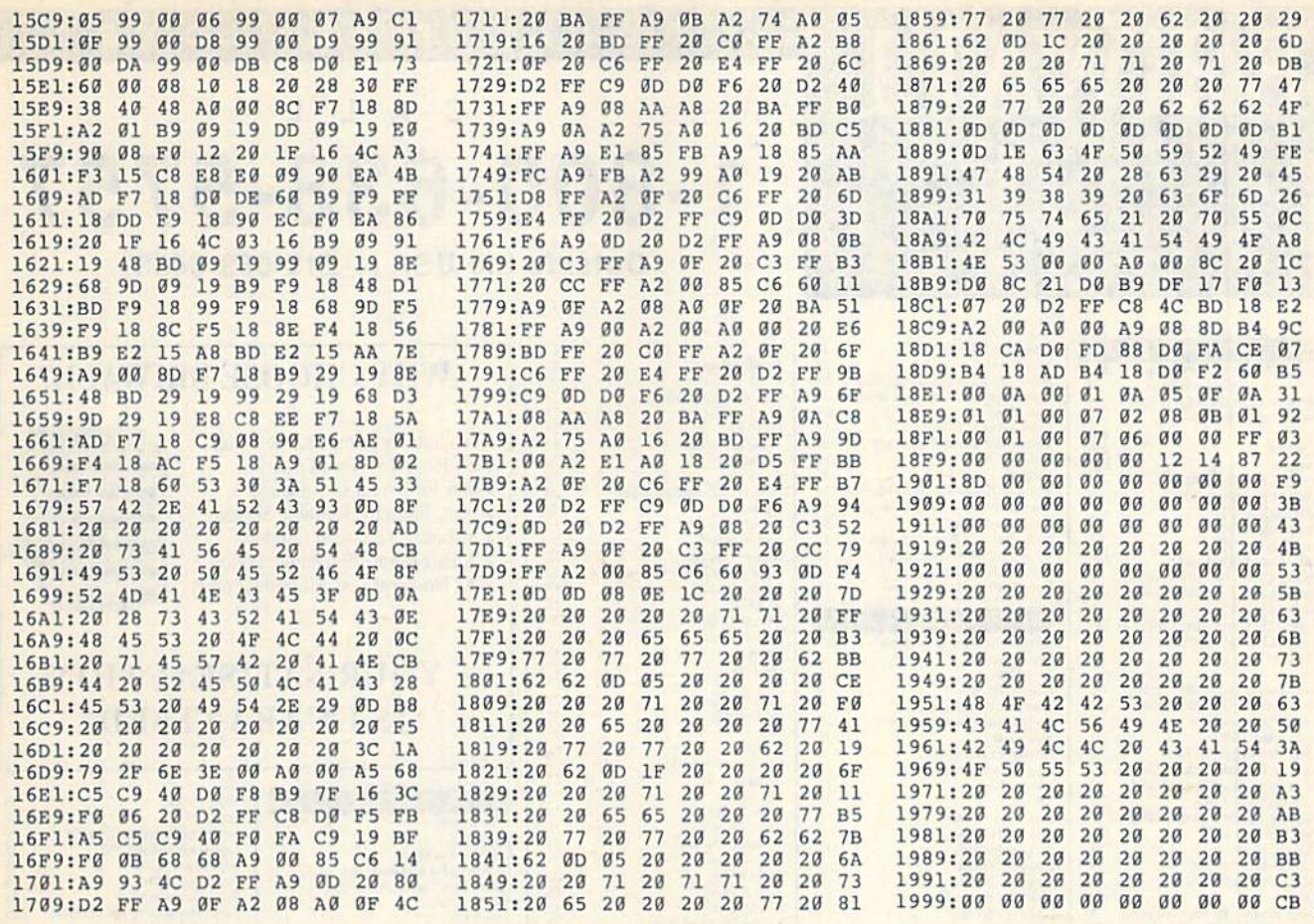

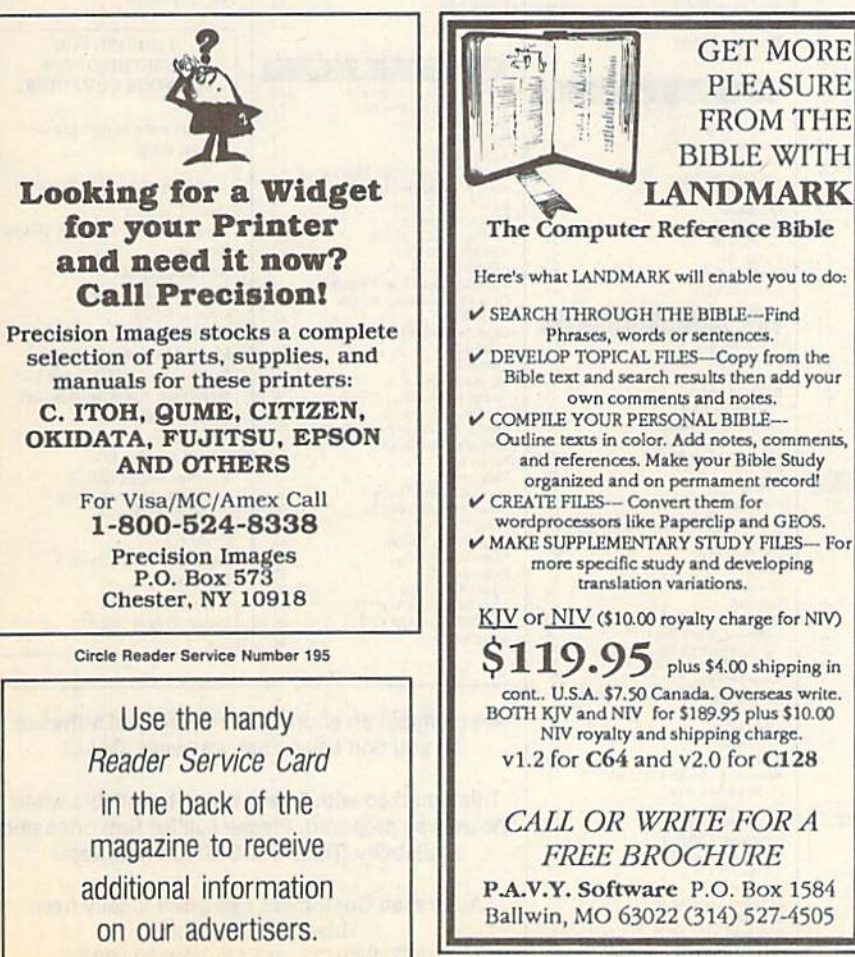

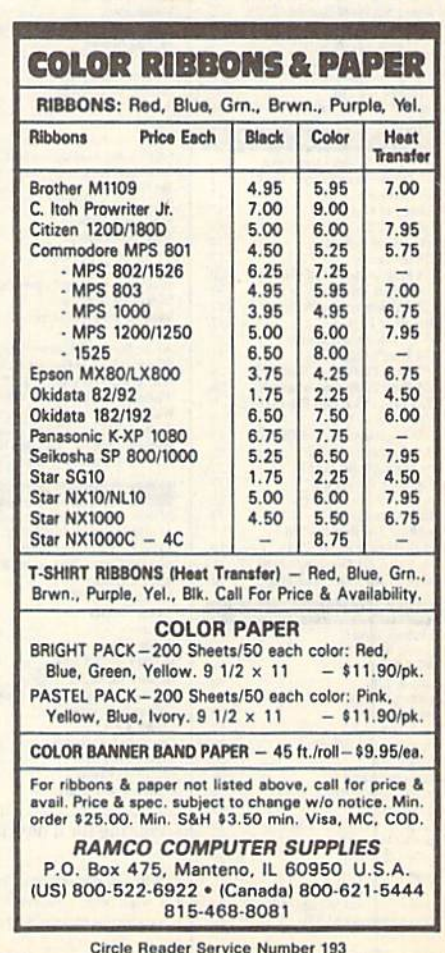

C-www.commodore.ca

# **RSIWAL**

P.O. Box 129/58 Noble Street Kutztown, PA 19530

24 Hour FAX Line 1-215-683-8567<br>Customer Service 1-215-683-5433<br>Technical Support 1-215-683-5699

#### $\mathsf{C}$ A L L 1-800-638-5757 Outside the USA (1-215-683-5433)

P

R O

 $D$ 

 $\mathbf{U}$ 

C<sub>T</sub>

 $OLID$ 

 $\frac{22}{22}$ 

 $\frac{23}{27}$ 

 $12$  $\frac{20}{15}$ 

 $\frac{20}{14}$ 

 $\dot{20}$ 

 $23$ 

 $\frac{12}{24}$ 

 $\frac{24}{16}$ 

 $\frac{39}{24}$ 

 $\frac{27}{26}$ 

22

 $\frac{22}{39}$  45

 $\frac{45}{35}$ 

 $22$ 

 $\frac{45}{35}$ 

 $\frac{39}{45}$ 

29

 $12$ 

 $\frac{25}{25}$ 

 $rac{29}{33}$ 

39<br>39

29

 $\frac{12}{12}$ 

 $\frac{29}{29}$ 

 $\frac{13}{24}$ 

 $\frac{24}{24}$ 

 $45$  $10$ 

25

 $\frac{21}{24}$ 

 $14$ 

#### Apro Extender 64 Cart Ribbon \$17 Apro Extender 64 User Ribbon<br>Aprospan 4 Slot Cartridge Holder<br>Blaster Auto Fire Module  $\frac{25}{25}$ Covers<br>Icontroller  $\sim$ ill **Joysticks** call Foysticks<br>Leroy's Cheat Sheets 64<br>Leroy's Cheat Sheets 128<br>Lightpen-Model 170c<br>Lightpen-Model 184c<br>Mach 128 Cartridge<br>Maxx Yoke Flight Cntrl 69 39<br>35 79 Monitor Cable - 64/128 40 Column<br>Monitor Cable 128 - 40/80 Switch<br>Monitor Cable 128 - Mono Video  $18$  $\frac{6}{40}$ Mouse 1351 Commodore C64/C128<br>Mouse M3 (1351 substitute)  $\frac{70}{39}$ Mousepad Paper<br>Power Supply - C128 -Repairable call<br>55 Power Supply - C64 -Repairable<br>Printer Inffee CardPrint<br>Printer Inffee G-Wiz  $30$  $45$ 29 Printer Intee G-Wiz<br>Printer Infee Hot Shot Plus<br>Printer Infee Super Graphic Senior<br>Printer Infee Super Graphic Senior<br>Printer Infee Super Graphic Gold<br>Quick Brown Box 64K<br>QBB 64K upgrade (makes 128K)  $\tilde{\kappa}$ 89  $\frac{105}{115}$ RAM Expander 1750<br>RAM Expander 1764 (for C64)<br>RS232 Deluxe Interface<br>RS232 Interface FEMALE 179<br>135<br>39 39 Rabbon<br>
Ribbon<br>
Ribbon Renew - Re-Ink w/no equip<br>
Safeskin Keyboard Protector C128<br>
Serial Cable - Serial Groot<br>
Serial Cable Splicer 6 pin DIN F/F<br>
Serial to Serial Cable - 12 feet cal  $19$ Seria to Serial Cable - 12 feet<br>Video RAM 64K Cartridge (FULL)<br>Warpspeed 128 / 64<br>Zoomer Console Controller  $50$ 35 46

**ACCESSORIES** 

**BOOKS** 1541 Repair & Maint Handbook<br>1541 Troubleshoot&Repair Guide<br>1571 Internals+ Anatomy of C64<br>Anatomy of the 1541<br>Basic 7.0 Internals C128 Internals+ C128 Programmer's Ref Guide C128 Troubleshooting & Repair<br>C64 Tips & Tricks+<br>C64 Tips & Tricks+<br>C64 Troubleshoot & Repair C64 Troubleshoot & Repair<br>C64 Troubleshoot & Repair<br>CSM Prog Protection Manual 1<br>GEOS - How Get Most Hook+Disk<br>GEOS - How Get Most Hook+Disk<br>GEOS Diside & Oul+<br>CEOS Trogrammer's Ref Guide<br>How to Program in BASIC<br>K Jax Book **Lou Sanders Tricks & Tips<br>Machine Language 64+**<br>Superbase The Book 64/128 Troubleshoot & Repair C64<br>Twin Cities 128 Compendium #1<br>+ means that a disk is available

 $\frac{$16}{17}$ 

 $\frac{17}{17}$ 

 $20$ 

 $\frac{17}{17}$ <br> $\frac{17}{17}$ 

 $29$ <br> $9$ <br> $17$ <br> $17$ 

 $\frac{10}{24}$ 

 $\frac{16}{13}$ 

 $\frac{15}{12}$ 

 $535$ 

#### **GENERAL BUSINESS**

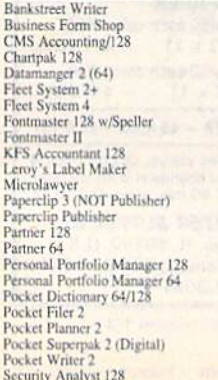

Superbase 128 - Version 3 39 Superbase 64<br>Superbase/Superscript/book128pack<br>Superbase/Superscript/book 64pack 69 Superscript 128<br>Swiftcale 64 w/Sideways 29 Technical Analysis System 128 Vizistar 128 49 Viziwite 128<br>Viziwite 128<br>Wordpro 128 w/ Speller w/Filepro<br>Wordpro 64 w/speller & turbo load<br>Wordwriter 4 for C64<br>Write Stuff 128 W/ spellchecker 30  $30$  $\frac{1}{30}$  $\frac{27}{24}$ Write Stuff 64 w/ spellchecker<br>Write Stuff 64w/talk Write Stuff spell checker only 10

#### **EDUCATION** Calculus by Numeric Methods úrus

Designasa  $\frac{22}{17}$ Basy Sign<br>Emie's Big Splash<br>Emie's Magic Shapes<br>Evelyn Wood Dynamic Reader  $17$ Facemaker<br>Grandma's House<br>Jungle Book (Reading 2)  $\frac{16}{6}$ 19 Kids on Keys 18 Kidwriter<br>Learn The Alphabet  $\overline{22}$ Linkword:German<br>Linkword:French<br>Linkword:French 2 19  $\frac{19}{19}$ Linkword:Italian 19 Linkword:Russian  $\frac{19}{19}$ Linkword: Spanish Mathbusters<br>Mavis Beacon Teaches Typing<br>Mental Blocks 10 Morse Code Trainer<br>Numbers Show (The)<br>Peter & Wolf Music  $10$  $\frac{19}{19}$ Peter Rabbit (Reading 1) Reader Rabbit Rocky's Boots<br>SAT Complete (Hayden SAT Prep)<br>Sesame Street Library Vol 1 23  $\frac{26}{19}$ Sky Travel 33 Stickybear ABC'S<br>Stickybear Math 1<br>Stickybear Math 2  $\frac{27}{27}$  $\begin{array}{c} 27 \\ 27 \\ 27 \end{array}$ Stickybear Nam<br>
Stickybear Numbers<br>
Stickybear Reading 1<br>
Stickybear Reading Comprehension<br>
Stickybear Spellgrabber<br>
Stickybear Townbuilder<br>
Stickybear Townbuilder 27 Stickybear Typing<br>Where Europe is Carmen Sandiego<br>Where in USA is Carmen Sandiego 37  $\frac{27}{27}$ Where World is Carmen Sandiego Whitam Classics - Altow World<br>Wilham Classics - Altow Worderland<br>Widham Classics - Below the Root<br>Widham Classics - Swiss Family R<br>Widham Classics - Treasure Island<br>Widham Classics - Wizard of OZ  $\overline{12}$  $\frac{12}{12}$ <br> $\frac{12}{12}$ **ENTERTAINMENT** 

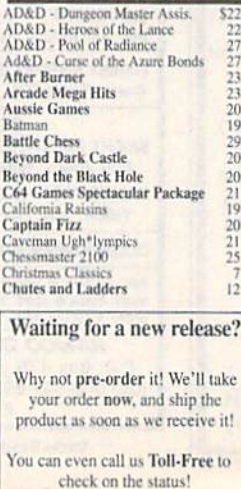

Dragon Wars\*<br>Dr. Doom's Revenge F14 Tom Cat<br>Face Off!\*<br>Galactic Frontier Gauntlet 2 Great War Hole In One - Miniature Golf Hostage riosia<br>Beopardy 2<br>Jordan vs Bird<br>King of Chicago<br>King of the Beach Volleyball Licence to Kill M.A.C.H.<br>Monopoly C64 Neuromancer Omega Out Run Risk C64 Rocket Ranger<br>Roger Rabbit  $SDI$ Scrabble Sex Vixens From Space Shanghai<br>Sim City<br>Snow Strike Super Password<br>TV Sports Football **Three Stooges Thud Ridge** Tom & Jerry Torchbearer Ultima Trilogy (1,2,3)<br>Wheel & Deal 128 Windwalker Wizardry Trilogy<br>Zach Macrakin **GEOS RELATED** Becker Basic for GEOS 64 \$35 Desk Pak Plus - Geos FontPak Plus -GEOS<br>GEOS 64 v 2.0 GEOS Programmer<br>Geocalc 128 Geocalc/64 Geochart/64 Geofile 128 Geofile/64 Geopublish 64<br>Geos 128 V2.0 **CREATIVITY/GRAPHICS** Animation Station<br>Award Maker Plus \$65 Award Ware **Billboard Maker Blazzing Paddles** Bumpersticker Maker<br>Business Card Maker<br>Button & Badge Maker Cad 3D Cadpak 128 Cadpak/64 Certificate Maker - Library Disk<br>Colorez 128 Computer Eyes<br>Doodle 105 Flexidraw 5.5 Flexibility<br>Graphics Art Disk #1-8 each<br>Graphics Galleria Pak 1<br>Graphics Galleria Pak 2<br>Graphics Intergrator 2 Home Designer<br>Home Designer Circuit Symbol Lib Icon Factory<br>Label Wizard<br>Newsmaker 128 Newsroom<br>Newsroom<br>Newsroom Clip Art 1,2,3 each<br>PC Board Maker 64 Photo Finish Photo Finish<br>Poster Maker 128<br>Printmaster Gallery I<br>Printmaster Gallery II Printmaster Plus Printshop<br>Printshop Companion Screen F/X<br>Sketchpad 128 Slideshow Creator Spectrum 128<br>Video Title Shop w/ Gr Comp 1

Clue: Master Detective\*

**Death Bringer** 

 $\frac{17}{39}$ 

 $\overline{\text{S27}}$ 

6

6

## **WHY CHOOSE BRIWALL?**

No Surcharge on Charge Orders √24-Hour Toll-Free Ordering √Our Fifth Year in Business √Fast, Friendly, Reliable Service ✔In-house Technical Support √A Fair Return/Exchange Policy √A "No-surprises" Shipping Policy

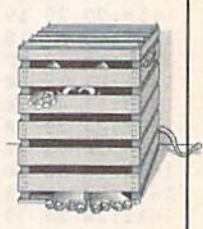

45

 $\frac{19}{25}$ 

45

 $\frac{59}{65}$ 

16

# **YOUR SATISFACTION IS GUARANTEED!**

#### PERSONAL. Super C 128<br>Super C 64 **Bible Search**<br>Bridge 5.0  $\overline{520}$ Super Disk Librarian for C128<br>Super Disk Utilities 128<br>Super Pascal 128 20 Celebrity Cookbook<br>Dr. Ruth's Book of Good Sex<br>Family Tree C64/C128 and LDS 19  $\frac{22}{39}$ Super Pascal 64<br>Super Snapshot V4<br>Super Snapshot V4 w/128 Disable Fun Biorythms<br>Recipe Filer<br>Sexual Edge **SysRES** Enhanced  $\frac{19}{15}$ Tarot 128 **LOOKING FOR SOMETHING NEW UTILITES/LANGUAGES** FOR YOUR COMPUTER? 1541/1571 Drive Alignment<br>1581 Toolkit V2/ Dos Ref \$25  $rac{29}{29}$ Assembler/Monitor Here are some of our currently Basic 8 Toolkit  $\frac{29}{29}$ popular titles:  $17$ Basic 8-How to Get the Most Out of<br>Basic 8/Toolkit/Book Package  $\frac{17}{45}$ 1541/1571 Drive Alignment Basic Compiler/128<br>Basic Compiler/64<br>Big Blue Reader 64/128 Home Designer  $rac{29}{32}$ Aprospan 4 Slot Cartridge Holder Basic 8 Bobsterm Pro/128 42 Bobsterm Pro/64<br>C128 Advanced User Package  $35$ Newsmaker 128  $\frac{45}{45}$ Maverick V4.0 Copier **C128 Programmer's Delight** Geos 128 V2.0 **CP/M Kit** 22<br>29<br>29<br>29<br>20 **CSM Newsletter Compendium** Sketchpad 128 Cobol/128 Mouse M3 (1351 substitute). Cobol/64 Family Tree C64/C128 and LDS Digitalker 128 Write Stuff 128 W/spellchecker Gnome Kit 64/128  $\frac{29}{22}$ Should Kracker Jax Super Cat<br>Kracker Jax Vol 1- 7 + Shotgun2<br>Maverick V4.0 Copier **Basic 8 Toolkit** Newsroom  $\frac{29}{35}$ RAM Expander 1750 Merlin 128<br>Merlin 64 Big Blue Reader 64/128 Physical Exam 1541/1571<br>Power Assembler 64/128<br>Power C 64/128  $29$ <br> $30$ <br> $30$ Super Snapshot V4 w/128 Disable Programmers Toolbox<br>Protoline BBS 128<br>Prototerm 128 CP/M Kit  $\frac{15}{29}$ Superbase 128 - Version 3 Cad 3D/64 Super 64 Librarian  $\frac{19}{29}$ **SAT Complete** Super 81 Utilities for C128<br>Super 81 Utilities for C64 Ultima Trilogy (1,2,3)  $\frac{29}{25}$ Super Aide 64

We maintain an enormous inventory of software. If you don't see what you want, CALL!

Titles marked with \* were not yet available when the ad was prepared. Please call for firm price and availablilty. Titles in BOLD are new items

Australian Customers can order locally from **Briwall Australia at:** (062) 88 0131, or FAX (062) 88 0337

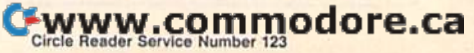

# CALL 1-800-638-5757 Outside the USA (1-215-683-5433)

### **WHERE CAN YOU FIND PROGRAMS MADE JUST FOR YOUR 128?** CHECK US OUT! WE HAVE WHAT YOU NEED!

**For Desktop Publishing? Try** 

**Graphics? Try** 

#### The Ultimate CAD Package? Try

#### **NEWS MAKER 128**

Desktop publishing for the 128D (or the 128 with 64K video RAM upgrade). News Maker 128 can be used to create professional looking newsletters, reports, signs and posters. It can be used as a stand-alone program or in combination with word processing or graphics software. It uses standard sequential files for "pouring" text into user-defined columns. Full page layout, pop-down menus, smooth screen scrolling, font selection, a note pad, freehand drawing, pixel edit, REU support, and a sideways printing utility are among the many features available.

**ONLY \$24** 

#### **SKETCHPAD 128**

Complete drawing system for the Commodore 128 and 1351 mouse. Sketchpad takes advantage of the 80 column graphics of the 128. A 640X200 drawing screen, smooth freehand drawing, wide selection of brushes and many fonts are provided. **JUST \$24** 

#### **SPECTRUM 128**

If you have a 128D (or 128 with 64K video RAM upgrade) you can take full advantage of this 80-column paint package with 128 colors! Menu operated. Mouse required. Features include airbrush, mirror, multi-color, block fills, pixel edit, color edit, fonts, and a slideshow maker. ONLY \$29

#### **HOME DESIGNER 128**

**BAIWALI** 

P.O. Box 129/58 Noble Street<br>Kutztown, PA 19530

PLEASE COME VISIT US!<br>|onday - Friday 9AM-6PM EST<br>|Saturday 9AM-12 Noon EST

MasterCa

Given glowing reviews by every major Commodore magazine, this CAD system out-classes every other CAD program because of its object oriented design. With over 50 powerful commands, 5 layers, superb support of library figures and laser-quality printouts at ANY scale on your dot matrix printer or plotter, you can create drawings so accurate that a blueprint can be made from them

Tired of working with poor quality/inaccurate printouts, manipulating little dots on a bit-map, giving up on detailed work because you can't zoom in close enough? Join the professionals!

#### **OUR PRICE ONLY \$45**

**Games Spectacular Package** 

Whether you are new to Commodore computers, or just

looking to expand your software library, you can't afford to

You get a total of 10 games for less than the price of many

single titles! This package includes: Galactic Frontier, a

graphic, space exploration game where your mission is to

find new life forms; Torchbearer, a role-playing, graphic

collection of four adventure games; and Eye of the Inca a

Ten games in all, with a total suggested list price of \$90.

**OUR PACKAGE PRICE \$21!** 

adventure game; Revenge of the Moon Goddess, a

second collection of four adventure games.

#### **THREE COMMODORE 128 PACKAGES**

#1) 80-Column Fun-N-Games - Five programs designed specifically for the 128 80-column mode! Try to make \$100,000 with Wheel & Deal, play a talking puzzle with Digitalker 128, determine your destiny with Tarot 128, test your ESP abilities with ESP Tester, and improve your memory skills with Memory Academy 128.

We've assembled three packages of Commodore 128 specific software at great savings. These packages contain more 128 software than you probably thought was available.

**YOUR CHOICE** 

\$45

#2) Programmer's Delight - Five 128 programs that will bring out the programmer in you. You get Gnomespeed, a 128 BASIC compiler, Colorez, to convert 40-column graphics to 80-column, Digitalker 128, for adding digitized voice to your programs, Super Disk Librarian, for cataloging all of your disks, and Super Disk Utilities, for all your file handling and disk editing needs.

#3) Advanced User - Five 128 programs to get the most out of your 128 system and peripherals. You get Prototerm, a terminal package, Protoline BBS, a BBS package, Digitalker, for adding digitized voice to your 128 programs, Super 81 Utilities, a disk editing and file utility package specifically for the 1581, and Colorez, the 40 to 80 column conversion program.

# 1541/1571 DRIVE ALIGNMENT

This excellent alignment program is a must-have for every Commodore owner. Easy to use, it helps you to align your drive so that it runs just as if it were new! The simple instructional manual and on-screen help prompt you through the alignment procedure and help you adjust the speed and head stop of your drives. It even includes instructions on how to load the alignment program when nothing else will load!

Don;t be caught short! We get more Red Label orders for this program than any other program we sell. Save yourself the expense! Order now, keep it in your library, and use it often!

Works on the 64, 128 and SX64 for the 1541, 1571, 1541-II and compatible third party drives. **STILL ONLY \$25** 

## **BASIC 8 Package**

Now get an entire Basic 8 programming library for the price of an average piece of software!

The Basic 8 package includes: Basic 8, the powerful 80-column graphics programming system for the Commodore 128, adding over 50 commands to standard BASIC 7.0, and including Basic Paint, Basic Write and Basic Calc; Basic 8 Toolkit, a point-andclick operating system that allows you to create custom pointers, fonts, patterns and icons; and How To Get The Most Out Of Basic 8, a book and disk combination that provides dozens of examples, two full disks of demos and a 3D animation system.

The list price of the individual pieces is \$79.95

#### **OUR PACKAGE PRICE \$45!**

SHIPPING POLICY: ALL ORDERS received before 3PM EST will normally be shipped within 2 business days. All UPS shipments are sent Signature Required/No Driver Release. Add the following shipping charges to your Total softwar

UPS: Ground \$4.50 (cont. USA ONLY); Air/Rush \$8.00 (includes Pueta Rico/Hawaii); Overnight \$12.00 + \$2.50 PER ITEM (must be<br>received by 12 Noon.) Priority Mail: USA \$4.50 (factodes APO/FPO); Canada/Mexico \$7.00; Other Fore

HARDWARE: Shipping charges for all hardware are \$4.50 handling + actual shipping charges + insurance.

**ORDERING INSTRUCTIONS:** For your convenience, you can place a phone order 24 HOURS/T DAYS A WEEK on our TOLL-FREE LINE 1-800-638-5757. October the USA, please use (215) 683-5433. Price, availability, and compatibility che

ACCEPTED PAYMENT METHODS: We gladly accept Personal Checks (no holding), Money Orders, VISA, MASTERCARD, School<br>Purchase Orders, or COD (\$4.00 additional -- for established Briwall Customers ONLY). All checks must be in U

miss this deal!

RETURN POLICY (for software and accessories ONLY); We have a liberal return policy to better service your needs. If within 15 days from the time you receive an item, you are not satisfied with it for any reason, you may return it to us for either a refund, exchange<br>or open credit. REFUNDS ARE SUBJECT TO A 10% RESTOCKING FEE PER ITEM RETURNED (\$5. EXCHANGES/OPEN CREDITS will gladly be issued for the full purchase pri<br>Several Order items will be repaired or replaced with the same item only. DEFECTIVE in

TECHNICAL SUPPORT Call (215) 683-5699, Monday - Friday, 9am - 5pm EST.

We do our very best to help you with your product selections before you order, and after you receive your product. General questions, such as price, compatibility, etc., will be handled by ser order staff at the time you p

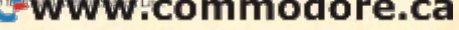

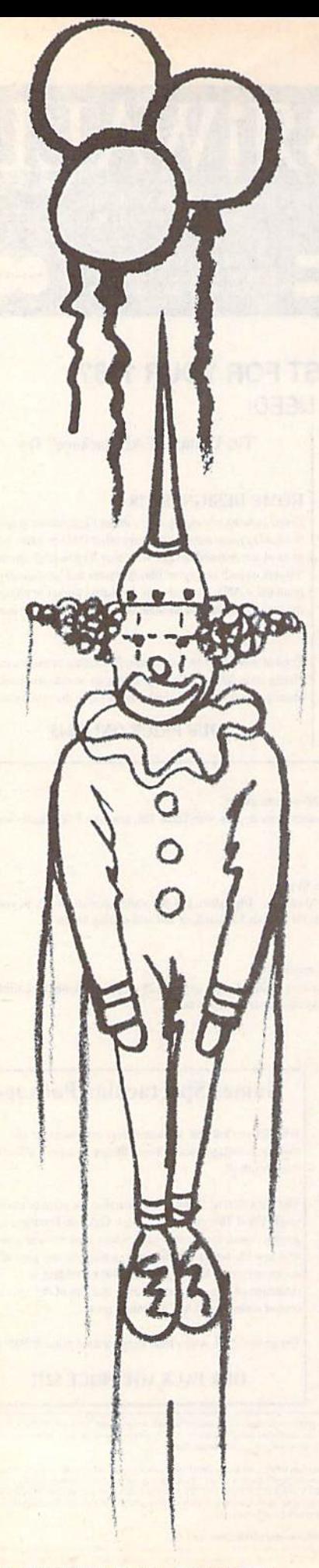

,

# PINHE(10)

James Merlo James Merlo

Quick reflexes are what you'U need to master this fast-paced, *Quick reflexes are what you'll need to master this fast-paced,*  arcade-style game for the 64. Game paddles or joystick required. *arcade-style game for tile* 64. *Game paddles or joystick required.* 

The circus is in town. The show's about to begin. But wait, where did all those to begin. But wait, where did all those balloons come from? They're floating balloons come from? They're floating around the top of the tent and you—a around the top of the tent and you-a lowly clown-have been elected to get them down. them down.

Suddenly, you have an idea. You Suddenly, you have an idea. You insert a straight pin through your cap and climb onto a trampoline. You begin to bounce. There's a balloon directly overhead. Just maybe. . . . Now, one big jump. Wham! You just scored in Pinhead. jump. Wham! You just scored in *Pinhead.* 

Pinhead is an addictive, fast-action game written entirely in machine lan game written entirely in machine language. The object of this game is to pop as many balloons as you can using a clown that you bounce from a trampoline. As the game proceeds, the bal line. As the game proceeds, the balloons and the clown move ever faster, loons and the down move ever faster, ultimately reaching a frenetic pace.

#### Getting Started

Since Pinhead is written in machine lan Since *Pin/J ead* is written in machine lan guage, you'll need to type it in using **If** *MLX*, the machine language entry program found elsewhere in this issue. gram found elsewhere in this issue. When MLX prompts you, respond with When MLX prompts you, respond with the values given below. the values given below.

> Starting address 0801 Starting address 0801 Ending address 17C0 Ending address 17CO

When you've finished typing in the program, be sure to save a copy of it before exiting MLX. before exiting *MLX.* 

Pinhead loads and runs like a BASIC program. When you're ready to BASIC program. When you're ready to play, plug a set of game paddles into port 1 or a joystick into port 2. Then load the program and type RUN. For a paddle-controlled game (the default), paddle-controlled game (the default), press f1; for joystick control, press f3.

#### Paint ot Attack **Point 01 Attack**

When the game begins, your clown stands poised on a trampoline at the bottom of the screen. Your score and the tom of the screen. Your score and the number of clowns remaining (four) are indicated at the top. After a moment,

balloons begin to drift across the screen. balloons begin to drift across the screen. Pick out a balloon to pop and use the game paddles or the joystick to maneu game paddles or the joystick to maneuver the trampoline under it. Then, when ver the trampoline under it. Then, when you're ready, press the fire button to you're ready, press the fire button to launch the clown from the trampoline. launch the down from the trampoline.

If you strike the target balloon at If you strike the target balloon at an angle, the clown will change direc an angle, the down will change direction. Position the trampoline beneath tion. Position the trampoline beneath the descending clown. The closer the clown is to the center of the trampoline when it lands, the higher it bounces. To when it lands, the higher it bounces. To give the trampoline extra spring, hold give the trampoline extra spring. hold down the fire button. If the bouncing down the fire bulton. If the bouncing clown misses the trampoline and hits the ground, you lose a life. the descending clown. The doser the clown is to the center of the trampoline

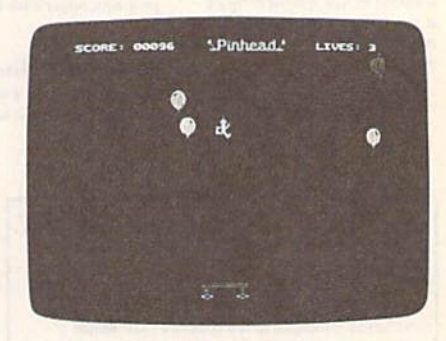

Acrophobics beware! You'll soar to dizzying heights to pop these balloons.

I

11-10-

Scoring is based on the size and Scoring is based on the size and speed of the balloons you pop. The speed of the balloons you pop. The smaller and faster a balloon is, the more points you receive for popping it. Also, points you receive for popping it. Also, you're awarded an extra life every 2000 you're awarded an extra life every 2000 points. points.

As the game progresses, the clown As the game progresses, the down and balloons move faster. Once you've scored 300 points, the clown speeds up. At 500 points, the balloons start moving faster. At the 1500-point mark, the clown speeds up again. The last increase down speeds up again. The last increase occurs at the 2000-point barrier, when occurs at the 2000-point barrier, when the balloons reach maximum speed. the balloons reach maximum speed.

The game ends when you no long-The game ends when you no long.

#### Cwww.commodore.ca

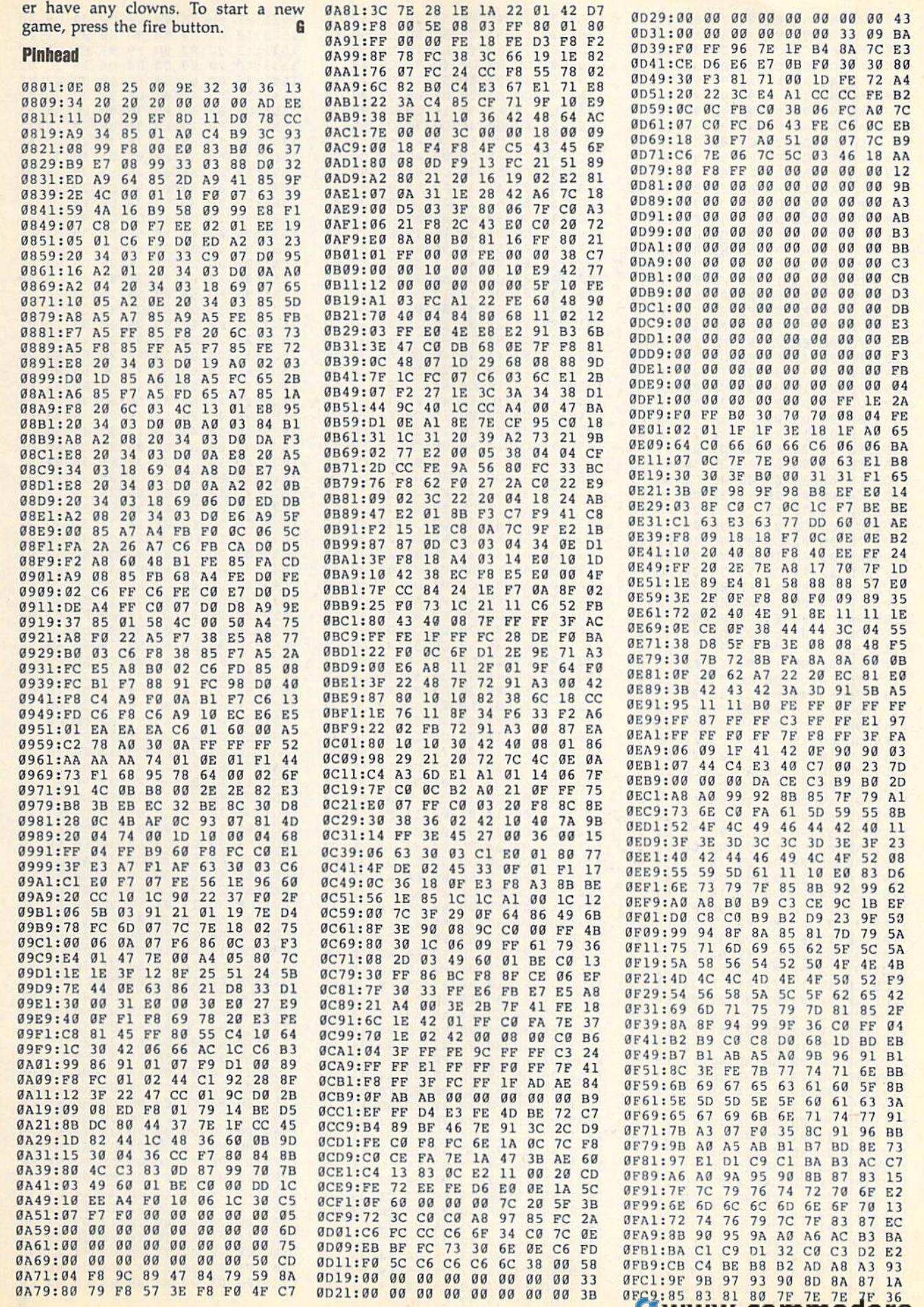

7

L AWAY PESTUDIO do Le.ca

#### **Pinhead**

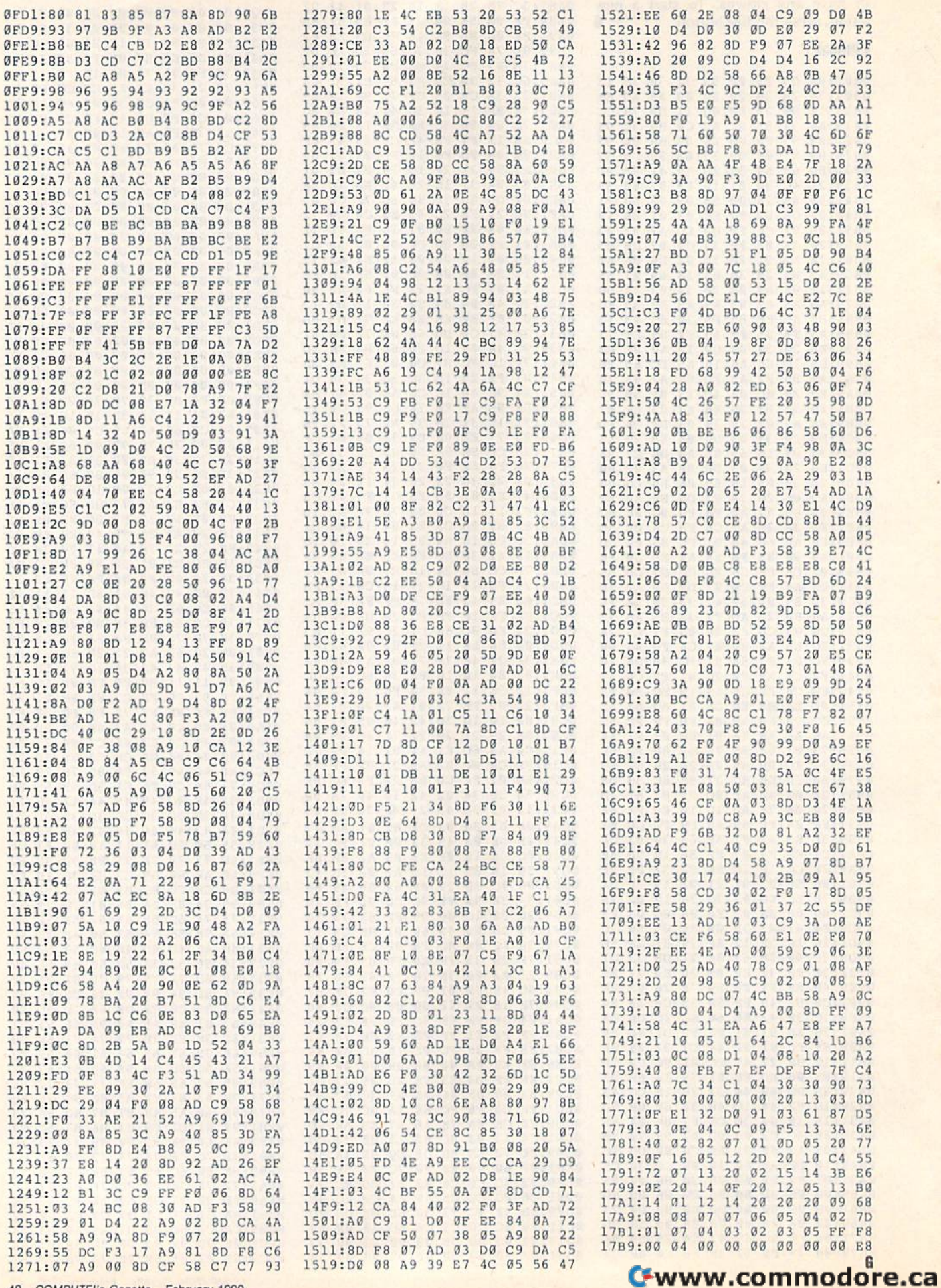

 $\overline{1}$ 

Ì

ä

48 COMPUTE!'s Gazette February 1990

Stacy J. Prowell Stacy J. Prowett

 $\vert$ 

I

You probably use your disk drive main You probably use your disk drive mainly for loading and saving BASIC pro ly for loading and saving BASIC programs or for loading commercial software. You may even dabble with software. You may even dabble with sequential and relative files. BASIC sequential and relative fil es. BASIC provides commands—LOAD, SAVE, provides commands-LOAD, SAVE, OPEN, PRINT#, and so on—for per OPEN, PRINT#, and so on-for performing these and other simple tasks. In addition, the Disk Operating System In addition, the Disk Operating System (DOS) provides high-level commands that handle other essential disk func that handle other essential disk functions, such as formatting disks and scratching files. The advantage of these scratching files. The advantage of these commands is that you don't need to commands Is that you don't need to know how the drive actually performs know how the drive actually perfonns each task. For example, when you exe each task. For example, when you execute a SAVE command, you don't have cute a SAVE command, you don't have to tell the drive how and where to store to tell the drive how and where to store the file; BASIC and DOS take care of the details for you. the details for you.

High-level commands are great for High-level commands nre greal for casual users and beginners, but some casual users and beginners, but some tasks can't be performed with a single command. For example, DOS has command. For example, 005 has a scratch command, but no unscratch scratch command, but no unscratch command. If you accidentally scratch a command. If you accidentally scratch a file, there's no command to bring it back, even though all the information is back, even though all the information is still on the disk. DOS also has the ability to lock a file so that it can't be scratched, but there's no command to scratched, but there's no command to let you use this feature. let you use this feature.

To perform tasks for which there To perform tasks for which there are no commands, you have to program are no commands, you have to program the disk drive directly. DOS provides the disk drive directly. 005 provides several low-level commands for this several low-level commands for this purpose. The Block-Read and Block-purpose. The Block-Read and Block-Write commands let you change the Write commands lei you change the contents of an individual block or sector. They give you access to every byte tor. They give you access to every byte on a disk, but using them from BASIC or machine language can be difficult. or machine language can be difficult, Disk Editor takes the work out of using Disk *Editor* takes the work out of using low-level disk commands without taking away their power and flexibility. ing away their power and flexibility.

Examine and alter any byte **Examine and alter any byte**  on disk with this flexible **on 8 disk with this flexible**  utility for the Commodore 64 **utility for the Commodore 64**  and 1541 or 1571 disk drive. and a 1541 or 1571 disk drive.

#### Typing It In

Disk Editor is written in machine lan *Disk Editor* is written in machine language, so to enter it, you'll need to use guage, so to enter it, you'll need to usc MLX, the machine language entry pro *MLX,* the machine language entry program found elsewhere in this issue. The gram found elsewhere in this issue. The MLX prompts, and the values you *MLX* prompts, and the values you should enter, are as follows: should enter, are as follows:

#### Starting address: 8000 Ending address: 8F87

When you've finished typing, be sure to When you've finished typing, besure to save a copy of the program to disk.

To run *Disk Editor*, *type LOAD"file*name", 8,1 and then type NEW. Next, insert the disk you want to edit and insert the disk you want to edit and type SYS 32768. Be very careful with type SYS 32768, Be very careful with Disk Editor until you're sure it works *Disk Editor* until you're sure it works correctly. If you made a typing error when entering the program, it could when entering the program, It could ruin your disk. The first time you use it, ruin your disk. The first time you usc it, work on scratch disk. That way, if work on a scratch disk. That way, if there's a problem, you won't lose valuable data. able data.

#### Tracks and Sectors **Tracks and sectors**

To use Disk Editor effectively, it's im To use Disk *Editor* effectively, it's important to understand how Commo portant to understand how Commodore disks are organized. Disks formatted on the 1541 and single-sided disks formatted on the 1571 are divided disks formatted on the 1571 arc divided into 35 tracks, and each track is divided into 35 tracks, and each track is divided into a number of sectors. Double-sided 1571 disks also have 35 tracks on the 1571 disks also have 35 tracks on the back side of the disk, for a total of 70 tracks. The longer tracks near the outer tracks. The longer tracks ncar the outer edge of a disk contain 21 sectors, while

the shorter tracks near the center hub the shorter tracks ncar the center hub contain only 16. The tracks in between contain only 16. The tracks in between contain from 16 to 21 sectors, depend contain from 16 to 21 sectors, depend ing on the length of the track. ing on the length of the track.

Each disk sector contains 256 bytes. Each disk sector contains 256 bytes. Of these, 254 are available for storing data. The remaining 2 bytes contain a pointer to the next sector in a file. This pointer allows DOS to keep track of all pointer allows DOS to keep track of all the sectors in a file without having to the sectors in a file without having to keep lists of sectors in the directory. keep lists of sectors in the directory.

The disk directory is used by DOS The disk directory is used by DOS to keep track of which files are on the to keep track of which files are on the disk and where they're located. Each disk and where they're located. Ench directory entry contains information about a file's type, location, name, and size. If DOS needs more information size, If DOS needs more information about a specific file-the record size for relative files, for example, it stores this information in the directory also. information in the directory also.

The first sector of the disk directo The first sector of the disk directory, track 18, sector 0, contains the name ry, track 18, sector 0, contains the name of the disk and the Block Availability of the disk and the Block Availability Map (BAM). The BAM lets DOS know Map (BAM). The BAM lets DOS know which sectors are currently being used which sectors are currently being used and which ones are free. Track 18, sec and which ones are free. Track 18, sector 1 is the first sector of the directory it tor 1 is the first sector of the directory itself. It contains a pointer to the second directory sector and information about directory sector and information about the first eight files on the disk. the first eight files on the disk.

You can learn more about your disks and disk drive by reading the disks and disk drive by reading the manual that came with the drive. The manual that came with the drive. The appendices in the back of the manual appendices in the back of the manual are especially helpful for understanding are especially helpful for understanding how information is stored on disk. If how information is stored on disk. If you're interested in programming the you're interested in programming thc drive yourself, the manual also has chapters on DOS commands and lowlevel programming, level programming.

#### Editing Disks Editing Disks

Disk *Editor* begins by reading track 18, sector 0 and displaying its contents in a  $16 \times 16$  grid. The data is represented

COMPUTE!'\* Gazette February 1990 49 *COMPUTE!".* G,Ize,fe February 1990 49

#### Disk Editor

by characters, so you should be able to by characters, so you should be able to read the name of the disk in the tenth line of the grid. If you can't, press line of the grid. If you can't, press SHIFT-Commodore to switch to upper-/ SHIFf -Commodore to switch to upper-/ lowercase characters. The previous, lowercase characters. The previous, current, and next sectors are indicated to the right of the grid along with the number of sectors stored on the stack. number of sectors stored on Ihc slack. Disk Editor displays the disk status be *Disk Editor* displays the disk status below the grid. low the grid.

The following paragraphs describe The following paragraphs describe the commands available in Disk Editor. the commands available in *Disk Editor.*  The commands are divided into two The commands nre divided into two groups: those that affect the current sec groups: those that affect the current sector, and those that are more general tor, and those thai arc more general commands. The first group of com commands. The first group of commands, those that affect the current sector, are described below. tor, are described below.

L Load a disk sector. When you press L, a cursor appears beside the label This:. To load sector, enter the track number To load a sector, enter the track number and press RETURN; then type the sec and press RETURN; then type the sector number. Disk Editor pushes the cur tor number. *Disk Editor* pushes the current track and sector numbers-hereafter referred to as the sector pointer— after referred to as the *sector pointer*onto the stack and loads the sector indicated. If the sector you request doesn't exist, the disk status line displays *ILLE*-GAL TRACK OR SECTOR and the grid's *GAL TRACK* OR *SECTOR* and the grid's contents remain unchanged. If you contents remain unchanged. If you press L accidentally, you can abort the command by entering spaces for the command by entering spaces for the track number. track number.

Save a disk sector. This command S Save a disk sector. This command works much the same way as the Load works much the same way as the Load command except the contents of the command except the contents of the grid are saved to the sector you indi grid are saved to the sector you indicate. To save to the current sector (the cate. To save to the current sector (the sector indicated by This:), simply press RETURN twice. RETURN twice.

+, Load an adjacent disk sector. +, - Load an adjacent disk sector. Pressing + loads the next higher sector, while pressing  $-$  loads the next lower sector. For example, if the current sector sector. For example, if the current sector  $\frac{1}{2}$  is track 14, sector 3, pressing  $+$  loads sector 4 of track 14. Using the same ex $ample$ , pressing  $-$  loads sector 2 of track 14. If the current sector is the first in 14. If the current sector is the first in a track and you press —, Disk Editor loads track and you press -, *Disk Editor* loads the last sector from the previous track. the last sector from the previous track. Similarly, if the current sector is the last Similarly, if the current sector is the last in a track and you press +, Disk Editor in a track and you press +, *Disk Editor*  loads the first sector from the next track. Both commands push the current sector Both commands push the current sector pointer onto the stack before loading the pointer onto the stack before loading the new sector. If you own 1571, note that new sector. *If you own a* 1571, *note that*  the and commands won't work cor *Ih e* + *and* - *cOllwrauds won't work cor*rectly with your disk drive. Neither command loads sectors from the back side of *mand loads sectors from the back side of*  the disk (tracks 36-70). *the disk (tracks 36-70).* 

Load next disk sector. Commodore N Load next disk sector. Commodore disk sectors are chained together by the disk sectors are chained together by the sector pointer in the first two bytes of the sector. For example, the first two the sector. For example, the first two bytes of track 18, sector 0 are 18 and 1. bytes of track 18, sector 0 are 18 and 1. Thus, track 18, sector 1 follows track 18, sector 0 in the disk directory. Disk Editor displays the pointer to the next sector displays the pointer to the next sector beside the label NEXT:. Pressing N saves the current sector pointer on the saves the current sector pointer on the stack and loads the sector indicated by stack and loads the sector indicated by NEXT:. This command is handy for tracing through the sectors of a file or the disk directory. the disk directory.

Load previous disk sector. Commo P Load previous disk sector. Commodore disk sectors are linked by pointers in only one direction. You can follow in only one direction. You can follow the pointers from front to back, but you the pointers from front to back, but you can't follow them from back to front. can't follow them from back to front. Disk Editor circumvents this problem *Disk Editor* circumvents this problem with its stack. Each time you load new with its stack. Each time you load a new disk sector, the program pushes the old disk sector, the program pushes the old sector pointer onto the stack. When you sector pointer onto the stack. When you press P, it pops the top pointer from the press P, it pops the top pointer from the stack and loads that sector from the stack and loads that sector from the disk. The number next to the label disk. The number next to the label Stack: indicates how many sector point *Stack:* indicates how many sector pointers are on the stack. Once this value ers are on the stack. Once this value reaches 0, pressing P has no effect. The stack can hold up to 127 sector pointers. stack can hold up to 127 sector pointers.

SHIFT-1, SHIFT-2, SHIFT-3 Save grid. SHIFT-I, SHIFT -2, SHIFT -3 Save grid. Disk Editor has three buffers into which *Disk Editor* has three buffers into which you can store the contents of the grid. you can store the contents of the grid. Hold down the SHIFT key and press 1, Hold down the SHIFT key and press 1, 2, or 3 to store the grid contents in a 2, or 3 to store the grid contents in a buffer. The track and sector numbers buffer. The track and sector numbers aren't stored with sector data, so you can use this command to copy sectors can use this command to copy sectors from one location to another or even from one location to another or even from one disk to another. from one disk to another.

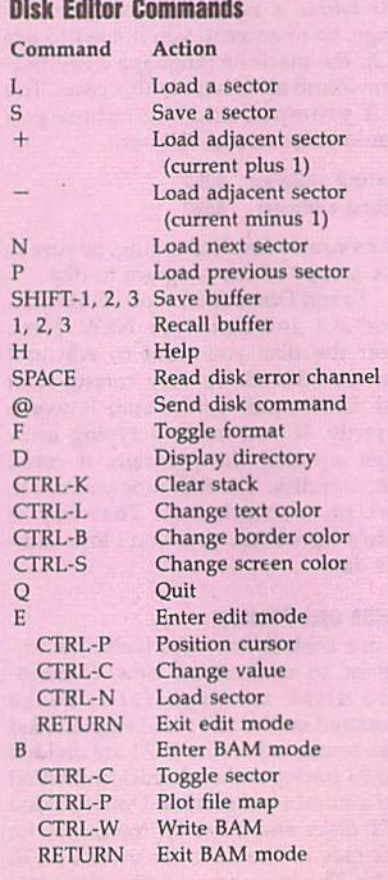

1, 2, 3 Recall grid. Press 1, 2, or 3 to place the contents of one of the buffers place the contents of one of the buffers back into the grid. These commands back into the grid. These commands don't change the sector pointer, so it don't change the sector pointer, so it may be invalid after the command is may be invalid after the command is executed. executed.

#### General Commands **General Commands**

The following commands are more general and affect the disk as whole or general and affect the disk as a whole or the program itself. the program itself.

H Help. Pressing H displays a summary of the commands and their respective of the commands and their respective keystrokes. Press any key to return to keystrokes. Press any key to return to the main screen. the main screen.

SPACE Read the disk drive error chan SPACE Read the disk drive error channel. Pressing the space bar updates the nel. Pressing the space bar updates the disk-status display at the bottom of the disk-status display at the bottom of the screen. screen.

@ Send a disk command. By pressing @, you can send any disk command to @, you can send any disk command to the disk drive. For example, press the disk drive. For example, press @ and then type VO: to validate the disk. and then type YO: to validate the disk.

F Change grid format. Pressing Fallows you to toggle the format of the grid between the  $16 \times 16$  standard format, the default, and the 32  $\times$  8 directory format. Directory format makes finding mat. Directory format makes finding filenames in the disk directory much filenames in the disk directory much easier, because each directory entry is easier, because each directory entry is listed on a line by itself.

D Display disk directory. Pressing D displays the disk's directory in a format similar to that available from BASIC. similar to that available from BASIC. Disk Editor displays the file length, file *Disk Editor* displays the file length, filename, and file type (including files of name, and file type (including files of type DEL) and the location of each file's type DEL) and the location of each file's first sector. For relative files. Disk Editor first sector. For relative files. *Disk Editor*  shows the record length and location of shows the record length and location of the first side sector, too. Press SHIFT-the first side sector, too. Press SHIFT-LOCK to pause the directory. Release it lDCK to pause the directory. Release it to continue. Press RUN/STOP to abort the directory. the directory.

CTRL-K Clear the stack. Pressing CTRL- K Clear the stack. Pressing CTRL-K resets the stack pointer to 0, ef CTRL-K resets the stack pointer to 0, effectively removing all sector pointers fectively removing all sector pointers from the stack. from the stack.

CTRL-L Change the text color. CfRL-L Change the text color.

CTRL-B Change the border color.

CTRL-S Change the screen color. CTRL-S Change the screen color.

Q Quit. Pressing Q allows you to exit Disk Editor and return to BASIC. *Disk Editor* and return to BASIC.

The remaining two commands The remaining two commands change Disk Editor's mode of operation change *Disk Editor's* mode of operation and are described in detail below. and are described in detail below.

#### Edit Mode Edll Mode

Pressing E puts *Disk Editor* into edit mode. The edit screen looks exactly like mode. The edit screen looks exactly like the main screen except that a box ap-

#### Cwww.commodore.ca

pears in the upper left corner of the grid ner of the screen.<br>
and four numbers appear at the bottom When you first enter BAM mode,  $\frac{8108:59}{8108:50}$  52  $\frac{4F}{57}$  45  $\frac{4C}{4C}$   $\frac{8D}{3P}$   $\frac{20}{28}$   $\frac{53}{28}$   $\$ and four numbers appear at the bottom of the screen. The first three numbers are the value of the byte under the cur sor in decimal, hexadecimal, and bina the cursor position within the grid.

Move the cursor over the grid with the cursor keys. To change the value then enter the new value. To enter val ues as hexadecimal, type a \$ before the value. To enter binary values, type before the number. If neither of these characters precedes the number, the value is assumed to be decimal. If you want to enter values as text, simply po sition the cursor and begin typing. Pressing CTRL-9 turns reverse text on, and CTRL-0 turns reverse text off, just as in the BASIC editor. The line at the bottom of the screen indicates whether reverse mode is on or off.

You can move the cursor to a specific position within the grid by press ing CTRL-P and entering the location. As with the CTRL-C command above, you can enter this value as decimal, hexadecimal, or binary.

Sector pointers are usually stored in the first two bytes of a disk sector, but not always. Directory sectors con tain up to eight sector pointers other than the one in the first two bytes. To load a sector pointed to by these pointers, you could enter edit mode, write down the track and sector numbers, and an easier way. Simply place the edit cur sor over the first byte of the sector point er and press CTRL-N. Disk Editor stores the current sector pointer on the stack and loads the new sector from disk.

and return to the main screen.

#### BAM Mode

track 18, sector 0, is a binary map of all the sectors on the disk. Every sector on the disk has a corresponding bit in the BAM which tells DOS whether or not that sector is allocated. Unfortunately, that sector is allocated. Unfortunately, <sup>8048</sup> : 00 C. " " C. " " C. " 82FO:20 4J 54 52 <C 2D the BAM is difficult to read from a disk sector editor (unless you can convert Commodore screen codes to binary in your head). Disk Editor's BAM mode simplifies viewing and editing a disk's BAM.

Pressing B from the main screen loads and displays the BAM from the disk. Disk Editor displays the BAM in ta top of the table; the sectors are listed down the left side. Each sector is repre sented on the table by a dot. If the dot is displayed in reverse video, the corre played normally, the corresponding sector is allocated. The number of free blocks is shown in the lower right cor

ner of the screen.

When you first enter BAM mode, the cursor is in the upper left corner of the screen. You can use the cursor keys C to toggle the status of the sector under the cursor. As you free and allocate sectors, the number of free blocks, dis played in the lower right comer, changes.

Occasionally, you need to know then enter the new value. To enter val-<br>which sectors are occupied by a specific 8160:3C 53 50 41 43 45 file. For example, you may suspect that a file on your disk is corrupted and occupies the same sectors as another file. You can plot the sectors that a file occupies by moving the edit cursor to the first sec of the sectors occupied by the file are marked with an asterisk. So if you plot the sectors for a file you think is corrupttwo occupy the same sectors.

> After you've finished editing the BAM, you can press CTRL-W to save it you back to the main screen.

#### Using Disk Editor with BASIC

Disk Editor occupies the area of memory beginning at \$8000 (32768). If you need you must protect Disk Editor from BASIC. To do this, enter the following commands after you load Disk Editor and before you type SYS 32768.

#### POKE 56,I2B:FOKE 55,O:NEW

This command sequence moves BA SIC's top-of-string pointer below Disk overwritten by string data.

#### Disk Editor

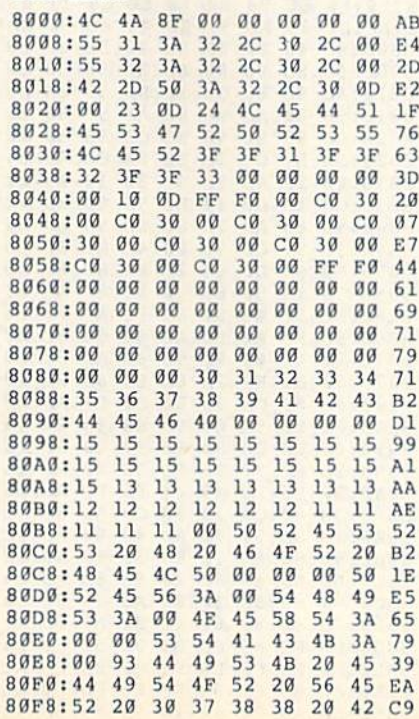

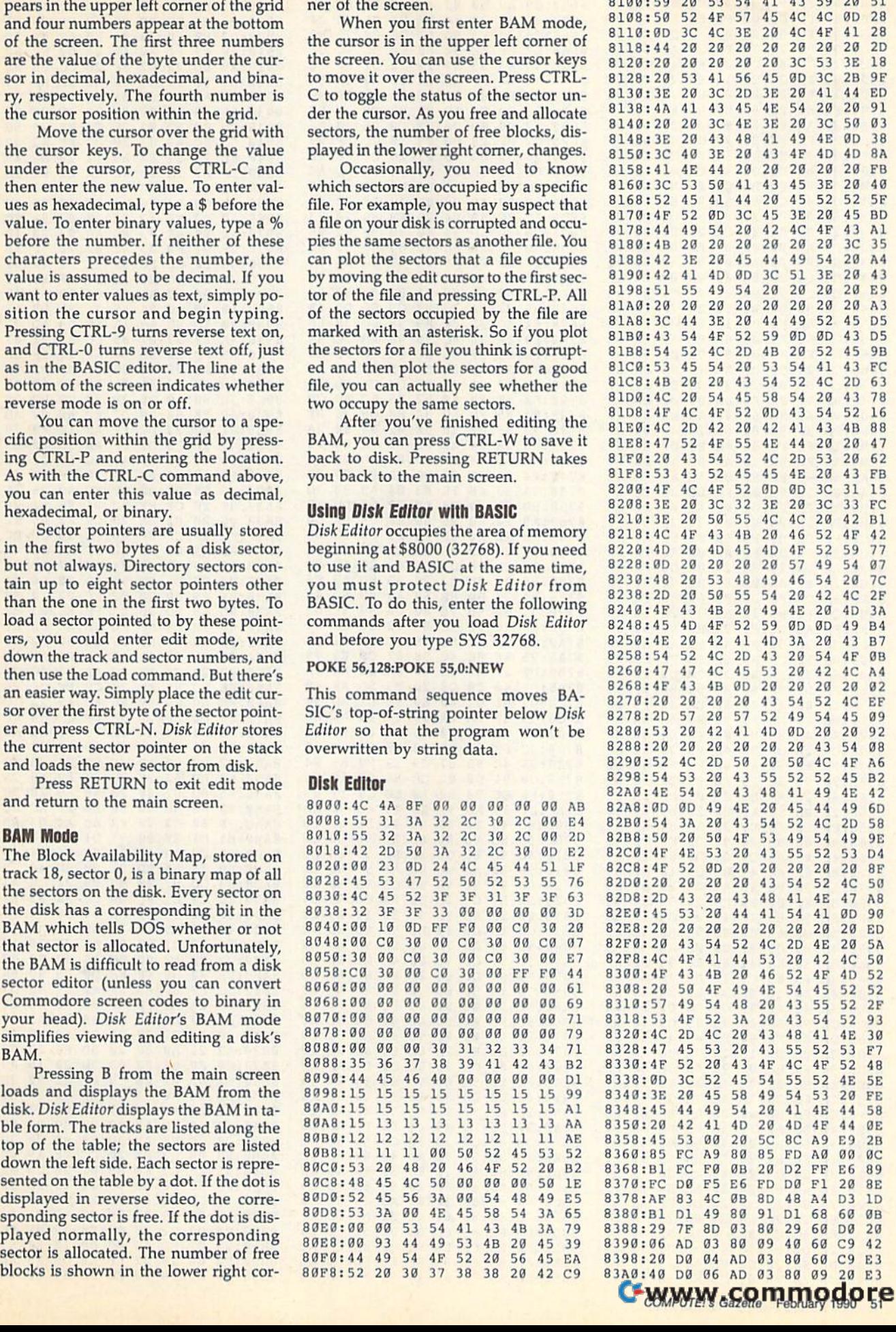

#### **Disk Editor**

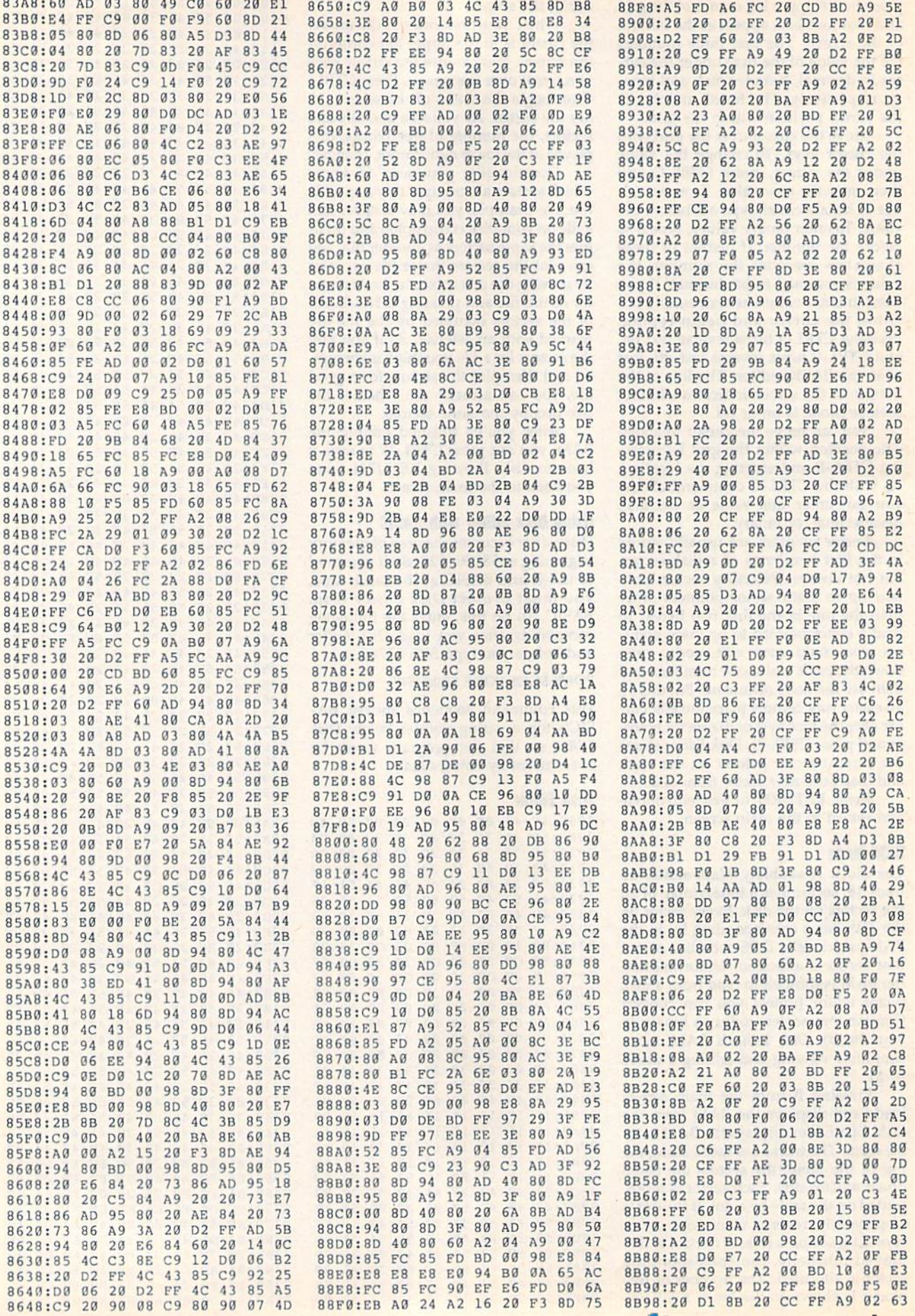

## Cwww.commodore.ca

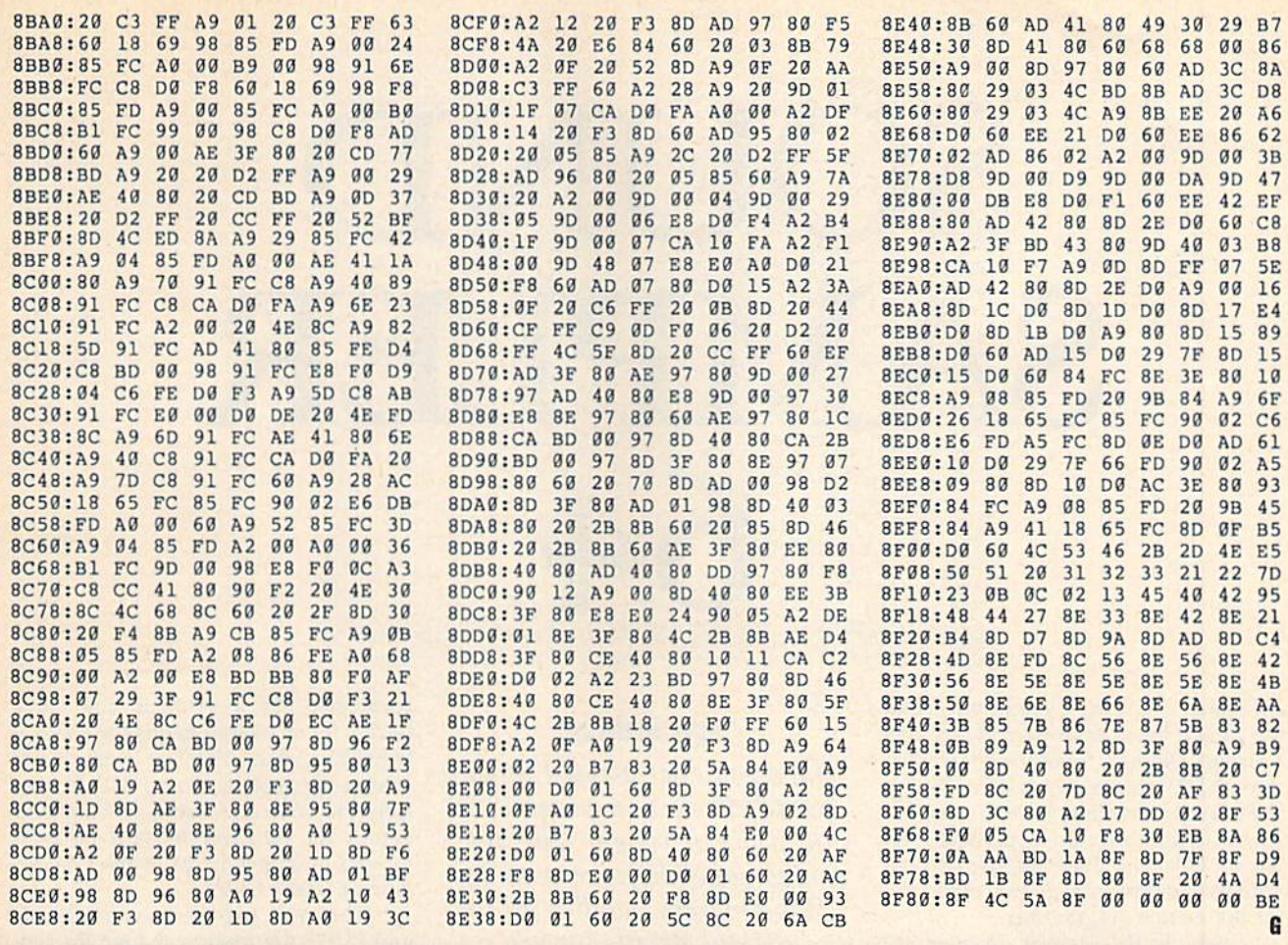

# **TAXPERFECT**<sup>"</sup> Get TaxPerfect" now and relax on April 15th . . . 1040

#### • SEVENTH SUCCESSFUL YEAR! • MANY THOUSANDS ALREADY IN USE! • Your Simple Answer to the Tax Reform Act of 1986 (As Amended)

. TaxPerfect is the quick, correct, easy way to do your taxes . Absolutely up-to-date with the Tax Reform Act of 1986 and all new tax changes . Simplest tax return preparation program available — at any price · Single-keystroke form-to-form change · Automatically calculates and transfers data from precessions and intervel in the SCRM 1040 s. Simply answer the questions — TaxPerfect calculates return, tax due or amount of refund due you • Automatically elects the greater of Standard or Itemized deductions • Prints da and a pleasure to work with. Available for Commodore 64 and Commodore 128.

- TaxPerfect is fully screen-prompted, menu-driven and easy to use. System includes comprehensive User's manual with helpful tutorial example.
- With a single keystroke, TaxPerfect instantly recalculates your entire return when you change any item.
- TaxPerfect also prints directly onto IRS forms.

#### **TAX PLANNING**

• Most powerful program features available -at<br>any price • Supports RAMdisk • Prints the input sheets to organize your data . Built-in calculator feature accumulates input and enters total • 32<br>PF key functions achieved with 1 or 2 keystrokes<br>• Fast, complete tax calculations — 20 forms in under 2 seconds (most returns in under 1 second)<br>
• On-line pop-up Help menus • Full calculation-<br>
override capability • Follows IRS text & line #s exactly . Exclusive context-sensitive Datachek\*\* pinpoints omissions-and alerts you to effects of<br>your input • Our exclusive Current Values Display constantly reflects all changes with your input . In Planning Mode all unnecessary text input prompts are eliminated. Only numeric input is prompted for.

- · TaxPerfect data files can be stored on disk.
- TaxPerfect yearly updates are available at 50% discount to registered TaxPerfect users.
- TaxPerfect is an essential addition to your personal software library - and best of all.
- it's tax deductible.

#### **RETURN PREPARATION**

TaxPerfect PRINTS THE INCOME TAX<br>RETURN FOR YOU: TaxPerfect 64 - prints page 1 & page 2 of the FORM 1040 and<br>Schedules A,B,C,D,E and SE as well as<br>FORM 2441, 3903 and 6251 on standard IRS government forms or on blank computer paper for use with transparent overlays. TaxPerfect 128-supports all of the above forms plus Schedules F and R and FORMS<br>2106, 2119, 2210, 3800, 4136, 4255, 4562 and 4684. All other forms and schedules are considered in the calculation. TaxPerfect features direct screen input using fast ten-<br>key style on the Commodore 128.

#### **Complete 1989 Edition:**

#### **FULL-FEATURED DEPRECIATION SUPPORT**

Self-contained Depreciation program calculates and prints complete listing of depreciable assets . . . all classes . . . any<br>length life . . . traditional methods plus "old"<br>rules, ACRS, MACRS...Half-year, mid-quarter & mid-month conventions. Schedule of assets attaches as a detailed, printed supplement to the FORM 4562.

**SEARCH AND IN** 

Commodore 64 and Commodore 128 are TRADE-<br>MARKS of Commodore Business Machines Corp.

#### TaxPerfect 64<sup>S89</sup>

TO ORDER Call Toll Free 1-800-525-5611 24 Hrs. from anywhere outside Dallas. In Dallas Call 214/386-6320, MasterCard, Orders, Bank Checks and COD Orde Accepted (add 3% surcharge for credit card processing) (Texas residents add 8% sales tax) (add \$5.00 for COD) (\$5.00 Shipping) Financial Services Marketing Corporation • 500 North Dallas Bank Tower • 12900 Preston Road • Dallas, Texas 75230

TaxPerfect 128<sup>599</sup>

# SOUND SAMPLER 64

Let's face it: Creating sound effects on the 64 will never be as easy as plucking a string. The 64's Sound Interface Device, or SID, chip contains some 25 separate registers that control sound. Attempting to produce a particular effect by POKEing these registers is both tedious and time-consuming, especially for the novice programmer.

Now, Sound Sampler 64 offers an alternative. This program allows you to access every programmable SID-chip register without prior computations or bothersome POKEs. Furthermore, it utilizes the full potential of the chip, including filtering and waveform control, and it even lets you print out the register values that you've chosen so that you can later enter them into your own programs.

#### **Getting Started**

Sound Sampler 64 is written entirely in BASIC. To ensure accurate entry, use The Automatic Proofreader, found elsewhere in this issue, as you type it in. When you've finished, be sure to save a copy of the program to tape or disk.

To begin creating sounds, simply plug a joystick into port 2; then load and run the program. A screen with four columns will appear. The first three columns contain parameters that control the SID chip's three voices. These include frequency values; attack, decay, sustain, and release rates; waveform types; and so on. The last column contains general parameters that apply to all three voices and include volume, high- and low-filter values, resonance, and filter type. The joystick is used to change the parameters.

Sound Sampler 64 has two modes: move mode, indicated by a blue screen border, and change mode, indicated by

#### **Guy Johnson**

Have you ever wanted to add sound effects to a program or to just experiment with the sound capabilities of your 64? This program handles all the tedious details for you, leaving you free to create. Joystick required. Printer recommended.

| UDICE #1          | voics 82          | <b>NATCE CR</b>             | ALL <sub>3</sub>  |  |
|-------------------|-------------------|-----------------------------|-------------------|--|
|                   |                   |                             |                   |  |
| <b>FRHIS</b>      | <b>FRHI 10</b>    | FRHI 4                      | <b>CLR</b> B      |  |
| FRLD 1            | <b>FRLO 1</b>     | <b>FRLD 2</b>               | <b>VOL</b> 15     |  |
| PULO 8            | PULO 0            | PULO 8                      | FILB B            |  |
| PUHI 8            | PUHI 0            | PUHI 8                      | FINI e            |  |
| <b>LIUFM 16</b>   | <b>WUFM 16</b>    | <b>WFK IG</b>               | <b>RESO 0</b>     |  |
| ATAK <sub>5</sub> | ATAK 3            | ATAK <sub>2</sub>           | FIUG <sub>0</sub> |  |
| DCAV <sub>8</sub> | DCAY 6            | DCAY 5                      | FITY 8            |  |
| SUST <sub>2</sub> | SUST <sub>3</sub> | SUST 4                      | PLAY装错            |  |
| <b>RELS 1</b>     | RELS <sub>1</sub> | RELS <sub>1</sub>           |                   |  |
| PLAY 1            | PLAY 1            | PLAY 1<br>PRESS F1 TO PRINT |                   |  |

Sound Sampler 64's powerful control panel.

a yellow border. In move mode, use the joystick to move the cursor to the parameter you wish to set. In change mode, push the joystick up or down to increase or decrease the parameter the cursor is on. To switch between modes, press the fire button.

#### **Voice Parameters**

Let's take a closer look at the voice parameters in the first three screen columns. The first two-FRHI and FRLO-determine a sound's frequency or pitch; FRHI is the frequency's high byte, while FRLO is its low byte. Each

parameter has a value in the range 0-255, for an overall frequency value of 0-65535. Adjust FRHI to make major changes in pitch, and use FRLO to finetune the sound. A table of frequency values for different musical notes is located in Appendix M of the Commodore 64 User's Guide.

The next two parameters, PULO and PUHI, are used to change the timbre of the sound for the pulse waveform. These parameters are only active for an individual voice when the pulse waveform is selected (see below). As with frequency, pulse is broken into a low byte (0-255) and a high byte (0-15). Change the first parameter to fine-tune the pulse, and the second to make major changes in it.

The waveform parameter (WVFM) determines the type of wave used to generate the sound. Possible values are 16, for a triangular waveform; 32, for a sawtooth waveform; 64, for a pulse waveform; and 128, for a random-noise waveform. Experiment with different waveforms to find the sound you like. (The pulse waveform requires that at least one of the pulse parameters above be set to something other than 0.)

The next four parameters are used to set a voice's sound envelope; each has a range of 0-15. The first, attack (ATAK), determines how quickly the sound reaches full volume-in as little as two milliseconds to as long as 8 seconds. Decay (DCAY) determines how fast the sound falls to sustain level; it varies from six milliseconds to 24 seconds. Sustain (SUST) is the volume at which the sound is held after the decay; it varies from 0-15, allowing you to set the voice's sustain volume in increments of 6<sup>2</sup>/<sub>3</sub> percent of the overall volume. Release (RELS) is the rate at

Cwww.commodore.ca

which the sound falls from the sustain which the sound falls from the sustain volume to 0; its values are similar to those of the decay cycle. those of the decay cycle.

The final parameter is the PLAy The final parameter is the PLAY parameter. When PLAY is set to 1, the parameter. When PLAY is set to 1, the corresponding voice is played. When corresponding voice is played. When it's set to 0, that voice is turned off (this it's set to 0, that voice is turned orf (this doesn't always mean that no sound is heard). Before a voice can be heard, the following conditions must be met: following conditions must be met:

- The volume (see below) must be The volume (see below) must be nonzero. nonzero.
- A waveform must be selected.
- A frequency must be set.
- There must be an attack or a decay. There must be an attack or a decay.

#### General Parameters **General Parameters**

.,

The parameters in the column on the The parameters in the column on the right side of the screen affect all three right side of the screen affect all three voices. The clear parameter (CLR) sets voices. The clear parameter (CLR) sets all parameters on the screen to 0, so be all parameters on the screen to O. so be careful when you use it. The volume parameter (VOL) controls how loud parameter (VOL) controls how loud each voice is and ranges from 0 to 15.

There are four different filter pa There are four different filter parameters: FILO, FIHI, FIVO, and FITY (each one starts with Fl). FILO (0-7) (each one starts with *FI).* FILO (0-7) and FIHI (0-255) combine to determine the cutoff frequency. Depending on which filter type is used, these values cause the filter to attenuate all frequencies that are above, below, or near the cies that are above, below, or near the cutoff point. cutoff point.

FIVO (0-7) determines which FIVO (0-7) determines which voices are affected by the filter. It is fig voices are affected by the filter. It is figured by adding up the values of the ured by adding up the values of the voices you want the filter to affect. Fol voices you want the filter to affect. Following is a table of the voice values for use with this parameter: use with this parameter:

Voice Number Value Voice Number Value Voice #1: Voice #1: 1

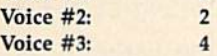

For example, let's say you want the fil For example, let's say you want the filter to affect voices 1 and 3. To do this, set the FIVO parameter to  $5(1 + 4 = 5)$ .

The last filter parameter is FITY (0-7). The 64 has three filter types: high (0-7). The 64 has three filter types: high pass, low pass, and band-pass. The high-pass filter removes lower frequencies, letting the higher frequencies pass. cies, letting the higher frequencies pass. The low-pass filter has the opposite ef The low-pass filter has the opposite effect: It removes high frequencies while fect: It removes high frequencies while allowing low frequencies to pass. The allowing low frequencies to pass. The band-pass filter allows a band or group of frequencies to pass through while frequencies above and below the band are removed. Set FITY to 4 for a highpass filter, to 2 for a band-pass filter, or to 1 for a low-pass filter.

You can combine the filters to cre You can combine the filters to create some interesting effects. For ex ate some interesting effects. For example, suppose you want to combine ample, suppose you want to combine the low- and high-pass filters to filter the low- and high-pass filters to filter out midrange frequencies. To do this, set the FITY parameter to  $5(1 + 4 = 5)$ .

The final parameter is RESO (0-15). Adjusting this increases or de (0- 15). Adjusting this increases or decreases the filter resonance. creases the filter resonance.

#### The Finished Product **The Finished Product**

When you have developed the sound When you have developed the sound you like, turn on your printer and press you like, tum on your printer and press fl. Label the project and each individual fl. Label the project and each individual voice at the prompts. When you've finished, the program prints a table of values in "S+" notation. This means that ues in "5+" notation. This means that the numbers in the first column are off the numbers in the first column are offsets from memory location 54272 (the sets from memory location 54272 (the starting SID chip address). So, to incor starting SID chip address). So, to incorporate the sounds you create into your porate the sounds you create into your own program, for each register, add 54272 to the number in the first column; 54272 to the number in the first column; then POKE the value in the second col then POKE the value in the second column into this memory location. umn into this memory location.

#### Sound Sampler 64 **Sound Sampler 64**

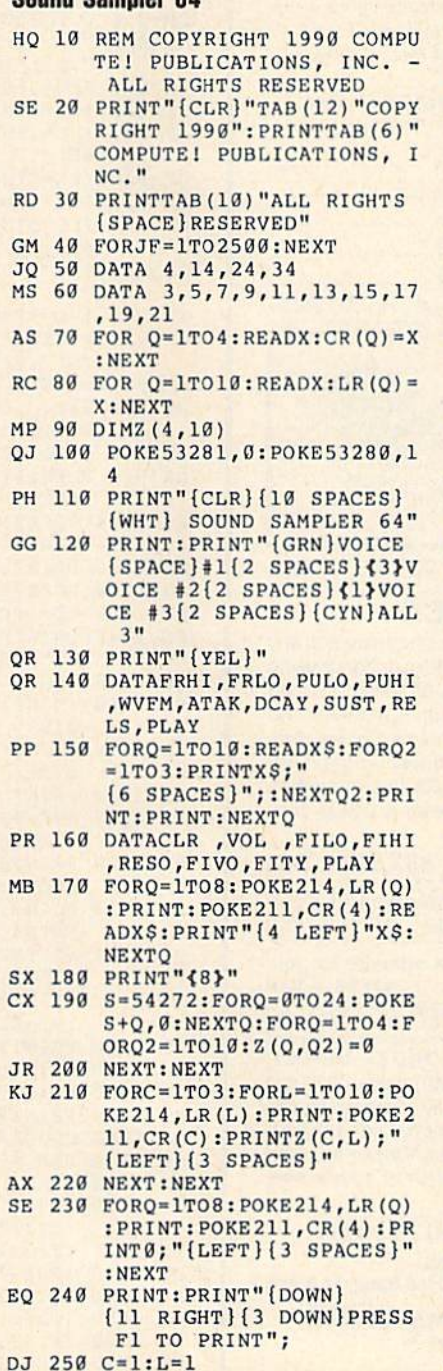

- DJ 250 C=1:L=1<br>DF 260 REM{3 SPACES}\*\* MOVEMEN LOOP \*\* T LOOP \*\*
- XK 278 POKE214,LR(L):PRINT:POK XK 279 POKE2 14,LR (L) : PRINT :POK

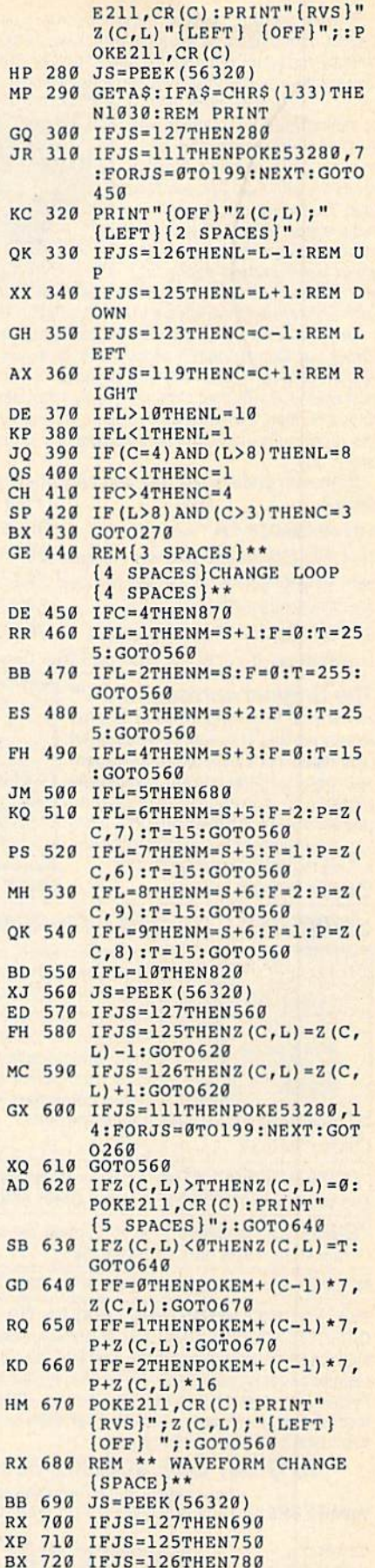

KQ

 $\mathbf C$ 

 $\overline{\phantom{a}}$ E FH

 $\overline{C}$ 

 $\overline{\mathbf{x}}$ AD

SB G **F**  $\overline{K}$ 

- GD 730 IFJS=111THENPOKE53280,1 IFJS=126THEN780 BX 720 IFJS=126THEN780
- 4:FORJS=0TO199:NEXT:GOT 4: FORJS-0T0199 : NEXT : GOT 0270 0279

COMPUNE **WAGAZATT FEBRUARY 1990 55** 

QH 740 GOT0690

# **NEW!** MINIMODEM-C24™ ONLY \$9995

What's included? Everything! You don't need to worry about cables, compatibility or anything else! Aprotek Minimodem-Cs™ plug directly into your Commodore C-64, C-64C or C-128 USER port. Both are unique in that they have two separate (switchable) emulation modes

(Haves and Commodore 1670<sup>®</sup>) to make them compatible with ALL available software. Minimodem-Cs™ are full feature, modems with Auto Answer, Auto Dial, Touch-Tone or rotary dialing, have status lights and a built-in speaker. Just plug into your computer and standard phone jack with the attached cable. Supplied

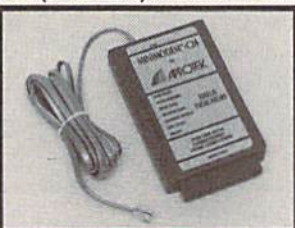

with software and includes a trial subscription to Compuserve.

Doyou have or plan to get another computer? We have your solution. Order our ComModem<sup>™</sup> adapter (#5100 below) along with either Minimodem-H,<sup>™</sup> used with any computer that has a RS-232 serial port as well as with your Commodore. Aprotek Minimodems™ are tiny. Only 43/4" long, 23/4" wide and 3/4" high. Our highly integrated, state-ofthe-art circuitry makes our modems the best on the market and a very smart buy.

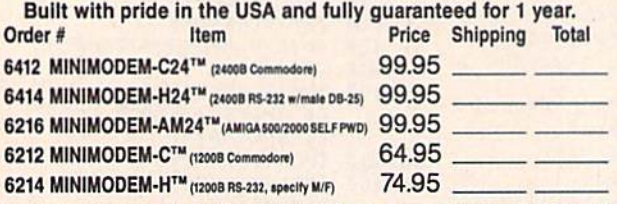

Modem shipping-Cont. US \$6.00; UPS Blue, CAN, AK, HI, APO \$10.00

#### The Original Aprospand-64™ Gives your Commodore 64 or 128 full expandability! This superbly designed expansion module plugs into the expansion port and gives you four switchable expansion connectors-plus fuse protection-plus a reset button! Before you buy an expander, be sure that it has a fuse to protect your computer.

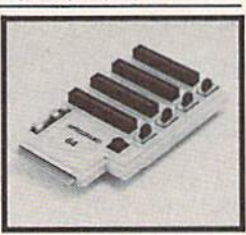

Order #5064 . . . . . . . . . . . . . ONLY \$29.95 + S&H

## **UNIVERSAL RS-232 INTERFACE**

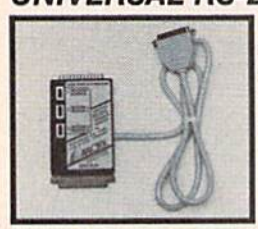

Connect and communicate with any of the popular RS-232 peripherals using your Commodore USER Port. You can now connect to printers, modems and any other RS-232 device. Comes complete with sample driver program listings. Compatible with all Commodore home computers with a USER port. 1-year warranty.

Order #5232 . . . . . . . . . . . . . . . . . \$39.95 + S&H

"COM-MODEM" ADAPTER - Plug directly into USER port and connect to any RS-232 modem. Order #5100 . . \$19.95 + S&H

"USER EXTENDER" - 10"Ribbon cable extender for your Commodore USER port. Order #5250 . . . . . . . . . . . \$21.95 + S&H

Shipping per each above item: Cont. US = \$4.Can, PR, HI, AK, APO, UPS Blue =\$6

SEE YOUR COMMODORE DEALER OR ORDER DIRECT. DIRECT ORDER INFORMATION. All prices are cash prices-VISA and MC add 3% to total. We ship the next business day on money orders, cashier's checks, and charge cards. 14-day clearing period for checks. Prices and availability subject to change-CALL. Dealer inquiries invited. 1 year warranty plus a 2 week satisfaction or your money back trial period on all products.

#### To Order Call: 800/962-5800 (8-5 PST)

For answers and information call: Aprotek BBS Answerline 503-855-9147: 1200 or 2400 Baud, 24 hours

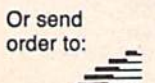

**WE'VE MOVED!** Dept. CG Rogue River, OR 97537 9323 W. Evans Creek Rd.

#### **Sound Sampler**

- AR 750 IFZ(C, L) = 0THENZ(C, L) = 128: GOTO770
- HA 760  $Z(C, L) = Z(C, L) / 2 : IFZ(C, L) < 16THENZ(C, L) =$
- POKES+4+(C-1)\*7, Z(C, L): POKE211, CR(C): P<br>RINT"{RVS}"; Z(C, L); "{LEFT} {OFF} "; : GO **RB 770 TO680**
- RM 780 IFZ(C, L) = ØTHENZ(C, L) = 16: GOTO810
- XH 790  $Z(C, L) = Z(C, L) * 2$
- CC 800 IFZ(C, L) >128THENZ(C, L) = 0: POKE211, CR(C) : PRINT" (RVS)"; Z(C, L); " (LEFT) (OFF)  $\{2$  SPACES  $\}$ ":
- SX 810 POKES+4+(C-1)\*7, Z(C, L): POKE211, CR(C): P RINT" {RVS}"; Z(C,L); " {LEFT} {OFF} "; : GO **TO680**
- CK 820 POKE53280, 14: REM PLAY A VOICE
- CP 830 IFZ(C, L) = 0THENPOKES+4+(C-1) \*7, Z(C, 5) +1 :GOTO860
- POKES+4+(C-1)\*7, Z(C, 5): Z(C, L)=0: POKE21 **XB 840**  $1, CR(C): PRINT"$  {RVS}"; Z(C, L); " {LEFT}  $[OFF]$ ":
- CP 850 GOTO260
- ME 860 Z(C, L)=1:POKE211, CR(C):PRINT"{RVS}"; Z( C, L); "{LEFT} {OFF}"; : GOTO260
- XM 870 REM [3 SPACES] \*\* ALL VOICES COLUMN \*\*
- XE 880 IFL=1THENPOKE53280,14:GOTO190
- CP 890  $IFL=2THENM=S+3: F=1: P=Z(C,7): T=15:GOTO5$ 60
- QX 900 IFL=3THENM=S:F=0:T=7:GOTO560
- MJ 910  $IFL=4THENM=S+1:F=0:T=255:GOTO560$
- IFL=5THENM=S+2:F=2:P=Z(C,6):T=15:GOT05  $CJ$  920  $60$
- JC 930 IFL=6THENM=S+2:F=1:P=Z(C,5):T=7:GOT056
- KM 940 IFL=7THEN1190:REM ELSE PLAY ALL VOICES GM 950 POKE214, LR(10): PRINT: FORG=0TO2: POKES+4
- +G\*7, Z (G+1, 5) : POKE 211, CR (G+1)
- MJ 960 PRINT0" (LEFT) "; : Z (G+1, 10) = 0: NEXT
- 970 IFZ(C, L) = 1THENZ(C, L) = 0: POKE 214, LR(8): P **RB** RINT: GOTO 990
- XS 980 GOTO1000
- AK 990 POKE211, CR(C): PRINT" {RVS}"; Z(C,L);"
- [LEFT] [OFF] ";: POKE53280, 14: GOTO260 EQ 1000 POKE214, LR(10): PRINT: FORG=0TO2: POKES+
- 4+G\*7, Z(G+1, 5) +1: POKE211, CR(G+1) HC 1010 PRINT1; "{LEFT} "; : Z (G+1, 10) = 1: NEXT
- GH 1020 POKE214, LR(8): PRINT: Z(C, L)=1:GOT0990
- FD 1030 REM PRINT IT
- FG 1040 PRINT"{CLR} {3 DOWN}": INPUT"ENTER TITL  $E:$ "; Y\$(0): PRINT
- OR 1050 INPUT "ENTER NAME OF VOICE 1:";Y\$(1)
- SE 1060 PRINT: INPUT "ENTER NAME OF VOICE 2:"; Y  $S(2)$
- XS 1070 PRINT: INPUT "ENTER NAME OF VOICE 3:"; Y  $S(3)$
- EM 1080 PRINT: PRINT "PRINTING..."
- RA 1090 OPEN4, 4: PRINT#4, "SOUND SAMPLE: "; Y\$(0  $):$ PRINT#4,""
- OR 1100 PRINT#4, "S=54272. REG'S GIVEN IN 'S+' NOTATION:"
- RA 1110 FORN=1TO3: PRINT#4, Y\$(N): FORN2=0TO4: PR INT#4, (N-1)\*7+N2;": "; Z(N, N2+1)<br>JR 1120 NEXTN2:PRINT#4, 5+ (N-1)\*7;": "; Z(N, 6)\*
- $256+Z(N,7)$
- MR 1130 PRINT#4,6+(N-1)\*7;": "; Z(N,8)\*256+Z(N  $, 9)$ : NEXTN
- DC 1140 PRINT#4, "": PRINT#4, 21; ": "; Z(4,3)
- HM 1150 PRINT#4, 22;": "; Z(4, 4)<br>JA 1160 PRINT#4, 23;": "; Z(4, 5) + Z(4, 6)<br>HQ 1170 PRINT#4, 24; ": "; Z(4, 2) + Z(4, 7) \* 16
- 
- 
- KJ 1180 CLOSE4: PRINT "DONE!": END
- CD 1190 REM ADJUST FILTER TYPE QB 1200 JS=PEEK(56320): IFJS=127THEN1200
- DE 1210 IFJS=111THENPOKE53280,14:FORJS=0TO199 :NEXT:GOTO270
- PS 1220 IFJS=125THENZ(C, L)=Z(C, L)-1:GOTO1250
- JQ 1230 IFJS=126THENZ(C, L)=Z(C, L)+1:GOT01250
- BR 1240 GOTO1200
- CE 1250 IFZ (C, L) > 7THENZ (C, L) = 0
- PD 1260 IFZ(C, L) <0THENZ(C, L) =7 GA 1270 POKES+24, Z(C, 2) + Z(C, L) \* 16: POKE211, CR( C): PRINT" {RVS}"; Z(C, L); " {LEFT} {OFF}
- ${SPACE}$ "; RS 1280 GOTO1200

# Cwww.commodore.ca

G

Circle Reader Service Number 12

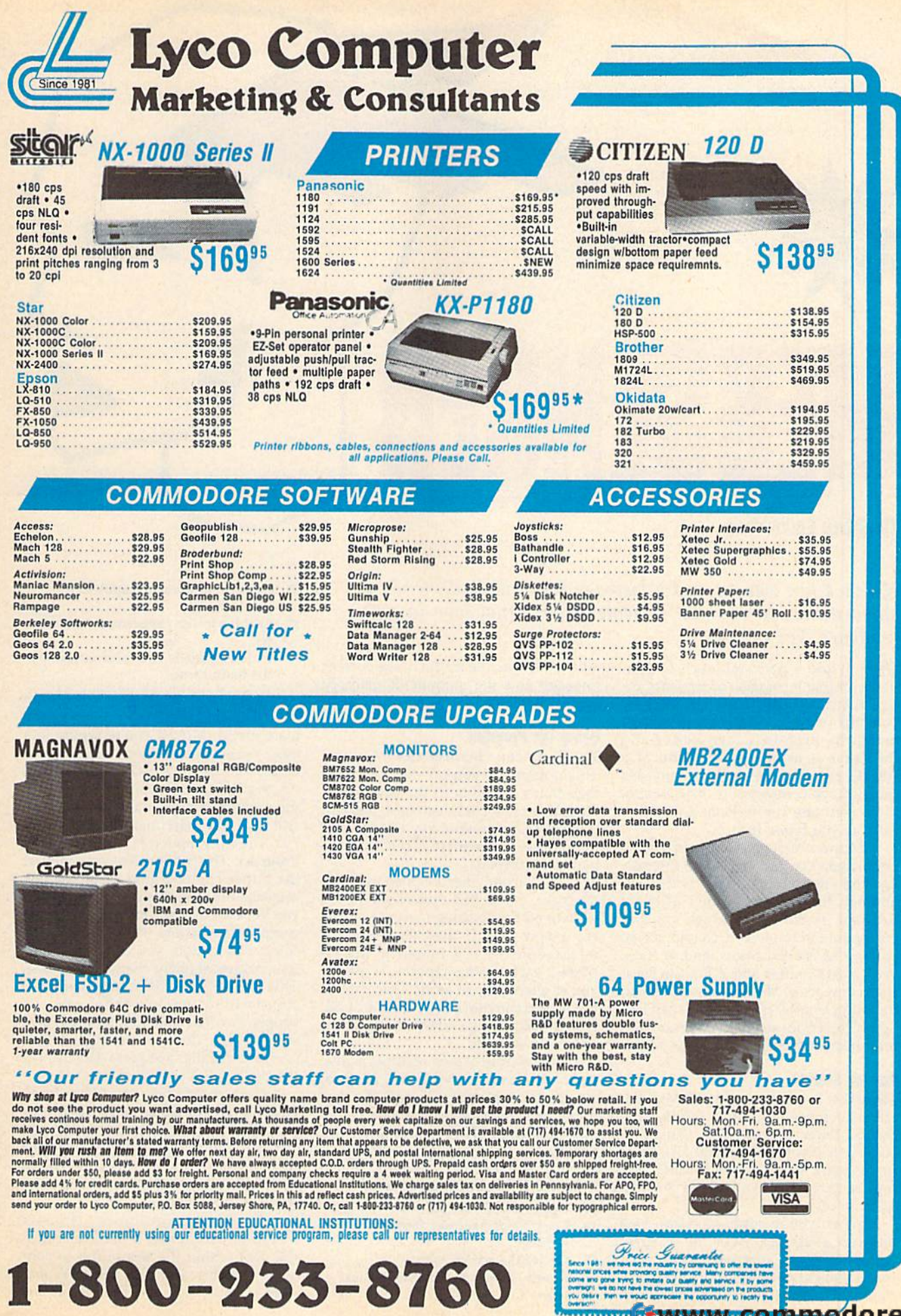

w.commodore.ca

Circle Reader Service Number 129

r

MESSENGER Stephane Edwardson Stephane Edwardson

Here's a fun way to send a message to a friend: Generate a stand-alone text file that recreates your actual type-in sequence. For the 64. *sequence. For the 64.* 

Need to add personal touch to your Need to add a personal touch to your notes, online messages, or program in notes, online messages, or program instruction files? Messenger just may be your answer. It lets you enter a message using the built-in screen editor and then save it to disk in the form of a BASIC program. When you run this BASIC program. When you run this program, your message is displayed on program, your message is displayed on the screen one keystroke at a time, exactly as you typed it in. actly as you typed it in .

Because Messenger uses the screen Because *Messenger* uses the screen editor, you can produce some interest editor, you can produce some interesting and entertaining effects with it. In addition to letting you enter ordinary text and graphics characters, you can cursor around the screen, change screen cursor around the screen, change screen colors, change text colors, and so forth. With a 31K buffer and a built-in message compactor, Messenger is capable of handling lengthy dispatches. It can also "grab" text from sequential files on disk and incorporate it into your message.

#### **Getting Started**

Messenger is written in BASIC with ma *Messenger* is written in BASIC with machine language routines in DATA state chine language routines in DATA slatements. Enter the program using The Automatic Proofreader, found elsewhere *Automatic Proofreader,* found elsewhere in this issue. When you've finished typing, be sure to save a copy of the program to disk. gram 10 disk.

When you're ready to begin, load When you're ready to begin, load and run *Messenger*. After the program initializes, you're presented with a menu of eight options. At the bottom of menu of eight options. At the bottom of the screen is a handy memory gauge

which tells you the length of the current which tells you the length of the current message and the amount of memory message and Ihe amount of memory still available. still available.

#### Using the Program **Using the Program**

The first menu option is View Message. The first menu option is View Message. This option lets you preview the mes This option lets you preview Ihe message that's currently in the text buffer. sage that's currently in the text buffer. During the playback sequence, you can press the Commodore key to speed up press the Commodore key to speed up the process or the SHIFT/LOCK key to pause the display. pause the display.

The second menu option is Enter The second menu option is Enter Message. Select this option when you Message. Select this option when you wish to edit an existing message or cre wish to edit an existing message or create a new one. If there's currently a message in the text buffer, it will be message in the text buffer, it will be played back (using Option 1) before played back (using Option 1) before you're placed in edit mode. Once in this you're placed in edit mode. Once in this mode, you can move the cursor around, type in text, change screen colors, or do whatever you like. whatever you like.

The built-in screen editor is active, The built-in screen edilor is active, so practically any keystroke is allowed. As you type in your message, the pro As you type in your message, the program takes each keypress and stores ils gram takes each keypress and stores its corresponding CHR\$ value in the text buffer. The only keys that behave difbuffer. The only keys that behave dif ferently are the function keys, which ferently are the function keys, which have the following assignments; have the following assignments:

- f1 Cycles the border colors
- f2 Inserts a one-second pause in the message
- f3 Cycles the screen colors
- f3 Cycles the screen colors<br>f4 Resets the screen, border, and text colors
- (5 Enables uppercase/graphics character set
- f7 Enables lower-/uppercase character set % Enables uppercase/graphics<br>
character set<br>
% Enables lower-/uppercase character<br>
set<br>
% Exits edit mode and returns you to
- fS Exits edit mode and returns you to the main menu

When you've finished typing in When you 've finished typing in your message, press f8 to return to the your message, press fa to return to the main menu. Also, if you're typing in main menu. Also, If you're typing in a large message, it's a good idea to periodically check the amount of free mem odically check the amount of free memory available. To do this, press f8, note ory a\'ailable. To do this, press f8, note the memory gauge, and then return to the memory gauge, and then return to edit mode by selecting Option 2.

The third option is Make Message The third option is Make Message Program. This option lets you convert Program. This option lets you convert the buffer contents into a stand-alone message file. Use this option only after message file. Use this option only after you've edited your message and are you've edited your message and are completely satisfied with it. When you completely satisfied with it. When you select this option, you'll be prompted select this option, you'll be prompted for a password (eight characters or less). This password will be encoded into your text file and only those who can supply it will be able to read your mes supply it will be able to read your message. If you don't want a passwordencoded text file, just press RETURN at encoded text file, just press RETURN at the prompt. the prompt. to a friental: Generate a<br>
color actual type-in<br>
character set<br>
color actual type-in<br>
character set<br>
chiels you the length of the current<br>
set<br>
actions of Exiles dower-/uppercase data the<br>
available.<br> **19 the Program**<br>
ava

Next, enter a filename (16 or fewer characters) for your message file or press RETURN to abort this option and press RETURN to abort this option and return to the main menu. If you enter return to the main menu. If you enter a filename, your message is compressed filename, your message is compressed (see Option 4) and then saved to disk in (see Option 4) and then saved to disk in a ready-to-run format.

The fourth option is Compact Memory. This option is used to crunch Memory. This option is used to crunch the data within the text buffer to con the data within the text buffer to conserve memory and disk space. When serve memory and disk space. Whenever a character occurs more than two

www.commodore.ca<sup>.</sup>

times consecutively within the mes times consecutively within the message, the compactor routine inserts sage, the compactor routine inserts a special code or token in the message special code or token in the message and compresses the repeating charac and compresses the repeating characters into a two-byte sequence. Using this approach, up to 255 repeating char this approach, up to 255 repealing characters can be stored in two bytes. Note acters can be stored in two bytes. Note that this option executes automatically that this option executes automatically before a message is saved to disk in the stand-alone format (Option 3). stand-alone format (Option 3).

Option 5 is Save Message Text. Use this option to save incomplete mes Use this option to save incomplete messages or to store files for future refer sages or to store files for future reference. When you select this option, ence. When you select this option, you'll be prompted for a filename. If you wish to abort the option, just press you wish to abort the option, just press RETURN at the prompt. If you choose RETURN at the prompt. If you choose to continue, enter a filename and the contents of the text buffer will be saved contents of the text buffer will be saved to disk as a sequential file. Note that the message isn't compacted before the message isn't compacted before the save, so if you want to conserve disk save, so if you want to conserve disk space, execute Option 4 before this one.

The sixth option. Load Message The sixth option, Load Message Text, performs the opposite of Option Text, performs the opposite of Option 5. It loads previously saved text files 5. It loads previously saved text files (both compacted and uncompacted) or any sequential text file containing Com any sequential text file containing Commodore ASCII text. Text that's loaded modore ASCII text. Text that's loaded with this option will be appended to the with this option will be appended to the text buffer. text buffer.

When you choose Option 6, a directory of sequential files on the disk in the drive is displayed. Next, you're the drive is displayed . Next, you're prompted for the name of the file you prompted for the name of the file you wish to load. Enter a filename or press RETURN to abort the option. RETURN to abort the option.

If you wish to include BASIC pro If you wish to include a BASIC program listing in your message, you must gram listing in your message, you must first convert the program file to a se first convert the program file to a sequential file and then later append it to quential file and then later append it to the message. To perform this conver the message. To perform this conversion, load the program into memory sion, load the program into memory and then type the following command and then type the following command sequence: sequence:

#### LIST LIST OPEN 1,8,8,"0:filename.seq,S,W":CMD1:

#### PRINT#I:CLOSE1 PRINT#l:CLOSEl

where *filename.seq* is the name of the sequential file that you're creating. sequential file that you're creating.

Option 7, the Clear Memory op Option 7, the Clear Memory option, is used to clear the contents of the tion, is used to clear the contents of the text buffer. Be careful with this option; text buffer. Be careful with this option; once you've cleared the buffer, there's once you've cleared the buffer, there's no way to recover the data. no way to recover the data.

The last option, Option 8, is Quit. The last option, Option 8, is Quit. This option exits Messenger and resets This option exits *Messel1ger* and resets the computer. Be sure that you save all the computer. Be sure that you save all data before selecting this option. data before selecting this option.

#### Special Effects **Special EHects**

Using the standard Commodore screen Using the standard Commodore screen editor, you can create some rather im editor, you can create some rather impressive and interesting effects. By pressive and interesting effects. By using the INST/DEL key to push and pull words around, you can make text pull words around, you can make text appear to dance across the screen. To appear to dance across the screen. To give different portions of your message give different portions of your message emphasis, you can cycle the text, emphasis, you can cycle the text, screen, and border colors. By pressing screen, and border colors. By pressing or f7, you can alternate between the f5 or f7, you can altemate between the two character sets. two character sets.

Scrolling effects can be achieved in Scrolling effects can be achieved in number of ways. One way is to type in a number of ways. One way is to type in your message at the bottom of screen your message at the bottom of screen and then press the RETURN key sever and then press the RETURN key several times. The text will move up one al times. The text will move up one screen line each time you press RE screen line each time you press RE-TURN. Downward scrolling can be per TURN. Downward scrolling can be performed by typing your message at the formed by typing your message at the top of the screen, erasing it, typing it top of the screen, erasing it, typing it again on the next line, and so on. This again on the next line, and so on. This method may seem a little tedious, but the results are worth it. the results are worth it.

These examples represent only These examples represent only a small sample of what you can do with Messenger. With a little creativity and some experimentation, you'll be creat some experimentation, you'll be creating dazzling messages in no time. ing dazzling messages in no time.

#### Messenger **MeSSengef**

- HQ 10 REM COPYRIGHT 1990 COMPU TEl PUBLICATIONS, INC. TEl PUBLICATIONS, INC. - ALL RIGHTS RESERVED MH 20 POKE55,0:POKE56,PEEK(46) MH 20 POKE55,0:POKE56,PEEK( 46 ) +4:CLR:PRINT"fCLR}{DOWN} +4 : CLR : PRINT" (CLR) {DOWN} {C¥N}"TAB(9)"ONE MOMENT, (CYN)"TAB(9)"ONE MOMENT, PLEASE..." DS 30 POKE53280,0:POKE53281,0: POKE650, 128: DIMA (70)  $RS$  40 FORZ=0TO9:A(Z+48)=Z:A(Z+ 61)=Z+6:NEXT:FORZ'1TO7:R 61) - Z+6:NEXT : FORZ - IT07:R EADB:NEXT EADB :NEXT XM 50 FORZ=49152TO49879:READAS XM 59 FORZ - 491 5 2T049S79:READAS  $:Q=16*A(ASC(AS)) + A(ASC(R)$  $IGHTS(AS, 1))$  ;  $G=G+Q$ AB 60 POKEZ, Q:NEXT:IFG<>95982T HENPRINT"{DOWN}ERROR IH HENPRINT"{DOWN}ERROR IN [SPACE}DATA STATEMENT.": (SPACE)DATA STATEMENT. ": STOP STOP JC 70 CLR:SYS49195:DEFFNA(X)=P JC 70 CLR : SYS49195:DEFFNA(X) - P  $EEK(X) + 256*PEEK(X+1))$ JS 80 AD=FNA(55):U\$=CHRS(B)+CH JS SO AD-FNA (55) : US - CHRS(S)+CH R\$ (142) : N=AD: POKEN, Ø:W=4 0959 0959 XQ 90 IFN>WTHENN=W:POKEW,0 XQ 99 IFN>WTHENN:W:POKEW,O RF 100 POKE53280, 0: POKE53281, 0 : PRINT" {CLR }"; U\$; : MB=N- $AD:FB=W-N$ PM 110 A\$="":FORZ=1TO29:A\$=A\$+ PA 120 PRINTTAB(15) "{7}MESSENG PQ 130 PRINTTAB(6)"COMPUTE! PU PQ 130 PRINTTAB(6) "COMPUTE! PU BS 140 PRINTTAB(11) "ALL RIGHTS AE 150 PRINT" (BLU) (DOWN) CP 160 NEXT CP 160 NEXT QR 170 PRINT" {UP} {5 RIGHT} {Z}" QJ 180 PRINTB\$"1"C\$"VIEW MESSA RK 190 PRINTB\$"2"CS"ENTER MESS RK 190 PRINTB\$"2 "CS"ENTER MESS GD 200 PRINTB\$"3"C\$"MAKE MESSA  ${6 \text{ RIGHT}}$ {RVS} ${7}$  ":CS=  $"$   ${OFF}$   ${YEL}$  " ER{4}": PRINTTAB (12) "COP YRIGHT<sup>{2</sup> SPACES}1990" BLICATIONS, INC." BLICATIONS , INC." RESERVED" RESERVED" {5 RIGHTHA}"AS"{SJ":FO {5 RIGHT}{A}"A\$"{S}":FO<br>RZ=1TO8:PRINT"{5 RIGHT} -"TAB(35)"-":PRINT"  $\{5 \text{ RIGHT}\}\{Q\}$ "AS" $\{W\}$ " A\$"{X}{HOME}{4 DOWN}" GE" GE " AGE" AGE" GE PROGRAM" GE PROGRAM"  $"$ \*":NEXT:B\$="{DOWN}
	- QD 210 PRINTB\$"4"C\$"COMPACT ME MORY" MORY"
	- BQ 220 PRINTB\$"5"C\$"SAVE MESSA BO 220 PRINTB\$"5"C\$"SAVE MESSA GE TEXT (SEQ)" GE TEXT (SEQ)"
	- QQ 230 PRINTB\$"6"CS"L0AD MESSA OQ 230 PRINTB\$"6"CS"LOAD MESSA

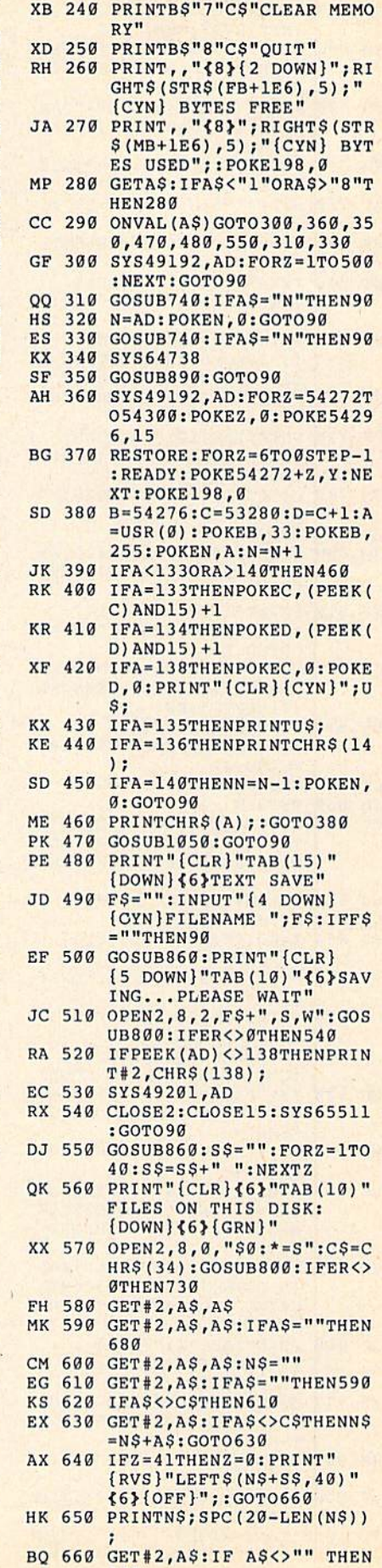

GE TEXT (SEQ)" GE TEXT (SEO)"

COMPUTE GALGARETTE FEBRUARY 1990 5990 599

660 '60

#### Messenger Messenger

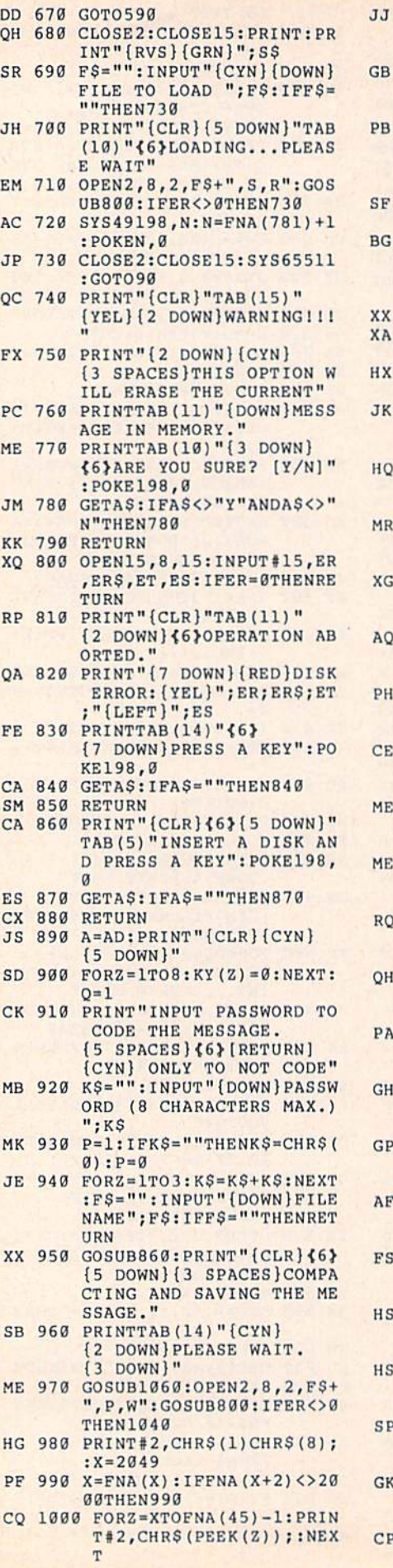

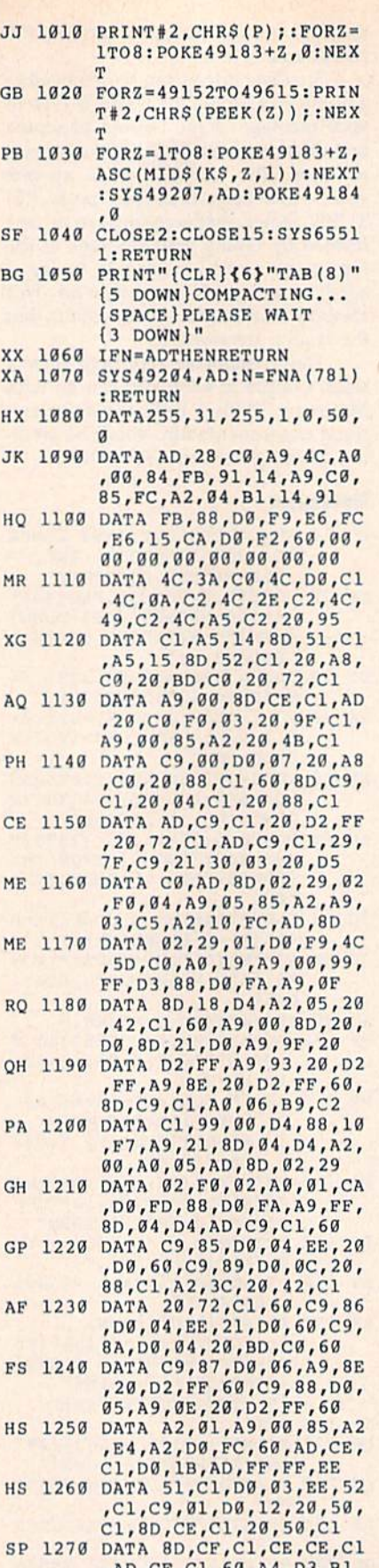

- ,AD,CF,Cl,60,A4,D3rBl, SP 1270 DATA 8D,CF,C1,CE,CE,C1,AD,CF,C1,60,A4,D3,B1,<br>D1,8D,CC,C1,B1,F3,8D GK 1280 DATA CD,C1,A9,A0,91,D1<br>,AD,86,02,91,F3,60,A4, ,AD,86,02,91,F3,60,A4,
- D3,AD,CC,C1,91,D1,AD D3 , AO ,CC ,Cl ,9 1 , D1 ,AO CP 1290 DATA CD, C1, 91, F3, 60, 20 ,FD,AE,20,8A,AD,20,F7, , FD , AE , 20, 8A ,AO, 20 , F7 ,

Gwww.commodore.ca

S

B7,60,A0,00,A2,00,A1 B7,60 , A9 ,00 ,A2,OB,Al DP 1300 DATA 14,59,20,C0,81,14 ,R1,14,F0,0E,E6,14,D0, OP 1300 DATA 14,S9 , <sup>20</sup> ,CO ,81,14 , Al ,14,FO,OE,E6,14, DO, 02,E6,15,C8,98,29,07 02 , E6 , lS .C8,98,29 , 07 DATA A8,4C,A3,C1,A9,00 QM 1310 OM 1310 OATA A8 , 4C,A3,C1,A9,OO

,8D,20,C0,60,0O,32,00, ,80 ,20,CO,6B,00,12,OO, 01,FF,1F,FF,00,00,00 Ol , PF , lF,FP,99,00 , 09 PA 1320 DATA 00,00,00,00,A9,DB

, 8D, 11, 03, A9, C1, 8D, 12,<br>03, 60, A4, D3, B1, F3, 48 03,60,A4,D3,B1,F3,4B QM 1330 DATA B1, D1, 48, AD, 86, 02<br>91, F3, A4, D3, 68, 48, 49, ,91,F3,A4,03,68,46,49, B0,91,D1,20,E4,FF,AA 80 , 91 , 01 ,20,E4,PF,AA CK 1340 DATA A4, D3, 68, 48, 91, D1

,8A,F0,EB,A4,D3,68,68, 91,F3,8A,AB,A9,00.4C , 8A,FO , EB , A4 , D1 , 68,68 , 91,F3 , 8A ,A8 , A9,OO,4C

,02,20,C6,FF,20,CF,FF, A0,00,91,14,20,B7,FF AO , 90,91,14 , 20 , B7,FF

,48,A9,01,20,9A,C2,98, 20,9A,C2,18,65,FB,85 20,9A ,C2,18 , 6S , FB,8S

,A2,00,81,14,E6,14,D0, ,A2,90, 81,14 , E6 , 14 , DO , 02,E6,lS , 60,20 , 9S ,C1 02,E6,15,60,20,95,C1 GK 1430 DATA A2,02,20,C9,FF,A2

,0O,AO,O0,A1,14,59,20, ,00, A0, 00, A1, 14, 59, 20,<br>C0, 8E, CA, C1, 8C, CB, Cl

,AC,CB,C1,A1,14,F0,0E, , AC, CB, C1, A1, 14, F0, OE, E6, 14, D0, 02, E6, 15, C8

0:PRINT"(CLR}"CHRS(142 O:PRINT"{CLR)"CHRS(142 ) CHR\$(8): X=2049  $FP$  2010 DEFFNA(X) = PEEK(X) + 256\* PEEK(X+1) PE£K(X+1) PX 2020 X=FNA(X):IFX <> 0THENY=X +2:GOTO2020 +2: GOT02020 GR 2030 IFPEEK(Y+1) = 173THENSYS HC 2040 IFPEEK(Y)=0THEN2080 HC 2049 IPPEEK (Y) -OTII£N2080 DR 2050 PRINT"(4 DOWN}[GRNjTHI OR 2959 PRINT"(4 DOWN} {GRN}THI

S MESSAGE IS PROTECTED

E49183+Z, ASC(MIDS(NS, Z<br>,1)):NEXT:POKEY, Ø ,1)):NEXT:POKEY,0

FORZ=1TO8:N\$=N\$+K\$:POK

(9 SPACESjMESSENGER FI (9 SpACES)HESS£ NGER PI

 $\{SPACE\}$  $\{RVS\}$  $\{6\}$  CMDR  ${OFF}$  TO SPEED UP" {6> SHFT (OFF}<7> TO H) slirr (opF H7) TO F

(9 DOWNj'PRESS ANY KEY {9 DOWN }'PRESS AN"t KEY (SPACE)TO START":POKE1 {SPACE}TO START" : POKEI

PA 1350 DATA 91, B3, 20, 95, C1, A2

MH 1360 DATA 29,40,D0,09,E6,14<br>DO,EE,E6,15,4C,12,C2,<br>A6,14,A4,15,60,20,95 ,D0,EE,E6,15,4C,12,C2, A6,14,A4,15,60,20,95 QG 1370 DATA C1,A2,02,20,C9,FF<br>,A0,00,B1,14,F0,00,20, ,A0,00,B1,14,F0,0C,20, D2, FF, E6, 14, D0, F3, E6

MR 1380 DATA 15,4C,36,C2,60,20<br>95,C1,A5,14,85,FB,A5,<br>15,85,FC,A0,00,Bl,FB ,95,C1,A5,14,85,FB,A5, 15,85,FC,A0,00,B1,FB CA 1390 DATA D0,07,91,14,A6,14<br>A4,15,60,C8,C0,FF,F0, ,A4,15,60,C8,C0,FF,F0, 04,D1,FB,F0,F7,C0,01 B4,Ol , FB , FB , P7 ,CO,01 GB 1400 DATA F0,20,C0,02,F0,1C

RH 1410 DATA FB,A9,00,65,FC,85<br>FC,68,20,9A,C2,4C,54, ,FC,68,20,9A,C2,4C,54, C2,20,9A,C2,E6,FB,DO C2 ,2B,9A ,C2 , E6 ,FB, 0 9 DATA 02,E6,FC,4C,54,C2 MC 1420 MC 1420 DATA B2 ,E6,FC, 4C,S4, C2

DATA 20,D2,FF,AE,CA,C1 AK 1440 AK 1449 DATA 20,D2,Ff , AE , CA , Cl

JK 1450 DATA 98,29,07,A8,4C,Bl<br>
,C2,60

POKE53280,0:POKE53281, XJ 2000 XJ 2000 POKES1280 , O:POKES1281,

CE 2060 INPUT"[DOWN}PLEASE ENT CE 2060 INPUT "(OOWN)PLEASE ENT

ER PASSWORD ";K3 ER PASSWORD ";KS

FH 2090 PRINT"{7J{9 DOWN}HOLD FII 2990 PRINT "P){9 DOWN)1I0LD

LE-PLAYER" LE-PLAYER "

HD 2100 PRINT"(DOWN)HOLD (RVSj HD 2100 PRINT"(OOWN)1I0LO (RVS)

REEZE DISPLAY" REEZ£ DISPLAY"

AJ 2120 GET AS: IF AS= "" THEN FK 2130 SYS 49152, (Y+465):RUN

(SPACE}2120 (SPACE}2 129

PS 2110 PRINTTAB(9) "{YEL}

98,0 9S,0

QS 2080 PRINT" {CLR} {CYN}

GO. 2070

,C2,60

 $(Y+1)$ 

# **ACTION REPLAY v5.** THE ULTIMATE UTILITY / BACKUP CARTRIDGE FOR THE C64/128

. Action Replay allows you to Freeze the action of any WARP 25 Memory Resident Program and make a complete back-<br>up to disk = and that's not fall = 0.00 mpare these features,

- The world's fastest disk serial Turbo. A typical backup will reload in under 5 seconds.
- is working to special formats with action replay you simply save directly into Warp 25 status.<br>Backup all your existing programs to load at unbelievable speed!
- Warp Save/Load Available straight from Basic.

#### **RAMLOADER**

You can also load load most of your commercial originals 25 times faster! With our special LSI logic processor and 8K of onboard Ram, Action Replay offers the world's fastest Disk Serial Turbo.

#### UNIQUE CODE CRACKER MONITOR

- Freeze any program and enter a full machine code monitor
- Full Monitor Features
- Because of Action Replay's on Board Ram the program can be looked at in its ENTIRETY. That means you see the code in its Frozen state not in a Reset state as with competitors products.

#### **MORE UNIQUE FEATURES**

- Simple Operation: Just press the button at any point and make a complete back-up of any\* memory-resident program to tape or disk.
- Turbo Reload: All back-ups reload completely independent of the cartridge at Turbo speed
- Sprite Monitor: View the Sprite set from the frozen program save the Sprite transfer the Sprite from one game to another. Wipe out Sprites, view the animation on screen. Create custom programs
- Sprite Killer: Effective on most programs make yourself invincible. Disable Sprite/Sprite/Background collisions
- Unique Picture Save: Freeze and save any Hires Screen to tape or disk. Saved in Koala, Blazing paddles format
- Compactor: Efficient compacting techniques 3 programs per disk 6 if you use both sides. Single File: All programs saved as a single file for maximum compatibility
- Utility Commands: Many additional commands: Autonum, Append, Old, Delete, Linesaver, etc.<br>Screen Dump: Print out any screen in 16 Gray Scales, Double size print options.
- Unstoppable Reset: Reset button to Retrieve System and Reset even so called Unstoppable
- Programs. Fully Compatible: Works with 1541/C/II, 1581, 1571 and with C64, 128, or 128D (in 64 Mode).
- Disk Utilities: Fast Format, Directory, List, Run and many other key commands are operated by **Function Keys**
- Unique Restart: Remember all of these utilities are available at one time from an intergrated operating system. A running program can be Frozen to enter any Utility and the program is restarted at the touch of a key - without corruption.
- LSI Logic Processor: This is where Action Replay V gets its power. A special custom LSI chip designed to process the logic necessary for this unmatched Freeze/Restart power. No other cartridge has this power!

UPGRADE ROM - ONLY \$16.99 Give your AR IV all the power of the new V5.0.

**Circle Reader Service Number 110** 

#### **RIODATEL 800-782-911 CUST SERVICE TECH SUPPORT** 702-454-7700 TU-SA 10AM-6PM<br>FAX: 702-454-7700 **ORDERS ONLY**

MON-SAT 8AM-6PM (PACIFIC TIME)

#### DEEP SCAN BURST NIBBLER - \$39.99 COMPLETE THE MOST POWERFULL DISK NIBBLER AVAILABLE ANYWHERE AT ANY PRICE!

Burst Nibbler is actually a two part system - a software package and a parallel cable to connect a 1541 or 1571 to a C-64 or C-128

What gives Burst Nibbler its power? Conventional nibblers have to decode the data from the disk before it can transfer it using the serial port bus - when non-standard data are encountered they are beat. Burst Nibbler<br>transfers data as raw GCR code via the parallel cable without the need to decode it, so you get a perfect copy of the original.

Will nibble up to 41 tracks -Copy a whole disk in under 2 min -Installs in minutes - no soldering required on 1541 (1571 requires soldering)<br>SOFTWARE ALONE - ONLY \$19.99

- CABLE ALONE - ONLY \$19.99

#### DIGITAL SOUND SAMPLER - Only \$89.99 TURBO ROM II -Only \$24.99

"Hecord any sound digitally into memory and then replay it with<br>astronomy defects "Playback forwards/backwards with<br>echo/reverbring modulation "Full sound editing and realitime<br>effects menu with waveforms "Powerful sequenc

#### MIDI 64 - Only \$49.99

"Full specification MIDI at a realistic price "MIDI In - MIDI Out-MIDI Thru "Compatible with Digital Sound Sampler and Advanced Music system

MIDI CABLES (5 ft. professional quality) -Only \$\*8.99)

#### ADV. MUSIC SYSTEM - Only \$29.99

"Powerful modular program for creating, editing, playing and<br>printing out sheet music "Playback music through internal sound<br>system or MIDI "Input music with the editor, piano keyboard<br>emulator or a MIDI synthesizer "Conta

#### **MOTHER BOARD -ONLY \$29.99**

\*Accepts 3 cartridges \*Power on/off any slot \*Onboard fuse<br>\*Accepts 3 cartridges \*Power on/off any slot \*Onboard fuse

"Replacement for the actual kernal inside your 64 "Loads/saves<br>most programs at 5-6 times normal speed "Inproved DOS<br>support including 10 sec. format "Programmed function keys:<br>Load, Directory, Old etc. "Return to normal k

#### ROBOTARM -Only \$89.99

"Full 5 axis movement with human like dexterity to manipulate small objects "Comes with C-64 interace & software, finger jaws, shovel scopp, magnetic attachment and 2 JOYSTICKS "Uses 4 D cells "Works with or without interf

#### ADVANCED ART STUDIO - Only \$29.99

"Windows, icons, pull down menus & pointing evices". Operates<br>"Windows, icons, pull down menus & pointing evices" Operates<br>"In HiRes mode "Full control over color attributes" 16 pens, 8<br>random sprays, 16 user definable bru

#### EPROMMER 64 - ONLY \$69.99

The quality, easy to use EPROM programmer for the 64/128<br>The quality, easy to use EPROM programmer for the 64/128<br>Then ultiven software/hardware package makes programming,<br>reading, verifying, copying EPROM'S simplicity its

#### SUPEROM EXPANDER -Only \$49.99

'8 sockets each accept BK thru 32K EPROM's 'Onboard<br>operating system - no programs to load 'Menu driven - just<br>press a key to load program 'Select any slot under software<br>control 'Code generator feature will take your own

#### TOOLKIT IV - Only \$14.99

The ultimate disk toolkit for the 1541 with more features than<br>most for less "Absolute must for serious disk hacker "DISK<br>DOCTOR V2 "HEADER/GAP EDITOR "DISK LOOK - recover<br>lost files "Disassemble any program from disk to s

#### SMART CART CARTRIDGE - Only \$59.99

NOW YOU CAN HAVE A 32K CARTRIDGE THAT YOU<br>
PROGRAM LIKE RAM THEN ACTS LIKE ROM!<br>
"Battery backed to last up to 2 years "Make your own cartridges"<br>
"Seen auto start types without the need for an EPROM burner<br>
"Cen be switch

#### ROBOTEK 64 - Only \$64.99

MODEL & ROBOT CONTROL MADE EASY<br>
\*4 output channels - each with onboard relay \*4 input channels - each trilly buffered TTL level sensing \*Analog input with full 8 bit<br>
AD conversion "Voice input for voice control "Software

Add \$4.00 shipping/handling in the continental U.S.: \$7.00 - PR, AK, HI, FPO, APO: \$10.00-Canada/Mex: 8000-782-9110<br>C.O.D. orders add \$3.00 to above charges: SPECIFIY COMPUTER MODEL WITH ORDER: WORK VISA/MC/Checks/Money Or **RIO / DATEL** 3430 E. TROPICANA AVE. #67 LAS VEGAS, NV 89121

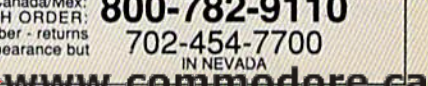

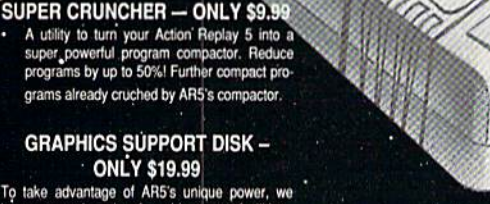

e-FIII

To take advantage of AR5's unique power, we<br>have prepared a suite of graphic support facilities.<br>• SCREEN VIEWER: View screens in a 'slide show' sequence.

- MESSAGE MAKER: Add scrolling messages to your saved screens with music.<br>PROSPRITE: A full sprite editor.
- ZOOM LENS: Explode sections of any saved screen to full size.

# REVEWS

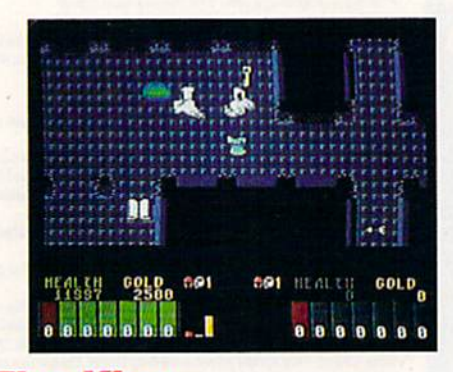

**Fire King Topnotch fantasy** with grade-A graphics p. 63

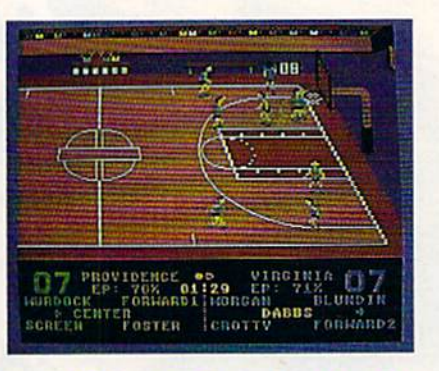

**Omni-Play Basketball** Great game for hoops lovers p. 63

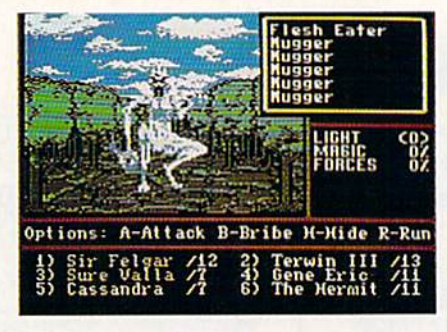

**Might and Magic II** New for fantasy combat fans p. 64

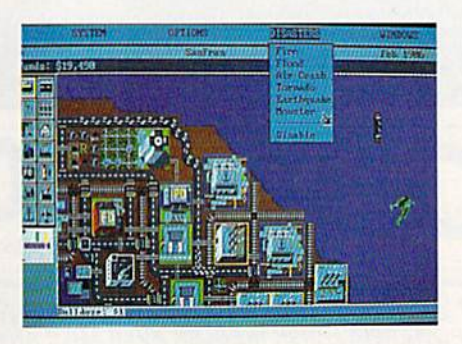

**SimCity** Innovative, award-winning simulation p. 64

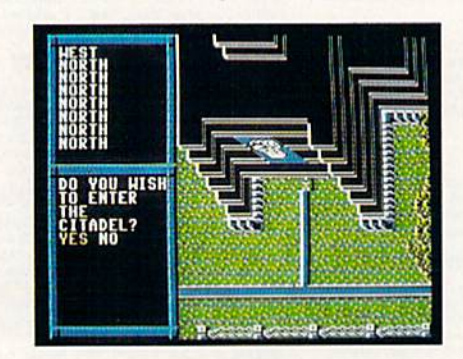

**BattleTech Successful departure** for Infocom p. 65

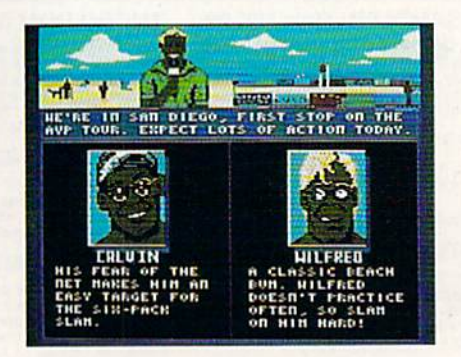

**Kings of the Beach** Fun-filled 3-D volleyball simulation p. 66

Cwww.commodore.ca

# **Fire King**

This new game comes from the Strate This new game comes from the Strate· gic Studies Group and Micro Forte, gic Studies Group and Micro Forte, a<br>software company "dedicated to creating the most visual and entertaining Ing the most visual and entertaining software" designed to keep you on the software" designed to keep you on the edge of your seat. Fire King comes within inches of this goal. in Inches of this goal. software company "dedicated to creat-

Fire King combines action and role *Fire King* combines action and role play, and its pace never slows, its play, and its pace never slows. Its fantasy-filled plot is extremely well fantasy-filled plot is extremely well conceived, and, unlike many games of conceived, and, unlike many games of this genre, it keeps the player's interest. this genre, it keeps the player's interest. Fire King is for one or two players, but playing with a friend makes the going much easier. much easier.

Your quest begins when the Fire Your quest begins when the Fire King is killed and supernatural Death King is killed and a supernatural Death Beast takes control of your town. It's up Beast takes control of your lown. It's up to you to assume the role of one of six to you to assume the role of one of six characters to begin the first miniadven-characters to begin the first miniadventure and reclaim your town. ture and reclaim your town.

Each character is uniquely defined, Each character is uniquely defined, and each one's attributes are different. and each one's attributes are different. Should you choose a magic user? A warrior? Your decision drastically af warrior? Your decision drastically affects gameplay, as certain attributes are fects gameplay, as certain attributes are more important than others. more important than others.

Control and move your character Control and move your character in eight directions with a joystick. Bumping into an object adds that item Bumping into an object adds that item to one of your nine pockets. When all to one of your nine pockets. When all pockets are filled, you're informed that pockets 3re filled, you're informed that you can carry no more. you can carry no more.

Unlike many other *Unlike many other*  action role-playing *action/ role-playing*  games, Fire King holds *games*l Fire King *holds*  your interest all the *your interest all the*  way through. *way through.* 

Bumping into a book displays its contents or prompts you to answer a riddle. Be sure to note every clue along riddle. Be sure to note every clue along the way because a correct answer to the riddle rewards you with gold or another riddle rewards you with gold or another clue. Also, watch for scrolls. They con clue. Also, watch for scrolls. They contain magic spells you'll need through tain magic spells you'll need throughout the game. Some spells permit you out the game. Some spells permit you to walk on water, while others make to walk on water, while others make you invisible. you invisible.

You start off in your lodgings, the You start off in your lodgings, the beginning and ending point of each beginning and ending point of each quest. Leave your room and enter the quest. Leave your room and enter the town square. In the town, you may town square. In the town, you may choose to steal gold from the Treasury, choose to steal gold from the Treasury, visit the Holy Temple of Dragara, or match your fighting or magic skills with m3tch your fighting or magic skills with monsters kept in the Thieves Guild. Ex monsters kept in the Thieves Guild. Exploring the town thoroughly is impor ploring the lawn thoroughly is important: Many of the objects here can make lant: Many of the objects here can make your quest easier. your quest easier.

But the catacombs below the town But the catacombs below the town is where the first adventure takes place. Is where the first adventure takes place. Here you must seek and destroy the Here you must seek and destroy the

Death Beast, releasing its evil hold on Death Beast, releasing its evil hold on the town and permitting you to uncover the town and permitting you to uncover the Fire King's mysterious tomb. Completing this miniquest is just one small pleting this miniquest is just one small part of the game. part of the game.

After solving this first mystery, After solving this first mystery, more difficult challenges test your mind more difficult challenges test your mind and magic in the wilderness surround and magic in the wilderness surrounding the world of the Fire King. The out ing the world of the Fire King. The oulskirts and landscapes are well detailed and designed, and they enhance the and designed, and they enhance the game's feeling of fantasy and adventure. game's feeling of fantasy and adventure. The wilderness contains many species The wilderness contains many species and races: Some are friendly, some are and races: Some are friendly, some are not. The terrain includes many rivers not. The terrain includes many rivers that erode your strength and dexterity. thai erode your strength and dexterity. Boots for Water Walking are a must be Boots for Water Walking are a must because the strong currents can carry your cause the strong currents can carry your character away in no time. character away in no time.

Magic is an important part of Fire Magic is an important part of *Fire*  King. You'll need many enchanted ob *King.* You'll need many enchanted objects to complete the game. Even though every character possesses magi though every character possesses magical abilities, spells are more powerful cal abilities, spells are more powerful when cast by wizards and enchantresses. when cast by wizards and enchantresses.

Fire King comes on two disks and Fire *King* comes on two disks and contains decoder wheel that's needed contains a decoder wheel that's needed to advance through each adventure. Also to advance through each adventure. Also included on the inside cover of the included on the Inside cover of the package is a map of the mythical world, including a plan of the town. The landscape is painstakingly rendered. Every scape is painstakingly rendered. Every detail on the screen is shown on the map. detail on the screen is shown on the map.

Fire King's only drawback is the *Fire King's* only drawback is the player's manual. It isn't organized well, and it lacks information about the game's main objective. It contains hints for the first quest but doesn't provide a clue for subsequent ones. clue for subsequent ones.

Despite the manual's problems, Fire Despite the manual's problems, *Fire*  King does have flicker-free scrolling, *King* does have flicker-free scrolling, grade-A graphics, and captivating plot. grade-A graphics, and a captivating plot. It's a topnotch game all the way around.  $-Romney$  *Laanstra* 

Fire King Fire King Strategic Studies Group *Strategic Studies Group*  Distributed by Electronic Arts Distributed *by Electrollic Arts*  1820 Gateway Dr. 1820 Gateway Dr.<br>San Mateo, CA 94404 529.95 529.95

# Omni-Play Basketball

I have an avid interest and involvement in sports. When I'm not shooting bas in sports. When I'm not shooting baskets at the playground on the corner, kets at the playground on the comer, I usually can be found consulting the usually can be found consulting the record books to settle a sports bet between my friends. But all that has changed now. Thanks to *Omni-Play* Basketball, I've gone pro. *Baskelball,* I've gone pro.

I've become an owner. Next to bas I've become an owner. Next to basketball team owners, medieval poten ketball team owners, medieval potentates knew nothing of power, manipulation, or internecine warfare. We team lation. or intemecine warfare. We team owners must know when to trade and when to cut our players loose. For the when to cut our players loose. For the fan, basketball consists of thrilling fan, basketba ll consists of thrllling shots between the beer commercials; shots between the beer commercials;

for the players, basketball is lived game to game. But for us owners, managers, to game. Bul for us owners. managers, and coaches in the upper echelons of and coaches in the upper echelons of Olympus, basketball isn't a matter of a single shot, game, or season. It's season single shot. game, or season. It's season after season, year after year. It's our life. after season, year after year. It's our life.

Omni-Piay Basketball brings the en *Onlni-Play 8asktlball* brings the entire snarling beast of basketball into your home, including the unsightly, seamy side of the business: back-room seamy side of the business: back-room dealing. It's all here, cheerleaders, a side-view module (available at extra side-view module (available at extra cost), and inane sports commentary for cost), and inane sports commentary for the brain-damaged—in short, profes the brain-damaged-in short, professional sports in all its glory, but without sional sports in all its glory, but without the commercials, the commercials.

But be warned, this isn't a game you can simply sit down with and start you can simply sit down with and start playing. It requires careful study. Get playing. It requires careful study. Get out your reading glasses; the manual is encyclopedic. Begin by looking over the encyclopedic. Begin by looking over the history of the league and the teams, which provides a wealth of stats. Actual teams can be inspected as well, on a player-by-player basis. Then you can player-by-player basis. Then you can begin to build your team. begin to build your team.

It's all here: cheerleaders, *It's all here: cheerleaders,*  inane sports commentary, *inane sports commentary,*  and pro basketball in all *and pro basketball in all*  its glory, but without the *its glory, but without the*  commercials. *commercials,* 

Omni-Piay Basketball provides you *Onmi-Play Basketball* provides you with a quantity of cash (trading points) which you use to purchase the best which you use to purchase the best players you can afford from other teams. Recruit rookies or try to trade for teams. Recruit rookies or try to trade for better players (plus a healthy amount of cash). Another way to improve your cash). Another way to improve your team is to send a failing player to training camp. Players, as in real life, suffer injuries from which they must recover. injuries from which they must recover.

You can play against the computer You can play against the computer or a friend, or (the ultimate in flexibility) Omni-Play Basketball can play itself until you get the hang of the game. Sit back and watch games played out in re back and watch games played out in realistic animation or skip the actual game and go right to the score. game and go right to the score.

Ever since the invention of the videotape machine (a device developed to watch television for people who don't have time for it themselves, according have time for it themselves, according to Douglas Adams), I've been looking to Douglas Adams). I' ve been looking forward to the self-playing videogame. You can set it up to play against itself and then go do something useful—like and then go do something useful-like watching basketball on television. watching basketball on television.

As coach, you can make deci As a coach, you can make deci· sions such as electing to charge in after sions such as electing to charge in after free throws, work inside, work the clock, or go for the quick shot. You can clock, or go for the quick shot. You can elect to foul out the opposing team, anticipate inside passes, steal the ball, or change coverage.

#### Reviews Reviews

The major problem is that the The major problem is that the game is slow in loading. The modules game is slow in loading. The modules are high in quality, and it's obvious are high in quality. and it's obvious some very sophisticated work has gone some very sophisticated work has gone into this package. A fast loader would have made a big difference. After a few minutes of loading, I have a tendency to wander away, watch the Lakers on the wander away. watch the Lakers on the tube, and forget there's a game loading until my wife reminds me that I left the computer running. computer running.

The theory behind Omni-Play is The theory behind Omni-Play is that improvements and updates can be that improvements and updates can be added periodically. This is game de added periodically. This Is a game designed to grow with you. Already, new Signed to grow with you. Already, new modules—at about \$20 each—have modules-al about \$20 each-have been introduced for side-view games been introduced for side-view games and college play. Fantasy League is an update that allows you to assemble update that allows you to assemble a dream team of greats throughout bas dream team of greats throughout basketball history. What's next? Italian league? Who knows? But SportTime league? Who knows? But Sport Time wants your suggestions. It looks like a wants your suggestions, II looks like a creative team that's headed for the fore creative team that's headed (or the fore· front in sports software. front in sports software,

—Robert Bixby *-Robert Bixby* 

Omni-Play Basketball Omni-Play Basketball SportTime *SportTime*  Dept #632 *Dept #632*  3187-G Airway Avc. 3187-G *Airway Ave,*  Costa Mesa, CA 92626 *Costa Mesa,* CA 92626 \$34.95 \$34.95

# **Might and Magic II**

It's rare when a film sequel surpasses or even lives up to the quality of the origi even lives up to the quality of the original, but computer games tend to get nal, but computer games lend to get better as the Roman numerals follow better as the Roman numerals following their names grow larger. Just con ing their names grow larger, Just consider the evolution of the Ultima and sider the evolution of the Ultima and Wizardry series. Might and Magic II is Wizardry series. *Might* fwd *Magic II* is no exception to this rule. no exception to this rule.

Might and Magic II builds upon the *Might and Mllgic II* builds upon the solid scheme of its predecessor, adding number of enhancements to the pro a number of enhancements to the program while leaving the basic system in gram while leaving the basic system intact. The graphics have benefited from tact, The graphics have benefited from a complete facelift and rival the best of anything seen in other adventure games. Color and detail in the 3-D views of the landscape approach genuine artistry. The various creatures and charac istry. The various creatures and characters encountered are rendered in equally ters encountered are rendered in equally vivid style and even display a small degree of animation. No matter how many gree of animation. No matter how many hours you spend exploring the game's hours you spend exploring the game's imaginary environs, your journey will never visually grow wearisome. never visually grow wearisome.

Some other changes, such as the inclusion of automapping and the addition of hirelings, help bring it in line with recent advances in adventuregame design. The game also introduces game design. The game also introduces a few wrinkles of its own in the form of time travel and secondary skills that time travel and secondary skills that can be purchased by characters. can be purchased by characters.

A big part of any sequel's appeal is A big part of any sequel's appeal is that it lets you resurrect your seasoned warriors from the previous adventure and thrust them into a new set of deadly situations. This continuity is nice because veterans of the first Might and cause veterans of the first *Might and*  Magic will be able to plunge right into *Magic* will be able to plunge right into the thick of things without having to the thick of things without having to nurse new adventurers up to strength. nurse new adventurers up to strength.

On the other hand, newcomers to On the other hand, newcomers to the series will have to spend a fair amount of time tiptoing around the first amount of time tiptolng around the first town and dungeon before their charac town and dungeon before their characters are powerful enough to venture ters are powerful enough to venture into the world at large. The rule book claims that encounters are tailored to claims that encounters are tailored to the experience level of the party, but in the experience level of the party, but in practice beginners can expect to meet practice beginners can expect to meet some nasty creatures in large quantities.

No matter how long you *No matter how long you*  explore, your journey *explore, your journey*  will never visually grow *will never visually grow*  wearisome. *wearisome.* 

Might and Magic II is set in the land *Might and Magic II* is set in the land of Cron, a once-peaceful empire now beset by the usual bevy of fantasy-beset by the usual bevy of fantasygame baddies-goblins, giants, dragons, and the like-plus a staggering assortment of uncommon creatures as well. (The back-of-the-box blurb prom well. (The back-of-the·box blurb promises more than 250 varieties of monsters.) The game's premise revolves sters.) The game's premise revolves around the evil-entity-threatens-worldwith-destruction theme.

The introductory material in the The introductory material in the manual remains deliberately vague, al manual remains deliberately vague, allowing you the pleasure of piecing to lowing you the pleasure of piecing together information yourself. In the absence of any initial context for your absence of any initial context for your adventures, however, play appears rather aimless at the outset. While the rather aimless at the outset. While the various quests you undertake lend your various quests you undertake lend your wanderings some sense of direction, even these tasks often seem like plot even these tasks often seem like plot devices to kill time (and monsters) until devices to kill time (and monsters) until your characters acquire sufficient expe your characters acquire sufficient experience to begin their true mission. rience to begin their true mission.

But Might and Magic II is not coy But *Might and Magic II* is not coy when it comes to revealing something when it comes to revealing something of the philosophy underlying its design. of the philosophy underlying its design. "Combat is the heart of Might and Mag "Combat is the heart of *Might and Mag*ic II," the rule book reads. And in the ic 11," the rule book reads, And in the course of play, you can expect to fight course of play, you can expect to fight almost all of the 250 creatures that in almost all of the 250 creatures that inhabit the realm. Even first-level charac habit the realm, Even first-level characters may have to contend with 50 or ters may have to contend with 50 or more monsters in a single battle.

Fortunately, the combat system is Fortunately, the combat system is fast-paced and smartly constructed. It dispenses with the maneuvering of in dispenses with the maneuvering of individual characters and monsters in fa dividual characters and monsters in favor of a more abstract routine that still retains a tactical flavor. But it also lacks the ability to resolve combat automati the ability to resolve combat automatically, a surprising omission considering the simplicity of the system. You will the simplicity of the system, You will sorely miss this feature on those many occasions when you must fight your occasions when you must fight your way through a horde of lesser creatures.

In a sense, the title sums up the In a sense, the title sums up the focus of play because your progress focus of play because your progress hinges on repeated tests of your might hinges on repeated tests of your might and magic (or might alone, since magic and magic (or might alone, since magic primarily functions as a form of might primarily functions as a form of might in battle). However*, Might and Magic II* carries its preoccupation with combat to carries its preoccupation with combat to dangerous extreme. The excessive a dangerous extreme. The excessive swordplay risks turning the adventure into an exercise in battle tactics, with into an exercise in battle tactics, with the land of Cron serving as nothing the land of Cron serving as nothing more than a cardboard stage for recurring mass melees. ring mass melees.

In terms of design, Might and Magic In terms of design. *Might and Magic II* represents a significant improvement over its predecessor in every respect. Its over its predecessor in every respect. Its primary problem is that its hack-'n'- primary problem is that its hack·'n· slash mentality reveals a surprising lack slash mentality reveals a surprising lack of imagination for a fantasy game.

 $-$ *Jeff Seiken* 

Might and Magic il Might and Magic II New World Computing *New World Computing*  Distributed by Electronic Arts *Distributed* by *Electronic* Arts 1820 Gateway Dr. *1820 Gateway* Dr, San Mateo, CA 94404 *San Mateo,* CA *94404*  \$39.95 \$39.95

# SimCity *SlmClty*

Do you want to be a city father? Think Do you want to be a city father? Think you could do a better job of planning and running a city than the distinguished gentlemen down at City Hall? guished gentlemen down at City Hall? Well, Maxis Software and a city simulator called SimCity are ready to give you tor called *SimCity* are ready to give you absolute control. absolute control.

My fellow citizens, I would be less than candid if did not tell you my first than candid if I did not tell you my first reaction to a city simulator was one of skepticism. Just how interesting could a computer program about city planning computer program about city planning be? It sounds too much like work. But be? It sounds too much like work. But let me make this perfectly clear: SimCity is blast! is a blast!

Start with undeveloped terrain, Start with undeveloped terrain. clear a section of land, and then use clear a section of land, and then use your zoning authority to attract devel your zoning authority to aitract development. As Master Planner, it's your opment. As Master Planner, it's your job to make sure each area has all the requirements to support the designated requirements to support the designated zoning. This means supplying electrical zoning. This means supplying electrical power, building roads, and offering power, building roads. and offering public services. Only then will the public services. Only then will the Sims, microscopic people who populate Sims, microscopic people who populate the city, find it advantageous to move the city, find it advantageous 10 move in and develop the properties. in and develop the properties.

As every city official knows, run As every city official knows, running a city costs money. Taxes must be ning a city costs money. Taxes must be collected from the Sims to expand the collected from the Sims to expand the city and attract more growth. If you've city and attract more growth. If you've done good job in your planning and done a good job in your planning and have included the right mix of residen have included the right mix of residen· tial, industrial, and commercial proper tial, industrial, and commercial property, property values will skyrocket and ty, property values will skyrocket and Sims will flock to your city. When this Sims will flock to your city. When this happens, even more taxes may be col happens, even more taxes may be collected due to the increased property lected due to the increased property

#### C-www.commodore.ca

values and growing population. Highcost community projects, such as a cost community projects, such as a major seaport or airport, can now be major seaport or airport, can now be funded, putting you on your way to cre funded, putting you on your way to creating a booming metropolis. ating a booming metropolis.

Keeping up with the growth in Keeping up with the growth in your city isn't always easy. Traffic con your city isn't always easy. Traffic congestion can hamper expansion if road gestion can hamper expansion if road systems are inadequate. Residential systems are inadequate. Residential areas can fill to capacity, effecting areas can fill to capacity, effecting a labor shortage and a slowdown of industrial and commercial growth. A wise city manager is always one step ahead city manager is always one step ahead of demand. of demand.

SimCity's simulation activity marches on even when you're away marches on even when you're away from the keyboard. I left a rather complex city unattended for a half-hour, and when I returned I was aghast to find rampant unemployment, high lev find rampant unemployment. high levels of pollution, and traffic reminiscent of Los Angeles during rush hour. Luck of Los Angeles during rush hour. Luckily, had saved the city in its earlier ily, I had saved the city in its earlier splendor to data disk and could return splendor to a data disk and could return to my Utopia. An onscreen graph in the to my utopia, An onscreen graph in the program helps you track problems of program helps you track problems of this type and stay ahead of uncon this type and stay ahead of uncontrolled growth. trolled growth,

> often race my 9- and I *of ten race my* 9-*and*  11-year-old sons to the *71- year-old sons to the*  computer for first dibs *computer for first dibs*  on SimCity. *on* SimCity.

If you enjoy challenging tasks or If you enjoy challenging tasks or wish to test your management skills wish to test your management skills against massive problems that can against massive problems that can plague city, SimCity offers eight p lague a city, *SimCity* offers eight ready-made, out-of-control city scenar ready-made, out-of-control city scenarios to tackle. Each scenario defies you to ios to tackle. Each scenario defies you to reverse the devastating effects that have the city on the brink of decay.

There's also a great disaster menu. Release Godzilla-like monster and let Release a CodziJIa-like monster and let it have its way with your city, and then try your best to restore power and re try your best to restore power and repair the destruction in its wake. Fire pair the destruction in its wake. Fire storms can be selectively set or random stonns can be selectively set or randomly generated as a byproduct of a de ly generated as a byproduct of a destructive earthquake. Tornadoes can be structive earthquake. Tornadoes can be made to wreak havoc at your command. Your best option after such di mand. Your best option after such disasters is to bulldoze a stricken area and rezone for future development. rezone for future development.

Included with the program is 43- Included with the program is a 43 page booklet, a hardware system card, and user-reference card, all written and a user-reference card, all written exclusively for the 64 version. It's re exclusively for the 64 version, It's refreshing to see a software company that <mark>values Commodore users enough to</mark> write machine-specific documentation.<br>SimCity is a terrific simulation that

SimCity is a terrific simulation that offers hours, days, and months of en offers hours, days, and months of enjoyment for the entire family. I often race my 9- and 11-year-old sons to the race my 9- and 1I-year-old sons to the computer for first dibs on SimCity. It's computer for first dibs on *SimCity.* It's a program that wears a variety of hats. I am reluctant to call it a game, but it am reluctant to call it a game, but it operates and plays as easily as most games. It's a serious city simulation that can also provide casual entertainment. can also provide casual entertainment. *SimCity* does not require a lot of study, but it manages to be highly education but it manages to be highly educational-and a lot of fun.

—Sieve Hedrick *-Steve Hedrick* 

SimCity SimCity Maxis Maxis **Distributed by Brøderbund** 17 Paul Dr. J7 *Paul* Dr. San Rafael, CA 94903 \$29.95 \$29.95

# **BattleTech**

Infocom's BattleTech: The Crescent Infocom's *Ba ttleTtch: The Cresewt*  Hawk's Inception is a cross between a land-craft driving simulation, an Empire land-cra ft driving simulation, an *Empire*  Strikes Buct-style arcade challenge, and *Strikes* Back-style arcade challenge, and an Ultima-like role-playing game.

As Jason Youngblood, a thirtyfirst-century Lyran officer, your first first-century Lyran officer, your first chore is to learn the intricacies of piloting one of several BattleMech war ma ing one of several BattleMech war machines. At the Pacifica Training School, chines. At the Pacifica Training School, you'll encounter simulated hostile craft you'll encounter simulated hostile craft that must be destroyed before you can that must be destroyed before you can advance to the next phase of your edu advance to the next phase of your education. Completing this segment can be cation. Completing this segment can be quite a chore, particularly in iater stages quite a chore, particularly In later stages when you are facing three enemy Mechs when you are facing three enemy Mechs to your one. to your one.

Between practice missions, you'll spend your time visiting a variety of locations within the training area. You cations within the training area. You may chat with friends in the lounge, en may chat with friends in the lounge, enroll in specialized combat classes at the roll in specialized combat classes at the citadel, buy and sell stocks at the Corn-citadel. buy and sell stocks at the Com-Star station with the hope of making Star station with the hope of making money to purchase items at the various money to purchase items at the various shops, or go to your barracks to catch up on your sleep. up on yout sleep,

Before you get too comfortable, Before you get too comfortable, you are catapulted into the real world you are catapulted Into the real world as the result of an enemy raid on your as the result of an enemy' raid on your base. If you are skillful and lucky, you'll base, If you are skillful and lucky, you'll escape in the Chameleon, the sturdiest escape in the Chameleon, the sturdiest and deadliest Mech available. Although and deadliest Mech available. Although not as maneuverable as its lighter cous not as maneuverable as its lighter cousins and prone to overheating, the Chameleon is equipped with heavy armor and multitude of weapons, including and a multitude of weapons, Including lasers, missiles, and machine guns. Ad lasers, missiles, and machine guns, Additional conventional and high-tech ar ditional conventional and high-tech armaments may be purchased in towns maments may be purchased in towns along your route, providing you have along your route, providing you have the funds. Parking and repair facilities are also at your disposal.

Traveling cross-country, you visit Traveling cross-country, you visit numerous locations (even video stores), numerous locations (even video stores), enlist allies, discover hidden valuables, enlist allies, discover hidden valuables, battle foes, and hopefully save the battle foes, and hopefully save the planet from the scourge of the loath planet from the scourge of the loathsome Kurita warriors. At times, you'li some Kurita warriors. At times, you'll engage enemy infantry. Without bene engage enemy infantry, Without benefit of a Mech, these infantry groups can be dispatched quickly. Similarly, should your Mech be destroyed and should your Mech be destroyed and you are ejected from it, you'll be a sitting duck until you can commandeer<br>another vehicle. another vehicle.

Easing your chore somewhat is Easing your chore somewhat is a user-friendly control system that con user-friendly control system that consists of a series of menus, all accessible sists of a series of menus, all accessible via joystick or the keyboard. From the via a joystick or the keyboard. From the main menu, you may adjust a variety of game settings: You can set combat speed, inspect or heal your character, speed, inspect or heal your character, load or save a game, or view an overhead map. Later menus allow you to se head map. Later menus allow you to select types of movement and weapons, scan friendly and hostile units, decide whether to let the computer hold up whether to let the computer hold up your end of the battle or to do the fight your end of the battle or to do the fighting yourself, engage in combat, and ing yourself, engage in combat, and choose among a host of other options.

The game screen consists of three The game screen consists of three areas. Depending on the situation, the areas, Depending on the situation, the upper left window features movement upper left window features movement directions, battle reports, or animated sequences. Characters' attributes, represented by bar graphs, are presented in resented by bar graphs, are presented in the lower left corner of the screen. During battle, this box contains combat ing battle, this box contains combat commands. The right window, the larg commands. The right window, the largest of the three, displays attractive, 3-D overhead views of the figures and the overhead views of the figures and the scrolling countryside.

BattleTech *is a unique* cross between *cross between a*  simulation, an arcade *simulatioll, alt arcade*  challenge, and role-*challenge, and a role*playing game. *playing game.* 

Occasionally, this scenery is replaced by text, recounting meetings and placed by text. recounting meetings and other events in Jason's life. As good as other events in Jason's life. As good as the descriptions of Jason's nightmare or the descriptions of Jason's nightmare or the break-in at the mayor's house are, the break-in at the mayor's house are, there is no way for the player to enter into the story. into the story.

The absence of this interaction The absence of this interaction makes BattleTech a far cry from Info makes *Batt/tTech* a far cry from Infocom's classic text adventures or even com's classic text adventures or even the company's newer graphics-oriented the company's newer graphics-oriented line of narrative/puzzle-solving line of narrative/puzzle-solving entertainment. entertainment.

The program comes without copy The program comes without copy protection. However, to enter the train protection, However, to enter the training mode, all candidates must pass ing mode, all candidates must pass a test, which consists of correctly labeling test, which consists of correctly labeling the parts of a WSP-1A WASP reconnaissance Mech. A correctly labeled diagram appears only in the 20-page in diagram appears only in the 20-page instruction booklet. struction booklet.

Six games may be saved on a backup copy of the flip side of the program up copy of the flip side of the program disk. Duplicating the original is a timeconsuming process, as are the many consuming process, as are the many disk loads required during play. Draw disk loads required during play. Drawbacks aside, BattleTech's designers have blended a number of genres and, by do-

CWWW. Waz**ao mmn oa c**a

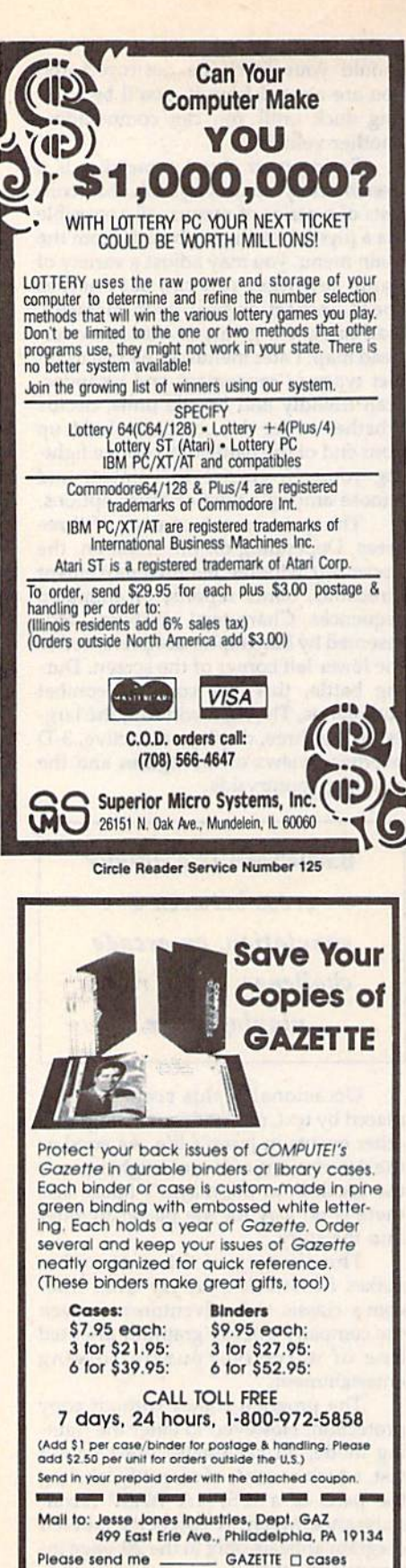

D binders. Enclosed is my check or money order for \$ \_. (U.S. funds only.) Name **Address** City State Zip Satisfaction guaranteed or money refunded.<br>Please allow 4-6 seeks for delivery No P.O. Box Numbers Piegs

#### **Reviews**

ing so, have created something unique. Players searching for new worlds to explore, futuristic vehicles to pilot, and battles to fight need look no further. -Len Poggiali

BattleTech: The Crescent Hawk's Inception Infocom Distributed by Mediagenic 3885 Bohannon Dr. Menlo Park, CA 94025 \$39.95

# Kinas of the Beach

Pull out the sunscreen and your neon jams-you're going to take the beach by storm. You have the speed, the agility, and the height to play stellar doubles volleyball in Electronic Arts' Kings of the Beach.

Boot up the game and head for the practice courts. Kings of the Beach has three courts where you can learn the basics and then hone your skills. Even if you've played in a gym, on a real beach, or in a park, you'll need some time with the coach in this game.

I've never played another sports simulation that so accurately recreates the feeling of the game.

The hardest part of the game is finding the ball on the court. Kings of the Beach deserves a round of applause for creating a 3-D playing field onscreen, but that third dimension is the source of much confusion when the ball heads for your court. Just watch the ball's shadow instead of the ball, and soon you'll be moving to the right spot.

For those of us who head in the opposite direction, the game seems to nudge us to the right place. So don't be too aggressive as you control your player; he has an innate sense of where the ball is headed.

Setting is the easiest volleyball skill in Kings of the Beach. For one thing, your doubles partner nearly always bumps the ball right to you. For another thing, the timing is intuitive. After a few tries, you can easily figure out when to hit the joystick button for a beautiful set.

Bumping is a little harder. First, you must figure out where the ball will land. That's not as easy as it is in setting because your opponents are not as cooperative about getting the ball to you as your doubles partner is. Once you get to the right spot, you must hit the joystick button at just the right moment. Timing is much more critical in bumping than it is in setting.

Setting and bumping are the bread and butter of volleyball-not too spectacular, but essential to strategy. Spiking, on the other hand, is the crème-dela-crème of beach volleyball. In Kings of the Beach, it's no different.

While bumping is a combination of placement and timing, spiking is all timing. Your setter is supposed to put the ball where you want it, so you're already in the right place. The trick is to double-click the joystick button at just the right instant to meet the ball properly. If you jump at the wrong time, you'll be flying while the ball rolls away. Sometimes a poorly executed spike results in a hit that goes out of bounds or a dink that drops gently into the opponent's court.

When you're on defense and the opponents spike into your court, the complementary move is a block, which is executed much like a spike. Doubleclick your joystick button just before your opponent connects with the ball. A good block sends the ball back to the other court faster than you can say sand flea.

After practicing each of these skills individually, you can play a few matches or enter the tournament. Each new pair of opponents is more skillful than the last, and each victory moves you closer to a new beach with new opponents. Tournaments are set in such exotic places as Rio, Hawaii, and Chicago.

Of all the sports simulations I've ever played, this is the best. To be fair, though, volleyball is my favorite sport in the real world. However, I've never played another sports simulation that so accurately recreates the feeling of the game. Even before I scored my first point against the easiest opponents, I loved Kings of the Beach.

Besides the simulation's accuracy, its graphics are excellent. Each player, although not sharply represented, is identifiable by a colorful pair of shorts, a sun visor, or some other characteristic. The screen is colorful, the 3-D field is a real challenge, and there is a twoplayer option.

Crowd noise and the sound of the sand flying under your feet create an atmosphere of sunny weather and competition. The game designers packed a lot of detail into this package.

If you love volleyball, sports simulations, or well-designed games, you're a sure convert to Kings of the Beach. It combines all the best features into a fun and challenging game.

-Heidi E. H. Aycock

Kings of the Beach **Electronic Arts** 1820 Gateway Dr. San Mateo, CA 94404 \$29.95

#### Cwww.commodore.ca

# The new star Multi-Font. How did Star get it all in there?

Friction and Tractor Feeds Built-in

High-Resolution Graphics (2l6x24Odpi)

Artic Explorer. 1878

Paper-Parking Built-in

Four Fonts *FourFonts*  Built-in Buill-in

High Speed Built-in (144 cps Draft; NLQ at 36 cps) High Speed Built-in (144 *cps* Drajt; NLQ *at* 36 CPS) Commodore Interface *Commodore Interface* Built-in Built-in

It wasn't easy. But, we built an incredible Il wasn't easy. But, we built an incredible number of features into the Star NX-iOOOC number of features into the Star NX-lOOOC Multi-Font': So now you and your Commodore Multi-Font ': So now you and your Commodore can be as creative as you like. can be as creative as you like.

star NX-1DOOC **...... NX-1cXX.C** 

The best feature in this new Star printer is built into its name—Multi-Font. It has four built into its name-Multi-Font.1l has four built-in type fonts that give you twenty different built-in type fonts that give you twenty different print style options. Just mix these fonts in with print styre' options. Just mix these fonts in with its high-resolution graphics to make great Its high-resolution graphics to make great looking reports, greeting cards, posters-what looking reports, greeting cards, posters-what ever you want. **ever you want.** 

And the list of built-in features goes on— And the list of built-in features goes on-

there's impressive speed in both draft and near there's impressive speed in both drafi and near letter quality. And an automatic single sheet letter quahty. And an automatic sinsle sheet feed. Plus, a paper-parking mechanism that lets you use single sheets without removing tractor paper. And the Multi-Font's easy-to-use push paper. And the Multi-Font's easy-to-use push button control panel gives you command of button control panel gives you command of over thirty-five functions. over thirty-five functions.

Whether it's for serious work or serious play, Whether it's for serious work or serious play, the Star NX-1000C Multi-Font has so much the Star NX-lOOOC Multi-Font has so much built-in, you'll get more out of your Commodore. built-in, you'll get more out of your Commodore. lb find out where you can see the Multi-Font, To find out where you can see the Multi-Font, call 1-800-447-4700. call 1-800-447-4700.

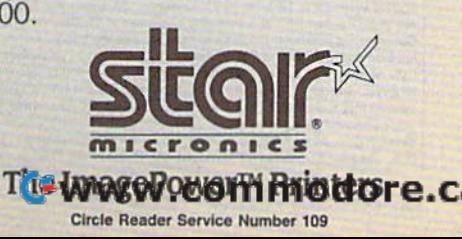

Circle Reader Service Number 109

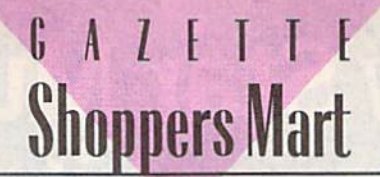

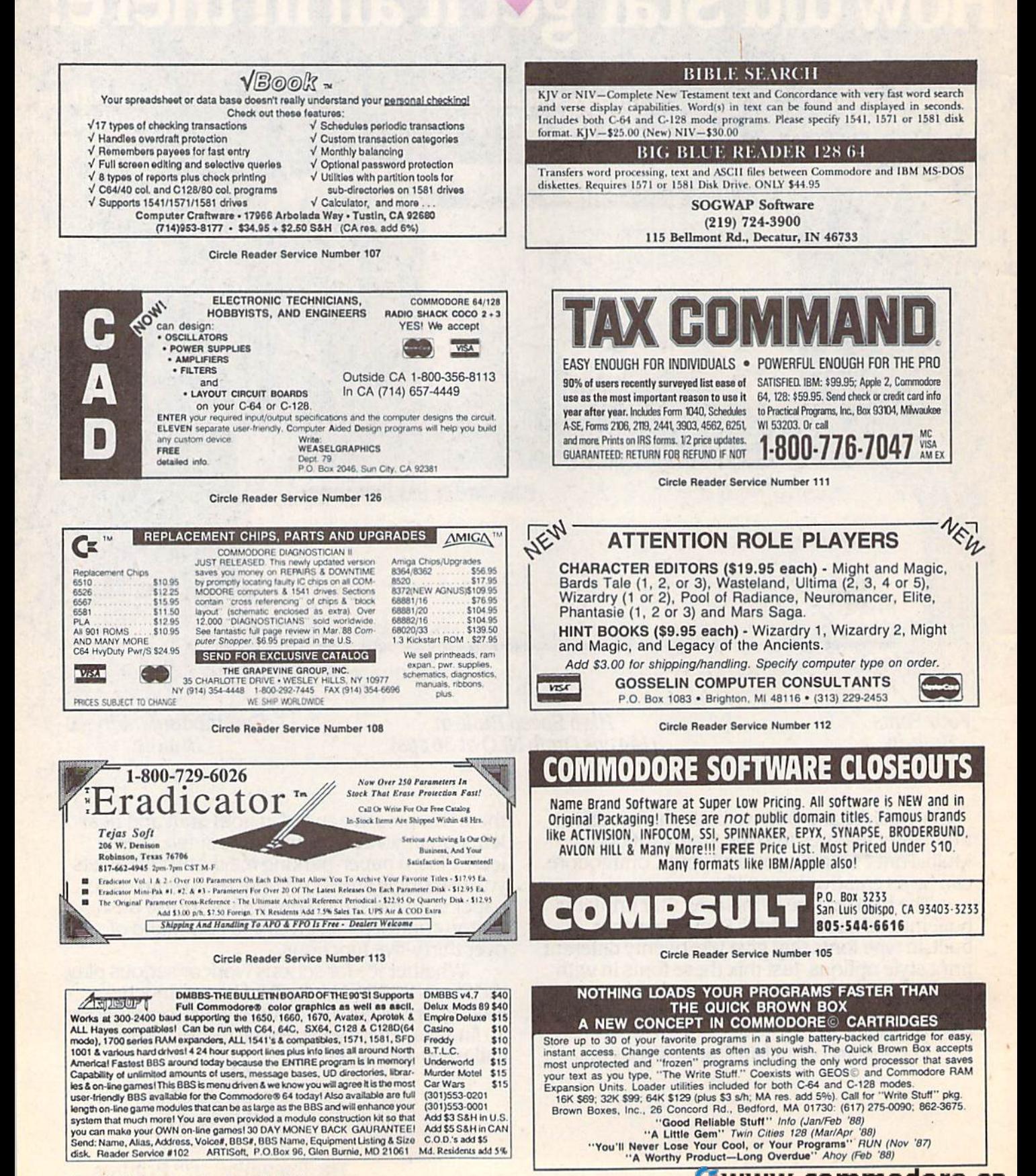

C-www.commodore.ca

68 COMPUTE!'s Gazette February 1990

# GAZETTE **Shoppers Mart**

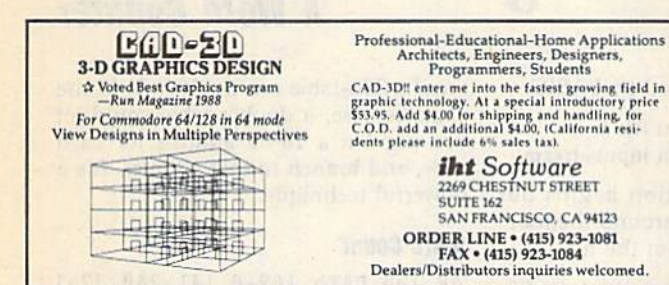

Circle Reader Service Number 186

**LEARN TO PLAY GUITAR GUITAR TUTOR** 

Have you or a member of your family ever wanted to learn to play guitar? Let your computer teach you using this unique new program that allows you to learn at home at your own pace. Much less expensive than formal lessons, "GUITAR TUTOR" will have you playing in no time. Its time-tested methods made learning<br>easy and fun. So impress your family and friends by becoming one of the many le that know the joy and satisfaction of playing the guitar well. Specify C-64 or C-128 and sent \$29.95 to:

Northern Star Software, P. O. Box 63, Oak Creek, WI 53154 For MasterCard/Visa orders, call toll-free: 1-800-648-5286

Circle Reader Service Number 185

LOTTERY PLAYERS: Introducing Proline a program based on Gale Howards winning strategies for your C64 or 128. Includes wheeling systems, hot numbers, trend chart for \$34.95 Orders and Info to Acorn Software 2721 Ohio St Mich. City In 46360 FH219-879-2284

Circle Reader Service Number 184

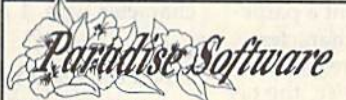

SPORTING LIFE (6104) Sport games DO IT YOURSELF BUSINESS PAPERS (6002)\*-Cus ize & print business forms, invoices, labels, etc. PUB/BOARD GAMES (6118)-Darts, monopoly and more FUN GRAPHICS MACHINE (6001)\*-Desktop publishing IN THE PITS (6100) - Driving games. IN THE MALL / 2 (6099) - Arcade action LADY LUCK (6101) - Vegas style games PRODUCTIVITY AIDES (6105) - Nice collection

#### COMMODORE<sup>®</sup> 64/128 **COMMODUAL**<br>5 Disk Special \$14.95<br>Choose any 5 disks listed (Postage Paids, Only)

STEREO SID PLAYER V10 (6005) -animated sic files which can play in stereo. MENU MAKERS (6003) - collection of menu making programs with 3D menu maker, etc. \*Shareware requires separate payment to au-

thors if found useful Fach disk is \$2.99 when less than 5 are ordered plus \$4.00 shipping/ handling-Nevada residents add 6%sales tax.<br>4600 Paradise Rd. #26 - Las Vegas, NV 89101  $(702) 731 - 6566$ Expires 4-30-90

SAY

Circle Reader Service Number 183

# **COMPUTE!'s SpeedScript Disk**

A powerful word processing package for Commodore and Apple II owners

#### **A Great Deal for Commodore Users!**

- SpeedScript for the 64
- · SpeedScript 128-80-column version
- Spelling checkers
- Plus more than a dozen other SpeedScript support utilities all on one disk (including full documentation)

#### **Two Versions for Apple Users!**

- SpeedScript 3.0-40-column word processor
- SpeedScript 80-80-column version
- Conversion programs to move files from ProDOS to DOS 3.3 and back
- · Full documentation on disk

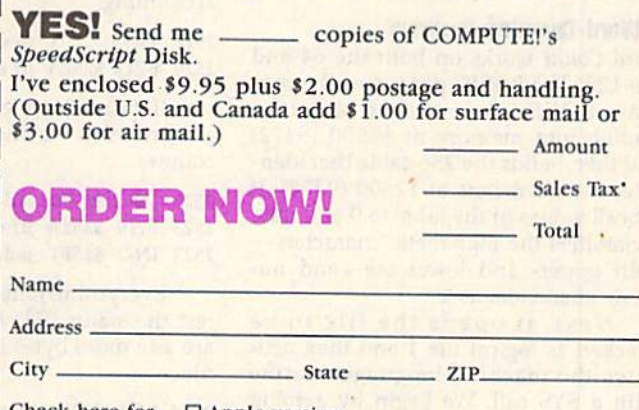

Check here for:  $\Box$  Apple version □ Commodore version

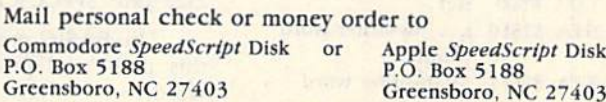

Residents of New York, Pennsylvania, and North Carolina must add appropriate sales tax. All orders must be paid in U.S. funds by a check drawn on a U.S. bank. Sorry, no credit card orders accepted Please allow 4-6 weeks for delivery. Program available only on 51+-inch disks.

# machine language 11 **11 Fill II**

#### **Jim Butterfield**

Last month, we began a discussion of 256-tables. These are tables of 256 bytes, arranged so that a program can reference any position in the table by reference any position in the table by way of the X or Y index registers.

This month, we'll use a *fixed* table—a table whose values have been table-a table whose values have been preset by BASIC to help us perform a word count on a text document. Each item in the table will represent a particular ASCII character. If a character is used within a word, the corresponding table entry will be 1; otherwise, the ta table entry will be 1; otherwise, the table entry will be 0. Certain characters ble entry will be O. Certain characters are vague, and we must make arbitrary are vague, and we must make arbitrary decisions about them. For example, the decisions about them. For example, the hyphen: Is half-hour one word or two? hyphen: Is *half-hour* one word or two?

Here's the idea: We grab a character from the text file. By referring to the ter from the text file. By referring to the 256-table, we get a classification: 1 or 0, word character or not. If we find that a new character is classified as 1, and the new character is classified as 1, and the previous character was classified as 0, previous character was classified as 0, we know that a new word is starting. In such a case, we increment the word counter. Keep in mind that many word pro counter. Keep in mind that many word pro-

cessors do not store text files as conven cessors do not store text files as conventional PET-ASCII characters. They tional PET-ASCII characters. They might use screen codes or true ASCII might use screen codes or true ASCII characters. If so, you must change the characters. If so, you must change the 256-table to correspond to this charac 256-lable 10 correspond to this character type. ter type.

#### Word-Counting Program **A Word-Counting program**

Word Count works on both the 64 and the 128. The BASIC portion of the program POKEs the machine language gram POKEs the machine language routine into memory at S2500 {9472) routine into memory at \$2500 (9472) and then builds the 256-table that iden and then builds the 256-table that identifies the characters at \$2600 (9728). It tifies the characters at \$2600 (9728). It sets all values in the table to 0 and then reclassifies the alphabetic charactersboth upper- and lowercase-and numeric characters as 1. meric characters as 1.

Next, it opens the file to be Next, it opens the file to be checked as logical file 1 and then activates the machine language routine vates the machine language routine with a SYS call. We begin by zeroing certain counters. certain counters.

<sup>2500</sup> LDA #500 ;set... 2500 LOA #\$00 ;set ... 2502 STA \$25F0 ;... low-order word 2502 5TA \$25FO , ... Jow-order word count, count, 2505 STA S25F1 ;high-order word 2505 STA \$25Ft ,high-order word count, count, 2508 STA \$25FF ;and word flag to 0 Then we connect our input to logical Then we connect our input to logical file 1, previously opened by BASIC. file 1, previously opened by BASIC.

 $250B$  LDX #\$01 ;logical file 1 250D JSR \$FFC6 jswllch Input stream 2500 J5R \$FFC6 ;swltch input stream

The next instruction begins our main loop. Each time around the loop, main loop. Each time around the loop, we take a character from the file.

#### 2510 JSR \$FFE4 ;get character from file

We transfer the character to the We transfer the character to the Y register, and then we use it to get the character type, 1 or 0.

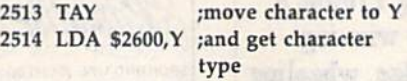

The previous character type has The previous character type has been stored at address S25FF. If the been stored at address \$25FF. If the new character is the same type, we skip ahead, as there's no work to be done. ahead, as there's no work to be done.

#### 2517 CMP \$25FF ;same type as before? 251A BEQ \$252A ;yes, so continue 251A BEQ \$252A ;yes, so continue

Otherwise, we know the character Otherwise, we know the character type has changed—from 1 to 0 at the end of a word, or from 0 to 1 at the beginning of word. In either case, we log ginning of a word. [n either case, we log the new previous-character status. the new previous-character status.

#### 251C STA \$25FF ;log changed type

Then we test the new character Then we test the new character type for 0. The easiest way to do this is type for O. The easiest way to do this is to transfer it to another register, say Y. to transfer it to another register, say Y. If the character type is 0, we're at the If the character type is 0, we're at the end of word and can skip any extra end of a word and can skip any extra accounting. accounting.

#### 251F TAY ;test character type 2520 BEQ S252A ;if 0, continue 2520 SEQ \$252A ;if 0, continue

If it isn't 0, we've found the start of If it isn't 0, we've found the start of word. So, we increment our word a word. So, we increment our word counter, counter.

2522 INC S25F0 ;add to counter 2522 INC 525FO ;add to counter 2525 BNE S252A ;if overflow ... 2525 BNE \$252A ,If overflow ... 2527 INC \$25F1 ;add to high byte.

Everything joins together here. We Everything joins together here. We test the status (ST) byte to see if there test the status (5T) byte to sec if there are any more bytes to be read from the are any more bytes to be read from the file. file.

#### 252A LDA \$90 ;test ST byte 252C BEQ \$2510 ;if more, go back 252E JMP SFFCC;CLRCHN and quit 252E JMP SFFCC ;CLRCHN and quit

The BASIC program takes over at The BASIC program takes over at this point and prints the number of this point and prints the number of words. words.

Remember: If you find yourself do Remember: If you find yourself doing a lot of comparisons-especially with characters or bytes-take a look to

## **A Word Counter**

see if 256-table can do the job. in the see if a 256-table can do the job. In the extreme case, a double table could let you dig out 16-bit address for each you dig out a 16-bit address for each type, and branch to that address. It's type, and branch to that address. It's a powerful technique.

#### Word Count **Word Count**

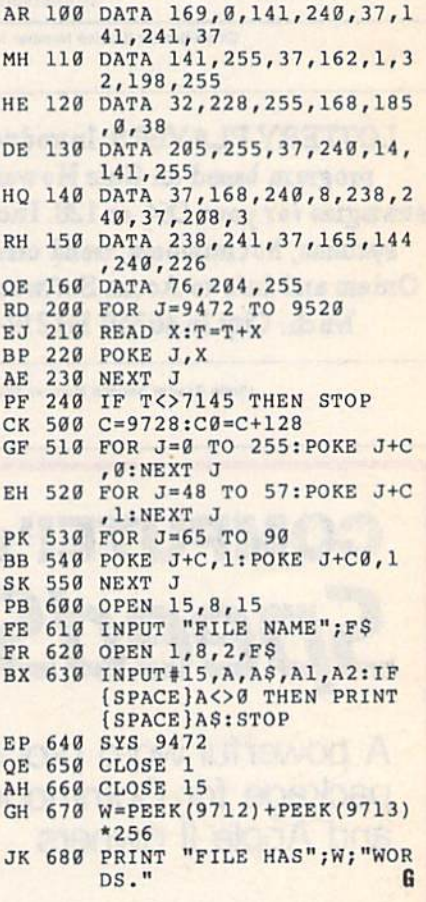

Use the handy Use the handy Reader Service Card Reader Service Card in the back of the in the back of the magazine to receive magazine to receive additional information additional information on our advertisers. on our advertisers.

Cwww.commodore.ca

70 COMPUTE!'s Gazette February 1990
#### **ADVERTISERS INDEX**

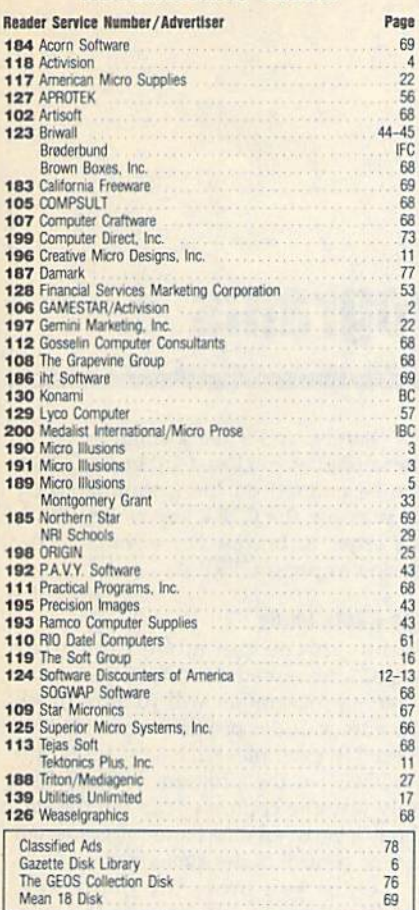

#### MAIL TO:

#### **COMPUTE!'s GAZETTE SUBSCRIBER SERVICE**

P.O. Box 3251, Harlan, IA 51537

Change of Address: Please advise as early as possible. Attach label with your old address and write in new address below.

New Subscriber: Fill in your name and address below. Use separate sheet for gift orders.

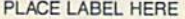

Renewal: Attach label.

One year \$24.00 \_\_\_\_ Two years \$45.00 (Foreign subscribers please add \$6.00 per year for postage)

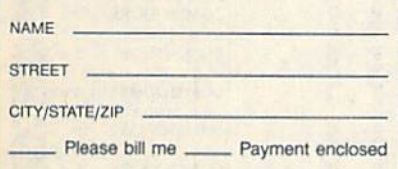

For other subscription questions or problems, please write a note and send entire form to the above address. OR CALL TOLL-FREE:

#### 1-(800) 727-6937

# **The Automatic Proofreader**

#### **Philip I. Nelson**

The Automatic Proofreader helps you type in program listings for the 128 and 64 and prevents nearly every kind of typing mistake.

Type in the Proofreader exactly as listed. Because the program can't check itself, type carefully to avoid mistakes. Don't omit any lines, even if they contain unusual commands. After you've finished, save a copy before running it.

Next, type RUN and press RE-TURN. After the program displays the message "Proofreader Active," you're ready to type in a BASIC program.

Every time you finish typing a line and press RETURN, the Proofreader displays a two-letter checksum in the upper left corner of the screen. Compare this result with the two-letter checksum printed to the left of the line in the program listing. If the letters match, it's almost certain the line was typed correctly. If not, check for your mistake and correct the line.

The Proofreader ignores spaces not enclosed in quotation marks, so you can omit or add spaces between keywords and still see a matching checksum. However, spaces inside quotes are almost always significant, so the program pays attention to them.

The Proofreader does not accept keyword abbreviations (for example, ? instead of PRINT). If you prefer to use abbreviations, you can still check the line by LISTing it, moving the cursor back to the line, and pressing RETURN.

If you're using the Proofreader on the 128, do not perform any GRAPHIC commands while the Proofreader is astive. When you perform a command like GRAPHIC 1, the computer moves everything at the start of BASIC program space-including the Proofreader-to another memory area, causing the Proofreader to crash. The same thing happens if you run any program with a GRAPHIC command while the Proofreader is in memory.

Though the Proofreader doesn't interfere with other BASIC operations, it's a good idea to disable it before running another program. The simplest way to disable it is to turn the computer off then on. A gentler method is to SYS to the computer's built-in reset routine (65341 for the 128, 64738 for the 64).

These reset routines erase any program in memory, so be sure to save the program you're typing in before entering the SYS command.

When using the Proofreader with another utility, disable both programs before running a BASIC program. While the Proofreader seems unaffected by most utilities, there's no way to promise it will work with any and every combination of utilities you might want to use. The more utilities activated, the more fragile the system becomes.

#### **The Automatic Proofreader**

- 10 VE=PEEK(772)+256\*PEEK(773):LO  $=43:HI=44:PRINT$  "{CLR} (WHT}AU TOMATIC PROOFREADER FOR
- 20 IF VE=42364 THEN PRINT"C-64"
- 30 IF VE=17165 THEN LO=45:HI=46: WAIT CLR: PRINT "128"
- 40 SA=(PEEK(LO)+256\*PEEK(HI))+6: FOR J=SA TO SA+166:READ B:POK E J, B: CH=CH+B: NEXT
- 50 IF CH<>20570 THEN PRINT "\*ERR OR\* CHECK TYPING IN DATA STAT EMENTS": END
- 60 FOR J=1 TO 5:READ RF, LF, HF:RS  $=SA+RF$ : HB=INT(RS/256): LB=RS-(  $256*HB$
- 70 CH=CH+RF+LF+HF:POKE SA+LF,LB: POKE SA+HF, HB: NEXT
- 80 IF CH<>22054 THEN PRINT "\*ERR OR\* RELOAD PROGRAM AND CHECK (SPACE)FINAL LINE":END
- 90 IF VE=17165 THEN POKE SA+14,2 2:POKE SA+18, 23: POKESA+29, 224 :POKESA+139,224
- 100 POKE SA+149, PEEK (772) : POKE S A+150, PEEK(773): PRINT "{CLR}P ROOFREADER ACTIVE"
- 110 SYS SA: POKE HI, PEEK (HI) +1: PO KE (PEEK(LO) +256\*PEEK(HI) )-1,  $\emptyset$ : NEW

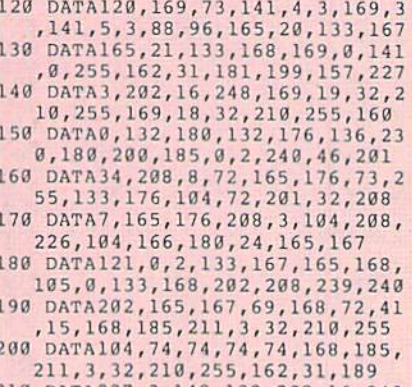

210 DATA227, 3, 149, 199, 202, 16, 248<br>
, 169, 146, 32, 210, 255, 76, 86, 137<br>
220 DATA65, 66, 67, 68, 69, 70, 71, 72,<br>
74, 75, 77, 80, 81, 82, 83, 88<br>
230 DATA13, 2, 7, 167, 31, 32, 151, 116 , 117, 151, 128, 129, 167, 136, 137

G

## How to Type In **How to Type In**  COMPUTERS Gazette Programs **COMPUTE!'s Gazette Programs**

Each month, COMPUTE!'s Gazette publishes programs for the Commodore 128 and 64. Each program is clearly marked by title and version. Be sure to type in by title and version. Be sure to type in the correct version for your machine. All the correct version for your machine. All 64 programs run on the 128 in 64 mode. 64 programs run on the 128 in 64 mode. Be sure to read the instructions in ihe Be sure to read the Instructions in the corresponding article. This can save time corresponding article. This can save time and eliminate any questions which and eliminate any questions which might arise after you begin typing. might arise after you begin typing.

We regularly publish two programs designed to make typing easier: grams designed to make typing easier. The Automatic Proofreader, for BASIC *The Automatic Proofreader,* (or BASIC programs, and MIX, for entering ma programs, and MLX, for entering machine language programs. chine language programs.

When entering a BASIC program, be especially careful with DATA statements as they are extremely sensitive to ments as they aro extremely sensitive to errors. A mistyped number in a DATA statement can cause your machine to statement can cause your machine to "lock up" (you'll have no control over " lock up" (you'll have no control over the computer). If this happens, the only the computer). If this happens, the only recourse is to turn your computer off recourse is to turn your computer off and then on, erasing what was in mem and then on, erasing what was in memory. This could cause you to lose valu ory. This could cause you to lose valuable data, so be sure to save a program before you run it. If your computer *before you run* it. If your computer crashes, you can always reload the program and look for Ihe error. gram and look for the error.

#### Special Characters

Most of the programs listed in each is Most of the programs listed in each issue contain special control characters. sue contain special control characters. To facilitate typing in any programs To facilitate typing in any programs from Gazette, use the following listing from *Gazelle,* use the following listing conventions. conventions.

The most common type of control The most common type of control characters in our listings appear as characters in our listings appear as words within braces: (DOWN) means words within braces: {DOWN} means to press the cursor-down key; {5 to press the cursor-down key; {S SPACES} means to press the space bar SPACES} means to press the space bar five times. five times.

To indicate that key should be To indicate that a key should be shifted (hold down the SHIFT key while pressing another key), the char while prossing another key), the character is underlined. For example,  $\underline{A}$ means hold down the SHIFT key and means hold down the SHiFf key and press A. You may see strange characters press A. You may see strange characters on your screen, but that's to be expected. If you find a number followed by an underlined key enclosed in braces (for underlined key enclosed in braces (for example, |8 A}), type the key as many example,  $\{8 \text{ }\underline{A}\}\)$ , type the key as many times as indicated (in our example, enter eight shifted A's). ter eight shifted A's). times as indicated (in our example, en-

If a key is enclosed in special If a key is enclosed in special<br>brackets,  $\overline{R}$ ,  $\overline{R}$ , hold down the Commodore key (at the lower left corner of the keyboard) and press the indicated keyboard) and p ress the indicated character. character . brackets,  $\cancel{g}$   $\cancel{3}$ , hold down the Commo-

Rarely, you'll see a single letter of Rare1y, you'll see a single leiter of the alphabet enclosed in braces. This the alphabet enclosed in braces. This can be entered on the Commodore 64 can be entered on the Commodore 64 by pressing the CTRL key while typing the letter in braces. For example, {A} means to press CTRL-A. means to press CTRL-A.

#### **The Quote Mode**

Although you can move the cursor Although you can move the cursor around the screen with the CRSR keys, around the screen with the CRSR keys, often a programmer will want to move often a programmer will want to move the cursor under program control. This the cursor under program control. This is seen in examples such as {LEFT} and {HOME} in the program listings. The {HOME} in the program listings. The only way the computer can tell the dif only way the computer can tell the difference between direct and programmed ference between direct and programmed cursor control is the quote mode. cursor control is the *qUOit modt.* 

Once you press the quote key, Once you press the quote key, you're in quote mode. This mode can be you're in quote mode. This mode can be confusing if you mistype a character and cursor left to change it. You'll see a graphics symbol for cursor left. In this case, you can use the DEL key to back case, you can use the DEL key to back up and edit the line. Type another quo up and edit the line. Type another quotation mark and you're out of quote tation mark and you're out of quote mode. If things really get confusing, mode. If things really get confusing. you can exit quote mode simply by you can exit quote mode simply by pressing RETURN. Then just cursor up pressing RETURN. Then just cursor up to the mistyped line and fix it.

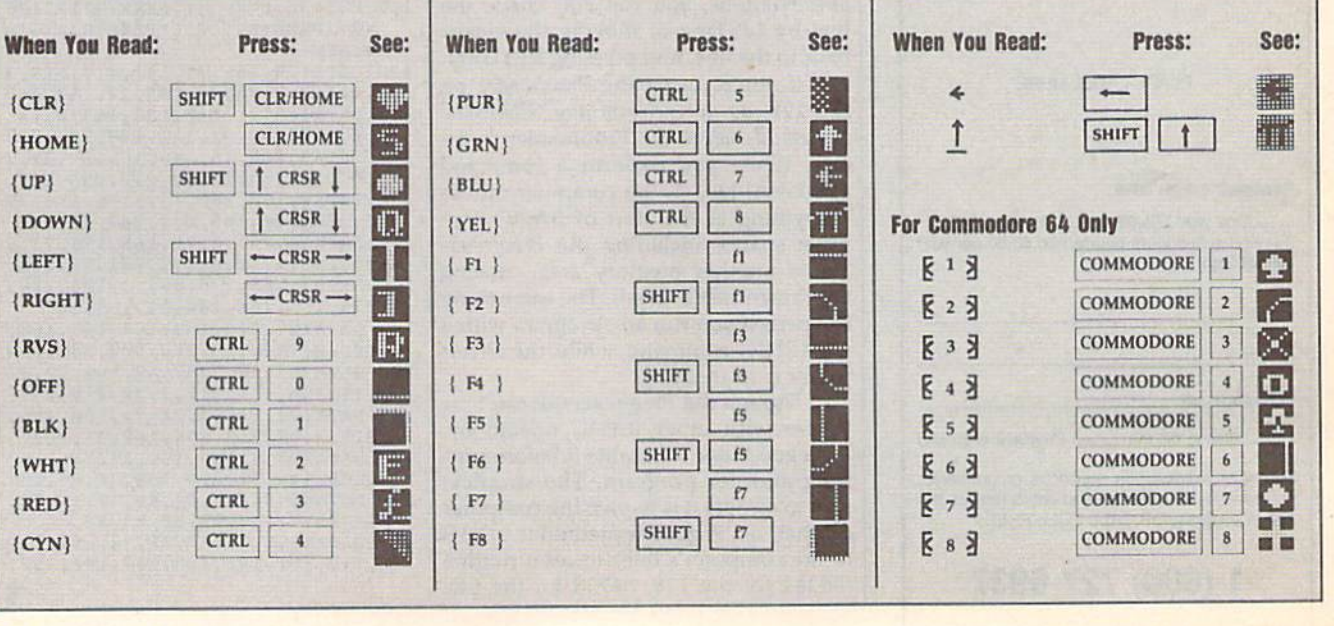

#### Cwww.commodore.ca

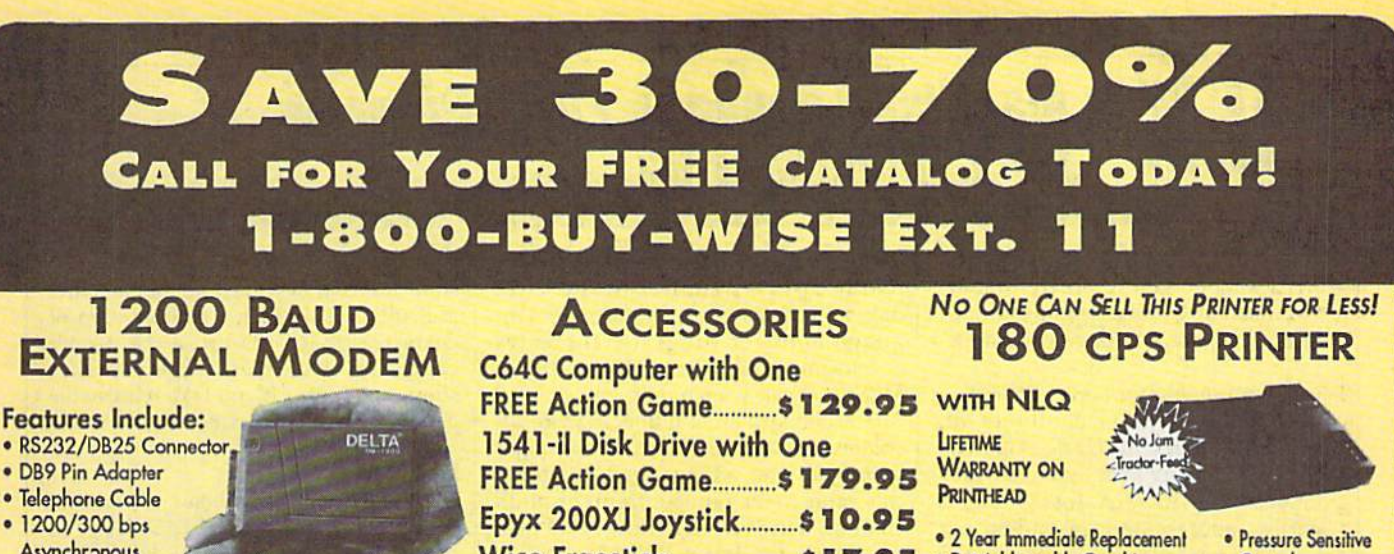

- Asynchronous . Full or Half Duplex
- · Auto Dial/Auto Answer
- · Standard 9 Volt Battery

**SOFTWARE** 

AC Adapter Sold<br>Separately for \$4.95

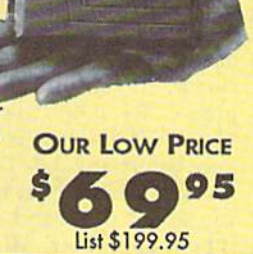

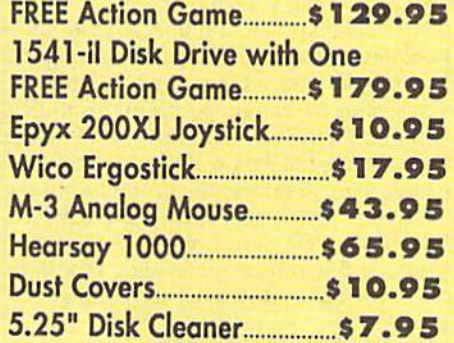

SAVE \$200 ON THE NEW

- · Dot Addressable Graphics Controls · Italics, Elite, Pica, Condensed<br>• Centronics Parallel Port · Includes One FREE **Ribbon** · 8K Printer Buffer **OUR LOW PRICE** · NLQ Selectable from **Front Panel**  $\bullet$ 95
- · Low Cost Adapters Available

#### **SHAREDATA SOFTWARE**

List \$299.00

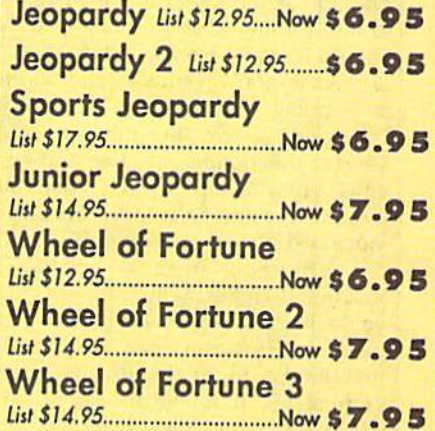

"We Love Our Customers

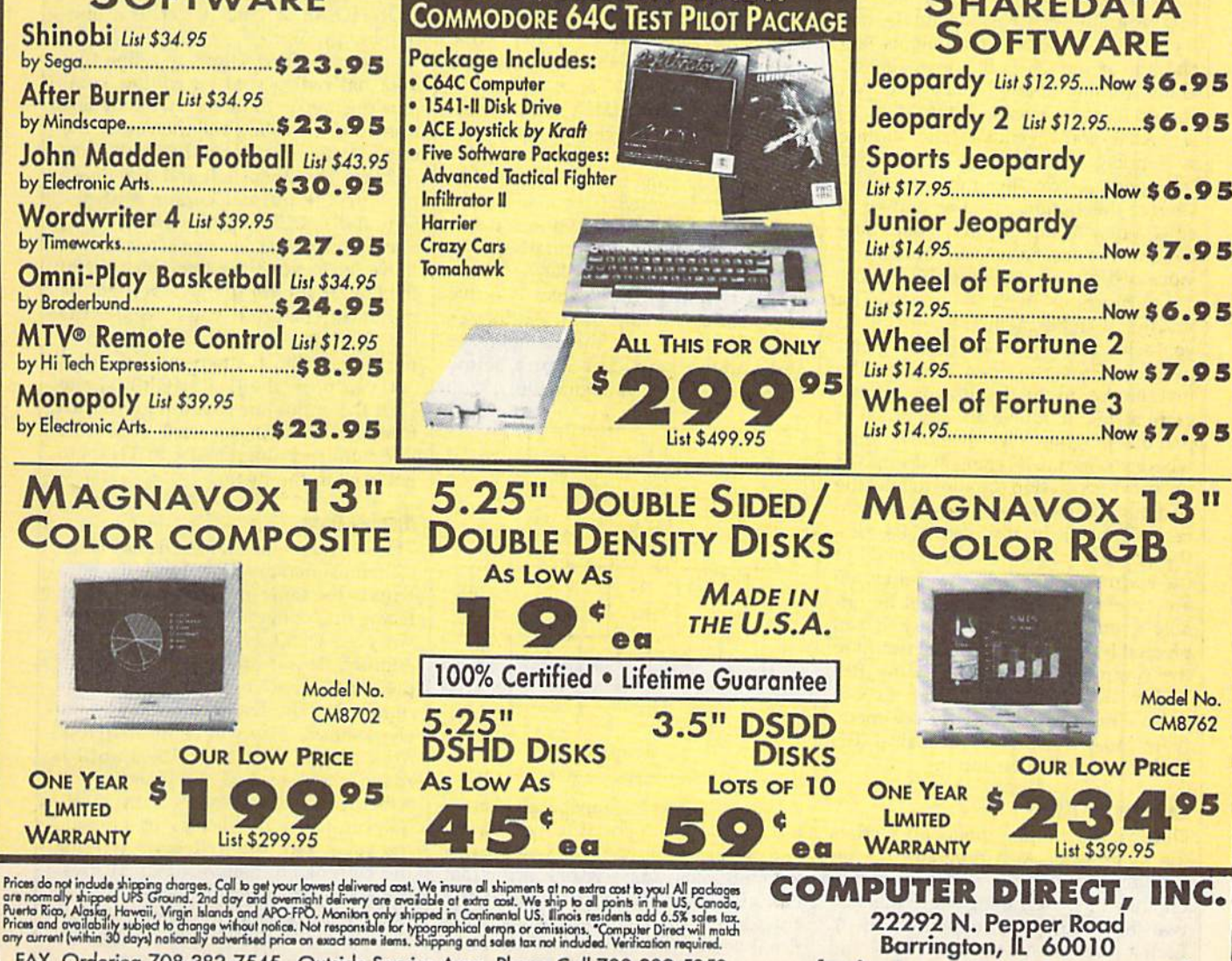

FAX Ordering 708-382-7545 Outside Service Area, Please Call 708-382-5058

## **WILX Machine Language Entry Program** *for Commodore 64* **OM COMMISSION COMPRESSED IN A SEX AND A SEX AND A SEX AND A SEX AND A SEX AND A SEX AND A SEX AND A SEX AND A SEX AND A SEX AND A SEX AND A SEX AND A SEX AND A SEX AND A SEX AND A SEX AND A SEX AND A SEX AND A SEX AND A S**

Ottis R. Cowper (

MLX is a labor-saving utility that alows almost fail-safe entry of Commodore 64 machine language programs. dore 64 machine language programs.

Type in and save some copies of MLX-'ou'll want to use it to enter future ML you'll want to use it to enter future ML programs from COMPUTE!'s Gazette. Vhen you're ready to enter an ML pro- When you're ready to enter an ML pro-;ram, load and run MLX. It asks you for gram, load and run *MLX.* It asks you for a starting address and an ending address. These addresses appear in the dress. These addresses appear in the article accompanying the MLX-format >rogram listing you're typing. program listing you're typing.

If you're unfamiliar with machine If you're unfamiliar with machine anguage, the addresses (and all other language, the addresses (and all other values you enter in MLX) may appear values you enter in *MLX)* may appear strange. Instead of the usual decimal sirange. Instead of the usual decimal numbers you're accustomed to, these numbers you're accustomed 10, these numbers are in *hexadecimal*—a base 16 numbering system commonly used by numbering system commonly used by vlL programmers. Hexadecimal—hex ML programmers. Hexadecimal-hex for short-includes the numerals 0-9 and the letters A-F. But even if you and the letters A-F. But even if you know nothing about ML or hex, you should have no trouble using MLX. should have no trouble using *MLX.* 

After you've entered the starting After you've entered the starting and ending addresses, you'll be offered and ending addresses, you'll be offered the option of clearing the workspace. the option of dearing the workspace. Choose this option if you're starting to Choose this option if you're starting to enter a new listing. If you're continuing a listing that's partially typed from a previous session, don't choose this option. vious session, don't choose this option.

functions menu will appear. The A functions menu will appear. The first option in the menu is Enter Data. If first option in the menu Is Enter Data. If you're just starting to type in a program, pick this. Press the E key and type the first number in the first line of the pro first number in the first line of the program listing. If you've already typed in gram llsting. If you've already typed In part of a program, type the line number where you stopped typing at the end of the previous session (be sure to load the the previous session (be sure to load the partially completed program before you partially completed program before you resume entry). In any case, make sure resume entry). In any case, make sure the address you enter corresponds to the address you enter corresponds to the address of a line in the listing you the address of a line in the listing you are entering. Otherwise, you'll be un are entering. Otherwise, you'll be unable to enter the data correctly. If you able to enter the data correctly. If you pressed E by mistake, you can return to the command menu by pressing RE TURN alone when asked for the ad TURN alone when asked for the address. (You can get back to the menu dress. (You can get back to the menu from most options by pressing RE TURN with no other input.) TURN with no other inpuL)

#### **Entering a Listing**

Once you're in Enter mode, MLX prints Once you're in Enter mode, *MLX* prints the address for each program line for the address for each program line for you. You then type in all nine numbers you. You then type in all nine numbers on that line, beginning with the first on that line, beginning with the first two-digit number after the colon (:). Each line represents eight data bytes and Each line represents eight data bytes and a checksum. Although an MLX-format

isting appears similar to the "hex listing appears similar to the "hex dump" listings from a machine language monitor program, the extra guage monitor program, the extra checksum number on the end allows checksum number on the end allows MLX to check your typing. *MLX* to check your typing,

When you enter a line, MLX recalculates the checksum from the eight culates the checksum from the eight uytes and the address and compares bytes and the address and compares his value to the number from the ninth column. If the values match, you'll hear column. If the values match, you'll hear bell tone, the data will be added to the a bell tone, the data will be added to the workspace area, and the prompt for the workspace area, and the prompt for the next line of data will appear. But if MLX next line of data will appear. But if *MLX*  detects a typing error, you'll hear a low buzz and see an error message. The line . ,vill then be redisplayed for editing. will then be redisplayed for editing.

#### Invalid Characters Banned **Invalid Cbaracters Banned**

Only few keys are active while you're Only a few keys are active while you're entering data, so you may have to un entering data, so you may have to unlearn some habits. You do not type learn some habits. You *do no/* type spaces between the columns; MLX spaces between the columns; *MLX*  automatically inserts these for you. You automatically Inserts these for you. You do not press RETURN after typing the last number in a line; *MLX* automatically enters and checks the line after you type the last digit. type the last digit.

Only the numerals 0-9 and the let Only the numerals 0-9 and the letters A-F can be entered, if you press any tersA-F can be entered. If you press any other key (with some exceptions noted other key (with some exceptions noted below), you'll hear a warning buzz. To simplify typing, a numeric keypad function is included. The keypad is active tion is included. The keypad is active only while entering data. Addresses only while entering data. Addresses must be entered with the normal letter must be entered with the nonnal letter and number keys. The figure below and number keys. The figure below shows the keypad configuration.

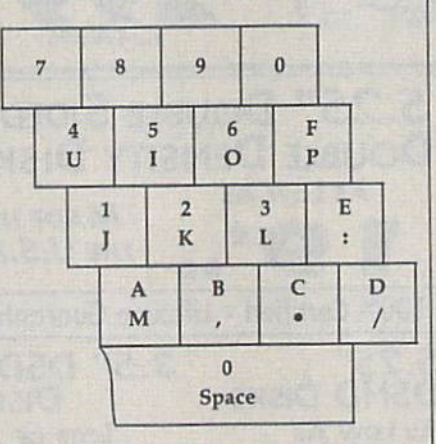

MLX checks for transposed characters. If you're supposed to type in A0 and instead enter OA, MLX will catch and instead enter OA, MLX will catch your mistake. There is one error that your mistake. There is one error that can slip past MLX: Because of the checksum formula used, MLX won't no checksum fonnula used, MLX won't notice if you accidentally type FF in place of 00, and vice versa. And there's a very slim chance that you could garble a line and still end up with a combination of characters that adds up to the proper characters that adds up to the proper checksum. However, these mistakes checksum. Ho\\'e ver, these mistakes should not occur if you take reasonable should not occur if you take reasonable care while entering data. care while entering data.

#### **Editing Features**

To correct typing mistakes before fin To correct typing mistakes before finishing a line, use the INST/DEL key to delete the character to the left of the delete the chnracter to the left of the cursor. If you mess up a line badly, press CLR/HOME to start the line over. pressCLRjHOME to start the line over, The RETURN key is also active, but The RETURN key is also active, but only before any data is typed on a line. Pressing RETURN at this point returns Pressing RETURN at this point returns you to the command menu. After you you to the command menu. After you type character, MLX disables RE type a character, *MLX* disables RE· TURN until the cursor returns to the TURN until the cursor returns to the start of a line. Remember, press CLR/HOME to quickly get to a linenumber prompt. number prompt.

To make corrections in a line that To make corrections in a line that MLX has redisplayed for editing, com *MLX* has redisplayed for editing. compare the line on the screen with the one pare the line on the screen with the one printed in the listing and then move the printed in the listing and then move the cursor to the mistake and type the cor cursor to the mistake and type the correct key. The cursor-left and -right keys rect key. The cursor-left and -right keys provide the normal cursor controls. provide the normal cursor controls. (The INST/DEL key now works as an (The INST JOEL key now works as an alternative cursor-left key.) You cannot altemative cursor-left key.) You cannot move left beyond the first character in move left beyond the first character in the line. If you try to move beyond the the line. If you try to move beyond the rightmost character, you'll reenter the rightmost character, you'll reenter the line. During editing, RETURN is active; line. During editing. RETURN is active; pressing it tells MLX to recheck the line. pressing it tellsMLX to recheck the line. You can press the CLR/HOME key to clear the entire line if you want to start from scratch or if you want to get to from scratch or if you want to get to a line-number prompt to use RETURN to line-number prompt to use RETURN to get back to the menu. get back to the menu. Some and the red is small that the results of the results and vice version of the results are the red in the red in the red in the red in the red in the red in the red in the red in the red in the red in the red in the re

#### Display Data **Dlsgla, Data**

The second menu choice, Display Data, The second menu choice, Display Data, examines memory and shows the con examines memory and shows the contents in the same format as the program listing (including the checksum). When listing (Including the checksum). When you press *D, MLX* asks you for a starting address. Be sure that the starting ad address. Be sure that the starting ad· dress you give corresponds to a line number in the listing. Otherwise, the number in the listing. Otherwise, the checksum display will be meaningless. checksum display will be meaningless. MLX displays program lines until it *MLX* displays program lines until it reaches the end of the program, at which point the menu is redisplayed. You can pause the display by pressing the space bar. (MLX finishes printing the space bar. *(MLX* finishes printing the current line before halting.) Press the current line before halting.) Press the space bar again to restart the dis the space bar again to restart the display. To break out of the display and get play. To break out of the display and get back to the menu before the ending address is reached, press RETURN. dress is reached, press RETURN.

#### Other Menu Options **Olber MeRI OptiORS**

Two more menu selections let you save Two more menu selections let you save programs and load them back into the programs and load them back into the computer. These are Save File and Load File. When you press S or L, MLX asks you for the filename. You'll then be you for the filename. You'll then be asked to press either D or T to select disk or tape. disk or tape.

You'll notice the disk drive starting You'll notice the disk drive starting and stopping several times during and stopping several times during a load or save. This is normal behavior. load or save. This is normal behavior. MLX opens and reads from or writes to MLX opens and reads from or writes to the file instead of using the usual LOAD the file instead of using the usual LOAD and SAVE commands. Also note that and SAVE commands. Also note that the drive prefix  $0$ : is added to the filename (line 750), so this should not be name (line 750), so this should *not* be included when entering the name. This included when entering the name. This also precludes the use of  $@$  for savewith-replace, so be sure to give each version saved a different name.

Remember that MLX saves the en Remember that *MLX* saves the entire workspace area from the starting tire workspace area from the starting address to the ending address, so the address to the ending address, so the save or load may take longer than you might expect if you've entered only might expect if you've entered only a small amount of data from a long listing. When you're saving a partially completed listing, make sure to note the completed listing. make sure to note the address where you stopped typing. address where you stopped typing.

MLX reports the standard disk or *MLX* reports the standard disk or tape error messages if any problems are detected during the save or load. It also detected during the save or load. It also has three special load error messages: has three special load error messages: INCORRECT STARTING ADDRESS, INCORRECT STARTING ADDRESS, which means the file you're trying to which means the file you're trying to load does not have the starting address load does not have the starting address you specified when you ran MLX; you specified when you ran *MLX;*  LOAD ENDED AT *address*, which means the file you're trying to load means the file you're trying to load ends before the ending address you ends before the ending tlddress you specified when you started MLX; and specified when you started *MLX;* and TRUNCATED AT ENDING ADDRESS, TRUNCATED AT ENDING ADDRESS, which means the file you're trying to load extends beyond the ending ad load extends beyond the ending address you specified when you started dress you spedfied when you started MLX. If you see one of these messages *MLX.* If you see one of these messages and feel certain that you've loaded the right file, exit and rerun MLX, being right file, exit and rerun *MLX,* being careful to enter the correct starring and careful to enter the correct starting and ending addresses. ending addresses.

The Quit menu option has the ob The Quit menu option has the obvious effect—it stops MLX and enters vious effect-it stops *MLX* and enters BASIC. The RUN/STOP key is dis BASIC. The RUN/STOP key is disabled, so the  $\mathsf Q$  option lets you exit the program without turning off the com program without turning off the computer. (Of course, RUN/STOP-RESTORE also gets you out.) You'll be puter. (Of course, RUN/STOP- RESTORE also gets you out.) You'll be asked for verification; press Y to exit to BASIC, or press any other key to return BASIC, or press any other key to return to the menu. After quitting, you can to the menu. After quitting. you can type RUN again and rcenter MLX with type RUN again and reenter *MLX* without losing your data, as long as you out losing your data, as long as you don'l use the Clear Workspace option. don't use the Clear Workspace option.

#### The Finished Product **De Finished Producl**

When you've finished typing all the When you've finished typing all the data for an ML program and saved your data for an ML program and saved your work, you're ready for the results. Refer work, you're ready [or the results. Refer to the corresponding article for details to the corresponding article for details on loading and running the program. on loading and running the program.

#### An Ounce of Prevention **An Dlnce 01 PmenUon**

By the time you've finished typing in By the time you've finished typing in the data for a long ML program, you may have several hours invested in the may have several hours invested in the project. Don't take chances—use The project. Don't take chances-use *The*  Automatic Proofreader to type the new MLX, and then test your copy thorough *MLX,* and then test you r copy *thorough*ly before first using it to enter any sig ly before first using it to enter any sig· nificant amount of data. Make sure all the menu options work as they should. the menu options work as they should. Enter fragments of the program starting Enter fragments of the program starting at several different addresses; then use the display option to verify that the the display option \0 verify that the data has been entered correctly. And be data has been entered correctly. And be sure to test the save and load options sure to test the save and load options several times to ensure that you can recall your work from disk or tape. call your work from disk or tape.

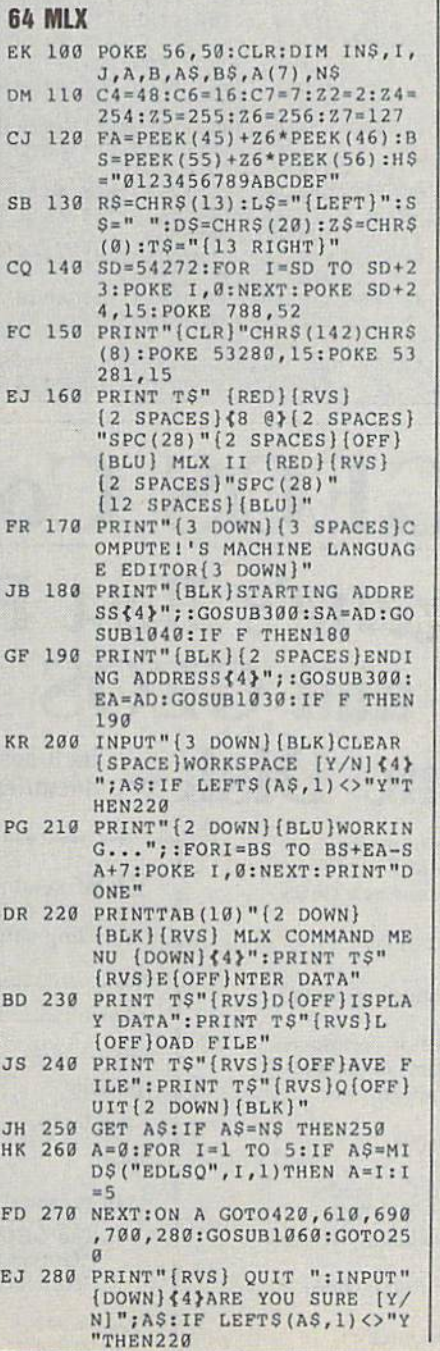

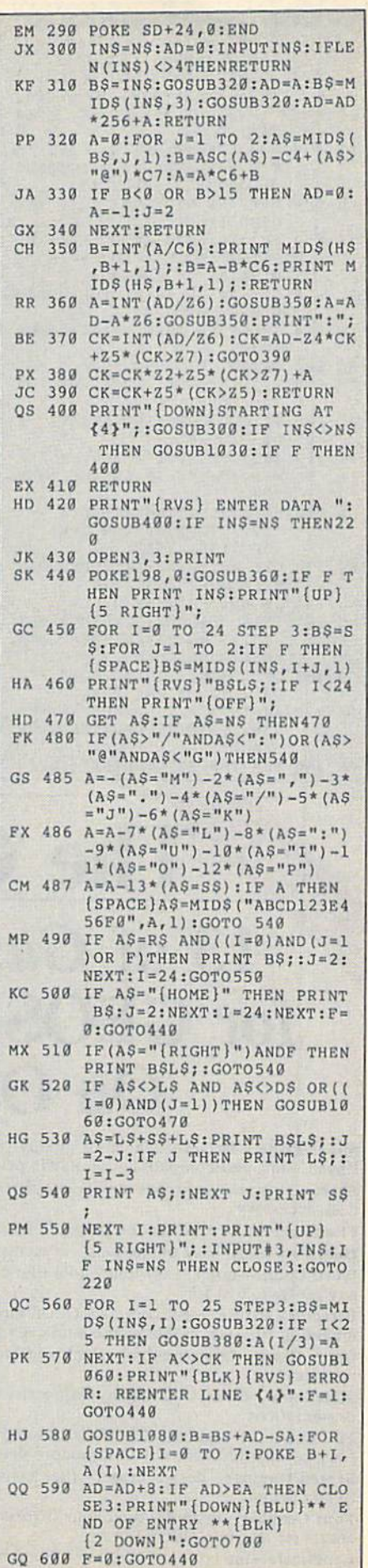

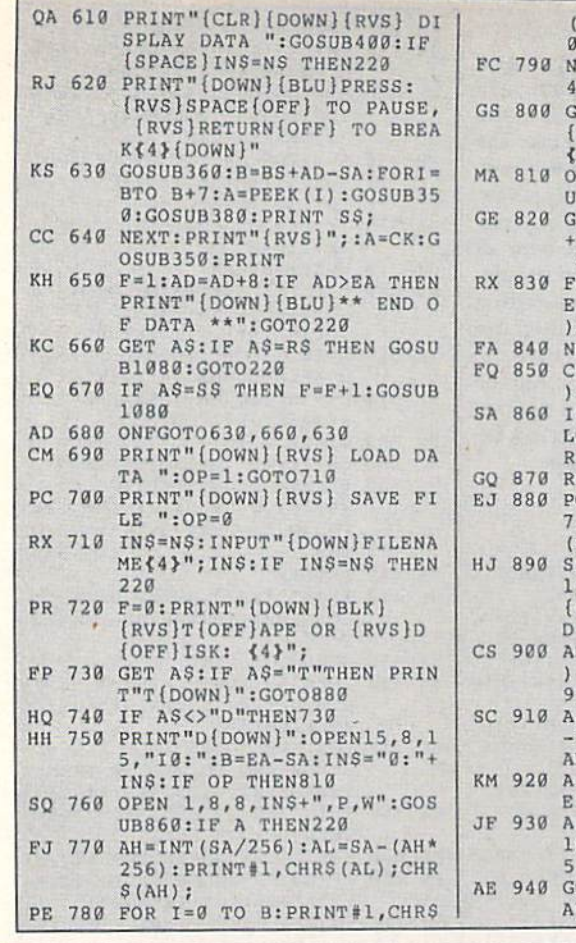

#### PEEK (BS+I)); : IF ST THEN8 XP 950 POKE147, 0:SYS 63562:IF ST  $\overline{a}$ >0 THEN970 EXT:CLOSEl:CLOSE15:GOTO9 FR 960 GOSUB1080: PRINT" {BLU} \*\* L<br>OAD COMPLETED \*\*": GOTO220 OSUB1060: PRINT" (DOWN) DP 970 GOSUB1060: PRINT" (BLK) BLK}ERROR DURING SAVE: {RVS}ERROR DURING LOAD: (DOWN) {4}":ON F GOSUB980, 4}":GOSUB860:GOTO220 PEN 1,8,8, IN\$+", P, R": GOS PP 980 PRINT"INCORRECT STARTING **B860:IF A THEN220**  $ET#1, AS, B$:AD=ASC (A$+2$)$ [SPACE]ADDRESS (";:GOSUB3 256\*ASC(B\$+Z\$): IF AD<>SA 60: PRINT") ": RETURN THEN F=1:GOTO850 GR 990 PRINT"LOAD ENDED AT ";: AD OR I=0 TO B:GET#1, A\$:POK =SA+AD: GOSUB360: PRINT DS:  $BS+I$ , ASC(A\$+Z\$): IF(I<>B RETURN AND ST THEN  $F=2:AD=I:I=B$ FD 1000 PRINT"TRUNCATED AT ENDIN EXT: IF  $ST < 64$  THEN  $F = 3$ G ADDRESS": RETURN LOSEl: CLOSE15: ON ABS (F>0 RX 1010 AH=INT (A/256) : AL=A-(AH\*2 +1 GOTO960,970 56): POKE193, AL: POKE194, A NPUT#15, A, AS: IF A THEN C OSEl:CLOSE15:GOSUB1060:P FF 1020 AH=INT (B/256): AL=B-(AH\*2 INT"[RVS]ERROR: "AS 56) : POKE174, AL: POKE175, A ETURN **H:RETURN** OKE183, PEEK (FA+2): POKE18 FX 1030 IF AD<SA OR AD>EA THEN10 , PEEK (FA+3) : POKE188, PEEK  $50$ FA+4): IFOP=ØTHEN920 HA 1040 IF (AD>511 AND AD<40960)O YS 63466: IF (PEEK (783) AND R(AD>49151 AND AD<53248) THEN GOSUB1060: PRINT" THEN GOSUB1080:F=0:RETUR DOWN}{RVS} FILE NOT FOUN HC 1050 GOSUB1060: PRINT" {RVS} IN  $"$ : GOTO690 VALID ADDRESS (DOWN)<br>{BLK}":F=1:RETURN D=PEEK(829)+256\*PEEK(830 :IF AD<>SA THEN F=1:GOTO AR 1060 POKE SD+5, 31: POKE SD+6, 2  $70$ = PEEK (831) + 256 \* PEEK (832) 08:POKE SD, 240:POKE SD+1  $1: F = F - 2*(A<sub>2</sub>(A)<sub>2</sub>) - 3*(A>EA):$ 4:POKE SD+4,33  $D = A - AD : GOTO930$ DX 1070 FOR S=1 TO 100:NEXT:GOTO  $1090$ =SA:B=EA+1:GOSUB1010:POK PF 1080 POKE SD+5,8:POKE SD+6,24 780,3:SYS 63338 Ø:POKE SD, Ø:POKE SD+1,90 BS:B=BS+(EA-SA)+1:GOSUB 010:0N OP GOTO950:SYS 63 :POKE SD+4,17 AC 1090 FOR S=1 TO 100:NEXT:POKE 91 OSUB1080: PRINT" {BLU} \*\* S SD+4,0:POKE SD,0:POKE S VE COMPLETED \*\*":GOTO220 D+1,0:RETURN G

## The GEOS Collection **13 of Gazette's Best Programs** for GEOS and GEOS 128 Users **On One Disk** - includes all (including shipping

Super Printer Driver-near laser-quality printing for Epson, Star, and compatible dot-matrix printers Skeet-outstanding arcade-style game that runs as a GEOS desk accessory

File Saver-run most any 64 program from GEOS Help Pad-fast, easy online help via menu

Word Count-quick, easy-to-use tool that counts words in any geoWrite text file

Directory Printer-get complete GEOS directory printouts, including file size, author name, and even file comments Quick Clock-large, readable clock and improved user interface

SlideShow-create and display impressive slide presentations

File Retriever-recover GEOS and standard Commodore files; compatible with any Commodore drive or REU Screen Dumper-desk accessory that lets you dump screens

to any printer Font Grabber-instantly turn your favorite Commodore character sets into GEOS fonts

GeoPuzzle-intriguing, multidimensional brainteaser GeoConverter-write GEOS applications with your favorite Commodore assembler

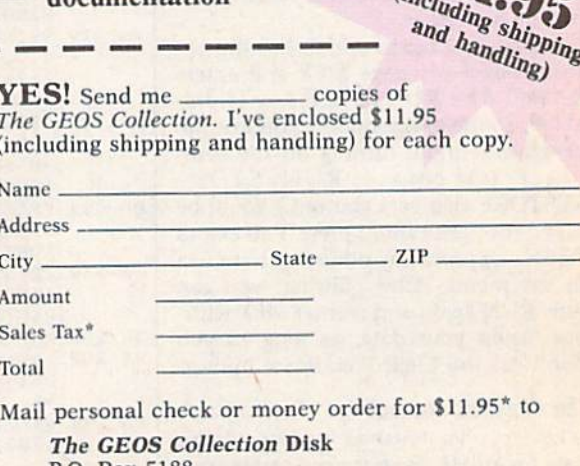

P.O. Box 5188 Greensboro, NC 27403

Residents of New York, Pennsylvania, and North Carolina add appropriate Pesidents of New York, Pennsylvania, and North Carolina and appropriate drawn on a U.S. bank. Please allow  $+6$  weeks for delivery. For delivery drawn on a U.S. bank. Please allow  $+6$  weeks for delivery. For delivery outs

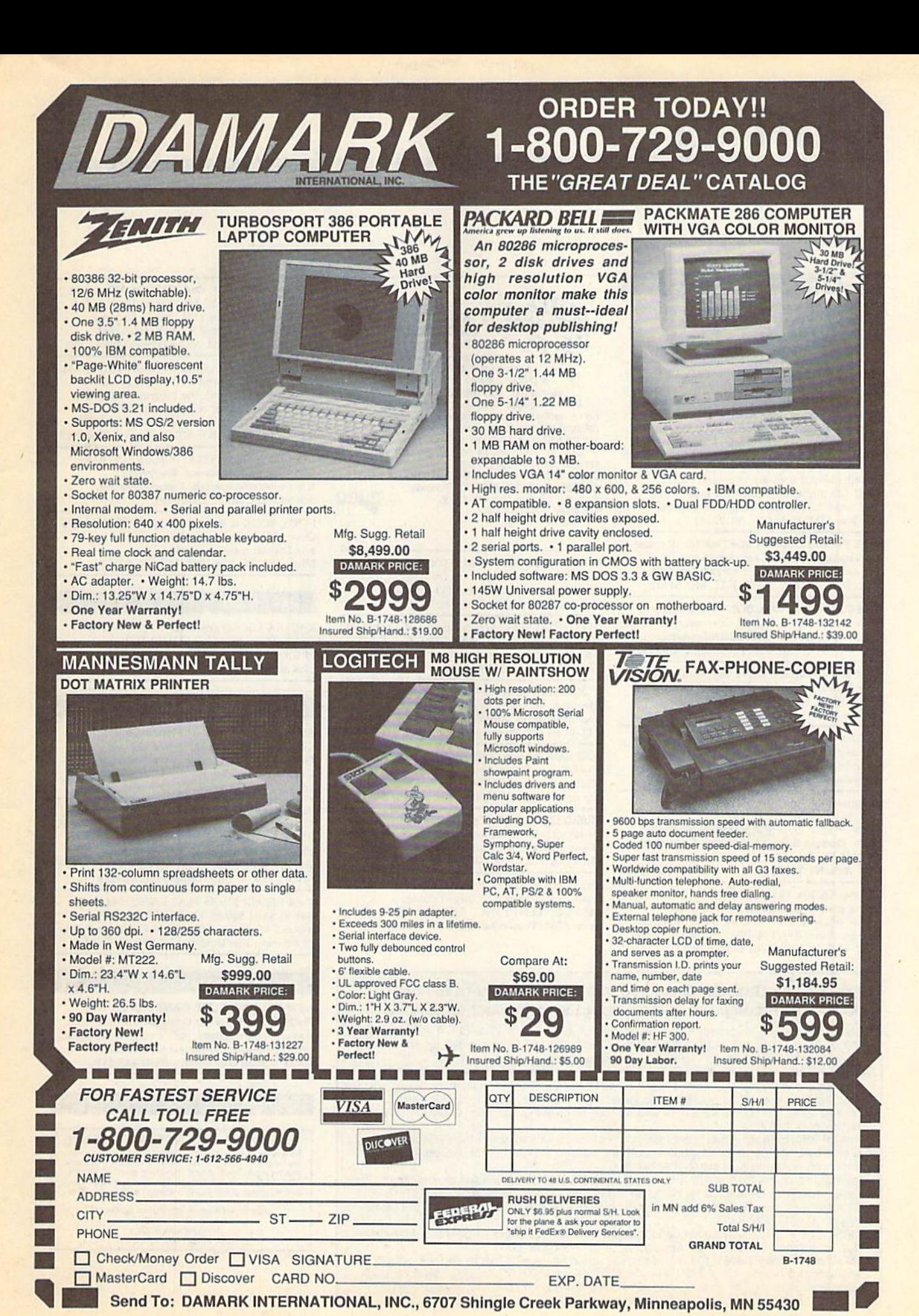

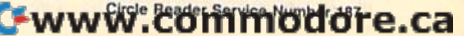

# **Classified**

#### **SOFTWARE**

FREE PD & SHAREWARE. C64 Send 1 stamp for catalog or \$1 for 30 samples and catalog. RVH Publications, 4291 Holland Rd., Suite 562-G, VA Beach, VA 23452

FINEST C-64/128 PUBLIC DOMAIN SOFTWARE! New catalog of over 3000 programs. As low as \$1.25 per disk of programs. \$2.00 gets sample disk & catalog (on disk) mailed 1st class. KOALA ENTERPRISES, Dept. GZ, Rt. 2 Box 677, Carencro, LA 70520

**ATTENTION C-128 OWNERS.** Quality business and educational software and games for the C-128 (not C-64 mode). For info, send SASE to MapGen Computer Systems, P.O. Box 2334, Dale City, VA 22193

FREE PUBLIC DOMAIN SOFTWARE - Request free catalog or send \$2 for sample disk and catalog (refundable). C64-128. CALOKE IND., Dept. JK, Box 18477, K.C., MO 64133

FREE COMMODORE CATALOGS: 1-800-359-2189 Virus-free Amiga & 64/128 Shareware/PD disks. Buy 5-Get 1 Free! CALIFORNIA Freeware. 1747 E. Ave. Q Unit C-1, Palmdale, CA 93550

C128 and C128D Exclusive Software, Order "The Banker" complete checkbook software. Only \$19.95. EasyLife Software Systems, PO Box 776, Tinley Park, IL 60477-0776

THOUSANDS OF PD PROGRAMS FOR C64/128! We have Games, Utilities, Music and much more! For information write: Lightspeed<br>Software, PO3 340427, Tampa, FL 33694

Complete how-to users guide, beginners thru disassembler. w/ tutorial mag. All for<br>\$9.95 + \$2.00 p/h. CP/M 3 Manuals Sent **Public Domain Software Copying Company,** 33 Gold St., Ste. 13, New York, NY 10038 800-221-7372

COMMODORE: TRY BEFORE YOU BUY. Best selling games, utilities, educ'l + classics & new releases. 100's of titles. Visa/MC/Disc Free brochure, RENT-A-DISC, Frederick Bldg. #222, Hunt'n, WV 25701 (304) 529-3232

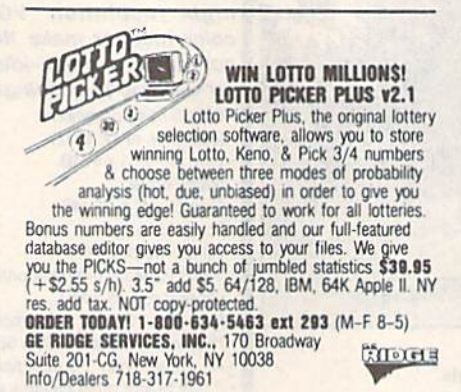

RENT 64/128 SOFTWARE! 1000's of disks. Lowest prices. No deposit or fee. Free catalog. Centsible Software, PO Box 930, St. Joseph, MI 49085 (616) 982-0327.

C64/128 PD SPECIAL! 15 DISKS PACKED FULL of Games, Music, Util., Educ., Hm/Bus. for \$25 +\$2.50 s/h. For more info send SASE. D & V CompSoft, PO Box 933, Ardmore, TN 38449

\*\*\* JOYSTICK WARRIORS! Suit up for real adventure on your C64/128. Write for free information: AERION SOFTWARE, LTD. P.O. Box 1222, Riverdale Station, NY, NY 10471

FREE CATALOG FOR COMMERCIAL SOFTWARE 30-60% off. Amiga Apple, Commodore & IBM,<br>MacIntosh, Atari. DISK-COUNT SOFTWARE,  $(800)$  448-6658 Box 3, Carteret, NJ 07008.

MUSIC LOVERS! MIDI YOUR C64/128. We have music software, Midi interfaces, hundreds of pre-programmed songs. Catalog-\$1.00.<br>MIDI Inn, Box 2362CG02, Westmont, IL 60559

Thousands of  $C64/128$  PD programs on  $400+$ disks. Free listing or \$1 large catalog.<br>DISKS O'PLENTY INC., 7958 Pines Blvd., Suite 270A, Pembroke Pines, FL 33024

#### COMPUTE!'s Gazette Classified is a low-cost way to tell over 200,000 microcomputer owners about your product or service.

- Rates: \$25 per line, minimum of four lines. Any or all of the first line set in capital letters at no charge. Add \$15 per line for boldface words, or \$50 for the entire ad set in boldface (any number of lines.) Inquire about display rates.
- Terms: Prepayment is required. Check, money order, American Express, Visa, or MasterCard is accepted. Make checks payable to COMPUTE! Publications.
- Form: Ads are subject to publisher's approval and must be either typed or legibly<br>printed. One line equals 40 letters and spaces between words. Please underline words to be set in boldface
- General Information: Advertisers using post office box numbers in their ads must supply permanent address and telephone numbers. Orders will not be acknowledged. Ad will appear in next available issue after receipt.
- Closing: 3rd of the third month preceding cover date (e.g., June issue closes March 3rd).<br>Send order and remittance to: Kathleen Ingram, Classified Manager, COMPUTEI's<br>Gazette, P.O. Box 5406, Greensboro, NC 27403. To place Ingram at (919) 275-9809.
- Notice: COMPUTE! Publications cannot be responsible for offers or claims of advertisers,

but will attempt to screen out misleading or questionable copy.<br> **Classified Display Rates:** Classified display ads measure  $2\frac{1}{4}$  wide and are priced<br>
according to height.  $1'' = $250; 1\frac{1}{2}'' = $375; 2'' = $500; 3'' = $600; ($$ additional inch, e.g. 4" = \$700, etc.) Preferred supplied material is Velox or PMT.

#### TAX PACKAGE FOR C64, C128 (in 128 mode), & Plus/4 \$19.95 + \$2 s/h. Forms 1040, 1040A, A,B,C,D,E,F,SE,2106,2441. Yearly updates \$10. Prints IRS forms! Steve Karasek, 855 Diversey, Crestwood, MO 63126 (314)961-2052

C64/128 FINEST PUBLIC DOMAIN PROGRAMS Pretested quality programs \* Most \$1.50 \*<br>"On Disk \* YOU pick the programs that YOU want!!! Free diskfull of programs with first order! For a list + Description send SASE to: JLH Co., Dept. G, Box 67021, Topeka, KS 66667

C64, C128 & CP/M PUBLIC DOMAIN SOFTWARE Free Catalog, fast service, low prices, & unbelievable specials. ComputerActive,<br>Box 893-C, Clinton, OK 73601

COOK BOOK & RECIPE CALCULATOR \$14.95 Over 130 recipes, calculates any amount, and English-metric conversion. Microcraft, PO Box 1181, Lisle, IL 60532

#### **HARDWARE**

KASARA MICROSYSTEMS 1-800-248-2983 10 YEARS in business. COMPETITIVE PRICES on Commodore ICs & Apple Boards plus accessories, power supplies.

#### **COMPUTER REPAIR**

Authorized Commodore Repair Center. All Comm. products repaired, free UPS. 48-hr turnaround based on parts avail. Software City, 901-C N. Wendover Rd., Charlotte, NC 28211 (800) 522-4789

Authorized Repairs C64/128: \$50 & \$55; 1541/ 1571: \$55 & \$65; SX64, 128D, Amiga, PC: \$Call 816-425-4400. Selling: DTK-IBM compatible computers. Quick Serv. 30 day warranty. We buy, sell, trade. MOM & POP's COMPUTER SHOP, 114 N. 16th, Bethany, MO 64424

C-64 REPAIR \$39.95 FLAT RATE. 1541/1571-\$49.95;SX64-\$69.95;128-\$64.95. 24 Hr turnaround. 90 dy warranty. A&M Computer Repair, 20 Guernsey, New Windsor, NY 12550, 914-562-7271

#### **BULLETIN BOARDS**

NEW C64 BBS! ELITE GAMES OVER THE PHONE. The Software Continuum contains 20 megs of online games, bulletins, game reviews and the newest and hottest titles (140) 24 hours \ 300&1200 baud \ (804) 443-5190

#### **EDUCATION**

### **B.Sc. & M.S. in COMPUTER SCIENCE** The American Institute for Computer Sciences offers an in-depth conneison<br>dence program to earn your Bachelor of Science and Matter of Science de<br>grees in Computer Science at home. BSc. subjects covered are, MS/DOS,<br>BASIC,

**AMIERICAN INST. for COMPUTER SCIENCES**<br>1704-CG 11th Avenue South<br>Birmingham, AL 35205<br>TOLL FREE 1-800-767-AICS

# COMMODORE CLIPS **COMMODORE CLIPS**

#### NEWS, NOTES, AND NEW PRODUCTS NE W S , N O TE S , AND N E W PRODU C T S

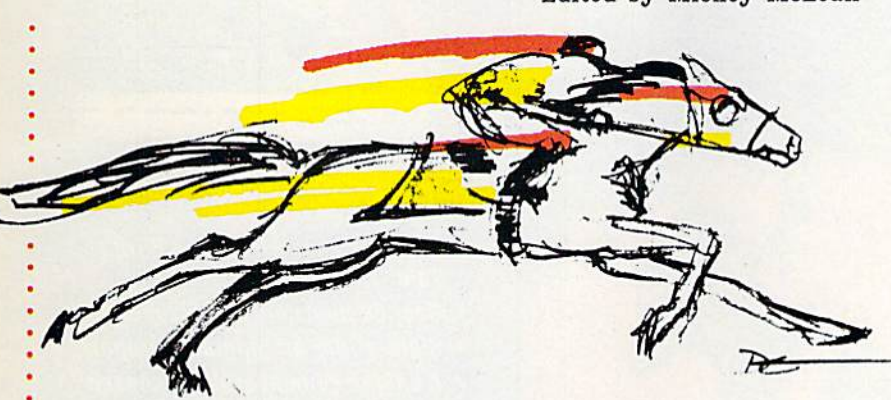

 $\sim$  in the contract of the contract of the contract of the contract of the contract of the contract of the contract of the contract of the contract of the contract of the contract of the contract of the contract of the co

#### And They're Off! And They're Off!

•

Fast or the heels of ils release of the popular sports simulation, Omni-Play Fast on the heels of its release of the popular sports simulation, *Omni-Play*  Basketball, SportTime Computer Software (3187-G Airway Avenue, Costa Mesa, *Basketball,* SportTime Computer Software (3187-G Airway Avenue, Costa Mesa, California 92626) has announced the availability of Omni-P\ay Horse Racing California 92626) has announced the availability of *Oll/ni.Play Horse Racing*  (\$34.95) for the Commodore 64. (\$34.95) for the Commodore 64.

Up to four players can compelc, making computer wagers on 128 horses at Up to four players can compete, making computer wagers on 128 horses at each track. Before you make your bets, you can handicap each horse by study each track. Before you make your bets, you can handicap each horse by studying sources that list each horse's performance in the last ten races and profiles ing sources that list each horse's performance in the lasl ten races and profiles of each jockey. You can also purchase tips from reliable and sometimes shady of each jockey. You can also purchase tips from reliable and sometimes shady sources. Track conditions must also be taken into consideration. Tournament sources. Track conditions must also be taken into consideration. Tournament rules are determined by you. A joystick is required.

#### Lights! Camera! Action! Arcade! Lights! Camera! Action! Arcade!

Coming soon to a Commodore 64 near you, the latest release from Hollywood. The most recent translation from the silver screen to the computer screen is  $\blacksquare$ Indiana Jones and the Last Crusade (\$29.95) from Lucasfilm Games. It's distribut *Indiana fOlres alrd tire Last Crusade* (\$29.95) from Lucasfilm Games. It's distribut- • ed by Electronic Arts (1820 Gateway Drive, San Mateo, California 94404).

This three-level arcade game follows the same plot as the movie. The This three-level arcade game follows the same plot as the movie. The game begins in 1912 in Utah, with the young Indy trying to rescue the Cross of  $\cdot$ Coronado from a gang of grave robbers. If you're successful in retrieving the cross, you must make your getaway by jumping from car to car of a circus train cross, you must make your getaway by jumping from car to car of a circus train . while dodging knives, fists, and circus animals. while dodging knives, fists, and circus animals.

In level 2, you'll find yourself in the Venetian catacombs where the Grail In level 2, you'lI find yourself in the Venetian catacombs where the Grail Knight's shield must be found. Obstacles to your quest include fireballs, rats, Knight's shield must be found. Obstacles to your quest include fireballs, rats. and crumbling masonry. Succeed and you'll get to scale the walls of the castle, Schloss Brunwald, while dodging searchlights, lightning bolts, and falling rocks. You must learn to use Indy's whip to swing from ledge to ledge searching for You must learn to use Indy's whip to swing from ledge to ledge searching for Indy's dad, Henry. Indy's dad, Henry. •

When you reach the interior of the castle, you're ready for level 3. As Indy, you must prowl the catwalks of a giant Zeppelin, looking for a crucial key to the Grail puzzle while punching out Nazis. If you can make your way through the maze and sabotage the alarm system, you'll move on to the final challenge-the Grail Temple.

If you've seen the movie, you'll be familiar with the Temple's three trials. If you've seen the movie, you'lI be familiar with the Temple's three trials. Your challenge is to survive and reach the Holy Grail before Henry's heart beats its last. Your score increases with every hazard dodged, valuable object beats its last. Your score increases with every hazard dodged, valuable object found, and enemy defeated. found, and enemy defeated.

The Action Game features music from the movie and game graphics based The *Action Game* features music from the movie and game graphics based on movie stills. Lucasfilm was also careful to capture Indy's walk. on movie stills. Lucasfilm was also careful to capture Indy's walk.

#### Edited by Mickey McLean Edited by Mickey McLean

#### Tax Time Tax Time

The 1989 version of Tax Master 20 The 1989 version of *Tax Master 20*  (\$32) has been released by Master (\$32) has been released by Master Software (6 Hillery Court, Randalls-Software (6 Hillery Court, Randallstown, Maryland 21133). This Federal town, Maryland 21133). This Federal Income Tax preparation program cov Income Tax preparation program covers all new tax laws and guides you ers all new tax laws and guides you through Forms 1040 and 4562, and through Forms 1040 and 4562, and Schedules A-F. Tax Master features Schedules A-F. *Tax Master* features built-in tax tables and can perform all • built-in tax tables and can perform all calculations, figuring your tax auto calculations, figuring your tax automatically. It can also transfer results matically. It can also transfer results from one tax form to another. from one tax form to another.

Other features include a built-in calculator that can be accessed at any calculator that can be accessed at any point in the program. The calculator's point in the program. The calculator's results can be transferred directly to results can be transferred directly to the line of the tax form that you're the line of the tax form that you're working on. working on.

The menu-driven program allows The menu-driven program allows all data to be stored to and retrieved all data to be stored to and retrieved from disk, so that you can update from disk, so that you can update a preliminary estimate as more infor preliminary estimate as more information, such as W-2 forms and bank mation, such as W-2 forms and bank interest statements, becomes available. interest statements, becomes available. file-coding system built into the A file -coding system built into the program allows data for several tax program allows data for several taxpayers to be stored on one disk. Data payers to be stored on one disk. Data from all forms can be either displayed from all forms can be either displayed onscreen or printed out. onscreen or printed out.

#### RAM Up to 128K *RAM* Up to 12SK

Brown Boxes (26 Concord Road, Bed Brown Boxes (26 Concord Road, Bedford, Massachusetts 01730) has intro ford, Massachusetts 01730) has introduced the QBB-B (\$119), a batterybacked cartridge enhancement for the backed cartridge enhancement for the 64 and 128. If you own the 64K 64 and 128. If you own the 64K Quick Brown Box, this 64K cartridge Quick Brown Box, this 64K cartridge allows you to upgrade to 128K of pro allows you to upgrade to 128K of program and data capability that remains gram and data capability that remains intact even after the computer is intact even after the computer is turned off. turned off.

The QBB-B is the same size as The QBB-B is the same size as the QBB and can be run on an extender card. Software included with tender card. Software included with the package makes the pair of car the package makes the pair of cartridges appear and act as one contigu tridges appear and act as one contiguous 128K cartridge. The pair of cartridges can be set to operate in 64 cartridges can be set to operate in 64 or full 128 mode. or full 128 mode.

Brown Boxes is offering \$20 off Brown Boxes is offering \$20 off or a free Aprospand 64 extender card or a free Aprospand 64 extender card if the QBB-B is purchased with a regular 64K QBB. ular 64K QBB.

COMMUNI Y Gazoni Feth Lari 4950 79

# Bard's Tale Fans Rejoice! Dragon Wars

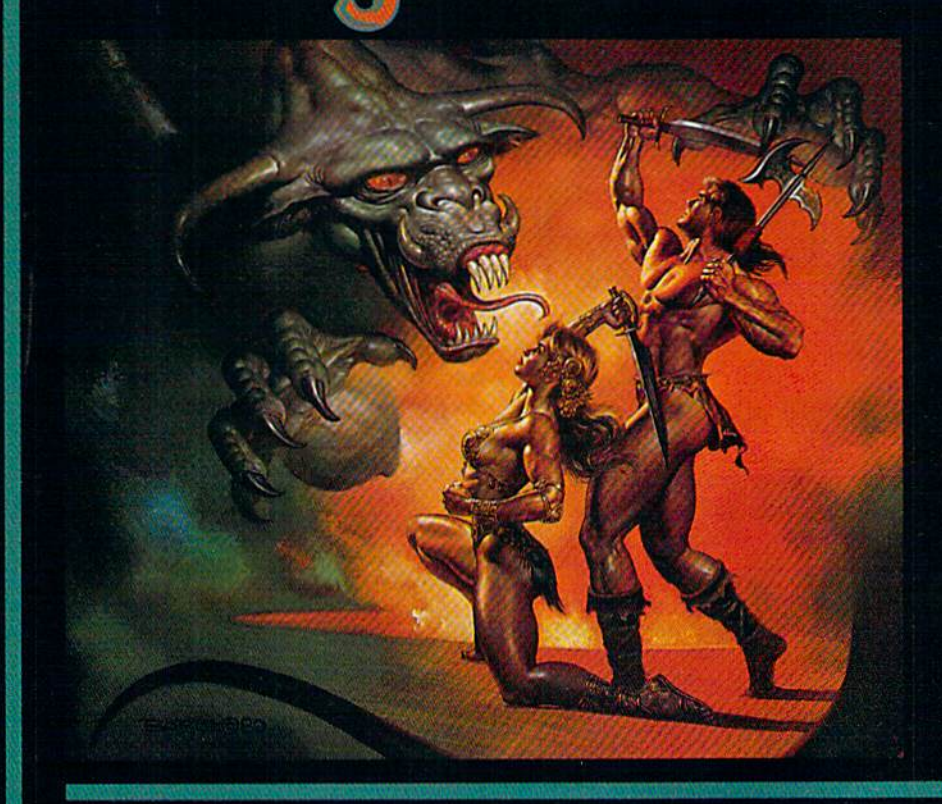

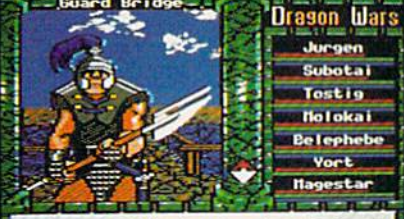

The guard at the bridge demands

Most of the creatures you meet are as friendly as this<br>guy. He wants to take his spear and shishkabob<br>your whole party.

- Supports characters from Bard's Tale™ I. II & III
- Over 60 monsters and 65 spells
- State-of-the-art animated graphics
- A unique combat system: choose complexity of combat resolution. determine spell strength, select tactics of ranged combat
- An easy-to-use pop-up window svstem
- Save the game anywhere
- A paragraph book for enhanced storytelling
- Automap keeps track of your every move; no graph paper needed

Actual Apple Ile screen. Available for the Apple IIc/e/<br>IIGS & C64, Coming soon MS-DOS & Amiga

#### In a hundred years hacking will get you killed.

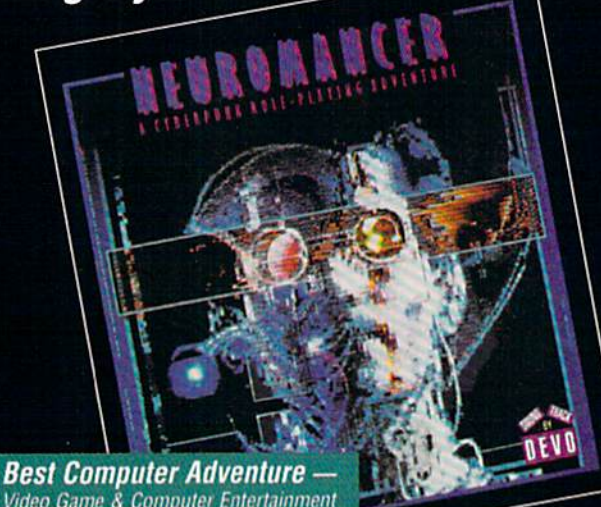

Video Game & Computer Entertainment

**Named Top Adventure -Computer Gaming World** 

railable for C64, Amiga, MS-DOS, Apple series

**COMING SOON FROM INTERPLAY: MEAN TIME**TM<br>A time-travelling epic for the Apple II series & C64.

**Award Winner** Pattle Chess **Best Strategy Game** 

of the Year-Amiga User

**1989 SPA Graphics** 

Available for C64, Amiga,<br>MS-DOS, Atari ST, Apple IIGS.

To order these games direct: 1-800-969-GAME<br>Neuromancer is a trademark of Cabana Boy Productions. Bard's Tale is a trademark of Electronic Arts. Amiga and Commodore are<br>trademarks of Commodore Business Machines. Battle Che

1575 Corporate Drive<br>Costa Mesa CA 92626

# **MEDALIST MUK MONITOR** Special

*r* 

VOL 305 NO. <sup>122</sup> HUNT VALLEY, MARYLAND <sup>25</sup> CENTS VOl. 305 NO. 122 HUNT VALLEY, MARYLAND 25 CENTS

<u>"Madness in Murderworld</u>"

#### PROFESSOR KIDNAPPED! PROFESSOR X KIDNAPPED! X-MEN RUSH TO RESCUE! X-MEN RUSH TO RESCUE! Famous Mutant Telepath Feared Captured By Arch-Nemesis Magneto and Evil Genius Arcade Famous Mutant Tetepath Feared Captured By Arch-Nemesis Magneto and Evit Genius Arcade

Seremet refused to confirm the rumor that Seremet refused 10 conlirm the rumor that Magneto and Arcade have also enlisted the aid of other evil mutants in their attempt to destroy the X-Men. Among the Super destroy the X-Men. Among the Supcr Villains said to be involved in the

> Murdcrworld plot Murderworld plot<br>are Blob, the Silver Samurai, the White Queen. Nimrod and Queen. Nimrod nnd

> are Blob, the Silver

mutant-hunting Sentinels are also

Magneto's control.

this, there's going to this. there's going to be madness in be madness in

Seremet said. "Not Sercmel said. "Not only are the X-Men only are the X-Men going to have to deal with all of going to have to Arcade's dangerous Arcade's dangerous

but they're going to

Colossus Can turn his skin into organic steel at will.

Who Are The X-Men?

also teleport anywhere instantly.<br>Dazzler Transforms sonic vibrations into awesome beams of focused light.

Cyclops The leader of the X-Men. His eyes release concentrated blasts of pure energy.<br>Storm Can control the weather itself, from driving rain to searing bolts of lightning. Storm Can control the weather itself, from driving rain to searing bolts of lightning.<br>Wolverine A mutant fighting machine with adamantium claws that can shred steel. A mutant fighting machine with adamantium claws that can shred steel.

my life that's where the Professor is." my life thnt 's where Ihe Professor is."

NEW YORK, NY (MP) — Professor NEW YORK, NY (MP) — Professor<br>Charles Xavier, founder of the worldrenowned mutant crime-fighting group known as the X-Men, has been kidnapped by his arch-rival Magneto, according to by his arch-rival Magneto, according to unconfirmed reports. "Professor X," as he is Charles Xavier. founder of the world-

commonly known, commonly known, is reportedly being held in Murderheld in Murder-<br>world, a lethal amusement nark of amusement park of terror designed by terror dcsigned by the evil genius Arcade. Arcade.

Although the X-Mcn refuse to X-Men refuse 10 comment on the comment on the rumor, sources close to ihe group rumor, sources close 10 Ihe group claim that Magneto, [he mutant master the mutant master of magnetism, has of magnetism. has abducted Xavier in abducted Xavier in an attempt to lure the X-Men to the X-Men to Murderworld. Murdcrworld. A source wishing not source wishing not

to be identified also stated that six of the most powerful X-Men Cyclops, Storm. most powerful X-Men - Cyclops. Sturm. Wolverine. Colossus, Nighterawler and Wolverine. Colossus. Nighterawler and Dazzler — are preparing a rescue effort.

But according to Chief of Police F.J. Seremet, infiltrating Murderworld is no easy task. "Arcade designed Murderworld as an assassination tool, and he's fortified it with more traps and tricks than you can imagine," he said. "But the most dangerous part of Murderworld is the Fun House, and I'd bet

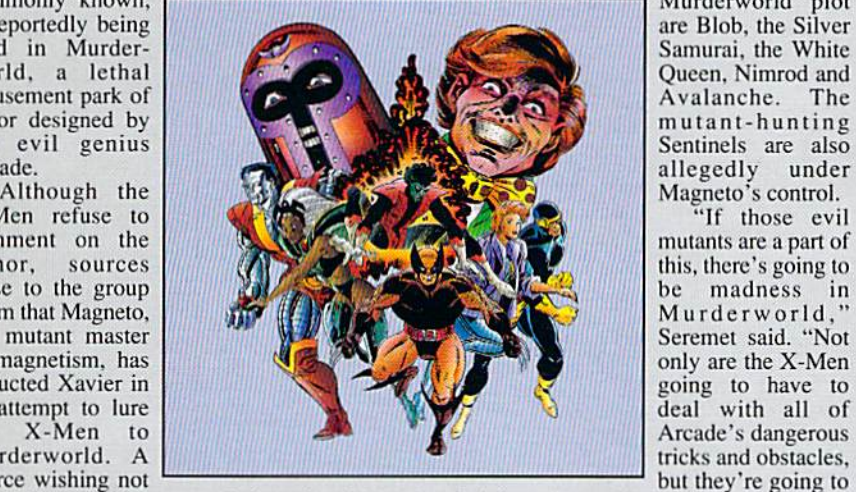

be fighting oiher evil mutants at every lurn. be lighting other evil mutants at every tum. The only chance they've got is if the group The only chance they've got is if the group can make successful use of each member's can make successful use of each member's individual powers. If just one of the X-Men dies, though, it's all over." dies. though. it's all over."

Not much is known aboul Murdcrworld Not much is known about Murderworld or its Fun House "attraction." Arcade himself, however, in a rare interview granted recently to Super Villain Quarterly, revealed that the Fun House consists of over 25 individual Fun House consists of over 25 individual levels and about 500 rooms - most of them packed with surprises for the unwary. Surviving the Fun House, he said, requires Surviving the Fun House. he said. requires extreme resourcefulness, ingenuity, and not extreme resourcefulness, ingenuity. and not little courage and imagination.

a little courage and imagination.<br>"It's the ultimate challenge," Arcade said in the article. "I dare anyone to conquer it." in the article. " I dare anyone to conquer it." "It's the ultimate challenge," Arcade said

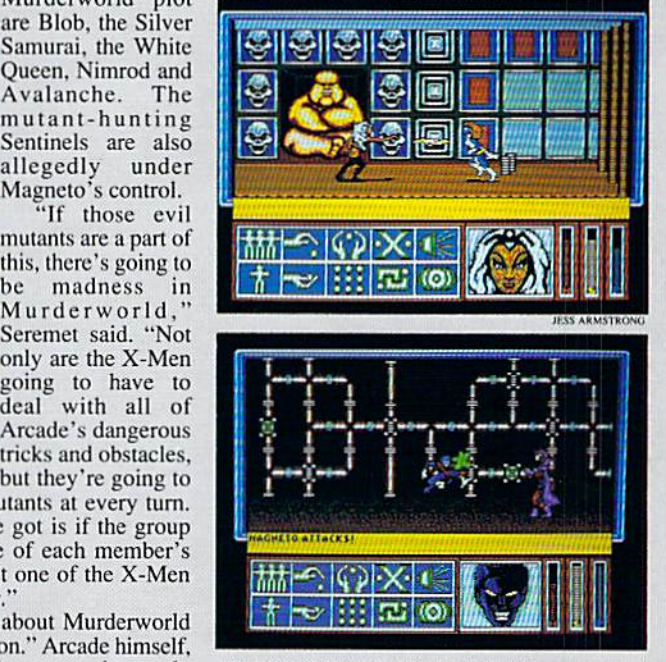

Although the X-Men refuse to acknowledge that a rescue attempt is being mounted, the Medalist Monitor has obtained these is being mounted, the Medalist Monitor has obtained these<br>exclusive photographs of several members of the group battling Magneto's allies. It is also believed that Professor X (below left) has communicated telepathically with his team at least once.

# The A-Men are mutants born with strange powers that separate them from "normal" human<br>beings. Their exploits have been chronicled in Marvel Comics since 1963. Here is a list of the<br>six X-Men believed to be undertaking the Nightcrawler (is misshapen body provides uncanny dexterity and climbing abilities. He can

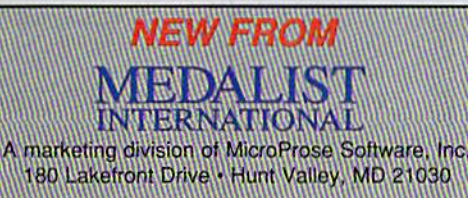

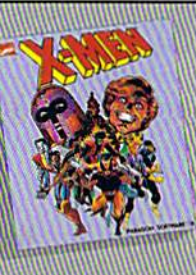

## **CALLAGE CALLAGE COMMANDER**

The company of the company of the company of the company of the company of the company of the company of the company of the company of the company of the company of the company of the company of the company of the company

Circle Reader Service Number 200

**I-www.commodore.ca** 

# **DESKTOP**<br>STUFFING.

,,,,,,,,,,,,,,,,,,,,,

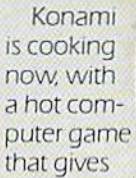

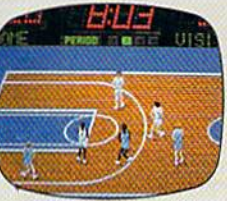

you complete control of world championship caliber basketball, featuring Chicago, New York, Boston and LA.

From the opening tip, it's 5 on 5, full court, board crashing action. highlighted by blocks, steals, picks,

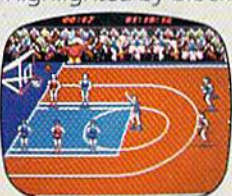

foul shots, 3 point bombs and 3 kinds of  $slams$  – the Gorilla, the Rim Rockin' Reverse

and the In-Your-Face Jaml

Two can play at this game, or you can challenge the computer. Either way, it'll take all the runnin' and gunnin' you can muster if you hope to savor the taste of victory.

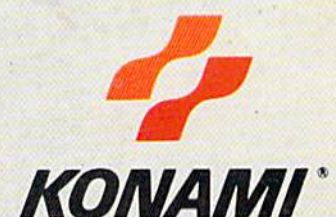

"Konami" is a registered trademark of Konami Industry Co., Ltd. Double Dribble<sup>na</sup> is a trademark of Konami Inc. (c) 1989 Konami Inc. Amiga<sup>8</sup> is a registered trademark of Commodore-Amiga. In: LBM<sup>8</sup> is a registered trade Double Dribble is available for IBM.<br>Also Commodore and Amiga in early 1990.

Circle Reader Service Number 130

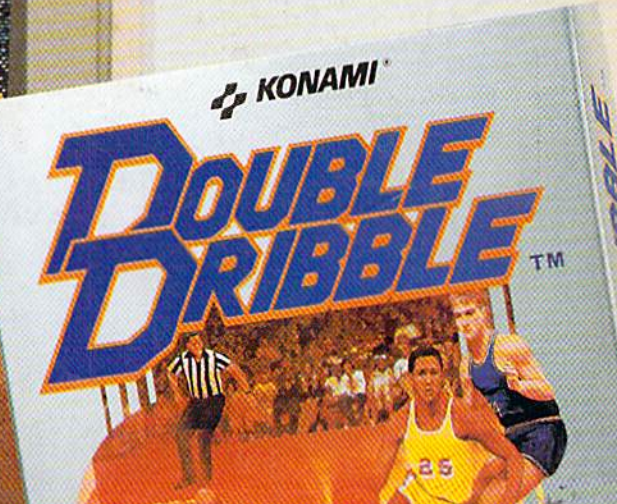

C www.commoc